**HarmoCem** Etude des perturbations des réseaux électriques

Notice technique

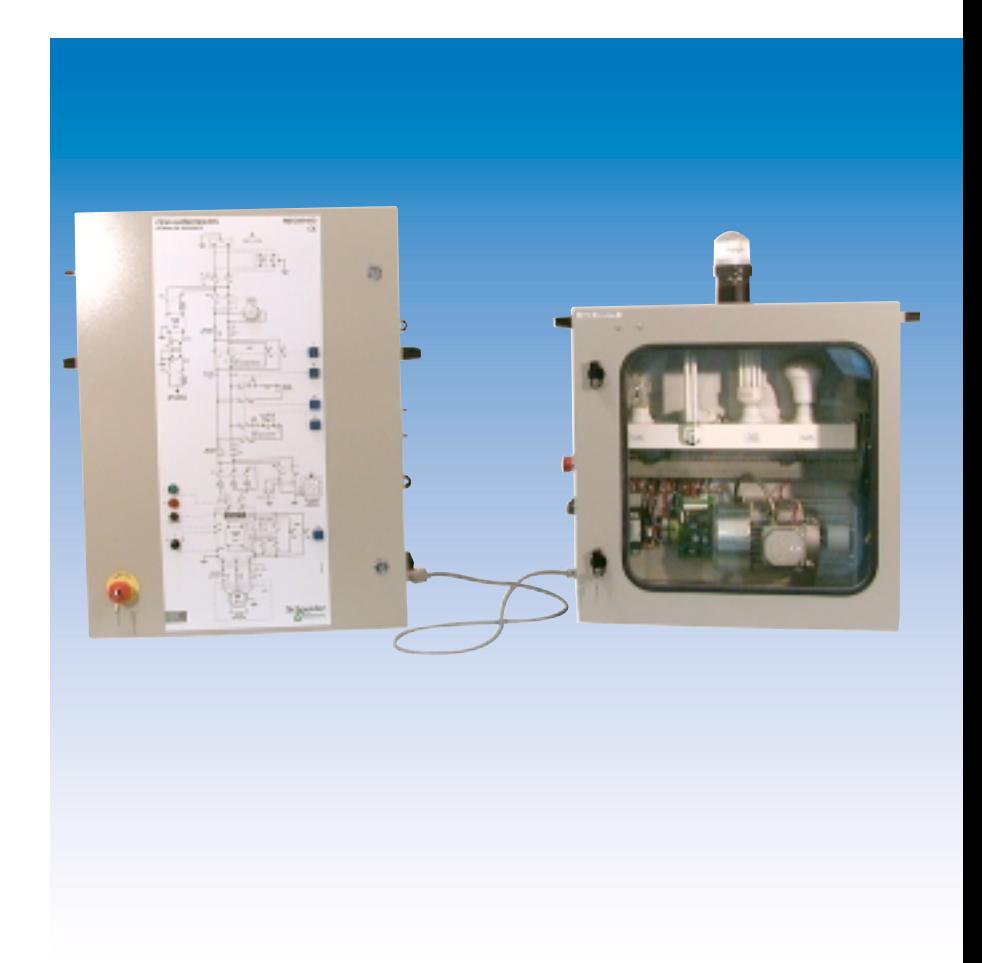

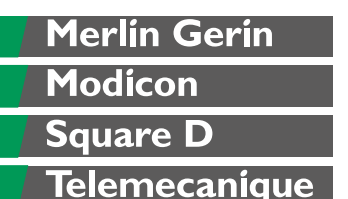

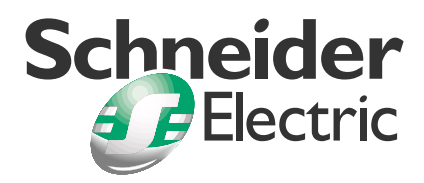

**HarmoCem** Etude des perturbations des réseaux électriques

Notice technique

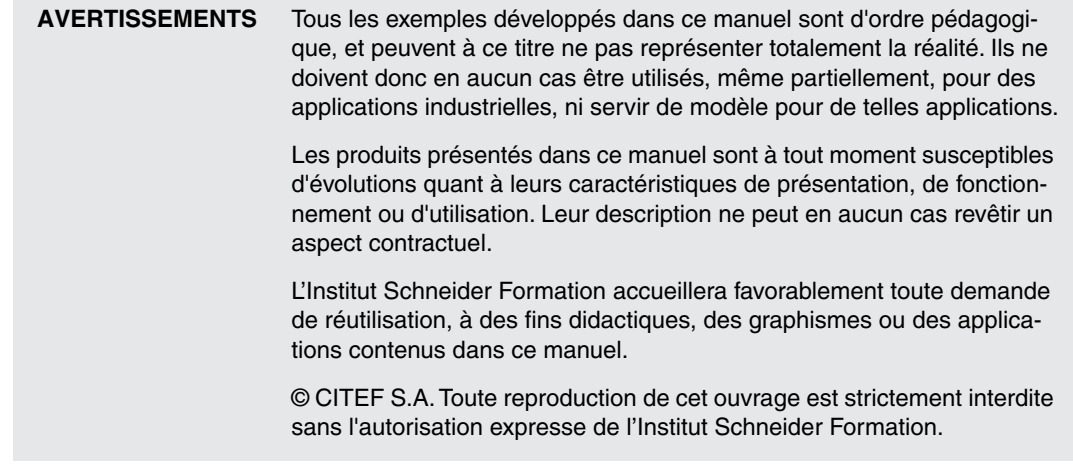

# **Sommaire général**

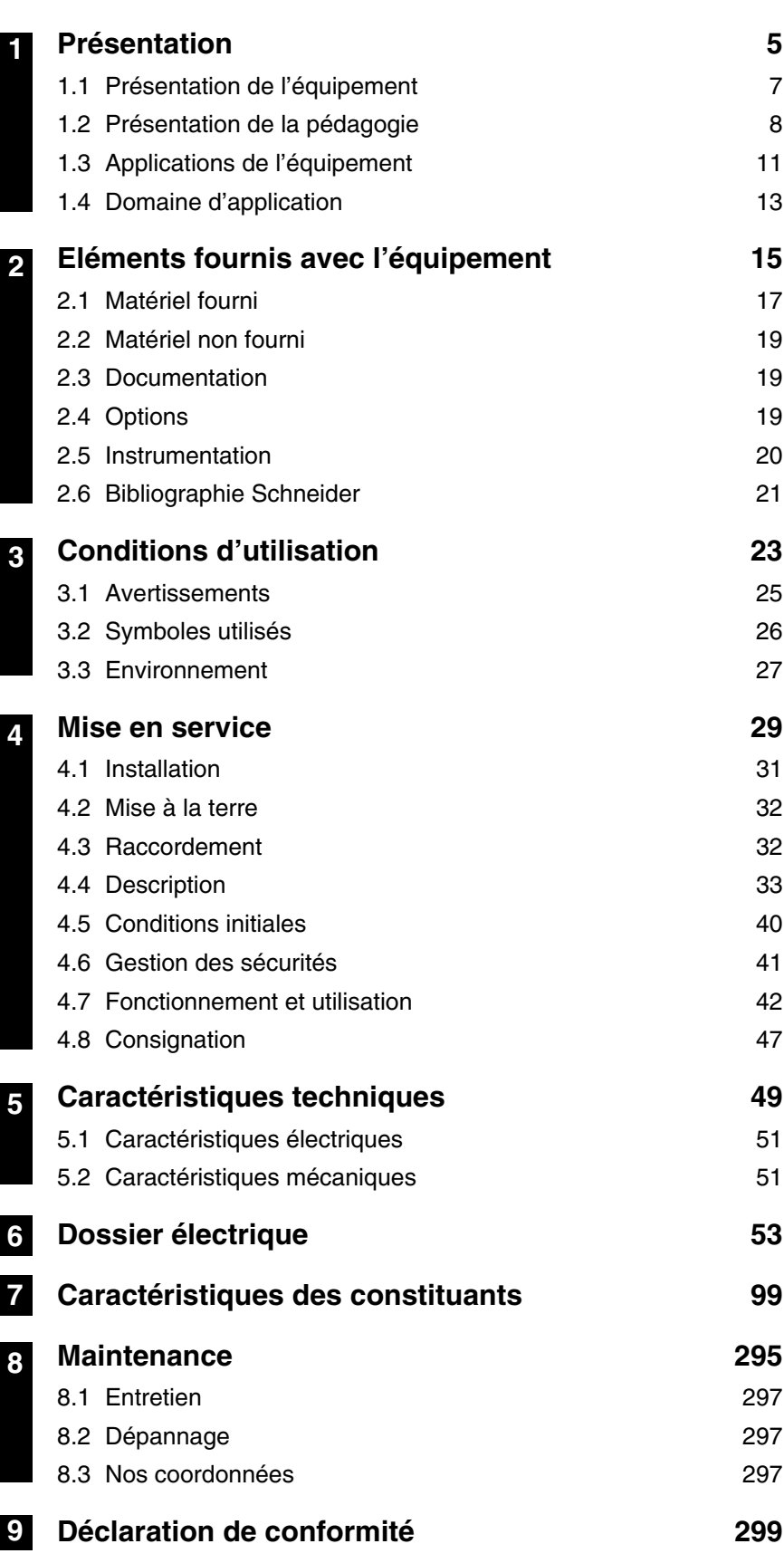

<span id="page-6-0"></span>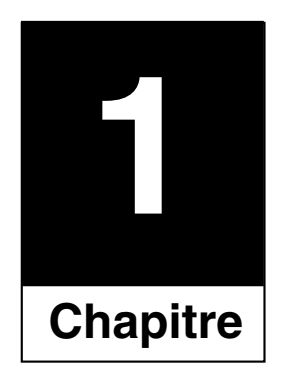

# Présentation

**1**

# <span id="page-8-0"></span>**1.1 Présentation de l'équipement**

■ L'équipement pédagogique HarmoCem est constitué de deux coffrets permettant de reproduire les phénomènes de perturbations rencontrées en milieu industriel.

■ Un premier coffret est constitué d'une structure de distribution électrique, représentée par un synoptique se situant en façade de l'armoire. Il inclut un variateur de vitesse ainsi que les appareils apportant des solutions aux phénomènes étudiés : filtres, compensateurs, selfs ou capacités.

■ Ces éléments peuvent être shuntés ou actifs, grâce aux commandes par boutons poussoirs lumineux liés au synoptique.

■ Des points de mesure et un lot d'accessoires permettent d'effectuer facilement tous les relevés nécessaires aux travaux pratiques.

■ Un deuxième coffret (partie opérative) contient des charges non linéaires (gradateurs, lampes, lampes à ballast ….) permettant de mettre en évidence les phénomènes harmoniques, ainsi qu'un moteur asynchrone avec charges qui, associé au variateur, permet d'étudier les phénomènes liés à la CEM (Compatibilité Electro-Magnétique : performances des filtres, règles de câblage, blindage…).

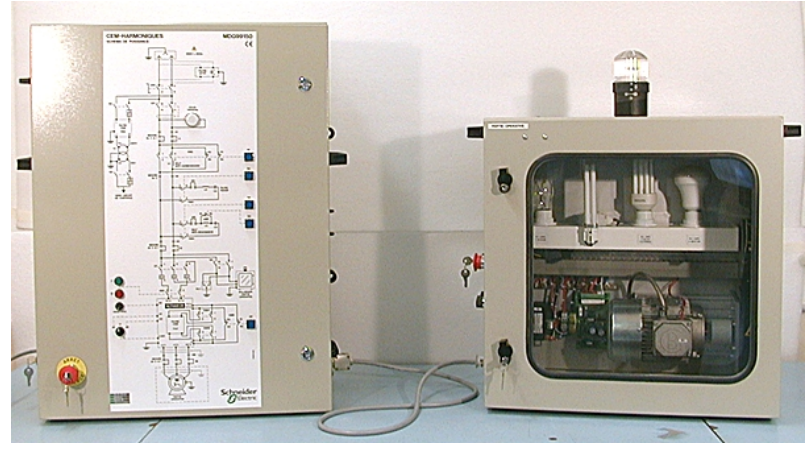

HarmoCem - vue de face

■ Cet équipement permet de réaliser les travaux pratiques suivants :

- Mesures d'harmoniques sur des charges non linéaires (éclairages, alimentation à découpage) ; mise en œuvre des remèdes.

- Influence des harmoniques sur un condensateur de compensation d'énergie réactive (anti-résonnance) ; étude des remèdes.

- CEM : étude du rayonnement d'un câble ; mise en œuvre des remèdes.

- Etude de l'émission conduite sur le réseau et des phénomènes de rayonnement.

# <span id="page-9-0"></span>**1.2 Présentation de la pédagogie**

# ■ **Objectifs pédagogiques**

■ L'ensemble que constitue "l'équipement d'étude des perturbations des réseaux électriques" permet de réaliser des études portant sur :

❏ la mise en évidence et la visualisation des phénomènes harmoniques,

❏ la visualisation et la mise en évidence des perturbations électromagnétiques,

❏ la mesure de ces deux phénomènes,

❏ les solutions pour réduire et/ou éliminer les harmoniques et les perturbations électromagnétiques.

## ■ **Choix par filière et niveau**

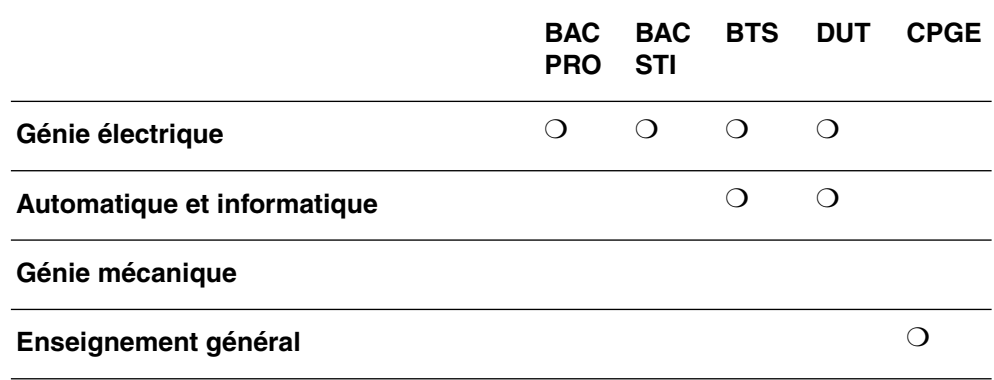

### ■ **Compétences du technicien dans ce domaine**

L'utilisation croissante de dispositifs électriques utilisant les semiconducteurs, tant dans les installations industrielles que pour les besoins électro-domestiques, est à l'origine de perturbations harmoniques et électromagnétiques dans les installations électriques mais aussi sur réseaux de distribution et de transport. Les exigences des clients industriels et tertiaires en matière de qualité de courant électrique sont de plus en plus fortes. Aux raisons techniques (développement des automatismes et de l'informatique) s'ajoutent les besoins induits par les démarches qualité et la recherche du zéro défaut, pour lesquels les utilisateurs doivent parfaitement maîtriser le fonctionnement de leur équipement. Chasser les perturbations harmoniques et électromagnétiques devient une des préoccupations majeures des responsables d'exploitation de l'énergie électrique d'une usine.

**1**

■ Pour ceci, en présence d'un système automatisé, les schémas et la documentation technique étant fournis, un électrotechnicien doit être capable de :

❏ H0 : **Connaître** les normes en vigueur BF et HF, le marquage CE, ainsi que leurs champs d'application ;

❏ H1 : **Connaître** et **savoir mettre en œuvre** les règles de câblage et d'installation pour assurer la coexistence des différents courants (forts et faibles) ;

❏ H2 : **Choisir** et **appliquer** une stratégie de protection en fonction des données constructeur (montage et remèdes) ;

❏ H3 : **Identifier**, sur une installation, les supports de propagation des perturbations (courants forts et courants faibles) ;

❏ H4 : **Identifier** les différents pollueurs et victimes de l'installation ;

❏ H5 : **Proposer** un protocole d'investigation et de mesures sur site face à un problème de dysfonctionnement de l'installation ;

❏ H6 : **Déterminer**, en fonction de critères prédéfinis, la stratégie de protection utilisée sur l'installation, **calculer** et **justifier** cette dernière.

# ■ **Stratégie pédagogique Harmoniques/CEM**

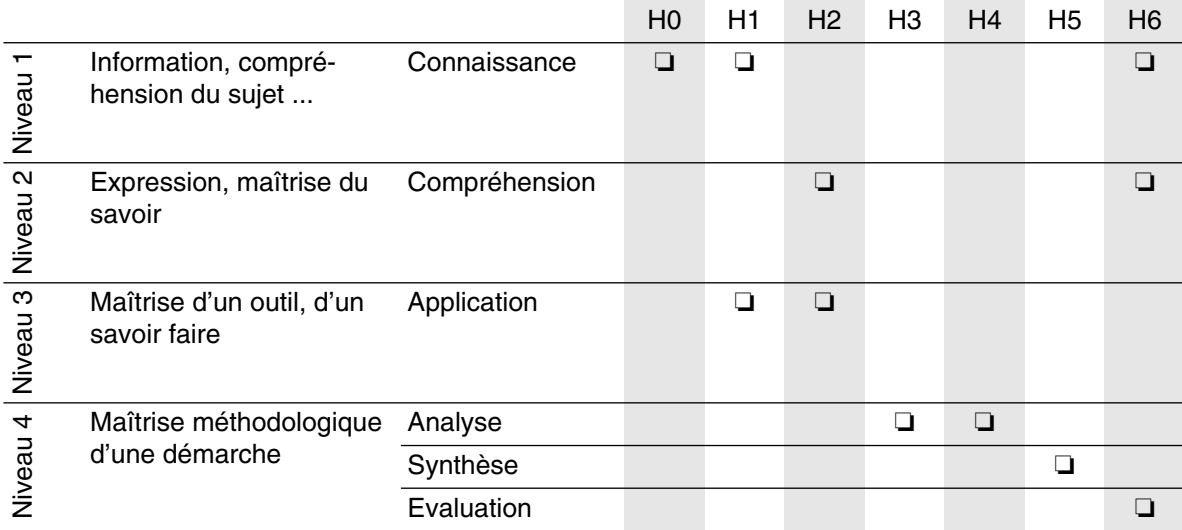

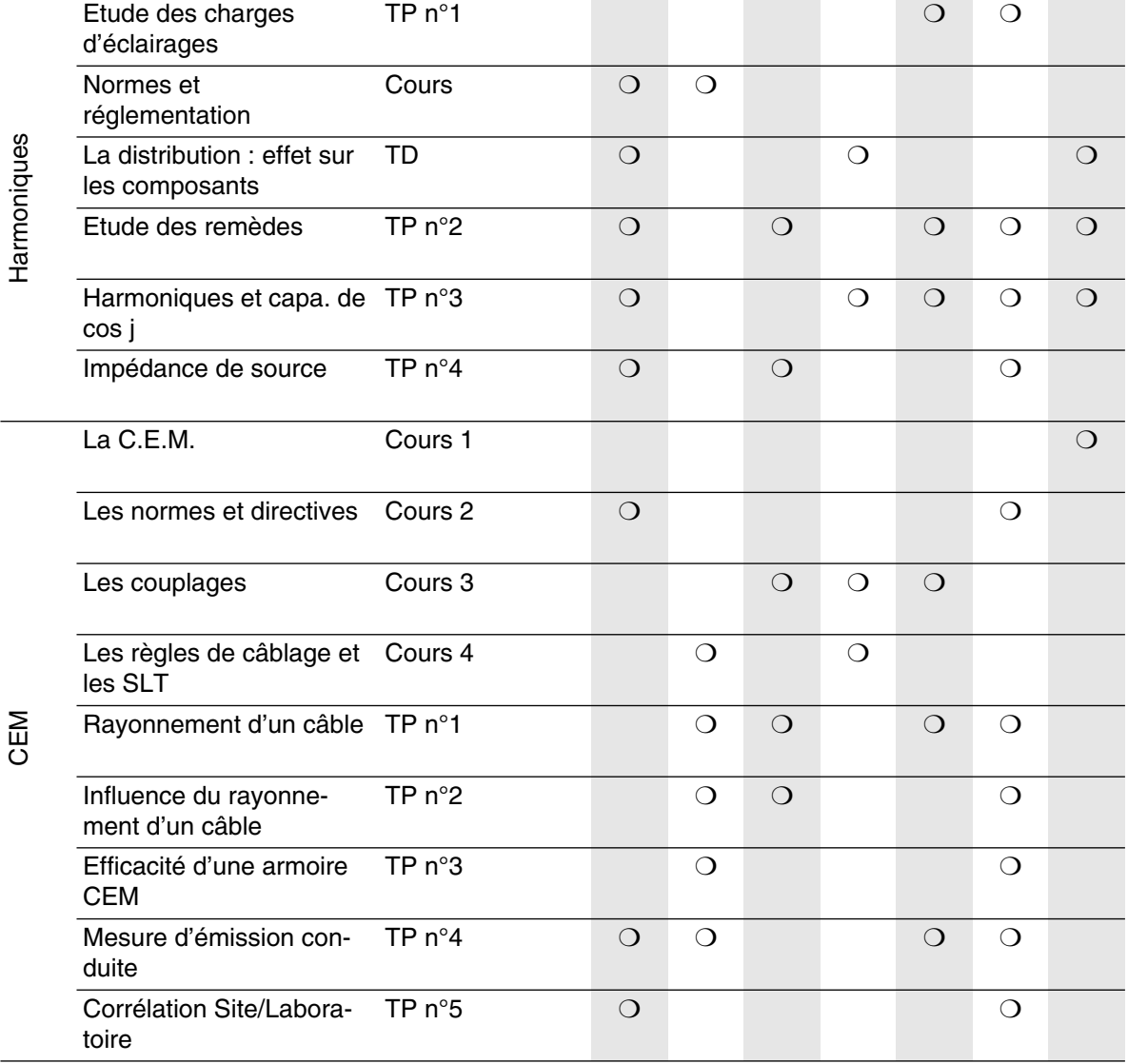

**1**

# <span id="page-12-0"></span>**1.3 Applications de l'équipement**

Cet équipement a pour objectif la mise en œuvre de manipulations destinées à démystifier ces phénomènes, par des travaux pratiques très concrets et des moyens de mesure simples.

### ■ **Perturbations "Basses fréquences" : les harmoniques**

■ Responsable d'échauffement supplémentaire des câbles, des transformateurs et des moteurs, de surtensions sur les condensateurs et de dysfonctionnement des installations électriques, les harmoniques menacent la stabilité des réseaux électriques industriels et tertiaires.

### ❏ **L'équipement permet de :**

❏ Mettre en évidence les phénomènes harmoniques.

❏ Visualiser les phénomènes harmoniques à partir de charges non linéaires de type industriel (convertisseur, alimentation à découpage, variateur) et de type domestique (gradateurs, tubes fluo BF et HF).

❏ Effectuer des mesures.

❏ Mettre en œuvre des solutions pour réduire et/ou éliminer les harmoniques (self, filtres passifs et actifs, transformateur déphaseur ...)

Certaines de ces manipulations nécessitent l'emploi d'un analyseur d'harmoniques.

### ■ **Compensation d'énergie réactive :**

### ❏ **L'équipement permet de :**

❏ Mettre en évidence la compensation d'énergie réactive.

❏ Mettre en oeuvre une méthode de calcul de cette compensation.

❏ Visualiser la dégradation du cos ϕ par insertion de charges déphasantes.

❏ Visualiser l'amélioration du cos ϕ par mise en service du condensateur de compensation intégré dans la maquette.

# ■ Perturbations "Hautes fréquences" : la Compatibilité Electro-**Magnétique**

■ Les problèmes de perturbations électriques sur les transmissions de données à des niveaux faibles par la proximité d'équipements électriques de puissance sont de plus en plus fréquents, et obligent les responsables de sites industriels et tertiaires à s'en prémunir.

# ❏ **L'équipement permet de :**

❏ Visualiser et mettre en évidence les perturbations électromagnétiques.

❏ Mesurer les perturbations électromagnétiques.

❏ Mettre en œuvre des solutions pour éliminer les perturbations (filtres, règles de câblages, blindage, chemin de câble, ...).

❏ Certaines de ces manipulations nécessitent l'emploi d'appareils de mesures comme des pinces HF, analyseur de spectre, générateur HF et oscilloscope.

**1**

# <span id="page-14-0"></span>**1.4 Domaine d'application** ■ **Harmoniques**

■ Mise en évidence et identification des sources de pollution dans le spectre BF (harmonique).

❏ Génération de formes d'ondes de courants harmoniques par l'utilisation de charges non linéaires de type industriel et domestique (alimentation à découpage informatique, variateur de vitesse, gradateur, sources d'éclairage...).

❏ Etude du principe de génération des courants harmoniques.

❏ Mise en évidence du phénomène d'anti-résonance avec des condensateurs.

■ Mesure des phénomènes harmoniques :

❏ Le montage en cascade permet de visualiser les formes d'ondes de courant aux différent niveaux d'application.

❏ Utilisation d'un analyseur d'harmonique industriel.

❏ Interprétation des résultats.

❏ Etude des différents paramètres : TDHi, TDHu, FP,  $cos \varphi$ ,  $l_{BMS}$ .

- Mise en valeur des remèdes :
- ❏ Présentation des différents remèdes :
- Self de ligne anti-harmonique.
- Filtre passif, shunt résonant accordé.

- Transformateur à couplage particulier permettant de confiner les harmoniques.

- Condensateur de compensation d'énergie réactive.
- **Option** L'équipement est prévu pour implanter un compensateur Actif permettant de dépolluer un spectre harmonique très large.

Il sera possible de réaliser un filtrage hybride, résultant de l'association d'un filtre passif avec le compensateur actif.

❏ Mise en place de ces remèdes.

❏ Vérification de leur efficacité.

### ■ **CEM (Compatibilité Electro-Magnétique)**

■ Mise en évidence des sources de pollution électromagnétique dans le spectre HF (CEM).

❏ Mise en évidence des effets de la pollution HF.

❏ Influence sur :

- les réseaux industriels,
- les liaisons informatiques,
- les récepteurs sensibles.

❏ Mise en évidence des différents couplages électromagnétiques :

- champ à fil,
- champ à boucle,
- diaphonie inductive et capacitive.

❏ Mise en évidence des champs magnétiques et électriques.

■ Mesure des perturbations HF :

❏ L'architecture permet d'effectuer des mesures en amont et en aval des sources de pollution.

❏ Mesures des phénomènes conduits et rayonnés à l'aide d'appareils de mesure simples et réalisables par l'élève.

**Note :** L'élève pourra réaliser une pince HF pour mesurer les courants conduits et une sonde de MŒBIUS pour mesurer les phénomènes rayonnés.

■ Mise en œuvre des remèdes :

❏ Etude des différentes possibilités de limitation des perturbations HF :

- filtre RFI accordé,
- ferrite, condensateur,
- blindage.

❏ Règles de câblage et d'installation :

- chemin de câble,
- différents types de câbles.
- ❏ Mise en place de ces remèdes.
- ❏ Vérification de leur efficacité.

<span id="page-16-0"></span>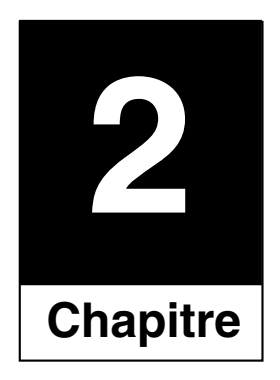

# Eléments fournis avec l'équipement

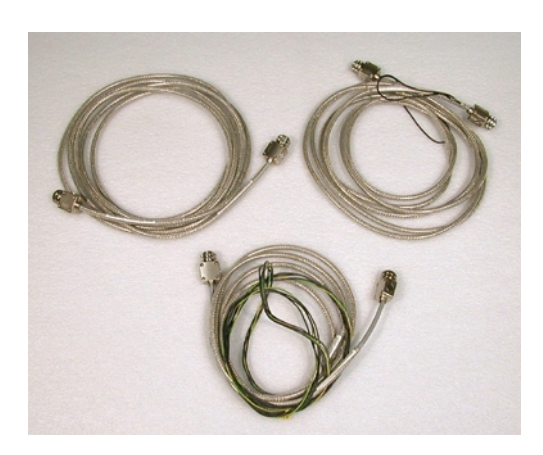

- <span id="page-18-0"></span>**2.1 Matériel fourni** ■ Un coffret de commande (coffret type CEM).
	- Un coffret avec porte translucide partie opérative.
	- Un jeu de câbles moteur variateur :
	- Un câble identifié "blindage raccordé CEM".
	- Un câble identifié "blindage raccordé avec queue de cochon".
	- Un câble identifié "blindage non raccordé".

# ■ Une pince H.F. didactique.

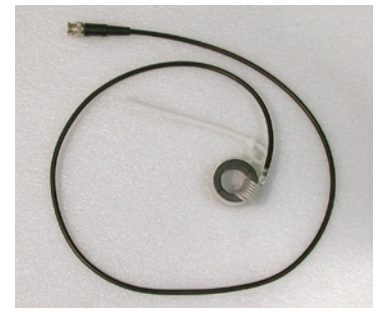

■ Une sonde de MOEBIUS.

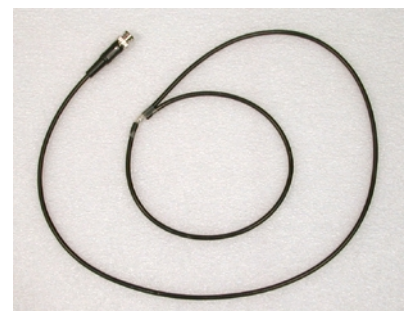

■ Un câble de liaison informatique.

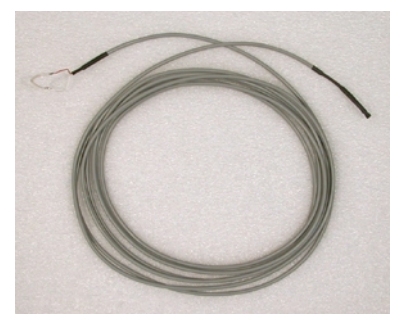

■ Un câble d'alimentation sans gaine.

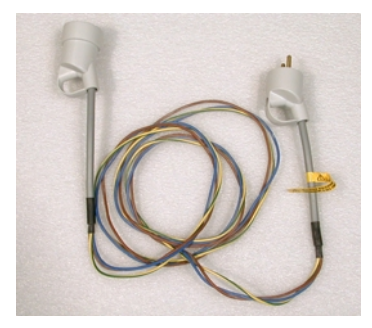

■ Une charge BNC référence R405005000.

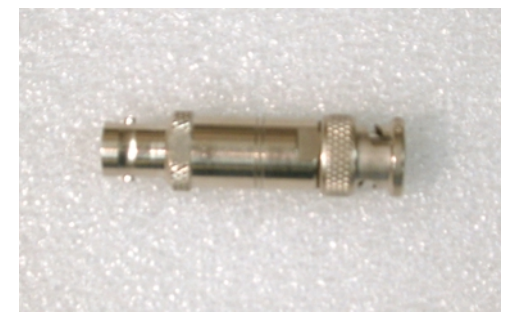

■ Trois cordons de sécurité noirs longueur 25 cm.

■ Un cordon de sécurité bleu longueur 25 cm.

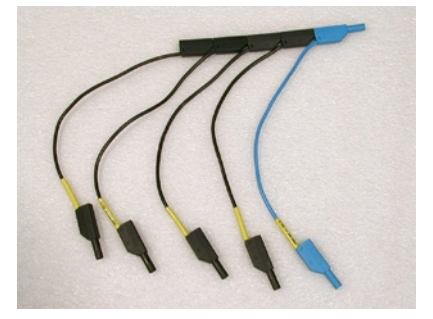

■ Un tore 10 spires.

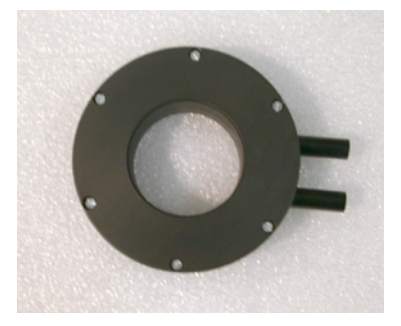

<span id="page-20-0"></span>**2.2 Matériel non fourni** ■ Le logiciel de programmation du TSX Nano avec son câble de raccordement.

■ Le micro ordinateur.

■ Les appareils de mesure ( multimètre, analyseur, oscilloscope, sondes de mesure, etc.…).

- Tout autre produit non cité dans les paragraphes :
- 2.1 "Matériel fourni"
- 2.4 "Option"

- <span id="page-20-1"></span>**2.3 Documentation** ■ Une notice technique référence MDG9AD151.
	- Un manuel de travaux pratiques référence MDG9AD152.
	- Un guide d'exploitation ALTIVAR28 référence VVDED399062.

■ Un CD ROM contenant la notice technique, le manuel de travaux pratiques au format PDF et fichiers informatiques de l'automate TSX Nano.

<span id="page-20-2"></span>**2.4 Options** Deux autres références sont associées à cet équipement pédagogique :

> ■ MD1AG150, cette référence comprend l'élément référencé MDG99150 avec les appareils de mesure suivants :

- Un analyseur d'harmoniques et logiciel FL41B.
- Un analyseur de spectre HM5005.

■ MDG99159, filtre actif ou sine wave.

Ce système permet l'élimination des courants harmoniques sur un spectre très large. Il est possible de l'associer avec le filtre passif intégré. Cette association constitue un filtrage hybride.

# <span id="page-21-0"></span>**2.5 Instrumentation Matériel non fourni.**

### ■ **Appareils de mesures proposés en harmoniques :**

■ Appareils nécessaires :

❏ contrôleur universel RMS,

❏ oscilloscope 50 MHz standard.

❏ analyseur de spectre harmonique :

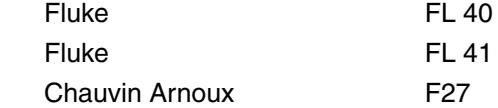

❏ Oscilloscope : Tektronix THS 720P

❏ analyseur d'harmonique :

Chauvin Arnoux QUALI STAR CA 8334 Equipements scientifiques S.A HIOKI 3196

# ■ **Appareils de mesures proposés en CEM**

■ Appareils nécessaires :

❏ contrôleur universel standard,

- ❏ 1 oscilloscope 50 MHz standard,
- Appareils optionnels :

❏ Analyseur de spectre HF :

HAMEG HM5005 500 MHz avec le logiciel H0 500-2 permettant le dialogue avec le PC TTI TSA250 250 MHz TTI TSA1000 1 GHz (Distributeur Radiospares)

- ❏ Pince TI HF : FCC - F51 (Distributeur Euro MC)
- **Note :** appareils utilisés pour les TP :
	- Harmoniques : analyseur FLUKE41B + logiciel FLUKE VIEW
	- CEM : analyseur HAMEG HM 5005 avec logiciel HM 500-2

# <span id="page-22-0"></span>**2.6 Bibliographie Schneider**

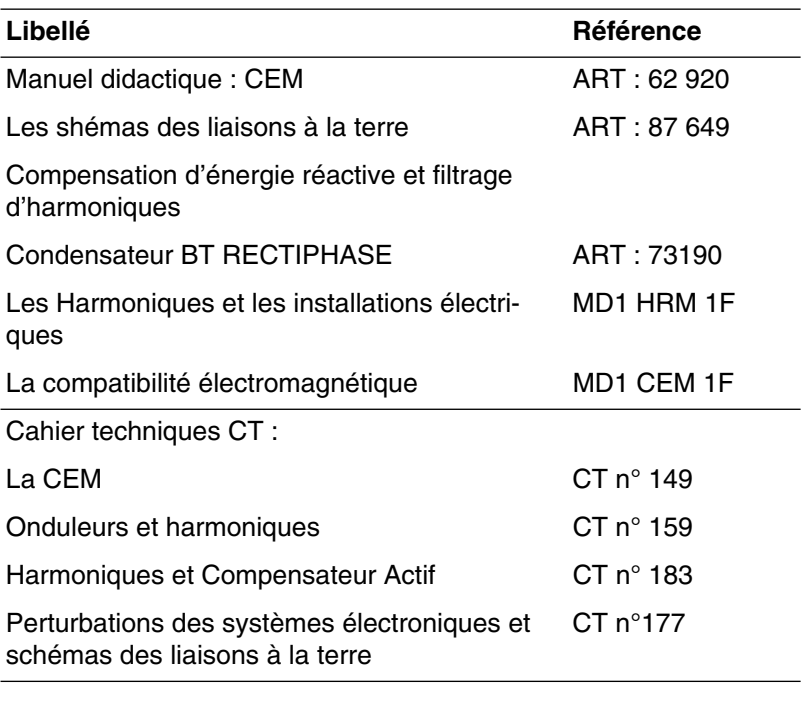

# **Bibliographie extérieure**

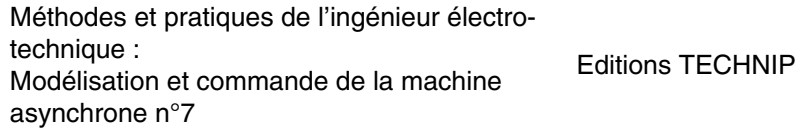

<span id="page-24-0"></span>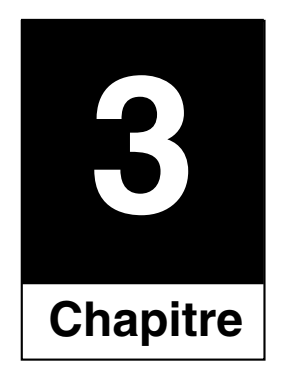

# Conditions d'utilisation

<span id="page-26-0"></span>**3.1 Avertissements** ■ Prendre connaissance de l'ensemble de la documentation de l'équipement et conserver soigneusement celle-ci.

> ■ Respecter scrupuleusement les avertissements et instructions figurant dans la documentation comme sur l'équipement lui-même.

> ■ Toutes les manipulations se feront dans le plus strict respect des consignes liées à l'exploitation d'un système électromécanique.

> ■ Cet équipement pédagogique a fait l'objet d'une certification ; il est conçu et réalisé en conformité avec les normes et principes de sécurité des personnes et des biens. Néanmoins, étant alimenté sous tension monophasée **230 Volts,** sa manipulation **exige un minimum de précautions** pour s'affranchir

des risques d'accidents liés à l'utilisation de matériel sous tension.

■ L'usage de cet équipement à d'autre fins que celles prévues par l'Institut Schneider Formation est rigoureusement interdit.

■ Les travaux pratiques devront se faire sous la responsabilité d'un enseignant ou toute autre personne habilitée et formée aux manipulations de matériel sous tension.

■ Cet équipement pédagogique peut être utilisé simultanément par **deux élèves**.

■ Lorsque cet équipement est sous tension, les éléments de puissance ainsi qu'un certain nombre de composants de contrôle sont reliés au réseau d'alimentation. **Il est extrêmement dangereux de les toucher**.

■ Respecter le temps de décharge des condensateurs, environ **5 mn après la mise hors tension.**

# <span id="page-27-0"></span>**3.2 Symboles utilisés**

Courant alternatif  $\sim$  $\overline{\phantom{m}}$ Courant continu  $\pm$ Borne de Terre  $\overline{1}$ Marche  $\bigcirc$ Arrêt Attention (voir documents d'accompagnement)

# <span id="page-28-0"></span>**3.3 Environnement** ■ Température

❏ Utilisation : 0°C < t < + 40°C ❏ Stockage : - 20°C < t < + 60°C

# ■ Hygrométrie

❏ Utilisation : humidité relative < 50% pour t = + 40°C

❏ Stockage : humidité relative < 90% pour t = + 20°C

# ■ Altitude

❏ Inférieure à 2000 m (6600 pieds)

# ■ Pollution

❏ Cet équipement pédagogique est conçu pour être utilisé dans des conditions où il n'existe pas de pollution, seulement une pollution sèche non conductrice.

❏ Protéger l'équipement des poussières, des gaz corrosifs, des projections liquides …

### ■ Luminosité

Il est préférable de travailler sur l'équipement avec un éclairement de :

❏ 250 lux pour les gros travaux.

❏ 500 lux pour les moyens travaux.

❏ 750 lux pour les petits travaux.

<span id="page-30-0"></span>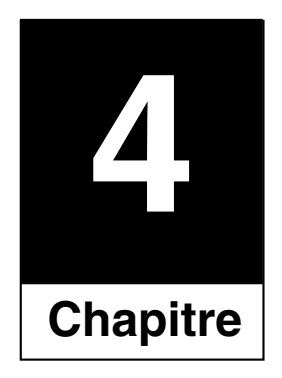

# Mise en service

<span id="page-32-0"></span>**4.1 Installation** L'ensemble HarmoCem est installé "clé en main" ; cependant, dès la réception de l'équipement pédagogique, vérifier la quantité et la référence des matériels fournis à l'aide de la liste de groupage donnant le détail du colisage.

### ■ Mise en place et manutention

❏ Avant la mise en service, s'assurer que le support a une solidité correcte pour supporter le poids de cet ensemble (voir chapitre 5).

❏ Cet équipement pédagogique est prévu pour être posé sur une table de hauteur environ 80 cm. Prévoir un support suffisamment grand pour écarter les deux coffrets au maximum, ceci permettant de réaliser les différents travaux pratiques aisément, par exemple en disposant les appareils de mesure au milieu.

Aération

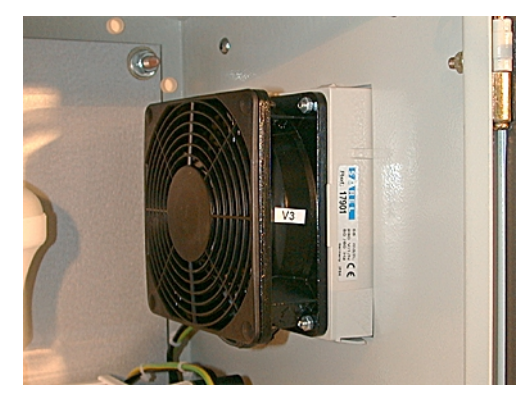

Ventilateur de refroidissement

### ■ **Ventilation**

❏ Pour une ventilation optimum, le coffret partie opérative est pourvu sur son flanc droit et en partie inférieure d'aérations. De plus il dispose de trois ventilateurs de refroidissement : deux ventilateurs d'aspiration d'air extérieurs situés sur chaque flanc du coffret et un ventilateur de refroidissement situé au dessus du frein à poudre évacuant l'air vers l'extérieur par le fond. Il convient par conséquent de ne pas recouvrir ni obstruer ces ventilations.

❏ **Veillez également à ne pas introduire d'objet – notamment métallique – par ces orifices. Il y a risque de toucher des points de tension ou de créer des courts-circuits très dangereux pour les personnes ou le matériel.**

<span id="page-33-0"></span>**4.2** Mise à la terre ■ Un conducteur de protection de section 1,5 mm<sup>2</sup> est incorporé au câble d'alimentation muni d'une fiche 2P+T 10/16A. Il est raccordé à un répartiteur de masse en cuivre à l'intérieur du coffret principal.

<span id="page-33-1"></span>**4.3 Raccordement** La mise sous tension de l'équipement fait référence aux normes nationales d'installation NF C 15-100.

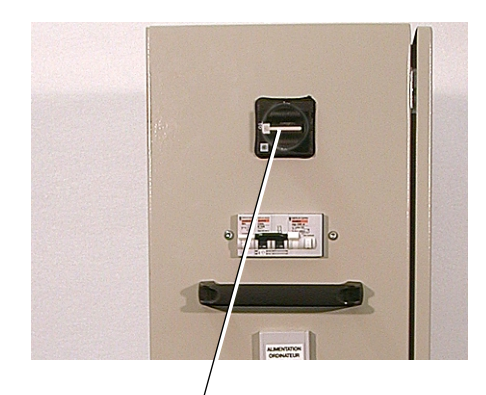

## ■ Source d'alimentation

■ **Source d'alimentation :** la source d'alimentation à laquelle l'équipement est raccordé doit présenter les caractéristiques électriques spécifiées au § [5.1](#page-52-2).

■ Rappel : le réseau électrique doit comporter en amont de l'équipement un disjoncteur D.D.R. (Dispositif Différentiel Résiduel) de sensibilité ≤ 30mA de classe AC.

### ■ Raccordement électrique

■ Avant branchement au réseau, s'assurer que l'interrupteur de l'alimentation générale situé dans le coffret sur le flanc gauche est ouvert, position de la poignée sur "**O**".

 $\blacksquare$  La fiche d'alimentation 2P + T ne peut être branchée que dans Interrupteur d'alimentation générale (Q10)<br>une prise munie d'un conducteur de protection.

# <span id="page-34-0"></span>**4.4 Description** ■ **Description générale**

L'ensemble HarmoCem est constitué de deux coffrets, un coffret de commande et un coffret partie opérative se reliant électriquement par un câble muni d'un connecteur à prise rapide.

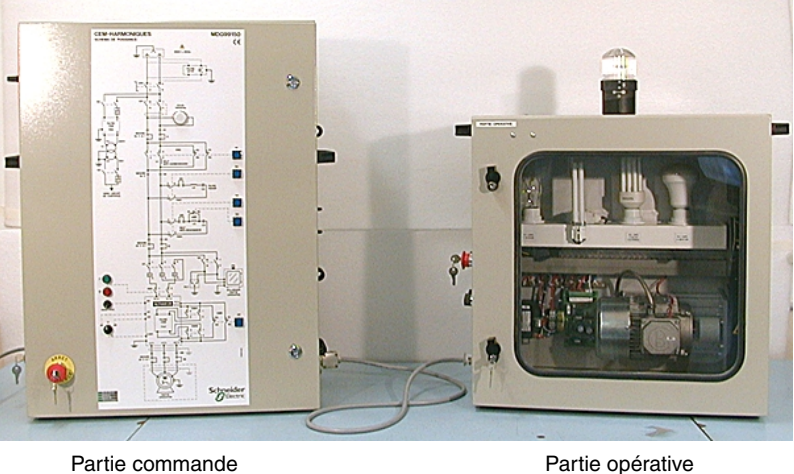

# ■ **Description de la partie commande**

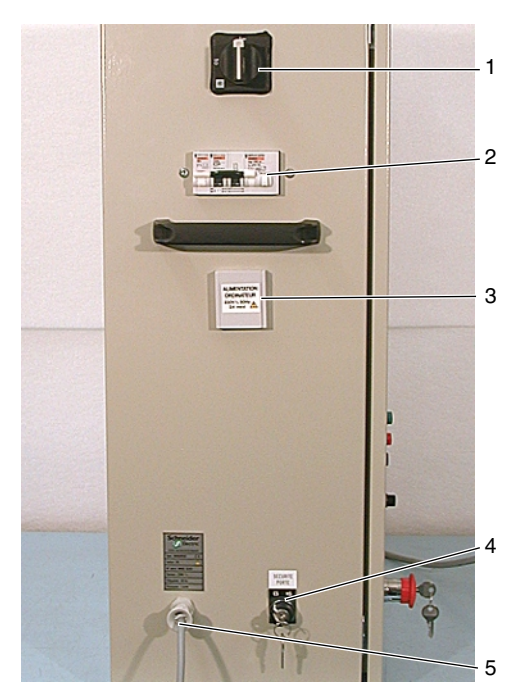

Partie commande, face gauche

■ Le coffret de commande est constitué :

❏ **Sur la face de gauche,** d'un interrupteur général (1), d'un disjoncteur de protection générale (2), d'une prise de courant (3) 2P+T permettant l'alimentation d'un ordinateur (voir manuel de travaux pratiques), d'un commutateur à clé (4) servant à mettre hors service la sécurité porte, et d'un câble d'alimentation 2P+T (5) ainsi que d'une étiquette rappelant les caractéristiques électriques et le numéro de série.

❏ **Sur la face de droite**, de différentes bornes de mesures (6) courant / tension (douilles de sécurité femelles 4mm) permettant d'exécuter les manipulations décrites dans le manuel de travaux pratiques.

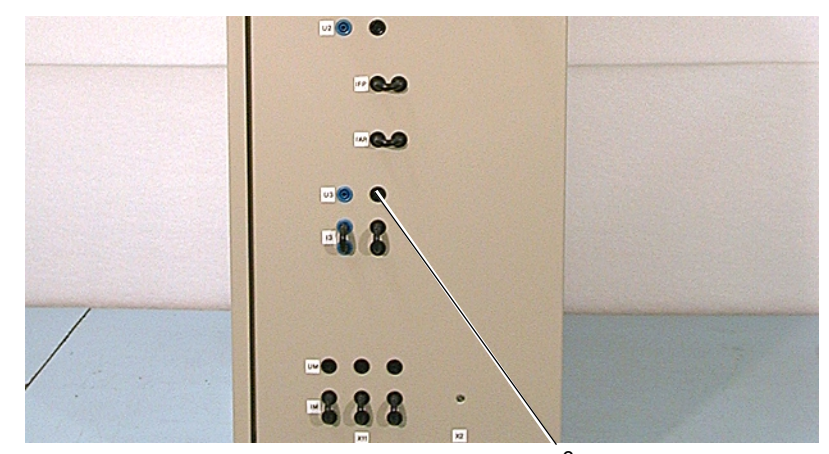

Partie commande, face droite 6

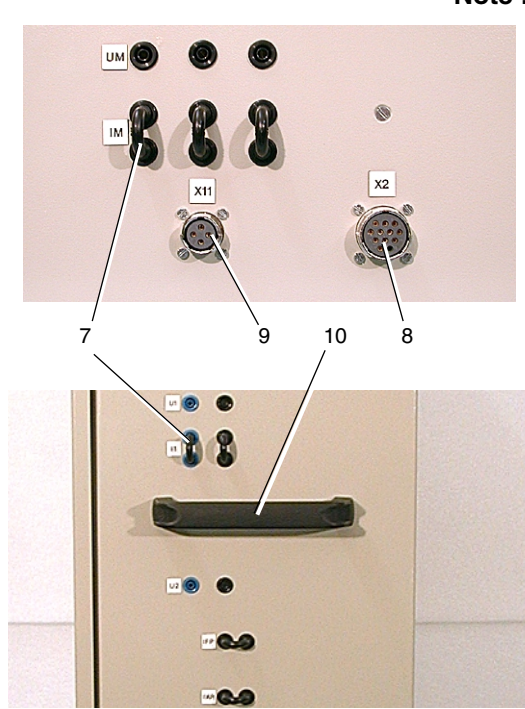

**Note :** Les points de mesures courants sont équipés de 9 cavaliers (7). Une embase femelle 12 points (8) repérée X2 sert à connecter le coffret partie opérative et une embase femelle 4 points (9) repérée X11, est utilisée pour la connexion des différents câbles moteur.

> **Consigne :** Pour mesurer le courant absorbé par le moteur, brancher un ampèremètre de type RMS à la place du cavalier de sortie IM.

**Utiliser une sonde différentielle pour exécuter ces mesures ou une pince de courant.**

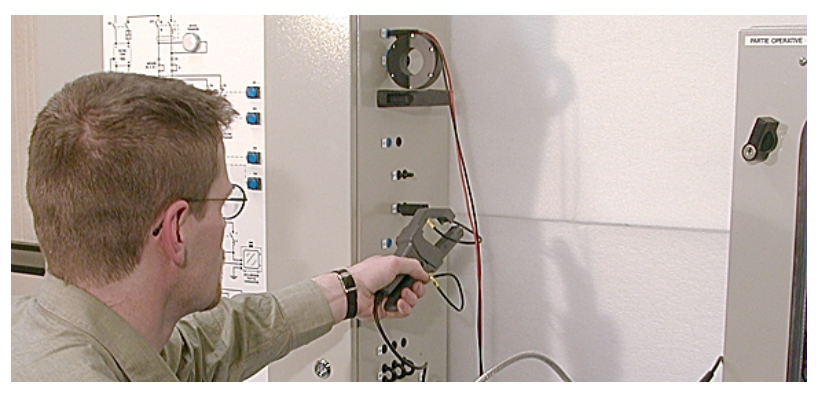

Exemple de mesures

❏ De deux poignées (10), une de chaque côté, permettant la facilité du transport.
❏ **Sur la face avant** (porte), est représenté le schéma de puissance de l'ensemble où l'on peut situer les points de mesures. Un voyant "SOUS TENSION" (1), cinq boutons poussoirs lumineux bleus (2) de mise en service des différents filtres et selfs, un bouton poussoir lumineux vert (3) permettant la mise en service du variateur, un bouton poussoir lumineux rouge (4) permettant la mise hors service du variateur, un commutateur trois positions (5) "AV  $-0 - AR$ " pour valider le sens de rotation du moteur et un potentiomètre (6) "CONSIGNE VITESSE" permettant de faire varier la fréquence de rotation du moteur. Un bouton coup de poing "ARRET D'URGENCE" (7).

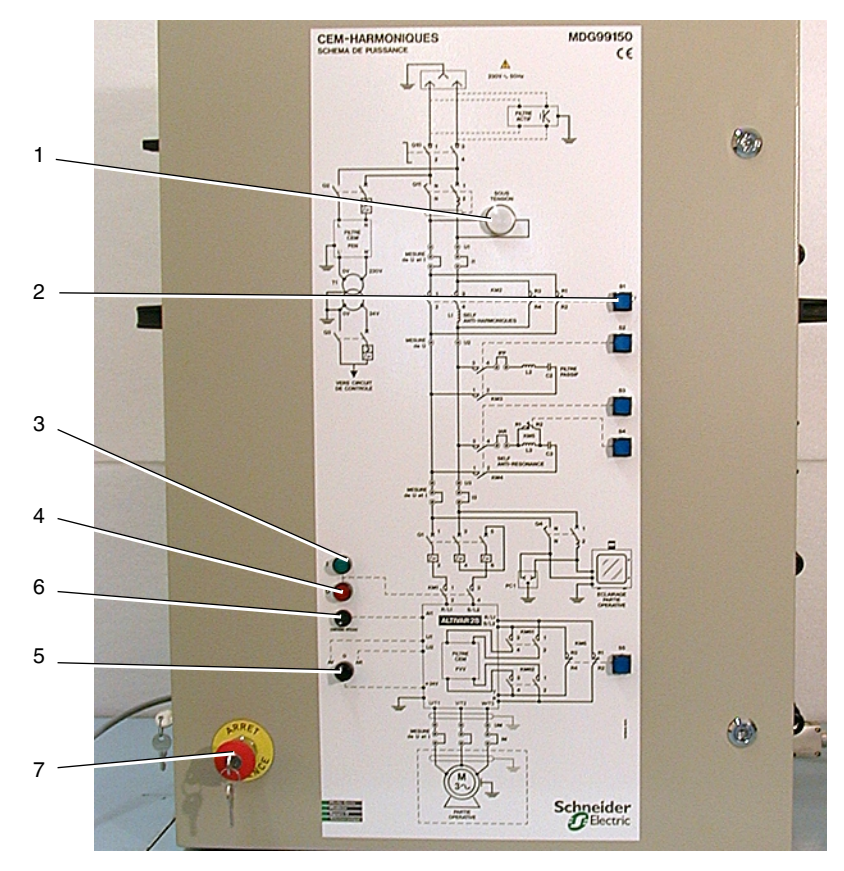

PC, face avant

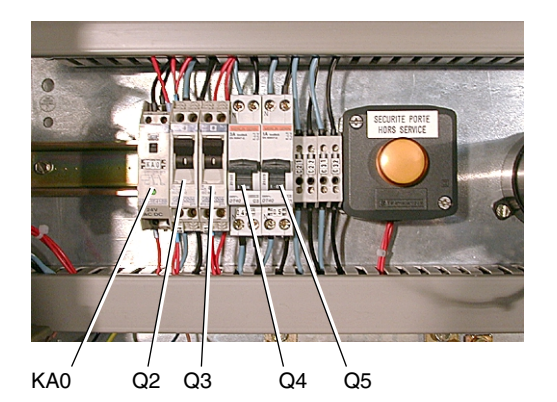

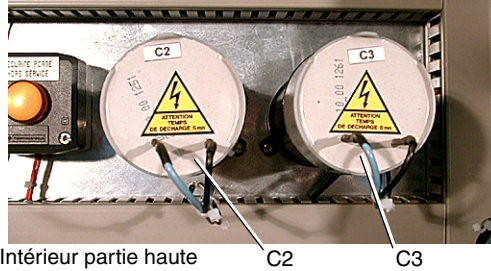

Intérieur partie haute

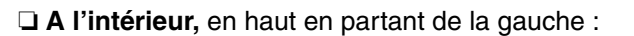

- Un disjoncteur repéré Q4 pour la protection de la prise de courant "ORDINATEUR" et des lampes dans le coffret partie opérative.
- Un disjoncteur repéré Q5 pour la protection des trois ventilateurs du coffret partie opérative.
- Deux disjoncteurs repérés Q2 Q3 pour la protection primaire et secondaire du transformateur de séparation.
- Un relais repéré KA0 validant la mise sous tension de la bobine du disjoncteur général.
- Un voyant lumineux orange indiquant que la sécurité porte est hors service.
- Deux condensateurs repérés C2 et C3 avec un bornier de raccordement.

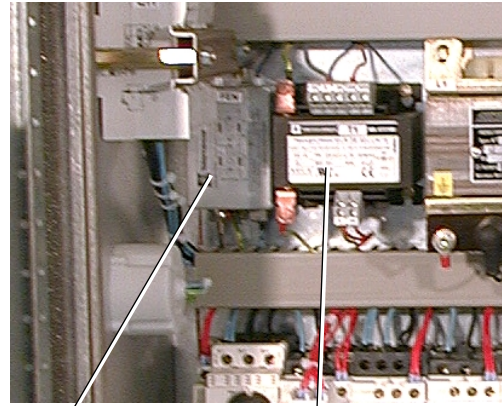

FEN Transformateur de sécurité

❏ **En dessous**, en partant de la gauche :

- Un filtre CEM repéré FEN branché sur l'alimentation du transformateur de sécurité.
- Le transformateur de sécurité repéré T1 pour la commande en 24V.
- Une self repérée L1 permettant de mettre en évidence les phénomènes harmoniques.
- Une self repérée L2 qui associée au condensateur C2, joue le rôle d'un filtre passif.
- Une self repérée L3 permettant de mettre en évidence les phénomènes anti-résonnance.

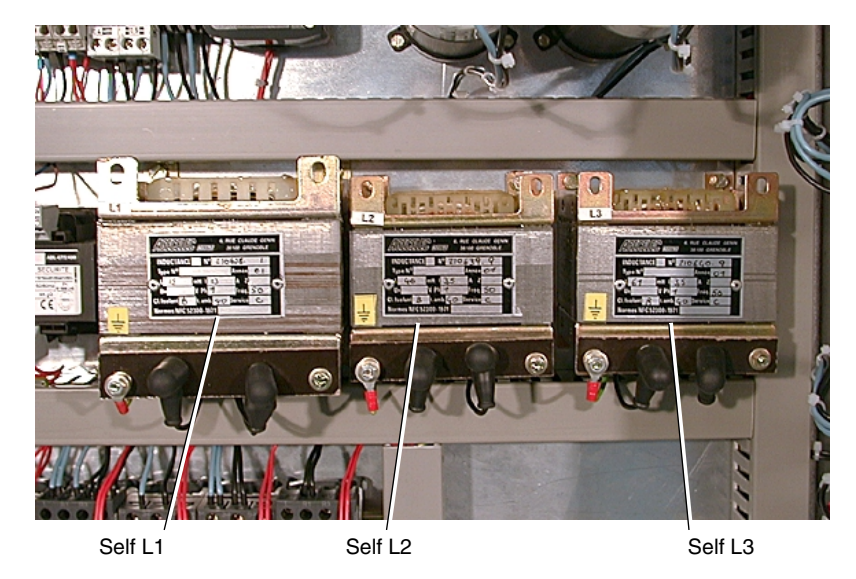

❏ **En dessous**, en partant de la gauche :

- Un disjoncteur magnétique protégeant le variateur de vitesse ALTIVAR28.

- Un contacteur repéré KM1 permettant la mise en service du variateur de vitesse.

- Des contacteurs repérés KM2 à KM5 pour la mise en service des selfs et condensateurs.

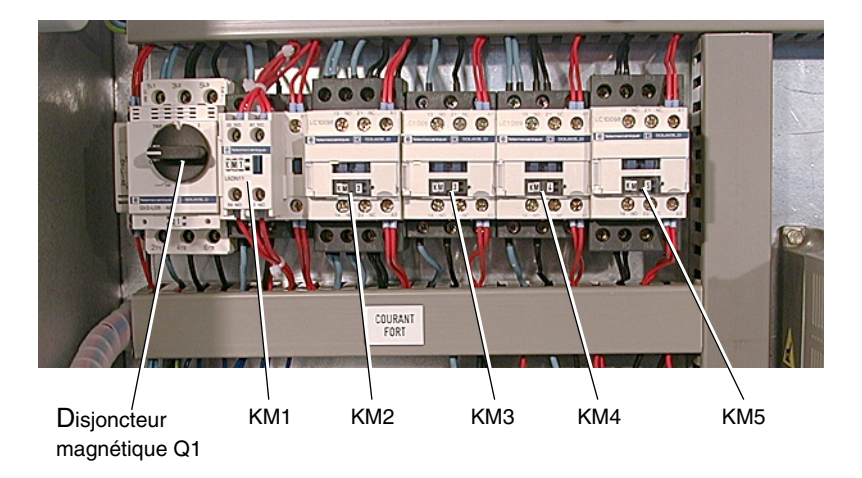

❏ **En bas,** en partant de la gauche :

- Un automate de type Nano repéré A2 servant à gérer la mise en service et hors service du filtre interne au variateur de vitesse en temporisant le passage de l'un à l'autre.

- Trois contacteurs repérés KM6, KM61 et KM62 pilotés par l'automate TSX Nano assurant l'utilisation du variateur de vitesse avec ou sans filtre interne.

- A droite le variateur de vitesse de type ALTIVAR28.

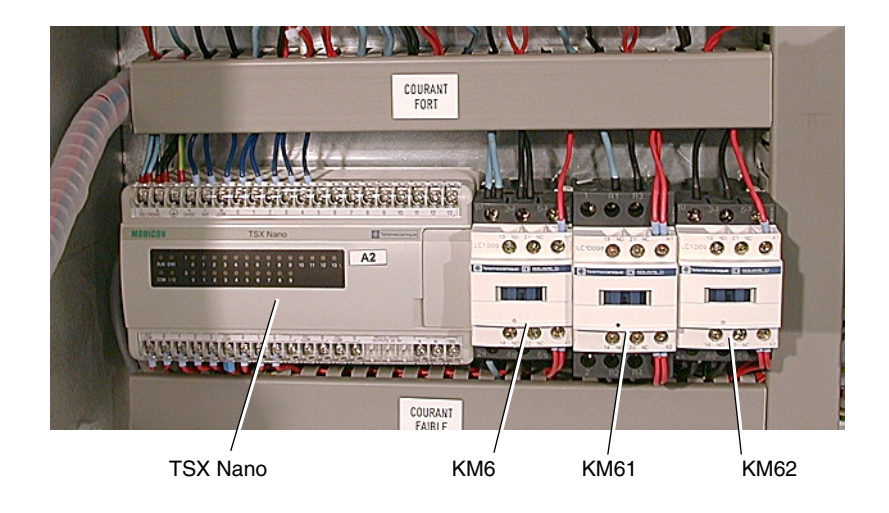

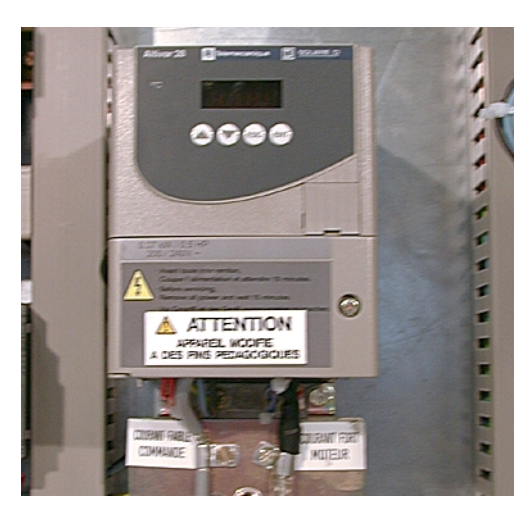

ALTIVAR 28

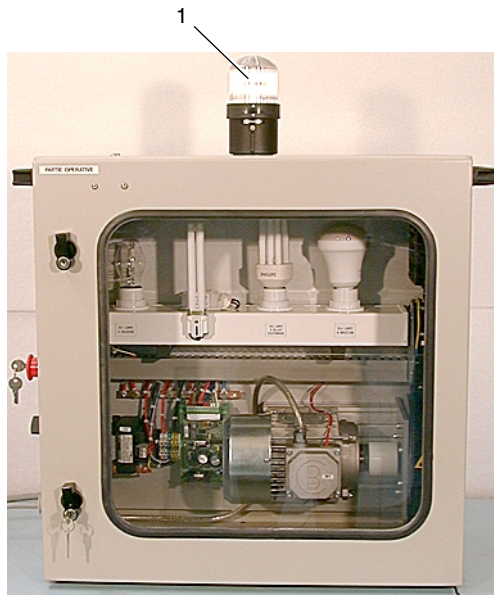

Partie opérative, face avant

## ■ **Description de la partie opérative**

■ Le coffret partie opérative est constitué :

❏ **Sur le dessus**, d'une balise lumineuse incolore (1) indiquant que le coffret est sous tension.

❏ **En haut à l'intérieur**, un thermostat de sécurité (2) repéré TH1 servant à surveiller la température interne.

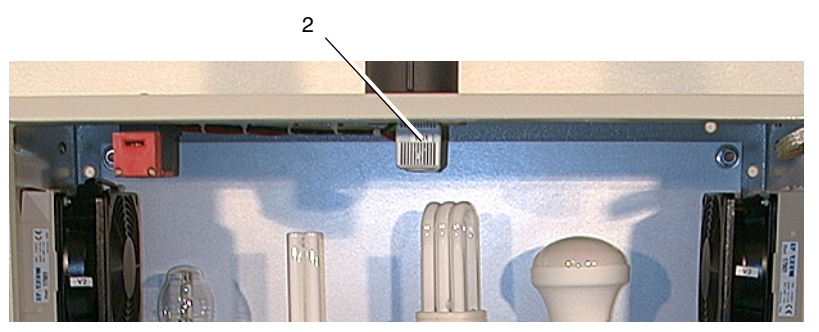

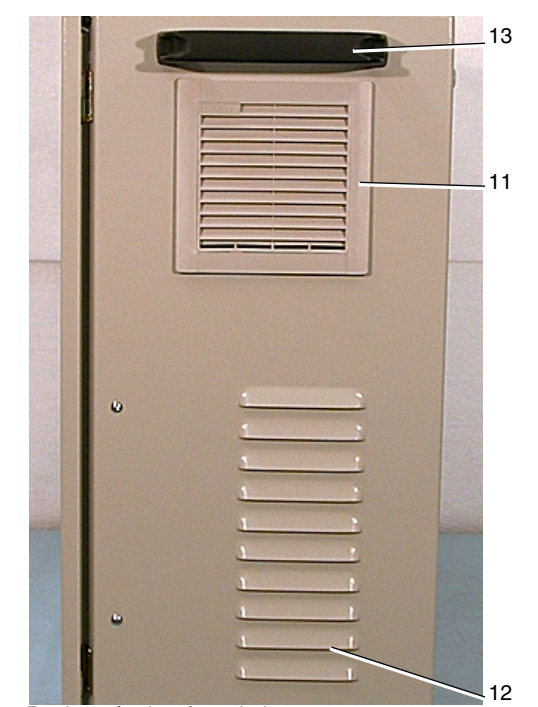

Partie opérative, face droite

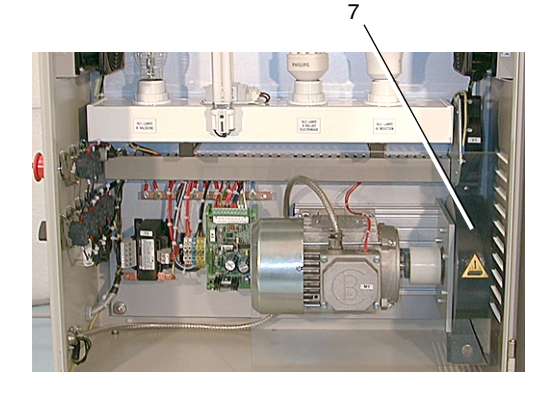

❏ **Sur la face de gauche**, d'un ventilateur d'extraction d'air (3), d'un bouton coup de poing "ARRET D'URGENCE" (4), d'un potentiomètre "COUPLE" pour la variation du couple moteur (5), d'un commutateur à manette (6) servant à mettre en service et hors service le coupleur à poudre (7), quatre commutateurs (8) pour la commande des différentes lampes et un interrupteur variateur de lumière (9). En bas une embase mâle 4 points (10) repérée X12 pour la connexion des différents câbles moteur.

❏ Sur la face de droite, un ventilateur d'extraction d'air (11), en dessous 10 ouïes d'aération (12) pour l'aspiration d'air du ventilateur du coupleur à poudre.

❏ Deux poignées (13), une de chaque côté permettant la facilité du transport.

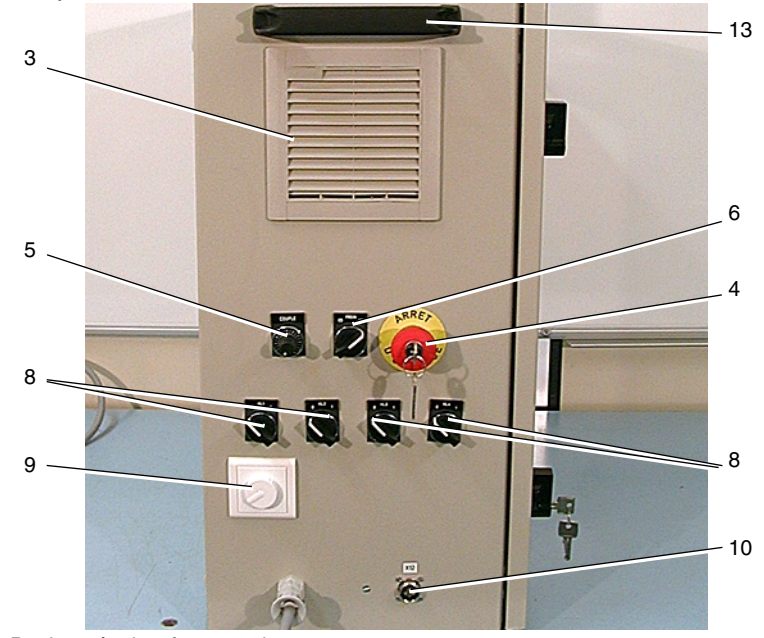

Partie opérative, face gauche

### ❏ **A l'intérieur**, en haut :

Quatre lampes :

- Une lampe halogène HL1.
- Une lampe à ballast magnétique HL2.
- Une lampe à ballast électronique HL3.
- Une lampe à induction HL4.

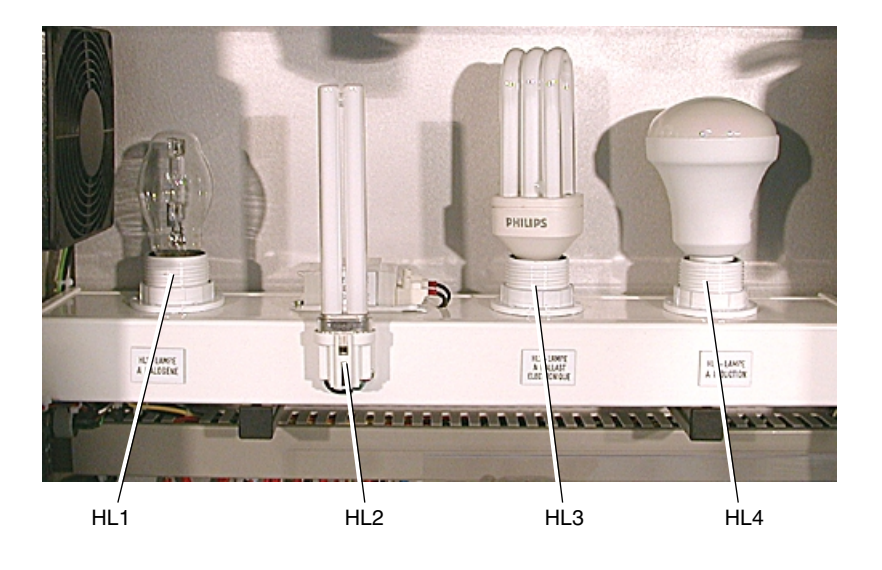

## ❏ **En dessous**, en partant de la gauche :

- Un transformateur de sécurité (1) repéré T2 pour l'alimentation de la carte du coupleur.
- Un bornier de raccordement (2) repéré X3.
- La carte d'alimentation du coupleur (3) repérée A3.
- Le moteur asynchrone (4) accouplé à un frein à poudre.

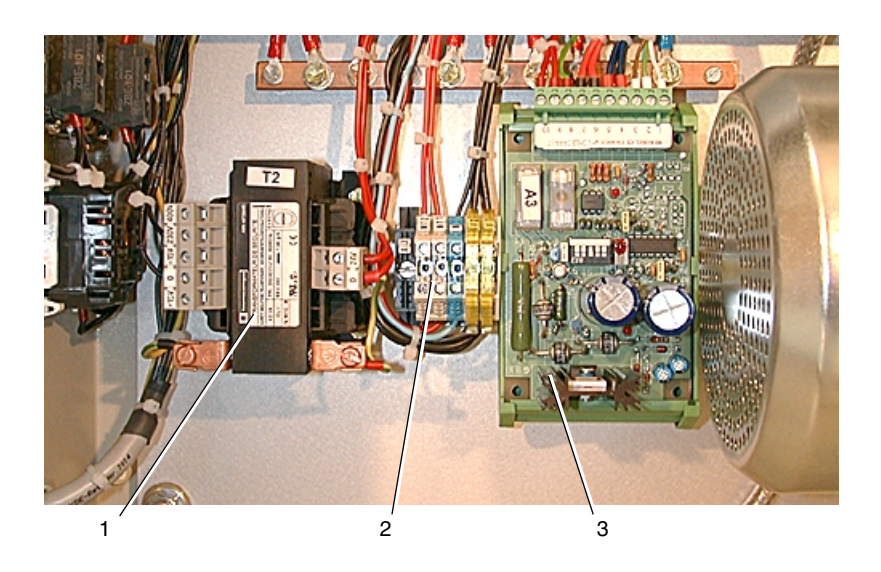

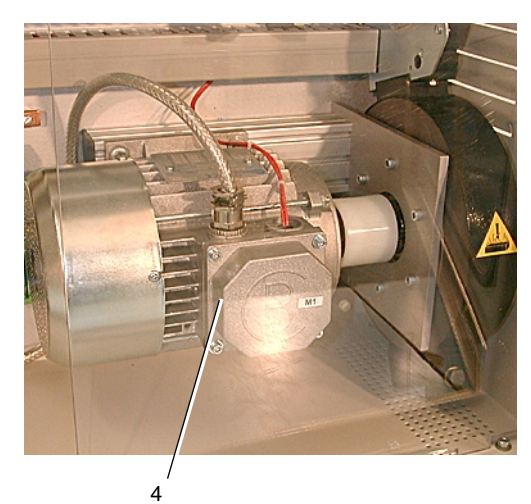

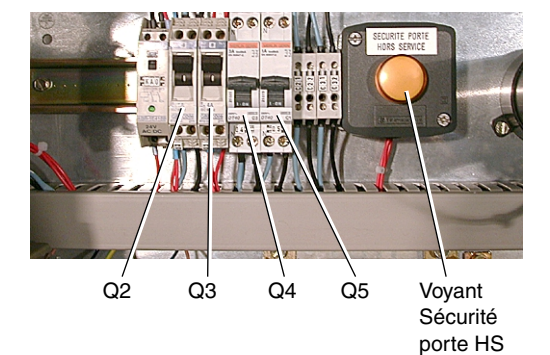

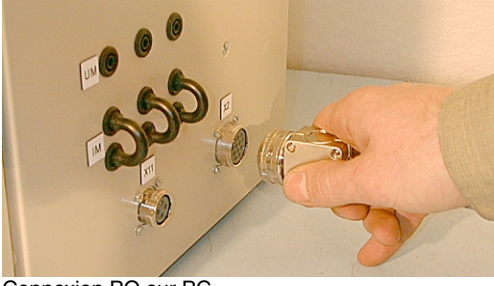

Connexion PO sur PC

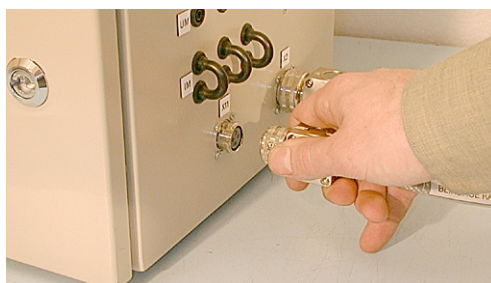

Connexion du moteur au variateur de vitesse

**4.5 Conditions initiales** ■ Avant la mise en service, effectuer les opérations suivantes :

**1 -** Vérifier que les disjoncteurs à l'intérieur du coffret de commande repérés Q2 à Q5 sont bien enclenchés.

**2 -** Vérifier que les "coups de poing" d'arrêt d'urgence à clé sont déverrouillés.

**3 -** Brancher la prise mâle du coffret partie opérative sur l'embase du coffret de commande repère X2.

**4 -** Vérifier que les cavaliers de courant sur le flanc du coffret de commande sont bien en place au niveau des bornes de mesures I1  $-$  IFP – IAR – I3 – IM.

**5 -** Relier le variateur de vitesse au moteur asynchrone à l'aide d'un câble moteur, par exemple "BLINDAGE RACCORDE CEM" sur connecteurs X11 et X12.

**6 -** Ouvrir la porte du coffret de commande et positionner le commutateur à clé repéré "SECURITE PORTE" sur la position H.S. (pour Hors Service). Dans ce cas le voyant orange identifié "SECU-RITE PORTE HORS SERVICE" doit être allumé.

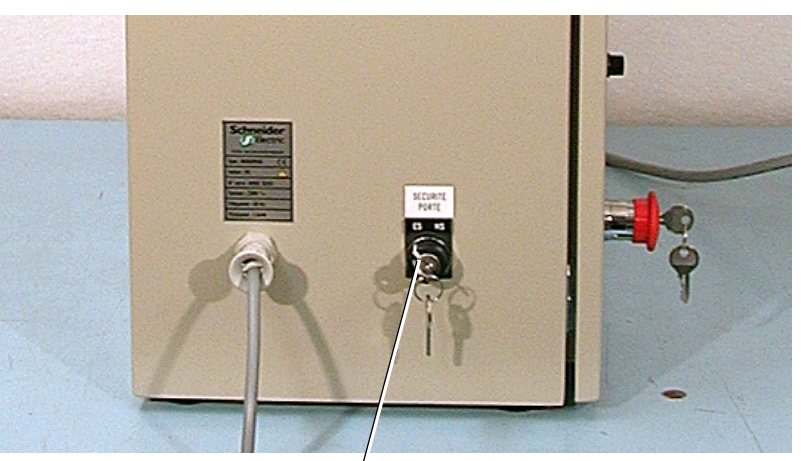

Commutateur à clé "Sécurité porte" sur position HS

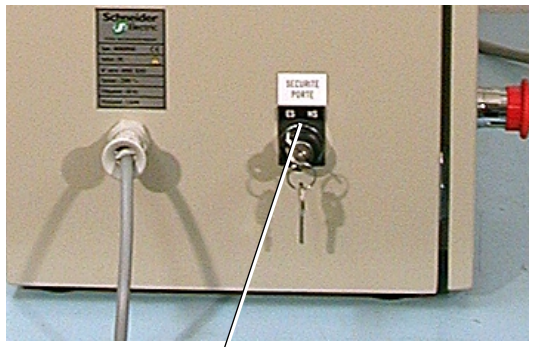

Commutateur à clé "Sécurité porte" sur position ES

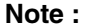

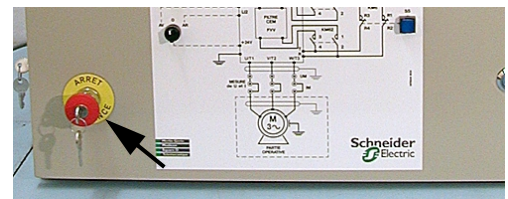

Arrêt d'urgence PC

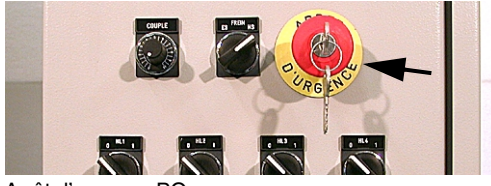

Arrêt d'urgence PO

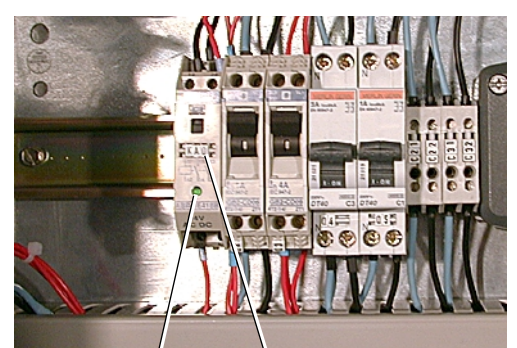

LED verte<sup>'</sup> KA0

**4.6 Gestion des sécurités ■** Pour alimenter la bobine à manque de tension du disjoncteur général, il faut remplir les conditions suivantes :

> **1 -** Vérifier que les "coups de poing" d'arrêt d'urgence à clé sont déverrouillés.

**2 -** La porte du coffret de commande fermée, si la sécurité est en service ; commutateur à clé sur la position ES.

**3 -** Vérifier que le thermostat de surveillance situé dans le coffret partie opérative est réglé sur 60°C.

**4 -** La porte du coffret partie opérative doit être fermée ; il n'est pas prévu sur celui-ci de shunter la sécurité.

**Note :** Les trois ventilateurs doivent être en service continuellement, si un ou plusieurs de ces ventilateurs venaient à tomber en panne ou si leur alimentation était coupée, la température viendrait à augmenter et le thermostat mettrait hors service le disjoncteur général.

> Dans ce cas ouvrir la porte du coffret pour refroidir plus rapidement et remettre les ventilateurs en service. Lorsque la température sera suffisamment descendue, la chaîne de sécurité sera à nouveau validée.

> **5 -** Le moteur asynchrone est aussi pourvu de sondes thermiques (type bilame) qui sont câblées dans cette chaîne de sécurité. Ceci dans le cas où l'on viendrait à dérégler la protection thermique du variateur.

> **6 -** Lorsque toutes ces conditions sont remplies le relais KA0 situé dans le coffret de commande doit être sous tension (led verte allumée), on peut alors enclencher le disjoncteur général.

> **7 -** Le frein à poudre est également équipé d'un dispositif de protection contre les températures élevées (vigitherm). Dans le cas d'une élévation anormale de la température le frein se met hors service, mais cette protection n'est pas dans la chaîne de sécurité. Voir utilisation du coupleur Chapitre [4.7](#page-43-0).

# <span id="page-43-0"></span>**4.7 Fonctionnement et utilisation**

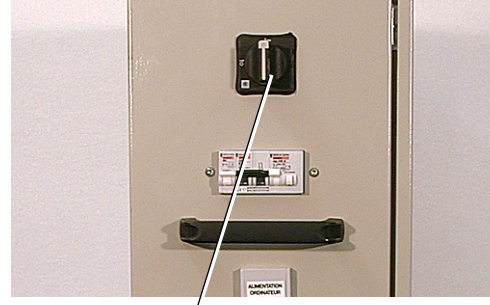

Interrupteur général

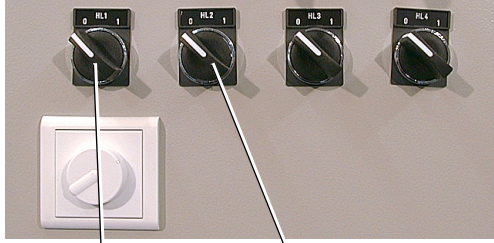

Lampes à halogène lampes à ballast

Variateur de lumière

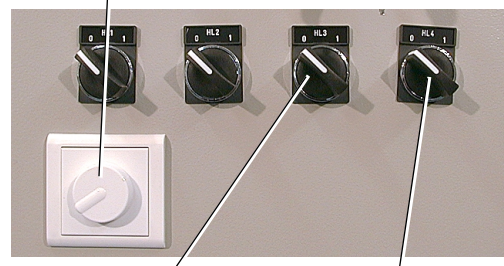

Lampes à ballast électronique

Lampes à induction

■ Une fois toutes ces opérations effectuées, il est possible de mettre le système en service.

■ Basculer l'interrupteur général sur la position "I". La balise blanche située sur le coffret partie opérative doit alors s'allumer, indiquant que l'ensemble est sous tension, et la ventilation doit être en service.

■ Vérifier que les deux ventilateurs refoulent l'air du coffret.

■ Si la chaîne de sécurité est validée (KA0 led verte allumée - voir paragraphe précédent) enclencher le disjoncteur principal, dans ce cas le voyant sous tension situé sur la porte du coffret doit s'allumer. Le système est alors prêt a fonctionner.

■ Pour plus de sécurité, il est fortement conseillé de fonctionner porte fermée : verrouiller la porte à l'aide de la grosse clé à crans et positionner le commutateur sur la position ES, la sécurité porte est alors En Service. Retirer la clé du commutateur.

■ Les manipulations porte ouverte avec "Sécurité Porte Hors **Service" se feront sous la surveillance et l'entière responsabilité de l'enseignant ou de la personne habilitée.**

#### ■ Utilisation des lampes :

■ Pour mettre en service les lampes, basculer vers la droite les commutateurs situés sur le côté gauche de la partie opérative, s'assurer qu'ils sont correctement identifiés :

- Premier interrupteur en partant du fond "LAMPES A HALOGENE" doit allumer la première lampe en partant de la gauche. De plus vérifier que le variateur de lumière situé sous cet interrupteur fonctionne (interrupteur sur la position **"O"**). Cette lampe est à incandescence avec l'interrupteur et fonctionne en halogène avec le variateur.

- Deuxième interrupteur en partant du fond "LAMPES A BALLAST MAGNETIQUE" doit allumer la deuxième lampe en partant de la gauche.

- Troisième interrupteur en partant du fond "LAMPES A BALLAST ELECTRONIQUE" doit allumer la troisième lampe en partant de la gauche.

- Quatrième interrupteur en partant du fond "LAMPES A INDUC-TION" doit allumer la dernière lampe à droite.

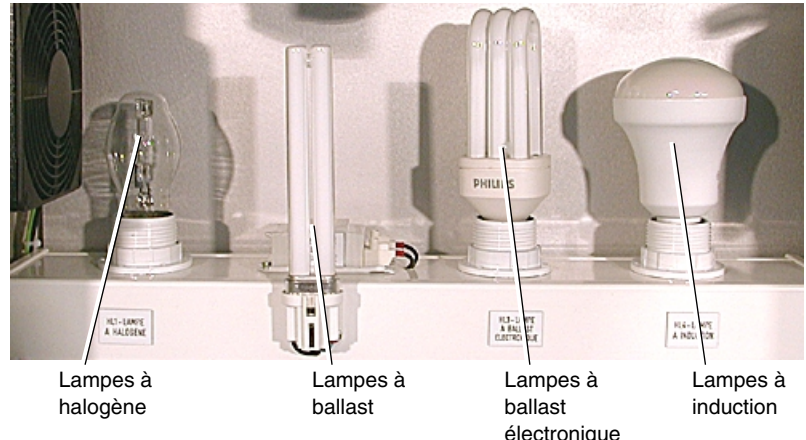

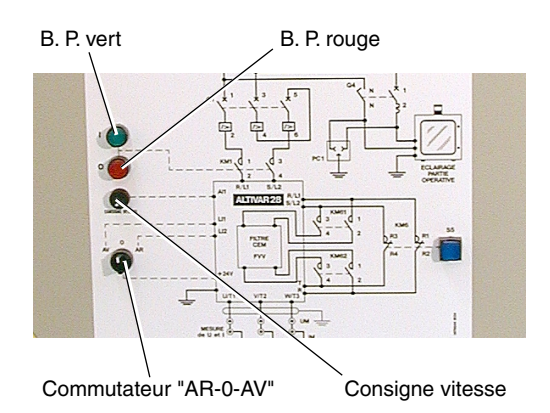

#### ■ Utilisation variateur / moteur avec coupleur à poudre :

■ Pour mettre en service le variateur ALTIVAR28, appuyer sur le bouton poussoir lumineux vert identifié **"I"** situé sur la porte du coffret de commande (rester appuyé 1 à 2 secondes pour l'auto maintien du variateur).

Dans ce cas le bouton poussoir vert doit s'allumer, le rouge doit s'éteindre et le variateur doit indiquer sur sa visu "RDY" pour ready (prêt). Vérifier si nécessaire que le disjoncteur repéré Q1 est fermé.

■ Pour mettre hors service le variateur, appuyer sur le bouton poussoir lumineux rouge identifié **"O"** qui dans ce cas s'allume et le vert doit alors s'éteindre.

#### **Respecter les consignes indiquées sur le variateur.**

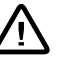

Lorsque le variateur est en service, valider le commutateur "AR – 0– AV" sur une des deux positions AV ou AR.

Note : si le variateur est mis en hors service et que le commutateur AR – 0 – AV est resté sur une des deux positions AV ou AR lorsque le variateur est remis en service, repasser ce commutateur par la position 0, ces entrées ne se validant que sur un front.

> **Consigne** : pour éviter de solliciter trop fréquemment la protection de l'étage d'entrée du variateur, il est fortment conseillé de se servir du commutateur AV-0-AR pour arrêter le moteur plutôt que d'utiliser les boutons poussoirs lumineux de mise hors et en service du variateur.

■ Pour **envoyer une consigne au variateur**, tourner le potentiomètre "CONSIGNE VITESSE" dans le sens horaire, la vitesse de rotation du moteur doit alors évoluer. Lorsque le potentiomètre est tourné à fond, le variateur doit indiquer 50 Hz dans "FrH" du menu Surveillance "SUP" (si HSP=50Hz – réglage usine) et dans ce cas le moteur tourne à la vitesse de 1500 tr/mn

■ Pour charger le moteur : vérifier auparavant que la carte alimentation du frein situé dans le coffret partie opérative est sous tension. Dans ce cas la led rouge repéré LD1 implantée sous les deux condensateurs de la carte doit être allumée.

■ Pour **mettre en service le frein**, positionner le commutateur situé à l'extérieur du coffret sur la position ES pour En Service, dans ce cas la led repérée LD2 doit être éteinte. Vérifier que les cinq microswitchs de la carte sont positionnés de la façon suivante : celui du milieu en bas et les quatre autres en haut.

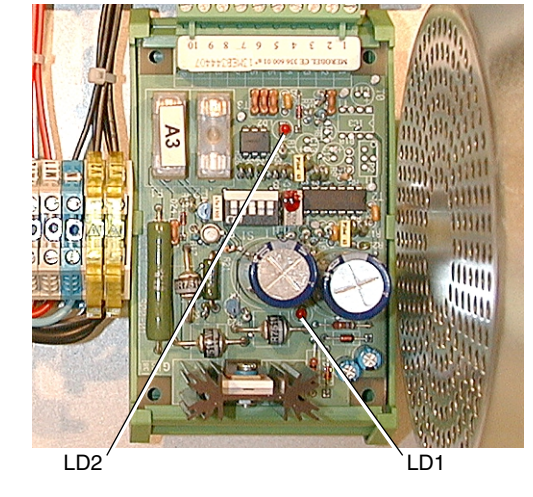

■ Pour **faire varier la charge** (frein à poudre), utiliser le potentiomètre repéré "COUPLE" situé à côté du commutateur "FREIN". Sur le variateur il est possible de lire le courant moteur dans "LCr" du menu Surveillance "SUP". Voir Guide d'exploitation référence VVDED399062 livré avec le variateur. Courant nominal  $mother = 2A$ .

**Consigne** : les travaux pratiques s'effectueront avec un courant de charge réglé à 2,1 A, voir caractéristiques moteur chapitre 7.8 (valeur lue sur l'ampèremètre RMS ou sur la visu du variateur).

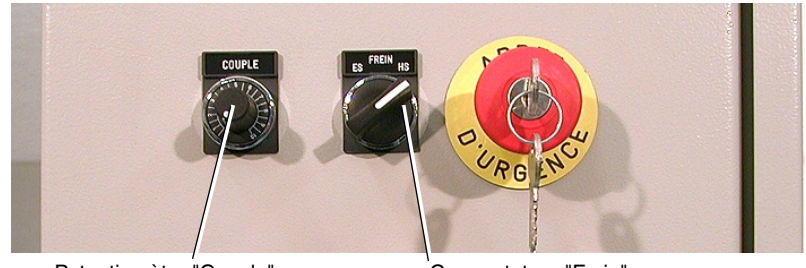

Potentiomètre "Couple" Commutateur "Frein"

■ La température du coupleur à poudre est surveillée par une sonde thermique (vigitherm TOR). Si le frein se mettait à chauffer anormalement ou si son ventilateur venait à s'arrêter, le coupleur se mettrait alors en sécurité, c'est à dire en position débrayé. Dans ce cas la led rouge repérée LD2 sur la carte alimentation s'allume. Ouvrir alors la porte du coffret, attendre quelques minutes (remettre le ventilateur en marche si nécessaire). Une fois la led éteinte la sonde est revenue à son état initial, refermer la porte. Le système est de nouveau opérationnel.

**Consigne** : afin de limiter l'échauffement dans le coffret partie opérative et d'éviter le déclenchement de la protection thermique du variateur, il est fortement conseillé de débrayer le frein entre chaque mesure, à l'aide du commutateur ES-HS.

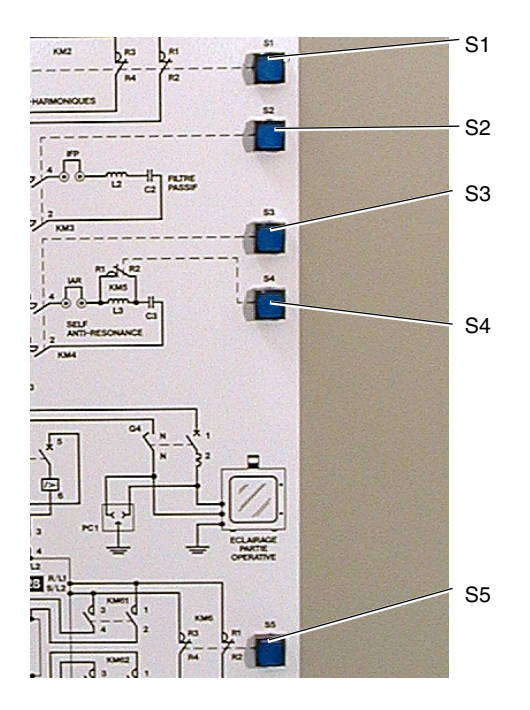

### ■ **Utilisation des filtres :**

■ Pour mettre en service un ou plusieurs filtres (condensateur / self), appuyer sur les boutons poussoirs lumineux bleus S1 à S5 situés sur le côté droit du synoptique.

■ Le voyant bleu allumé indique que le filtre est en service. Pour désactiver le filtre, appuyer une seconde fois sur le même bouton poussoir, le voyant du bouton poussoir s'éteint alors indiquant que le filtre est hors service.

■ En ce qui concerne le filtre FVV du variateur, sa mise en service et hors service est temporisée. Déconnecter le filtre, puis connecter la puissance avec une courte temporisation entre les deux afin de préserver le variateur, pour cette manipulation il est quand même préférable de le mettre hors tension. En effet, le fait de déconnecter le filtre supprime l'alimentation du variateur. Cette manipulation sous tension ne détruira en aucun cas le matériel, le variateur indiquera un message de défaut "USF". L'opération inverse s'effectue dans les mêmes conditions.

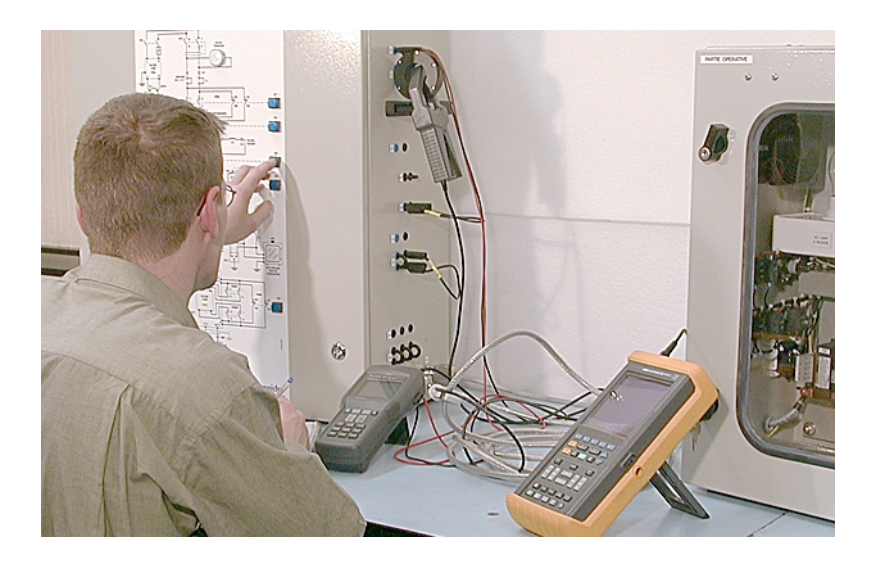

■ L'utilisation des filtres est gérée par l'automate type Nano TSX07, son programme est disponible dans le CD ROM livré avec l'équipement.

Dans le cas où l'automate aurait perdu ce programme, il est possible de le recharger. Pour ceci, il faut posséder le logiciel PL7-07 référence TLXLPL707P30F avec le cordon de liaison P.C. / Automate référence TSXPCU1030.

**Attention :** Pour conserver le programme dans l'automate même hors tension, exécuter le transfert dans la mémoire RAM puis dans la mémoire EEPROM.

#### ■ Utilisation du compensateur actif d'harmonique Sinewave **MDG99159**

❏ Caractéristiques :

 $-$  Courant efficace maxi.  $I = 6A$ ,

- Courant de compensation maxi. I = 2 A avec un facteur de crête inférieur ou égale à 3,5.

**Note :** Lorsque le filtre actif est raccordé sur des charges capacitives (RCD) à fort facteur de crête, cas du variateur de vitesse de l'équipement, il est possible de provoquer un arrêt de l'appareil par détection de ces variations brutales de courant.

> Pour éviter ce phénomène, il suffit de mettre en place par programmation un filtre sur la détection (Smooth).

❏ Pour cela, dans le menu programmation chercher :

- type de configuration,
- rentrer la valeur 32 (correspondant à un filtrage de la détection).

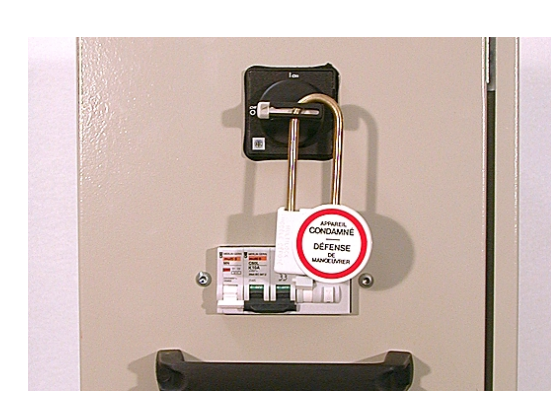

**4.8 Consignation La consignation sera effectuée par une personne habilitée.**

■ Réaliser la consignation de l'équipement dans l'ordre suivant :

**1 -** Arrêter l'équipement, en appuyant sur le bouton coup de poing "d'ARRET D'URGENCE", le disjoncteur général (Q11) doit retomber.

**2 -** Ouvrir l'interrupteur général (Q10) situé sur le flanc gauche du coffret en le mettant sur la position **"O"**. La balise blanche située au sommet de la partie opérative doit s'éteindre.

- **3 -** Cadenasser l'interrupteur général en position **"O"**.
- **4 -** Mettre les avertissements et le balisage nécessaire.

L'équipement est alors consigné en énergie électrique .

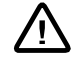

<u>ባ</u>

**Remettre la clé du cadenas à la personne responsable de la consignation.**

HarmoCem

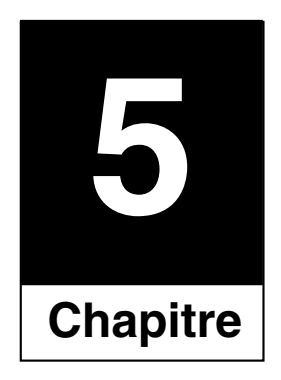

# Caractéristiques techniques

HarmoCem

## **5.1 Caractéristiques électriques** ■ Tension d'alimentation : 230V  $\sim$  (± 10%) ■ Fréquence : 50 Hz ± 5% ■ Puissance absorbée : 1,5 kVA ■ Courant de court-circuit conventionnel : 3 kA ■ Tension assignée de tenue aux chocs : 2,5 kV ■ Classe de protection aux chocs électriques: I

■ Catégorie d'installation : II

# **5.2 Caractéristiques mécaniques**

■ Dimensions du coffret de commande : Hauteur : 810 mm Largeur : 700 mm Profondeur : 350 mm

Poids : 60 kg environ

■ Dimensions du coffret partie opérative : Hauteur : 750 mm Largeur : 700 mm Profondeur : 330 mm

Poids : 42 kg environ

■ Bruit : inférieur à 70 dBA

HarmoCem

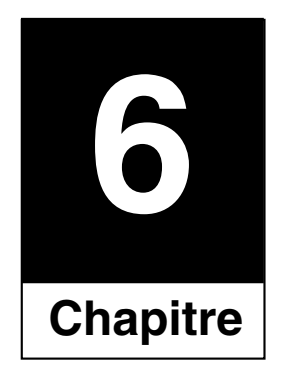

# Dossier électrique

HarmoCem

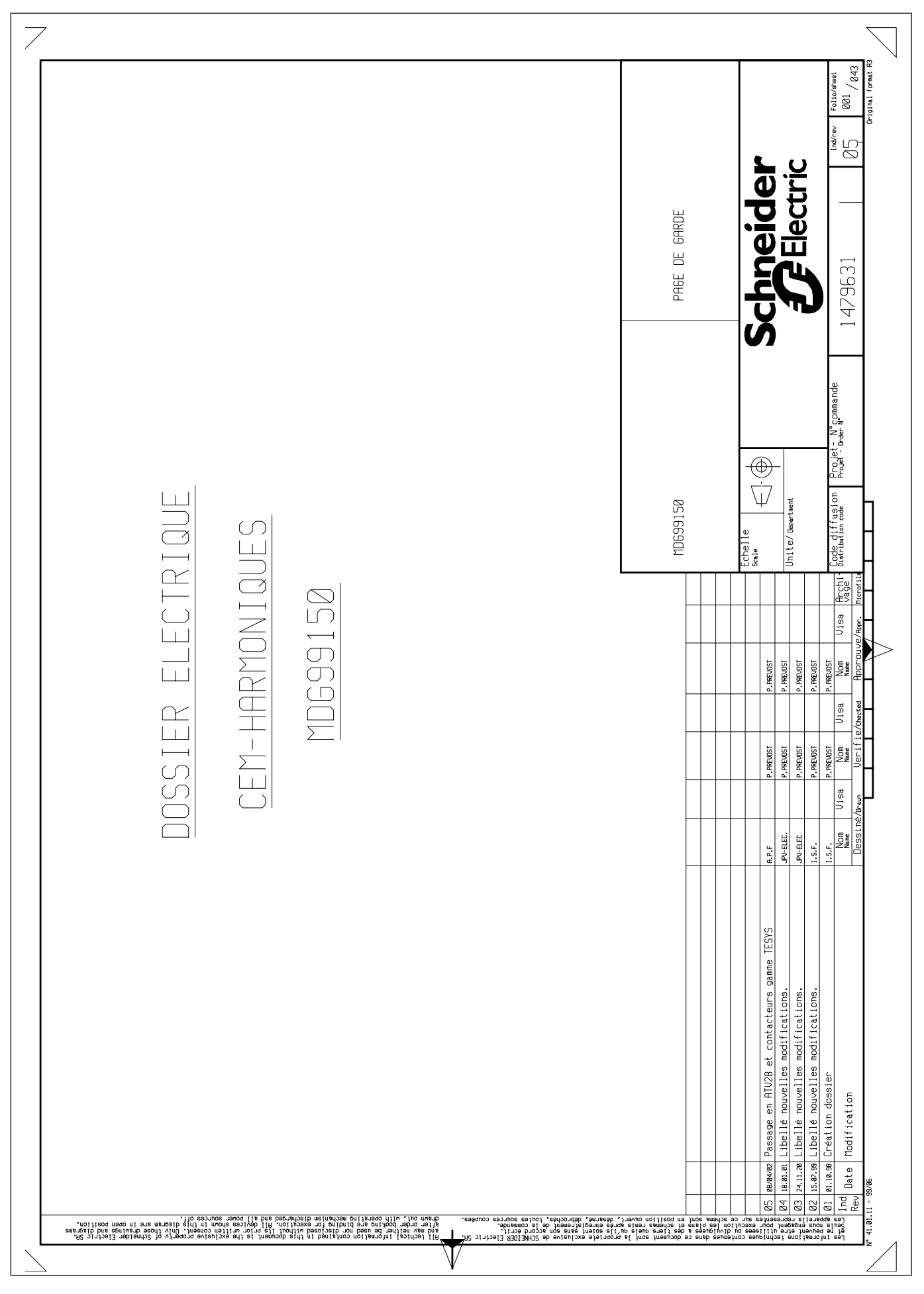

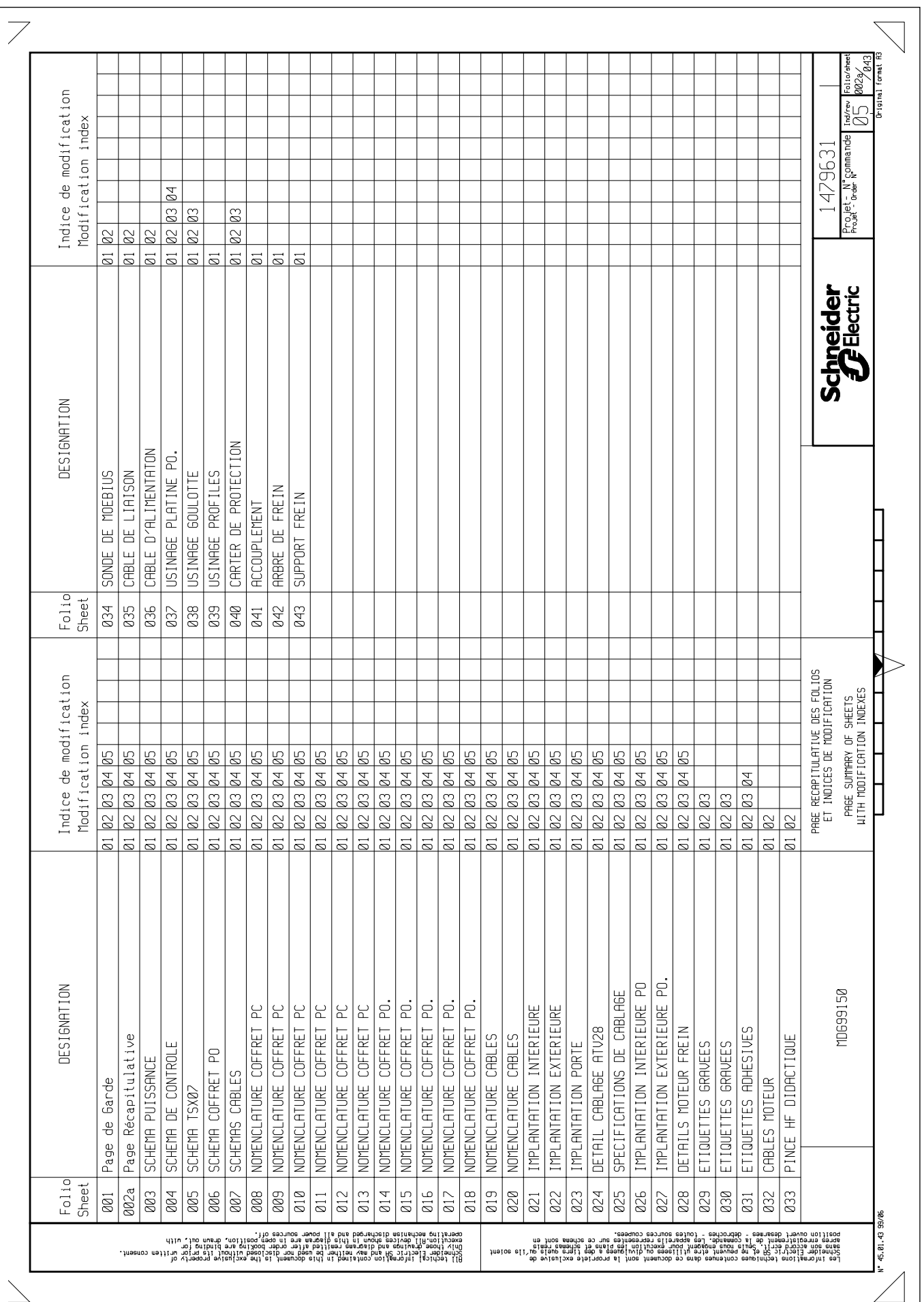

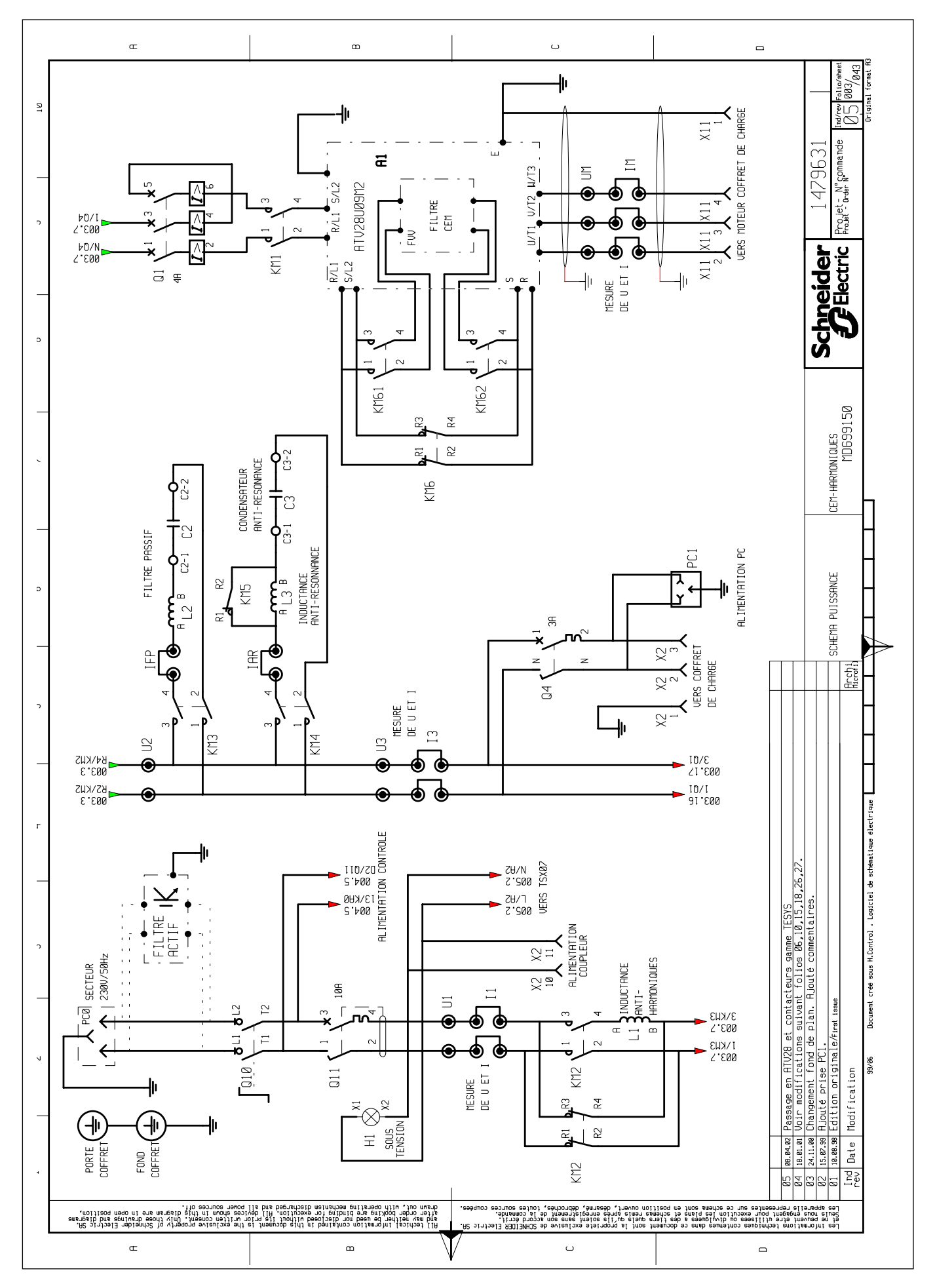

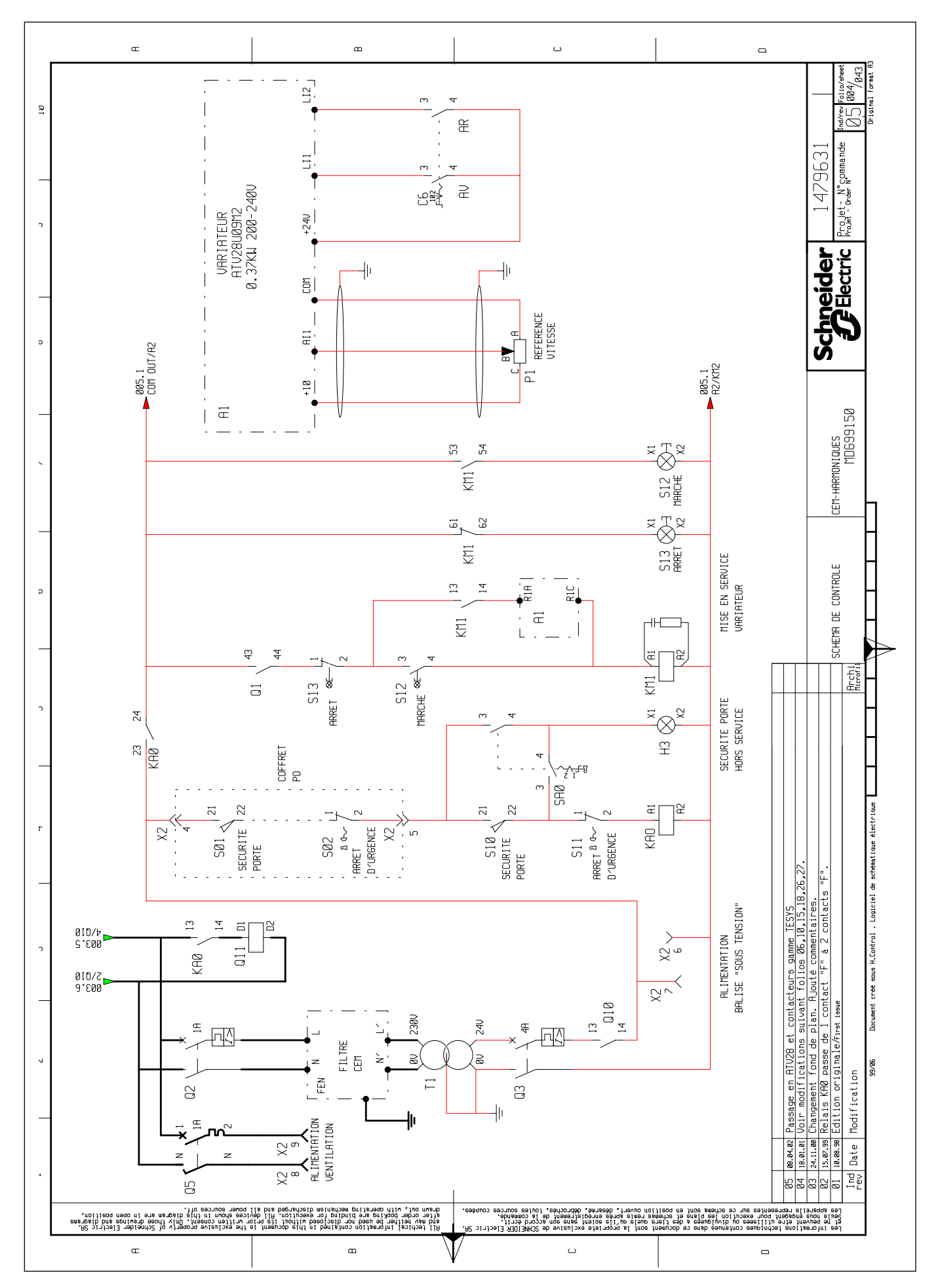

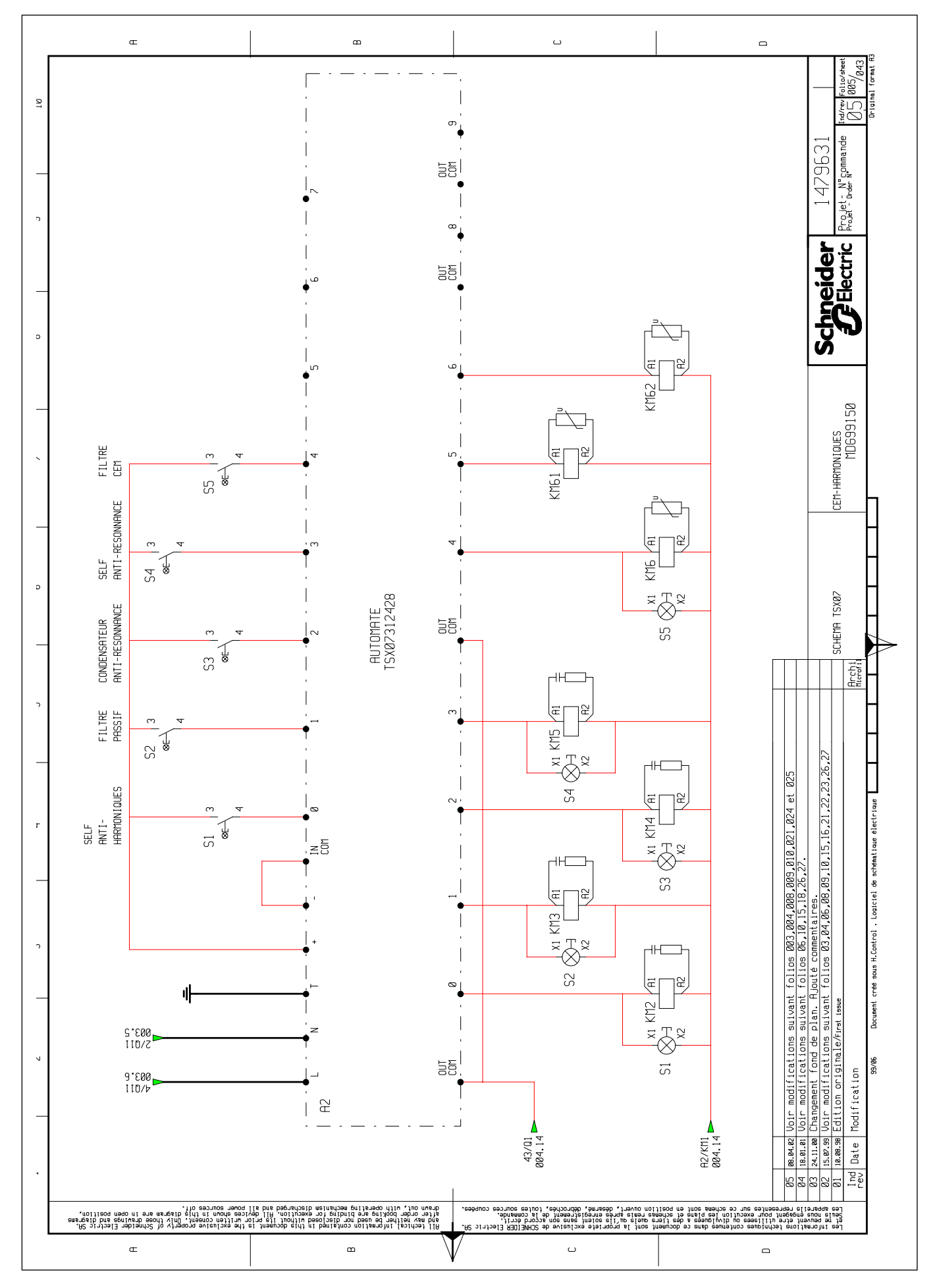

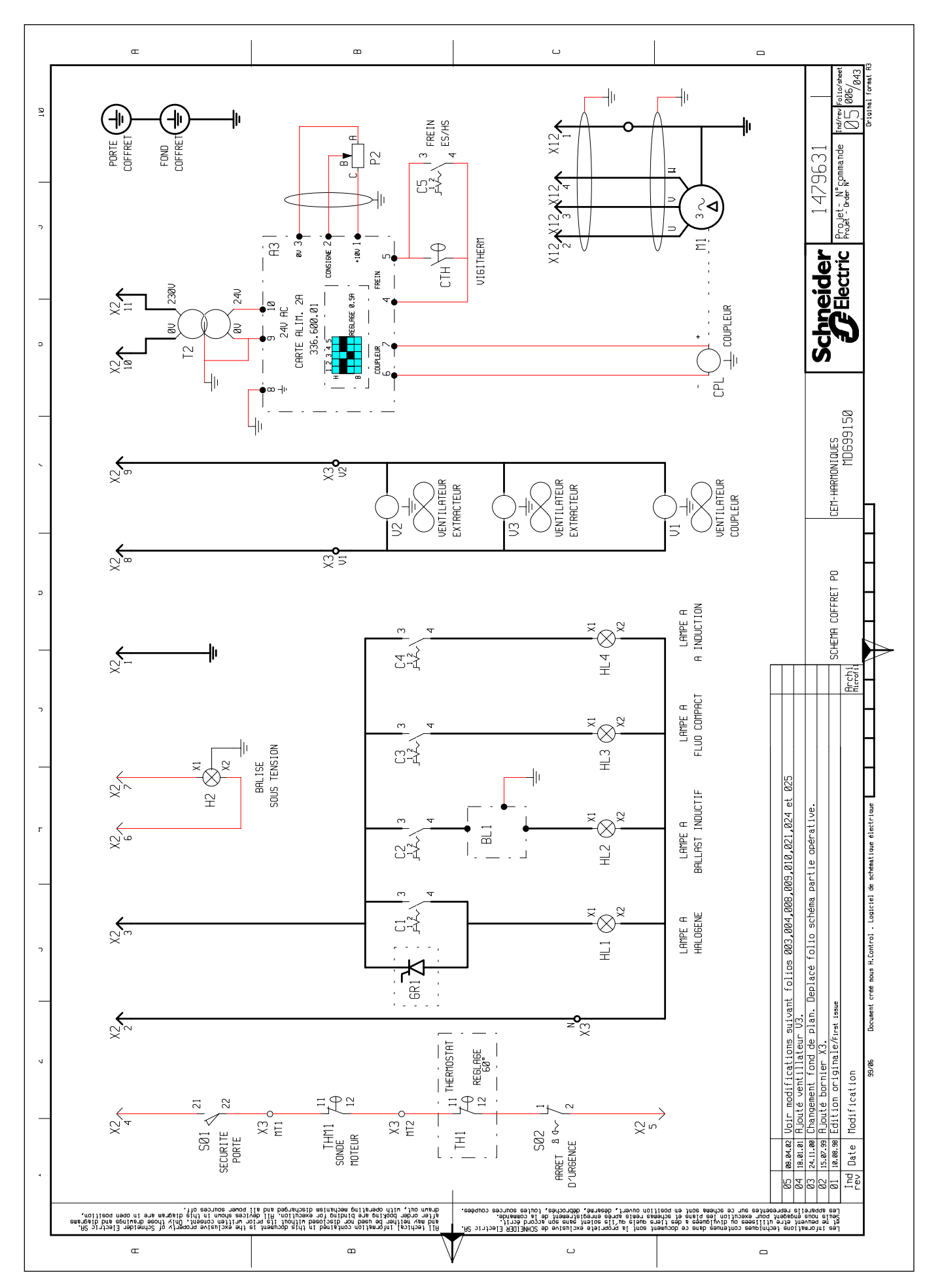

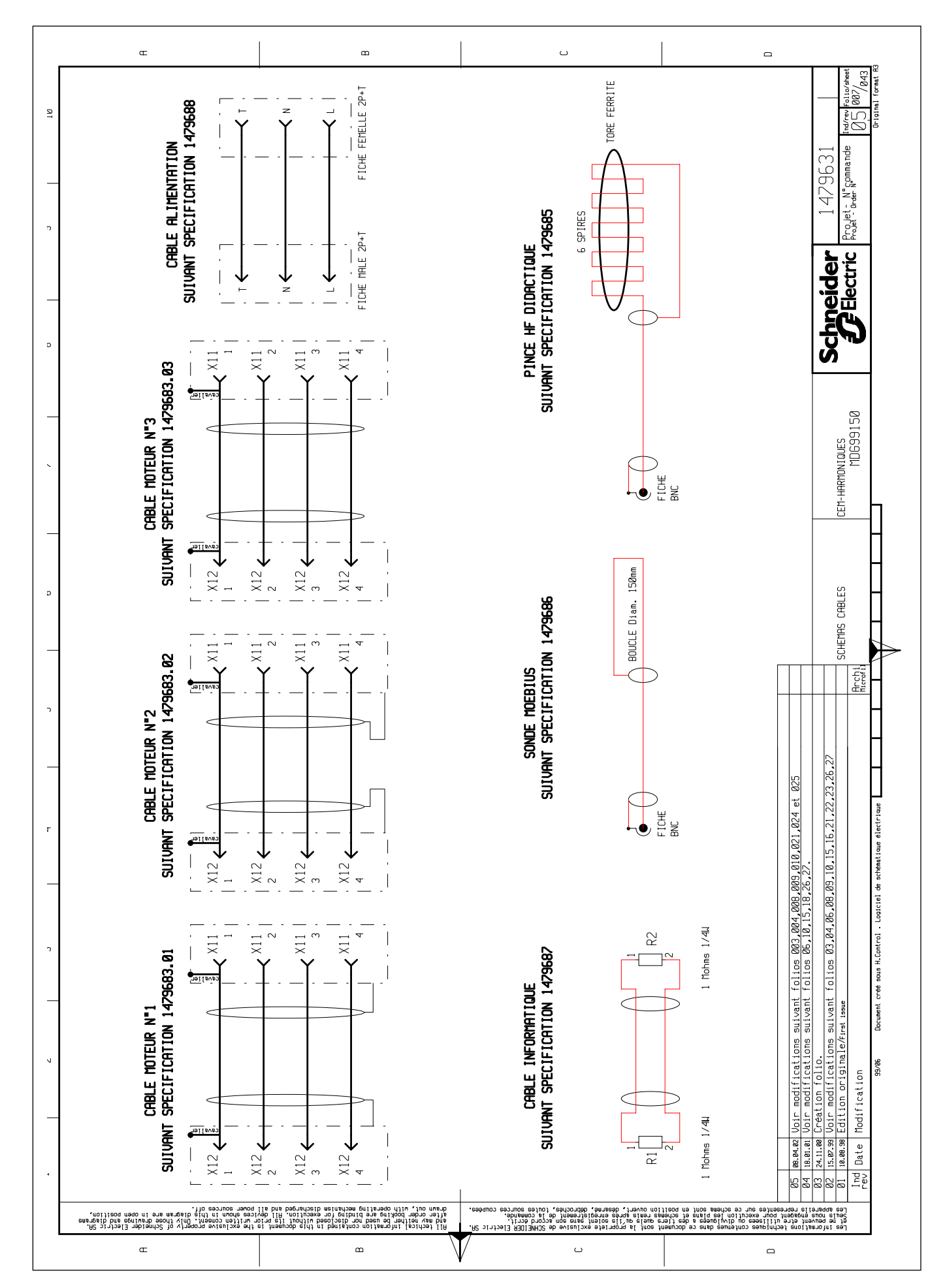

 $6\phantom{a}$ 

Institut Schneider Formation / MDG9AD151 / 09-2002 / IE: 02

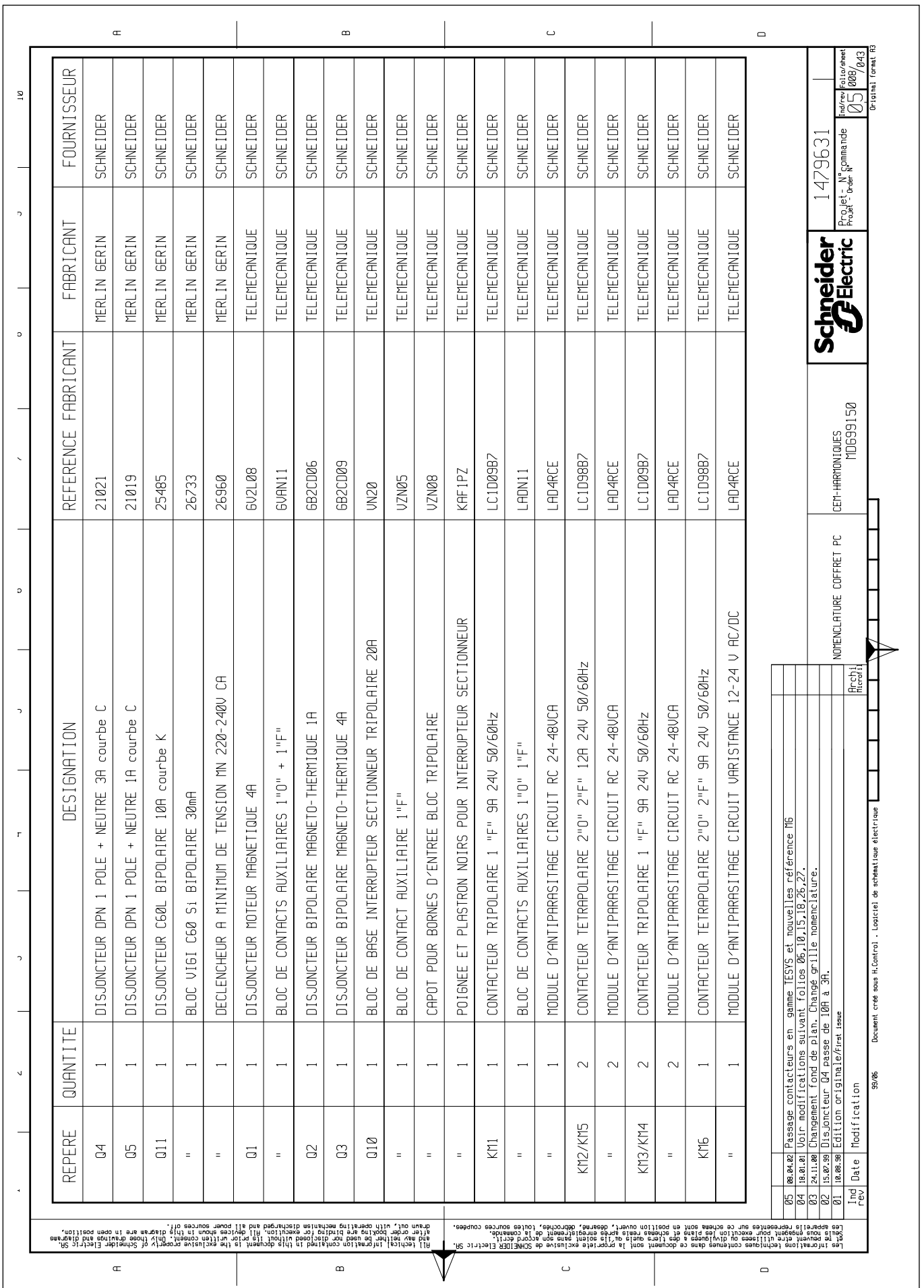

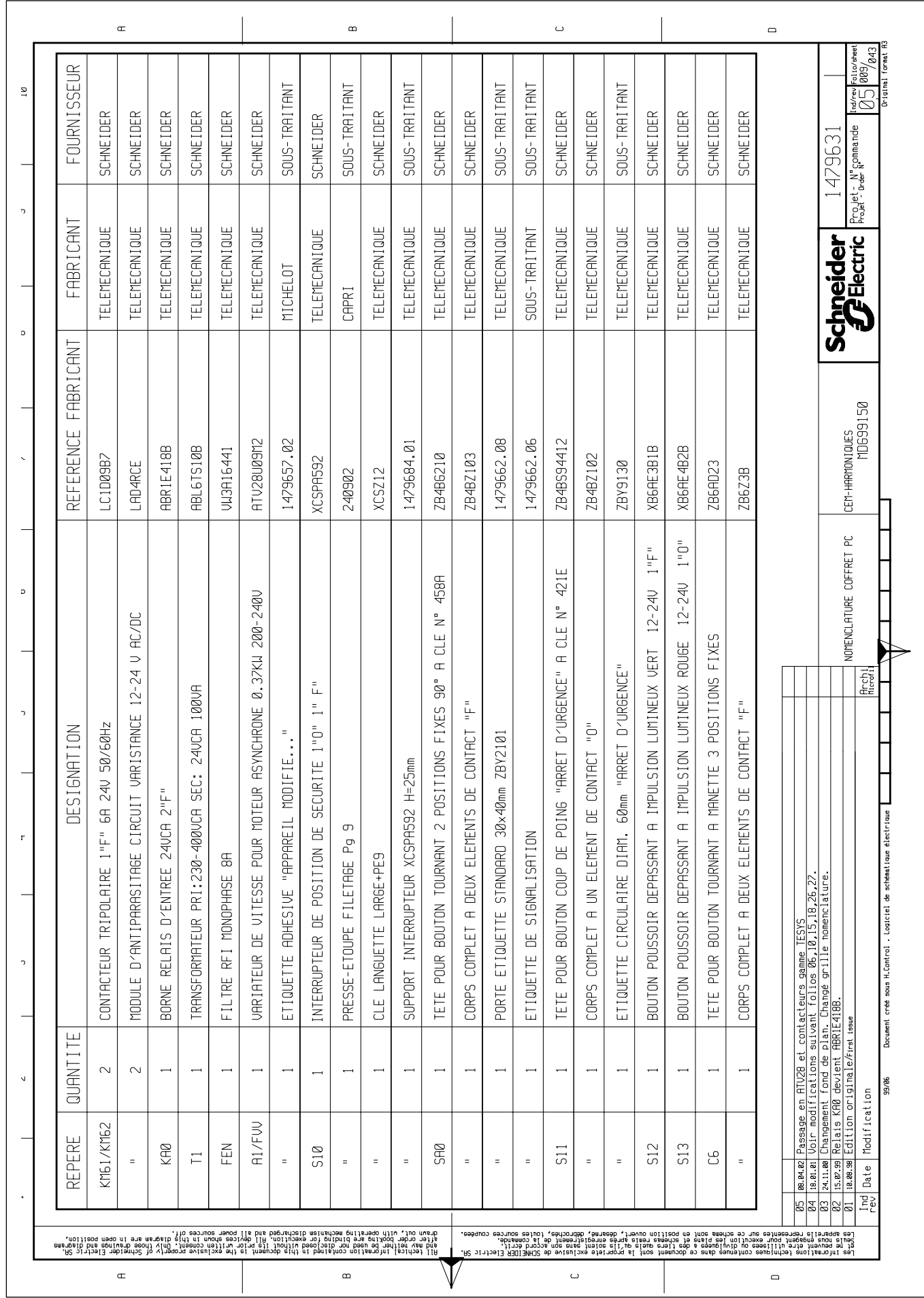

Institut Schneider Formation / MDG9AD151 / 09-2002 / IE : 02 63

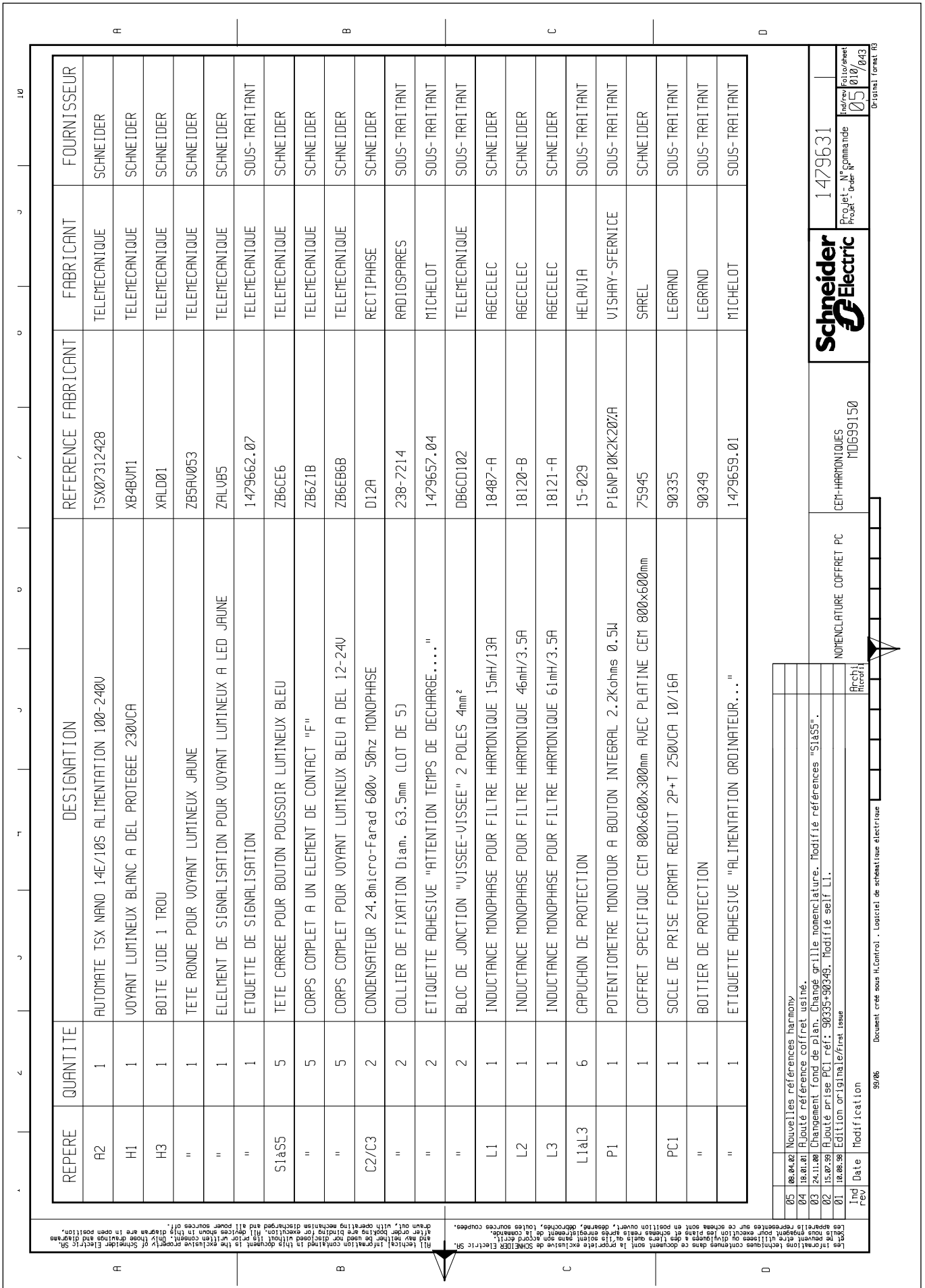

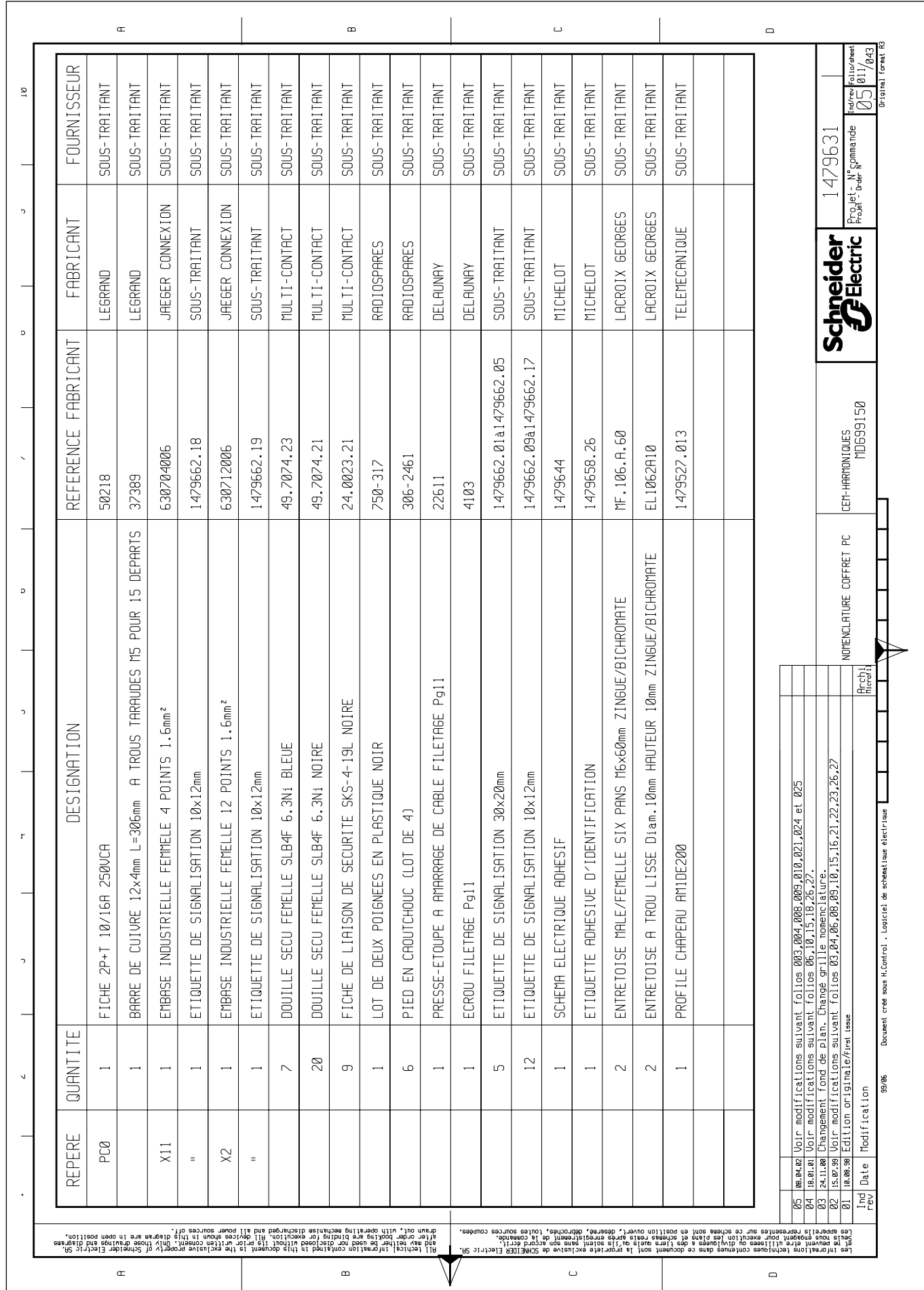

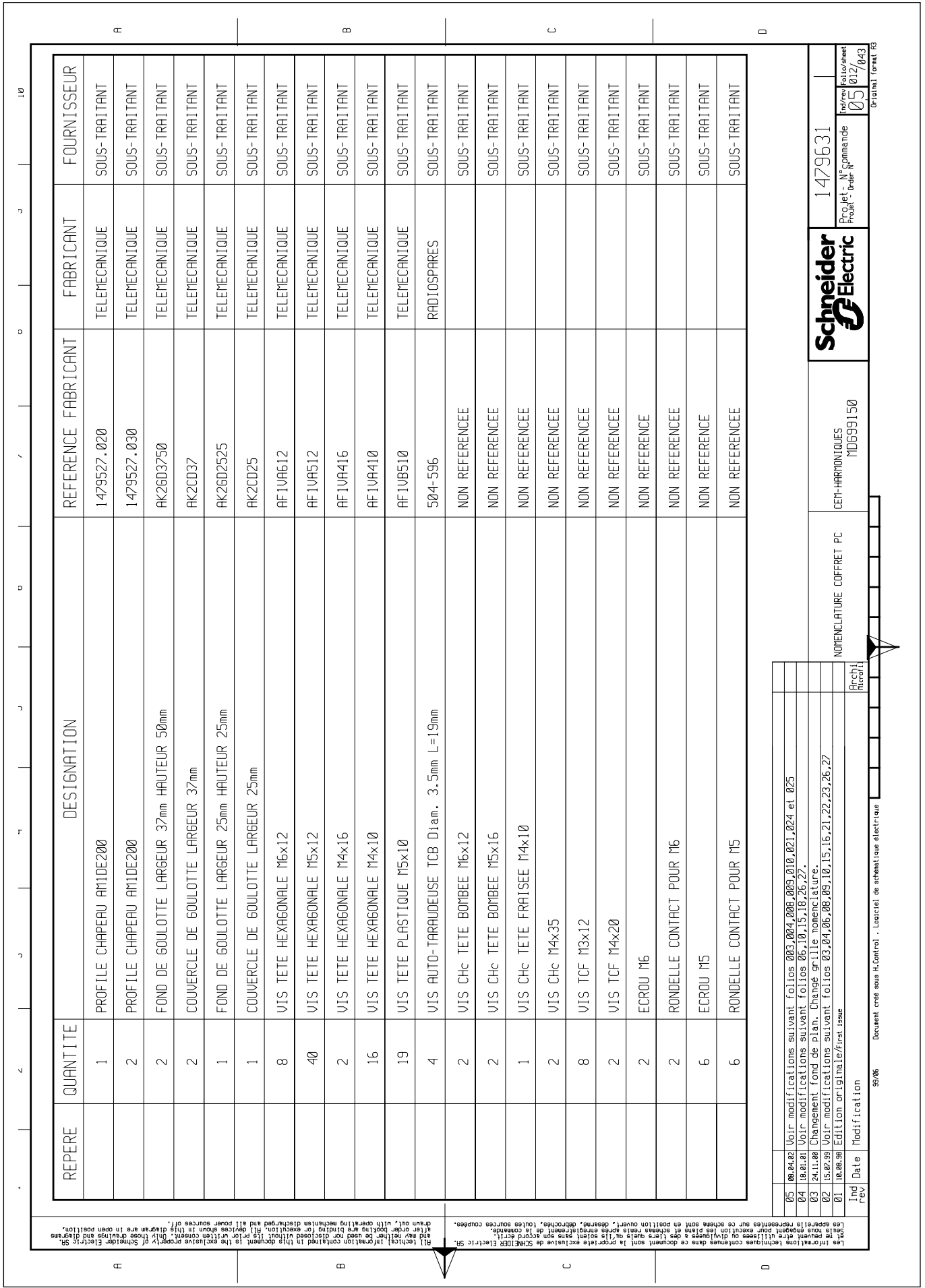

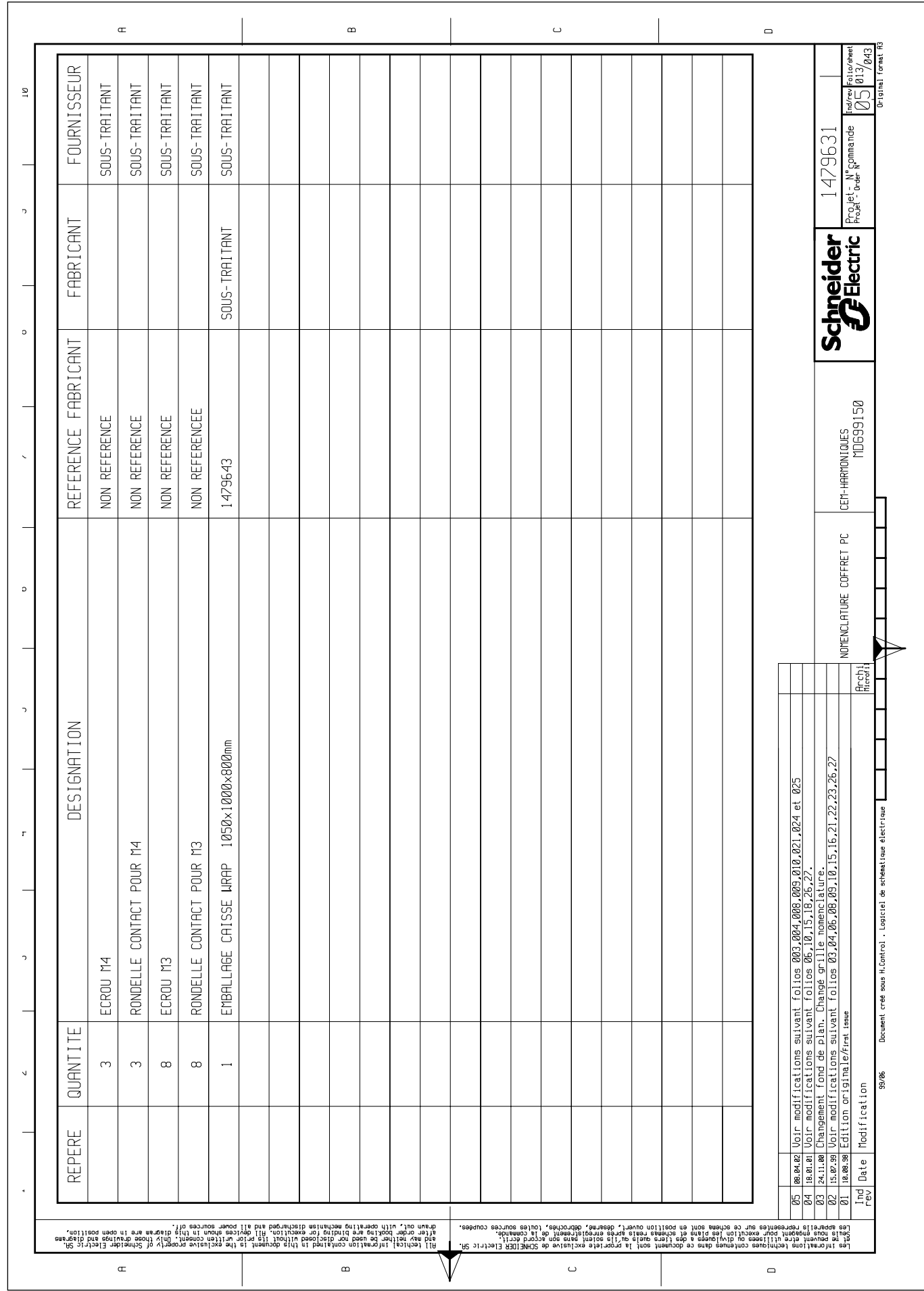

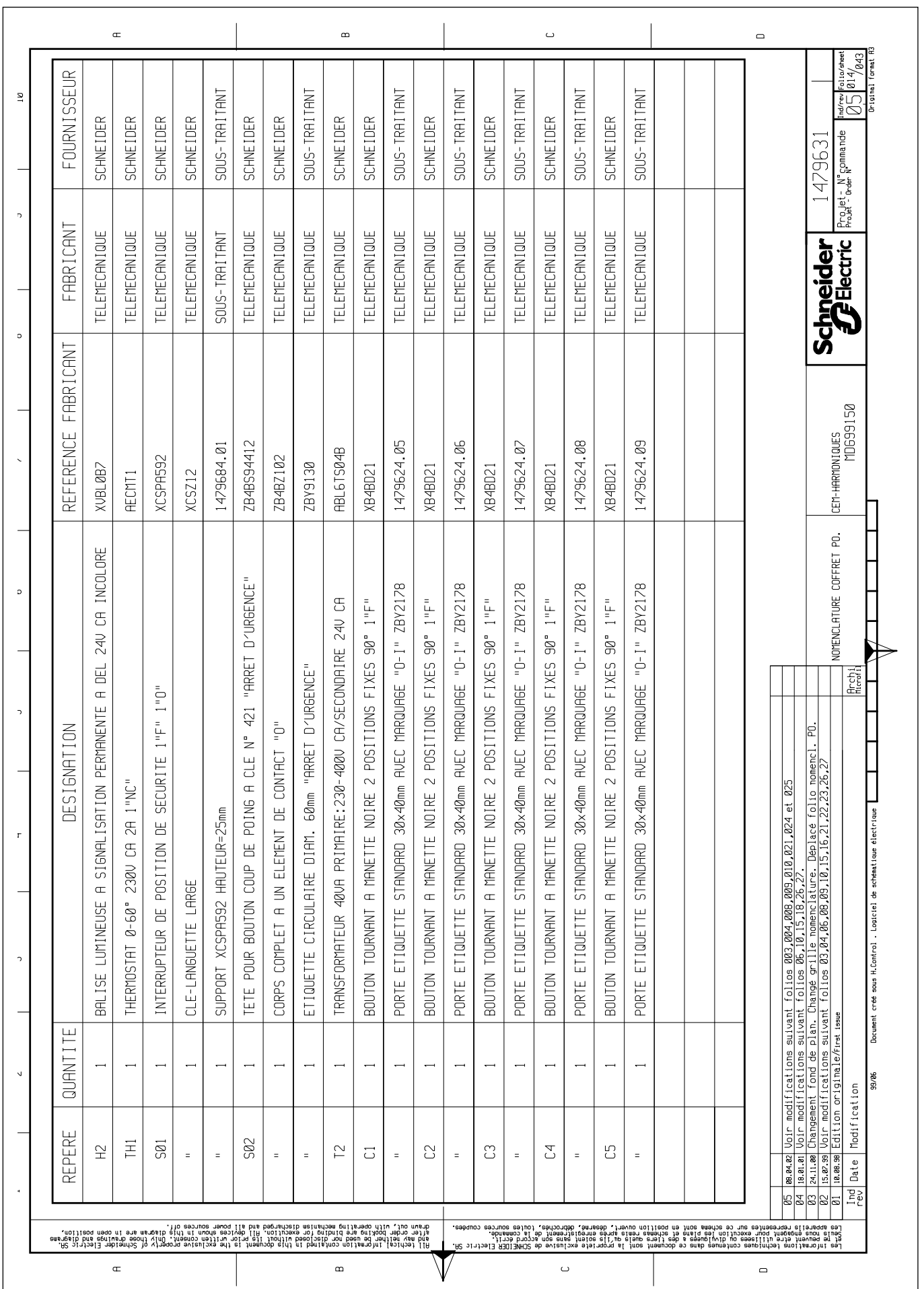

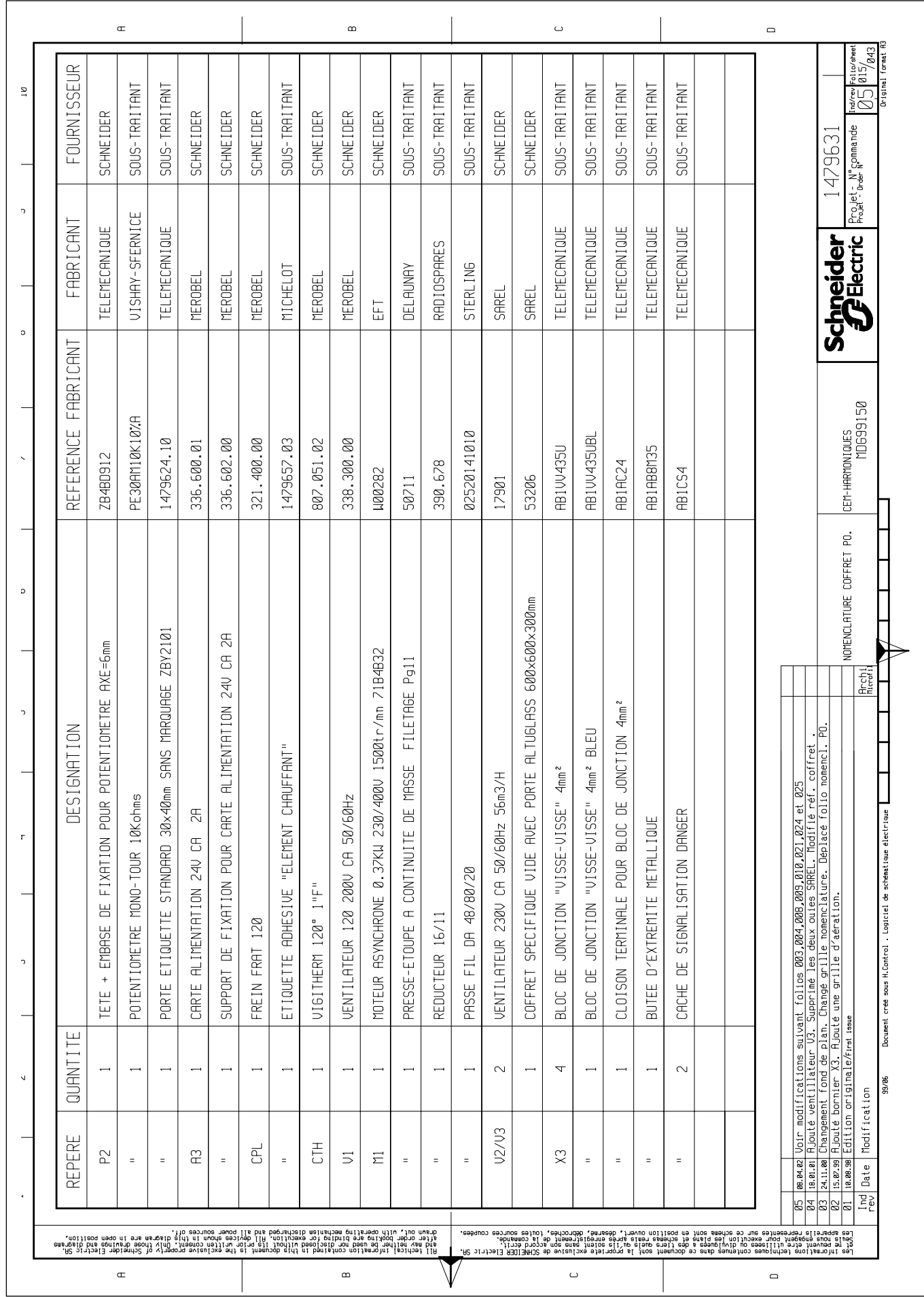

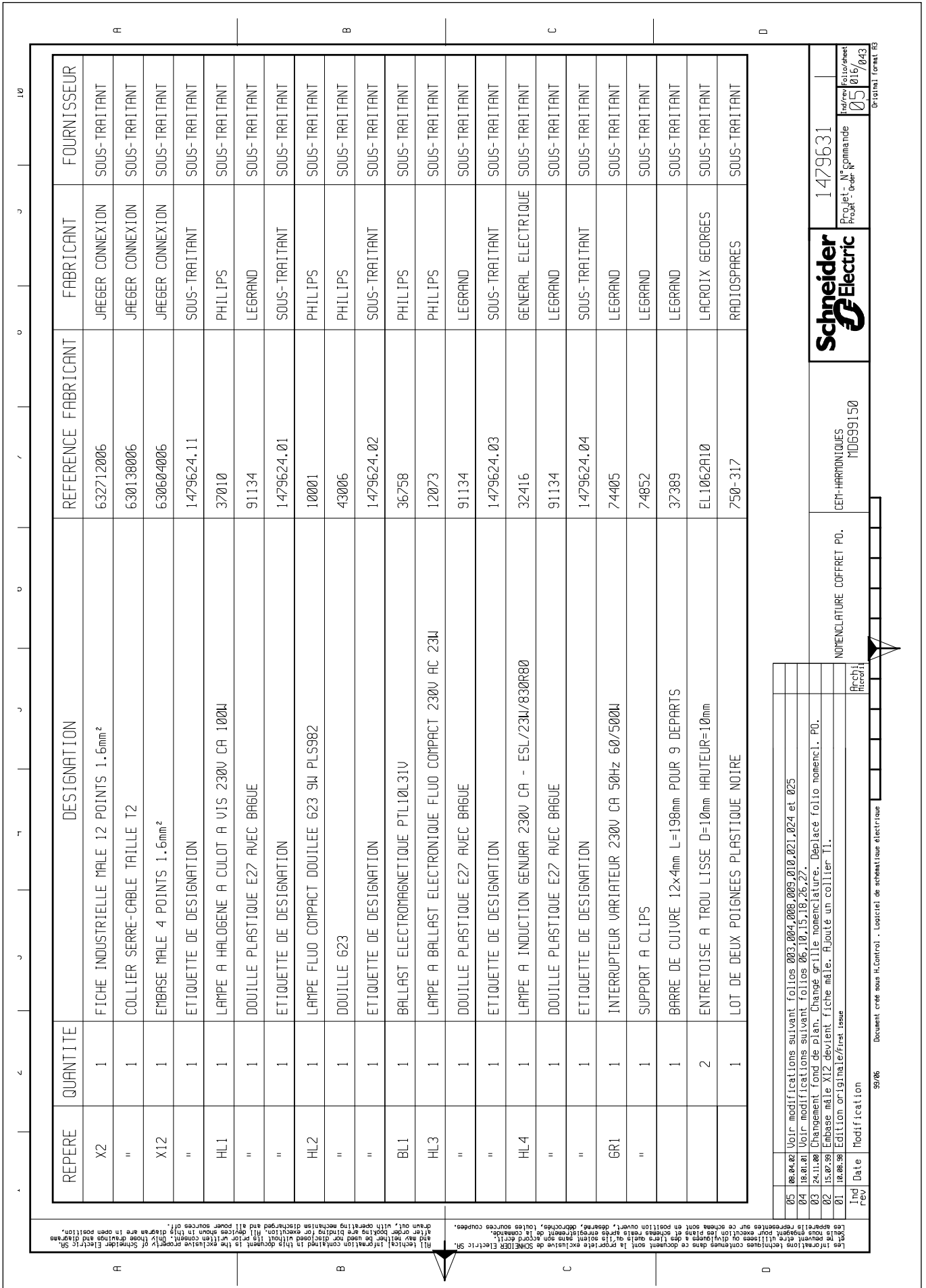
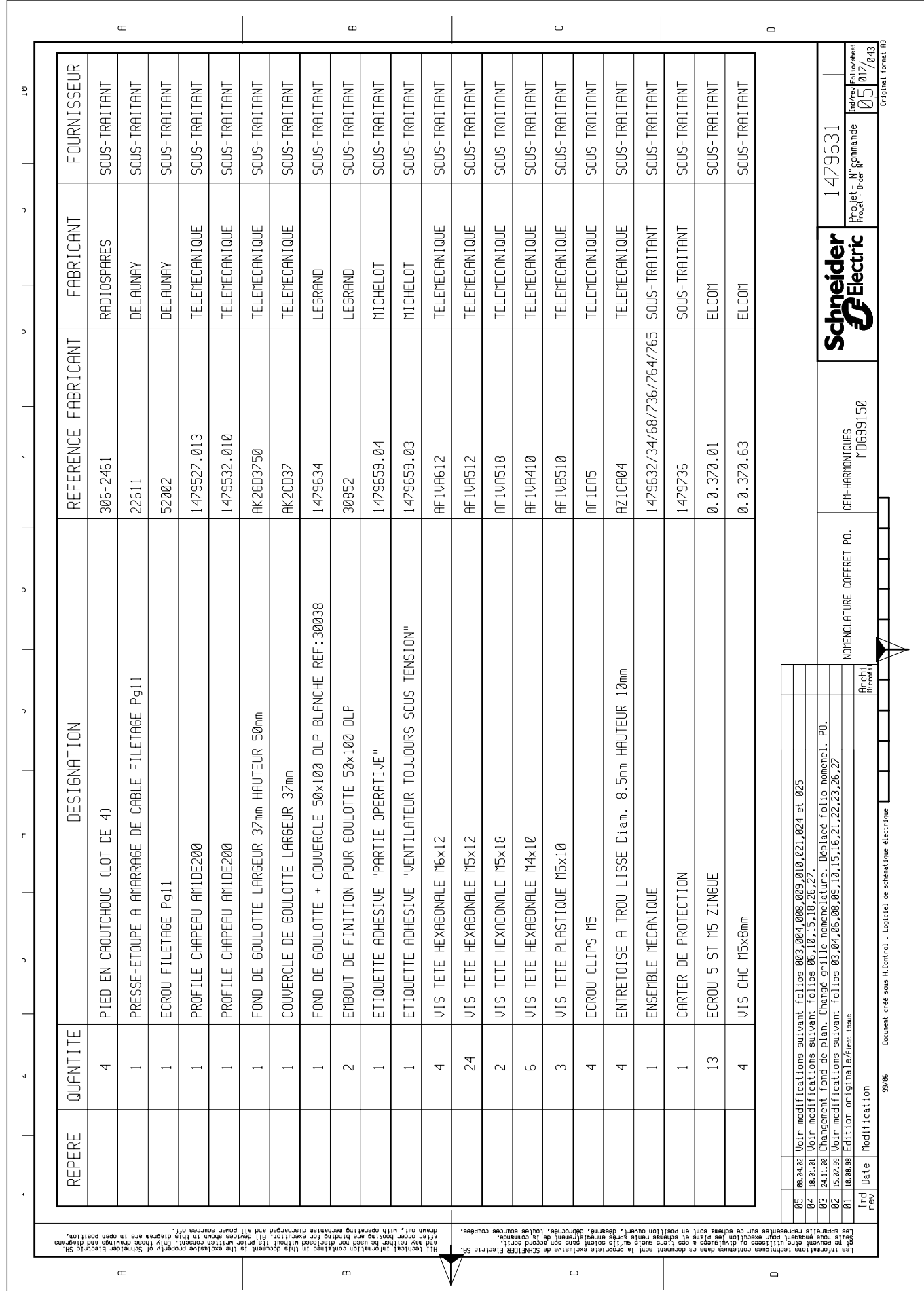

 $\boldsymbol{6}$ 

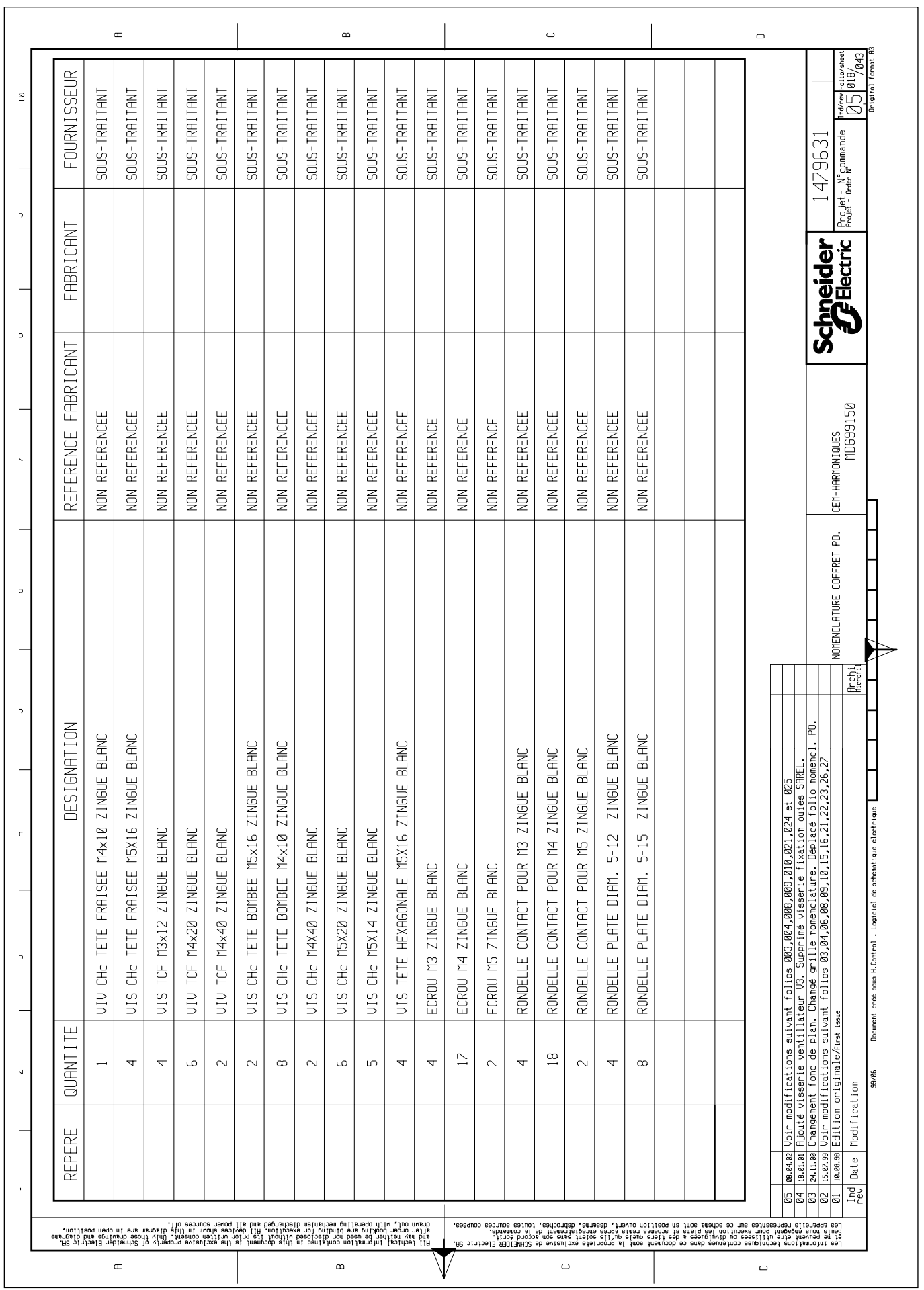

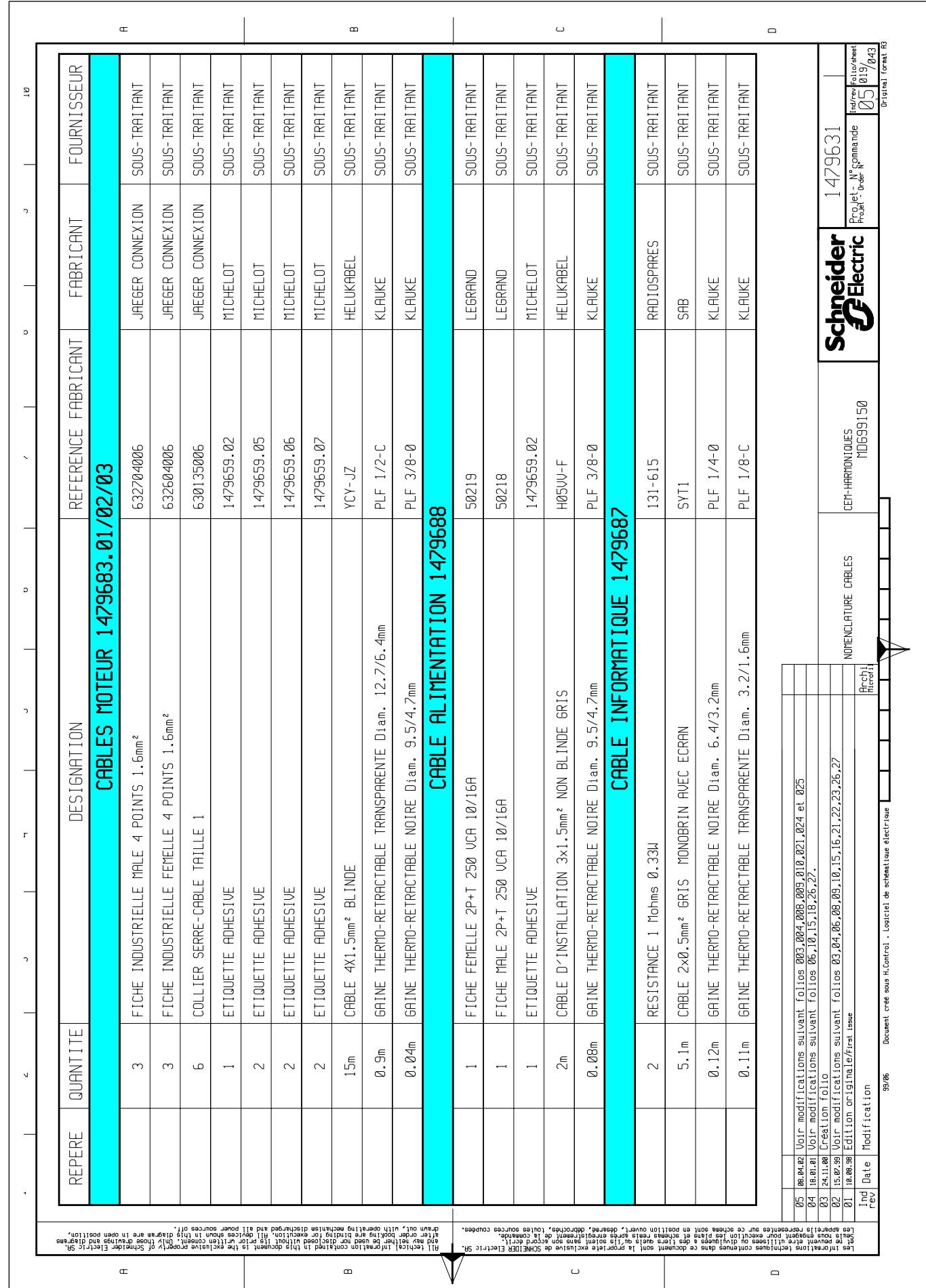

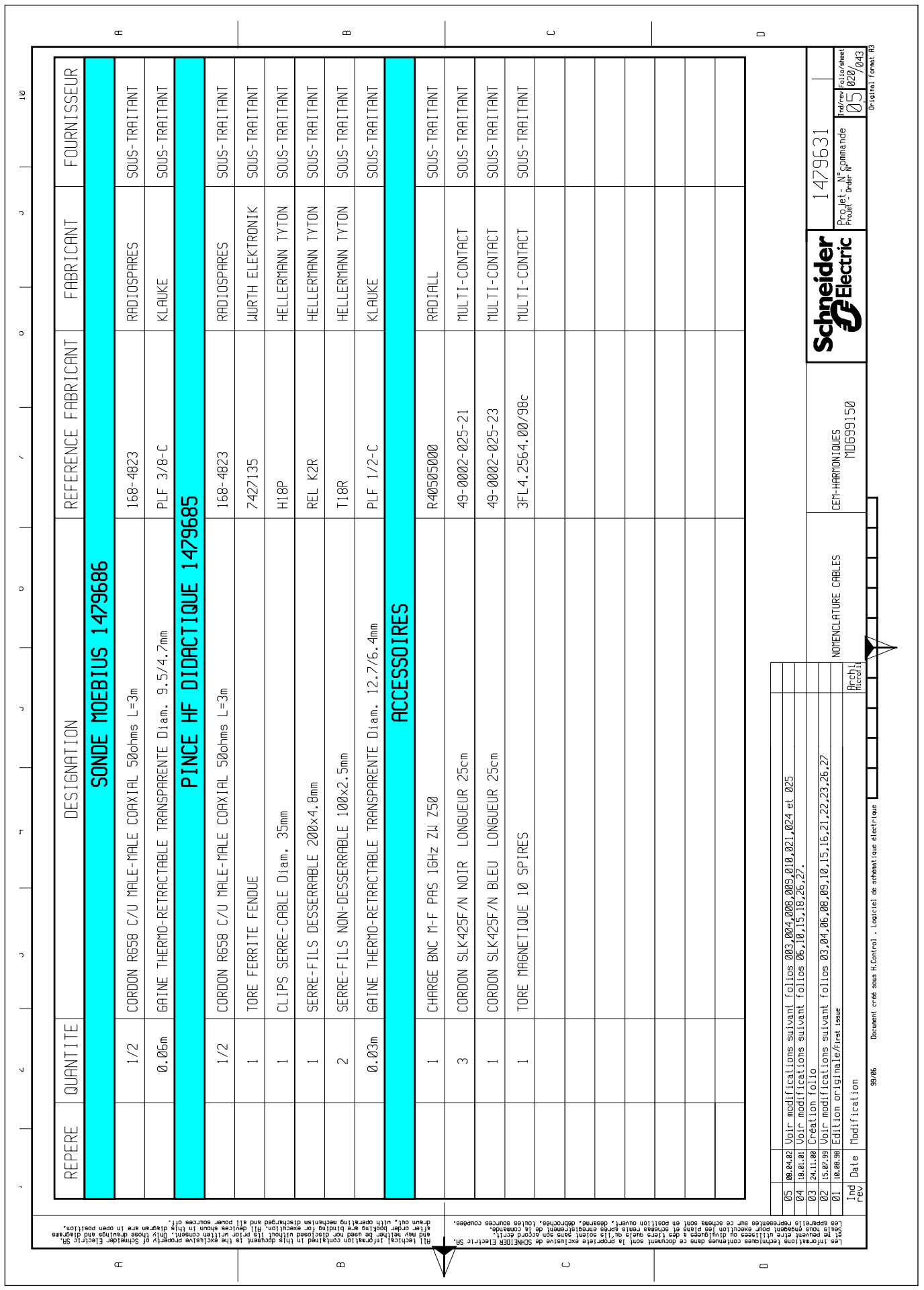

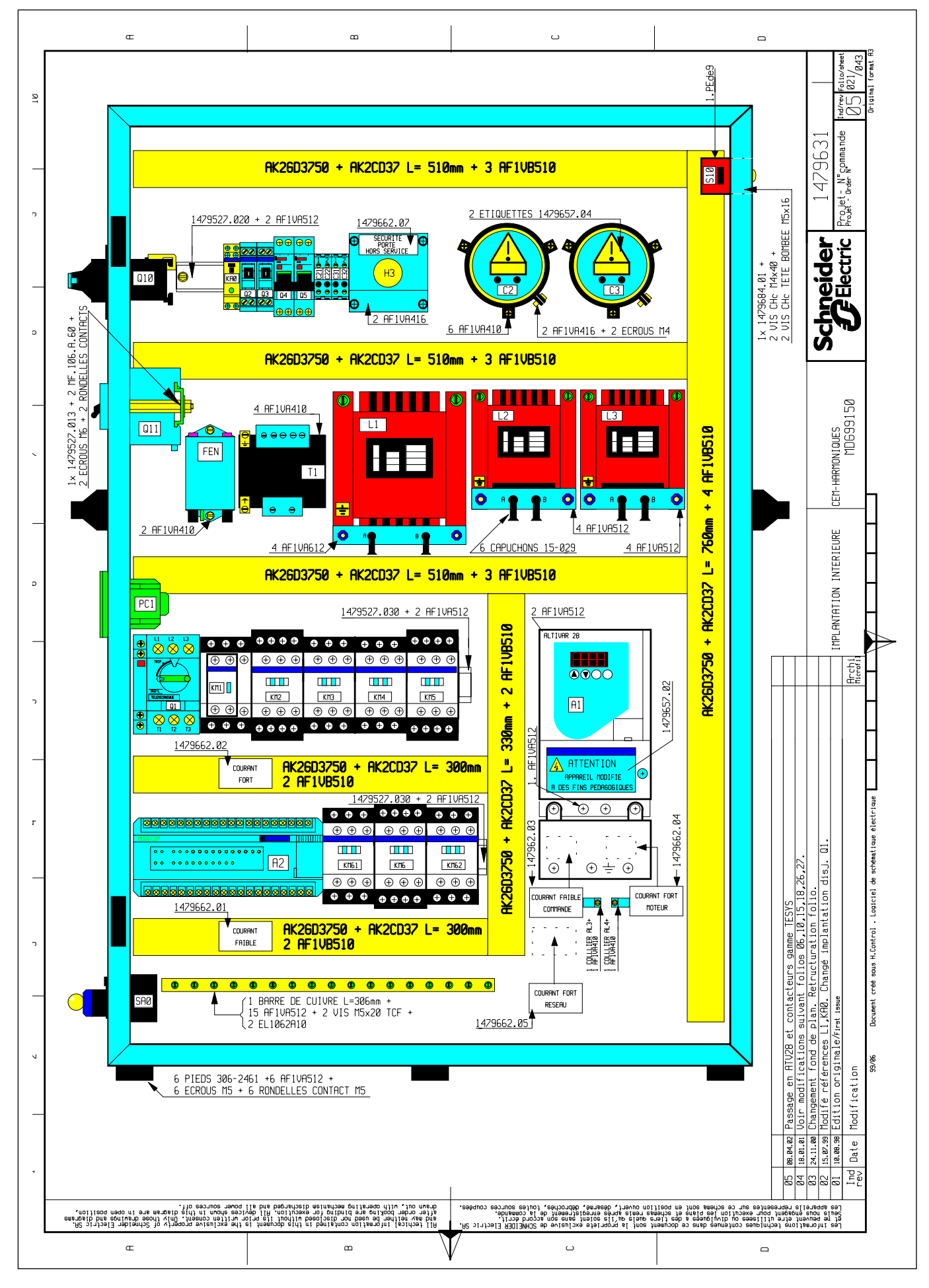

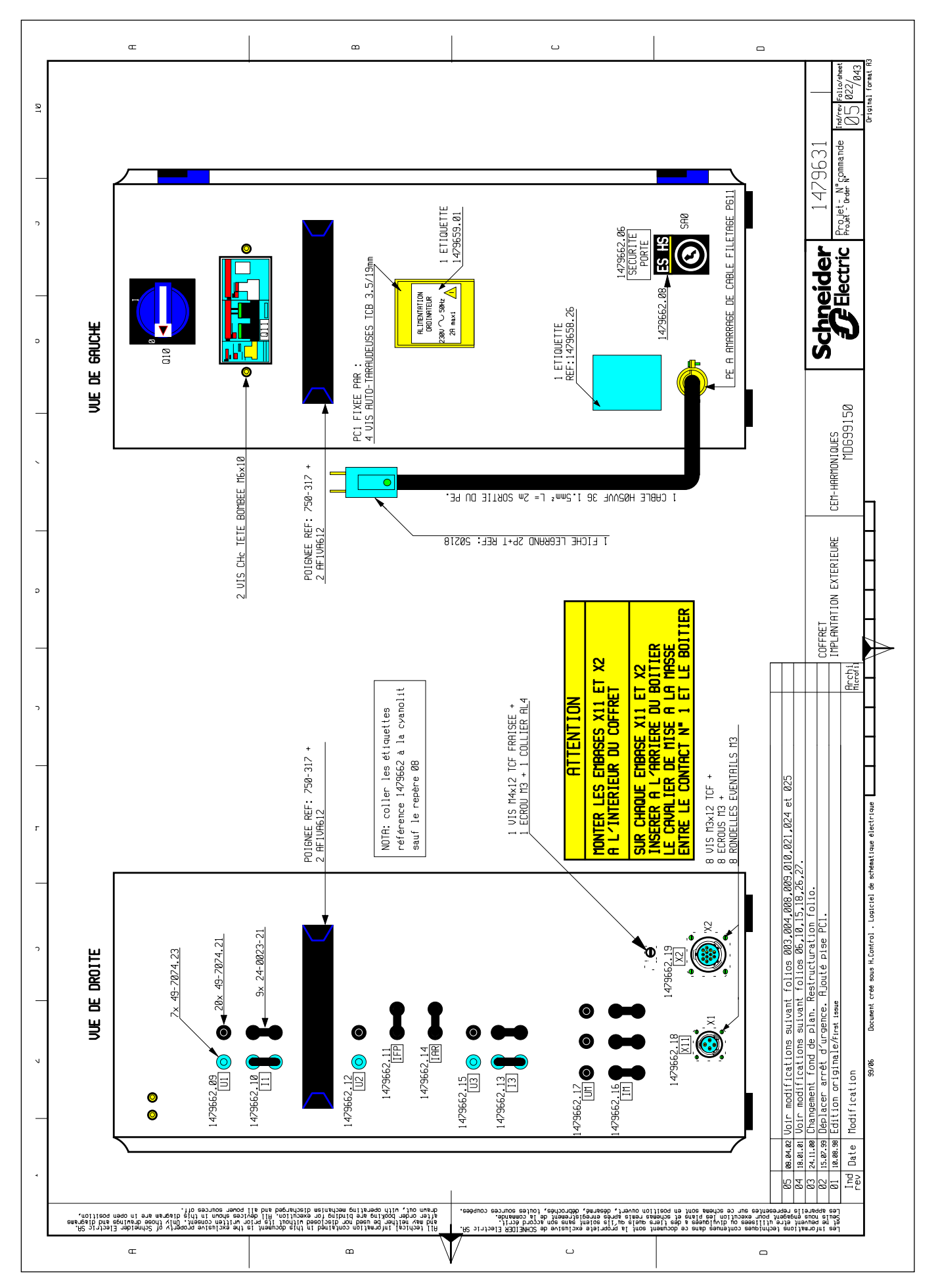

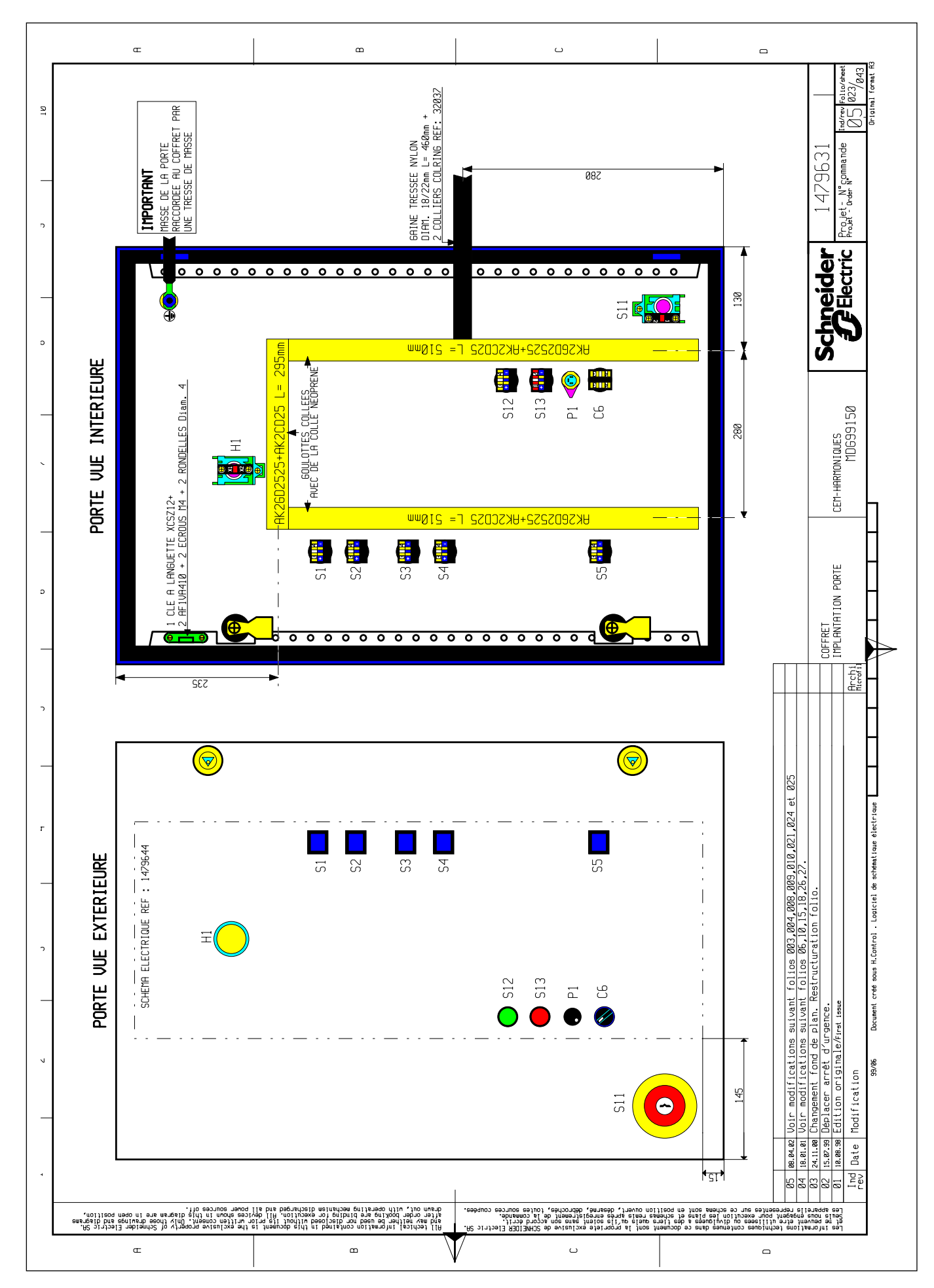

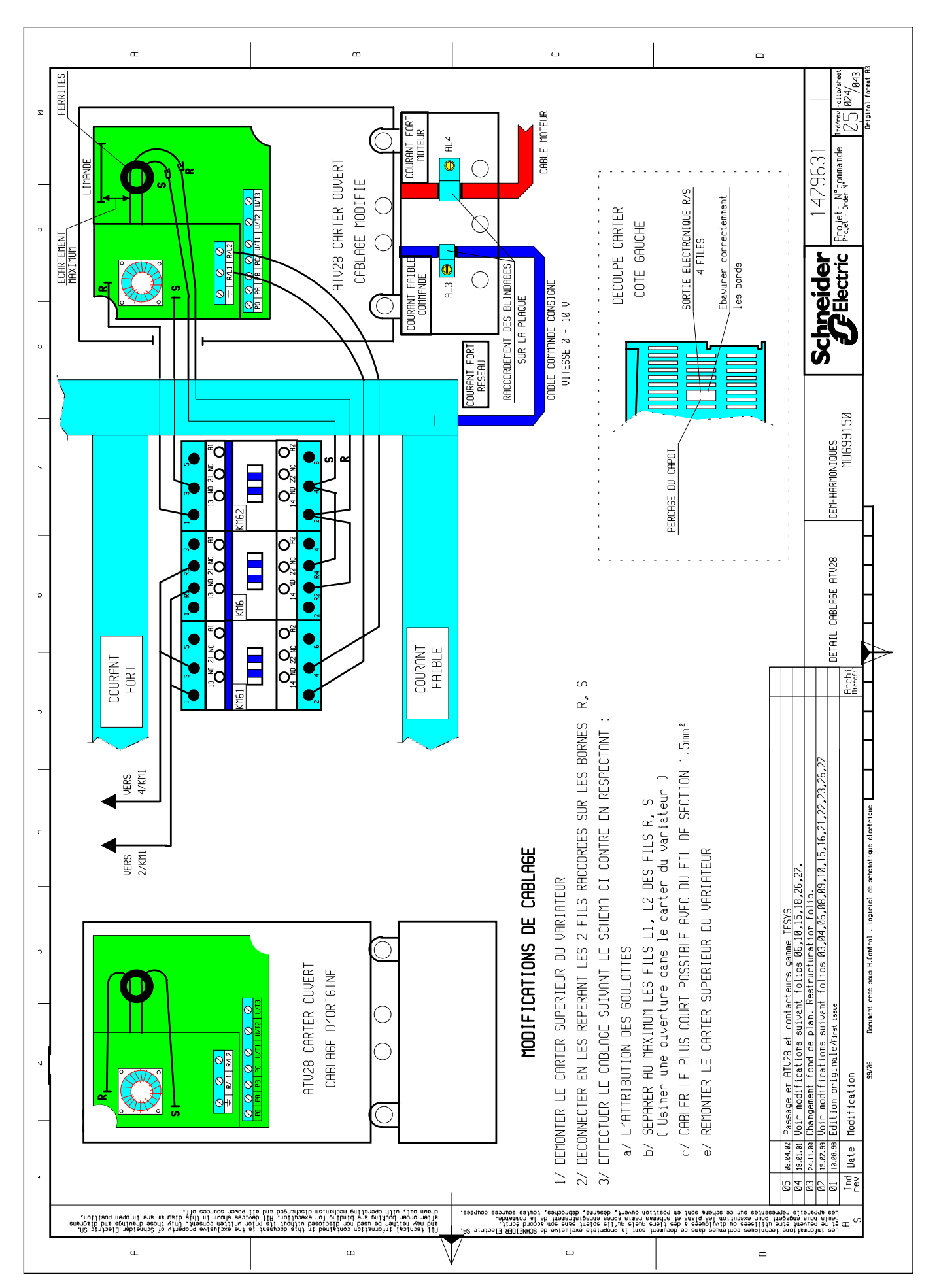

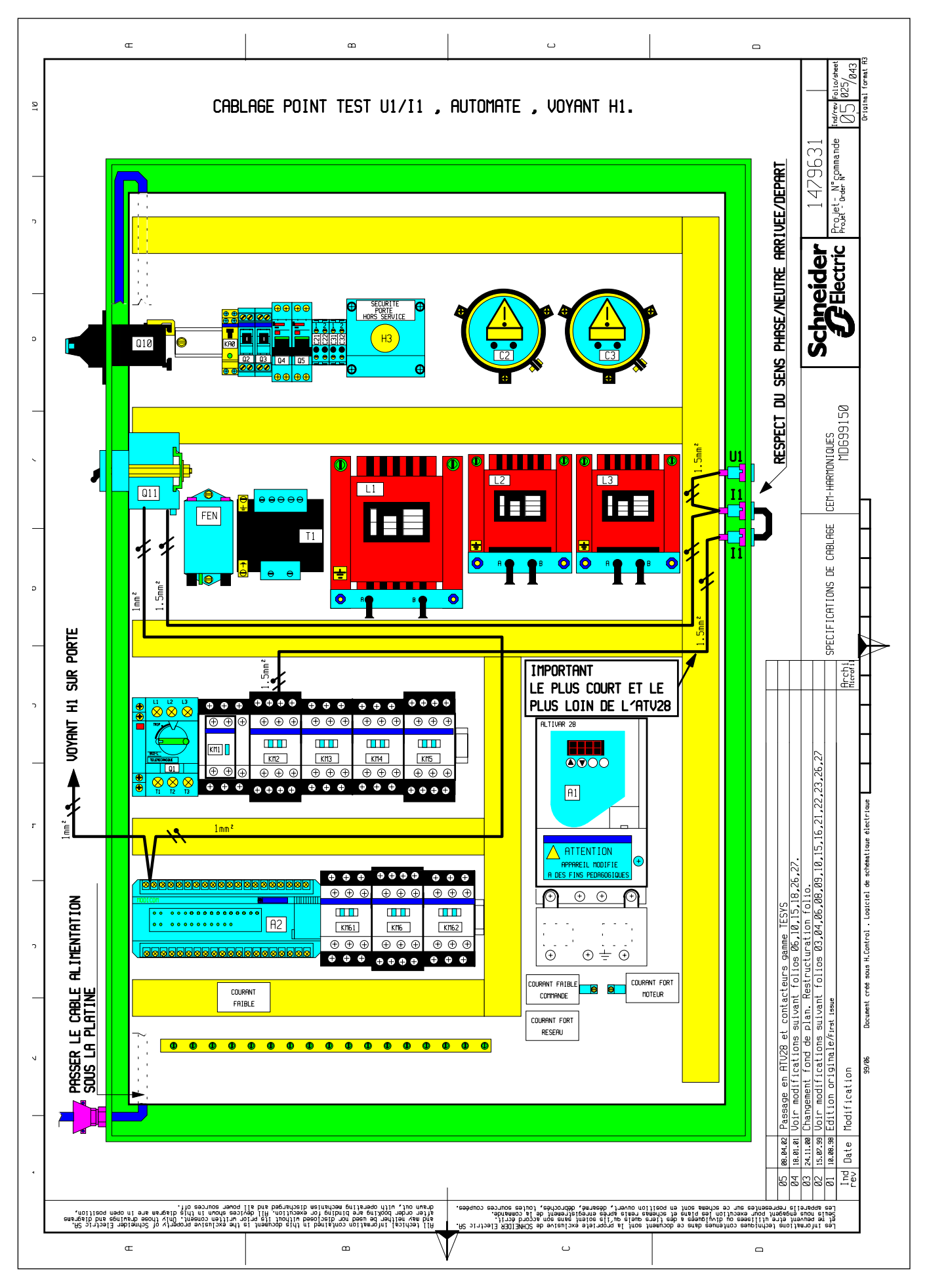

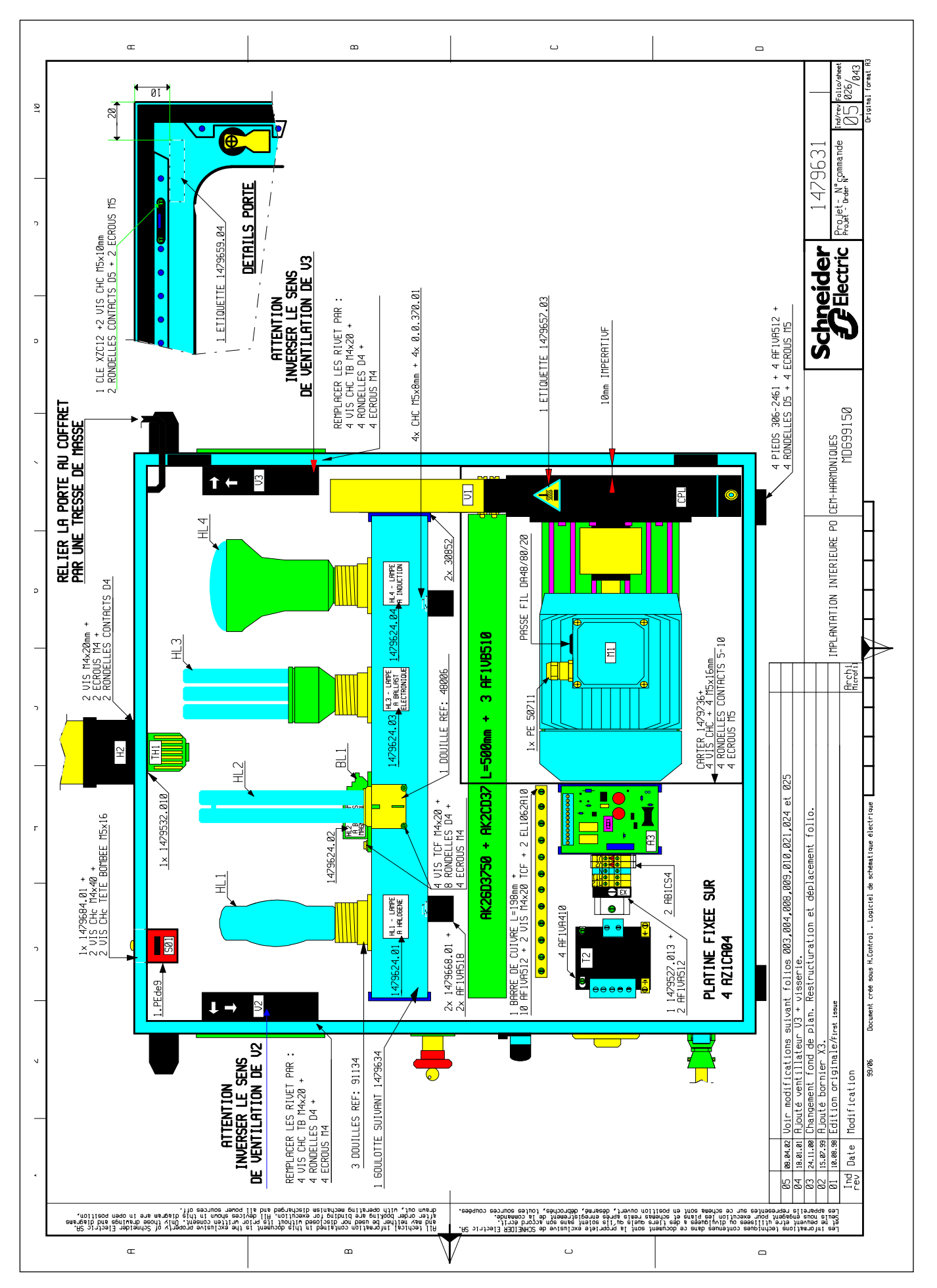

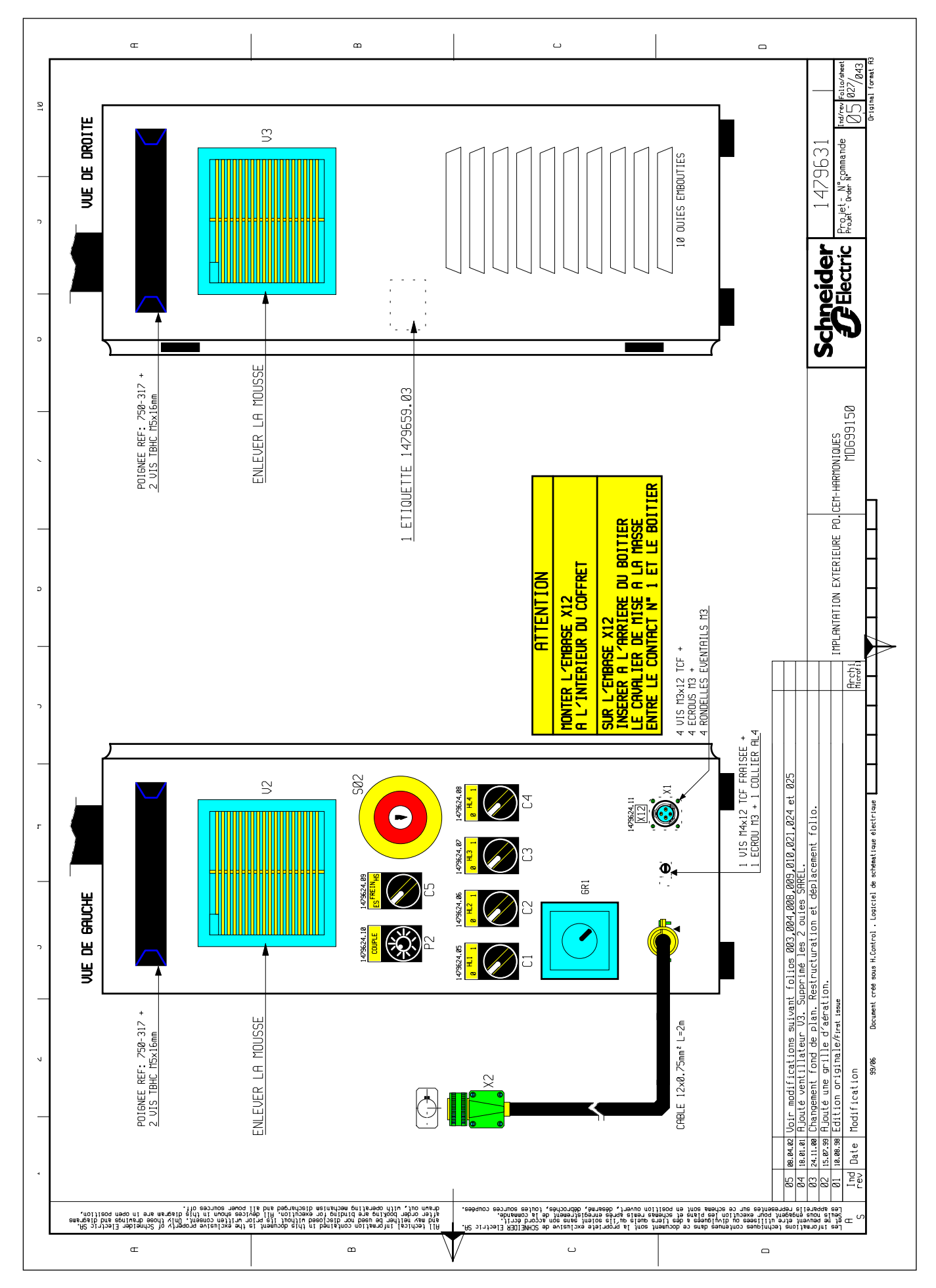

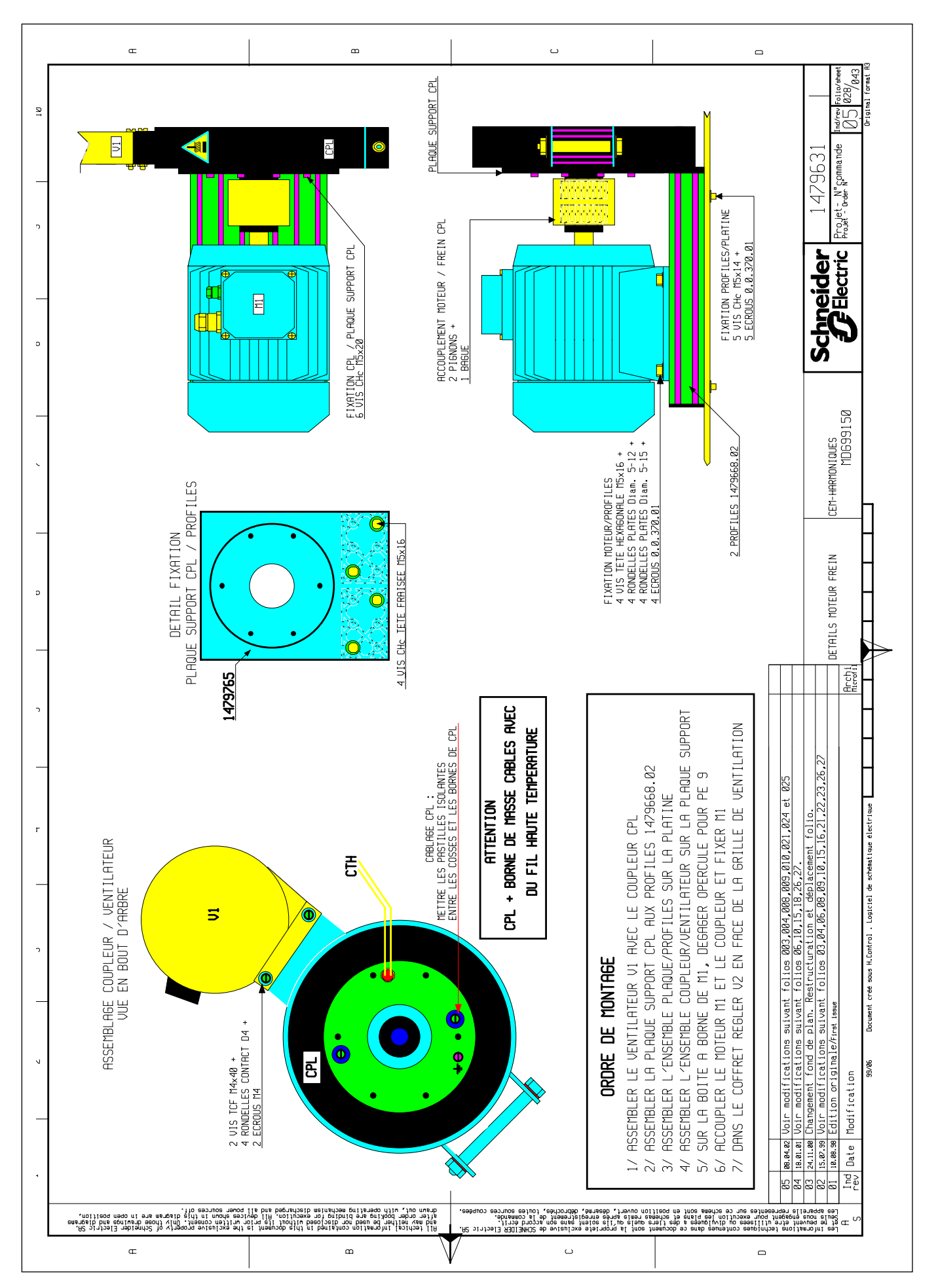

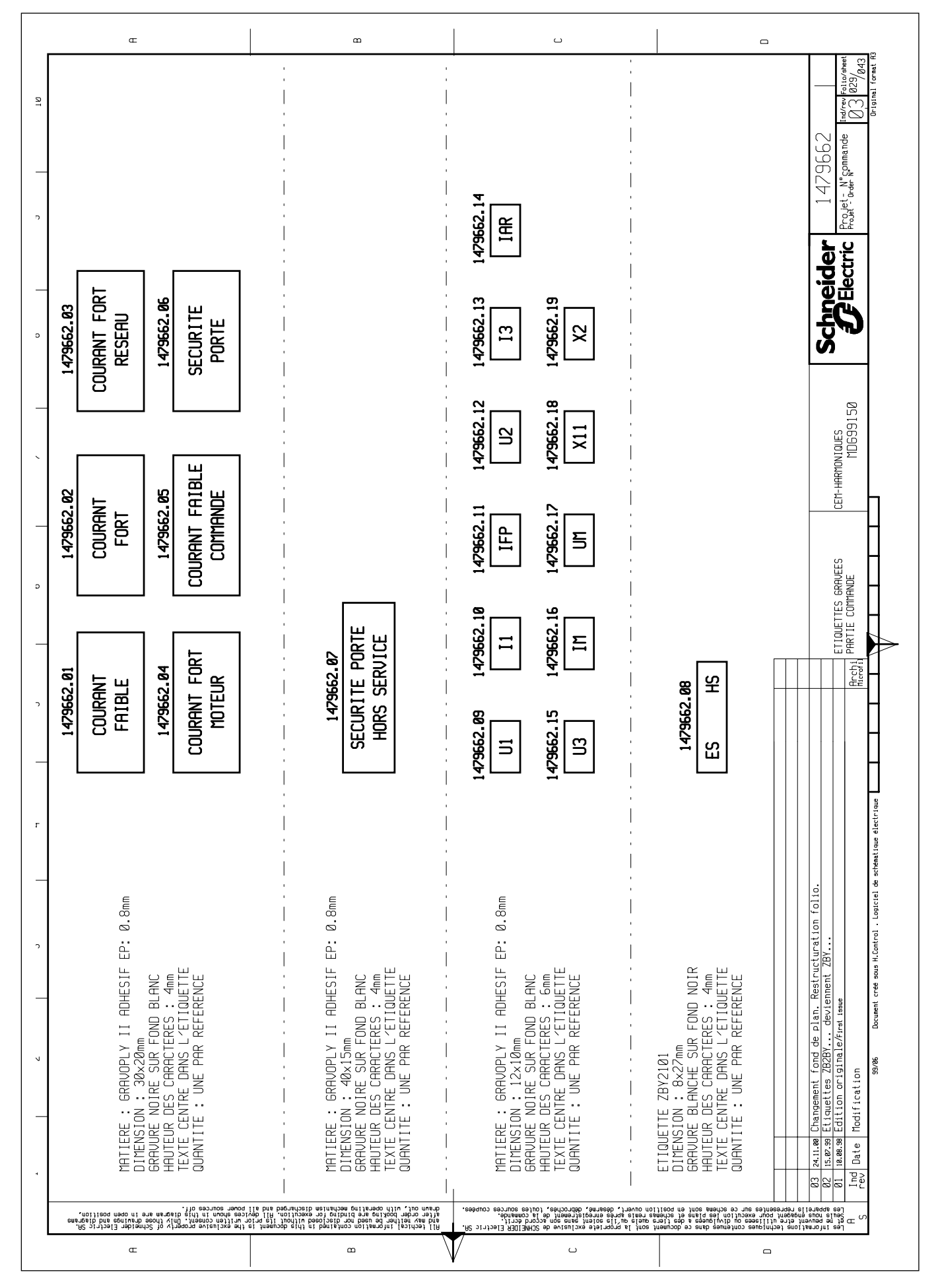

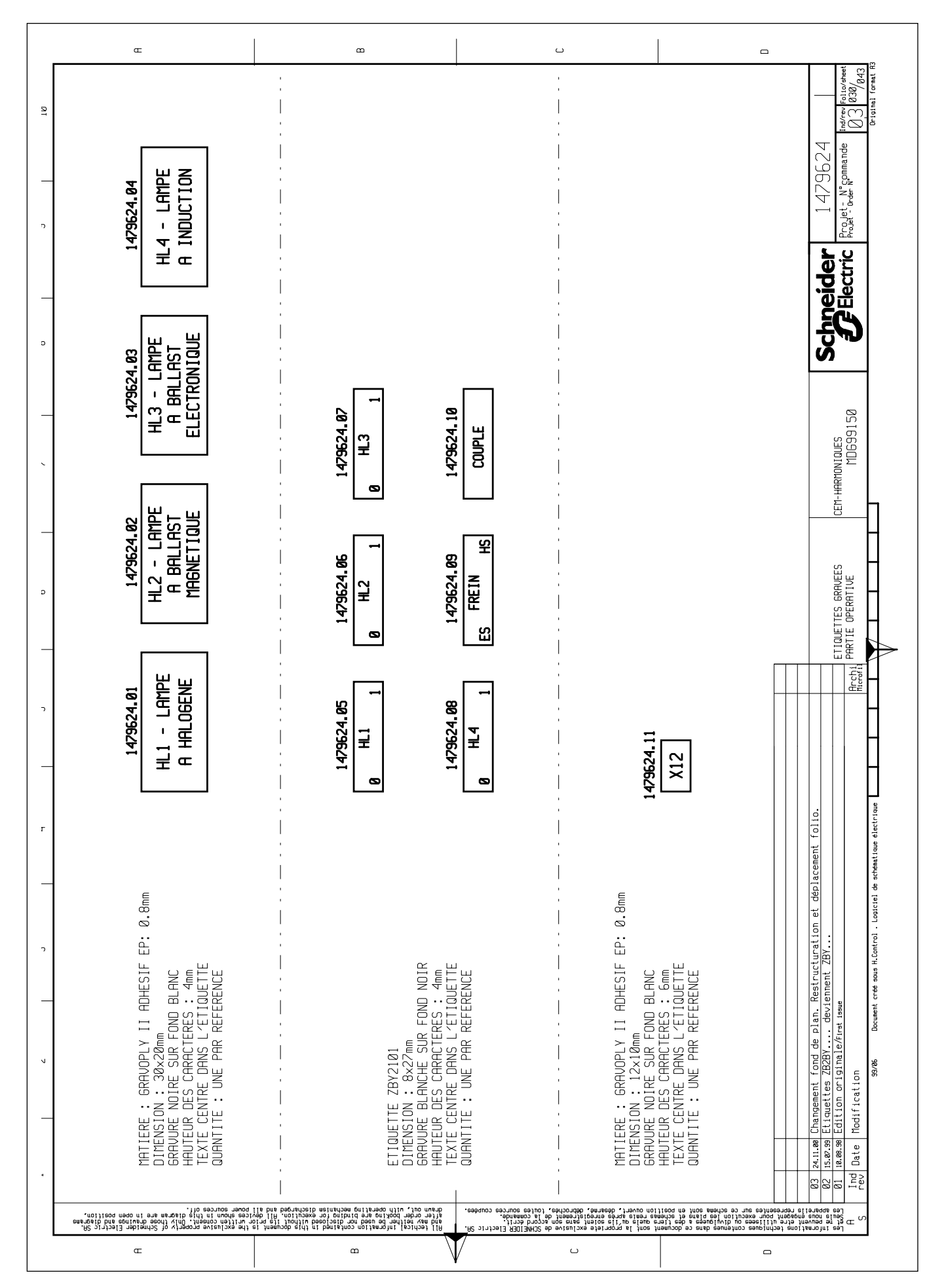

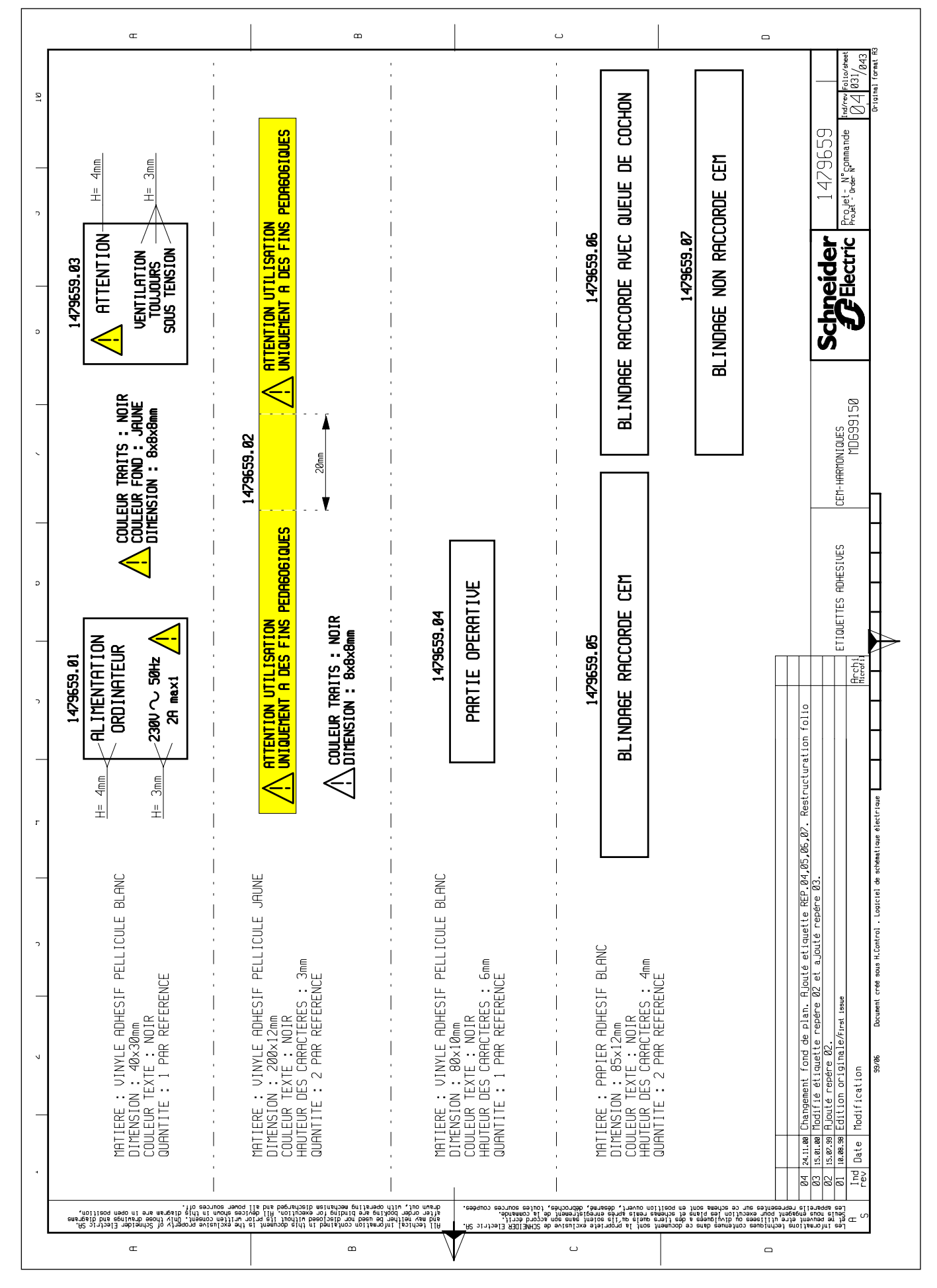

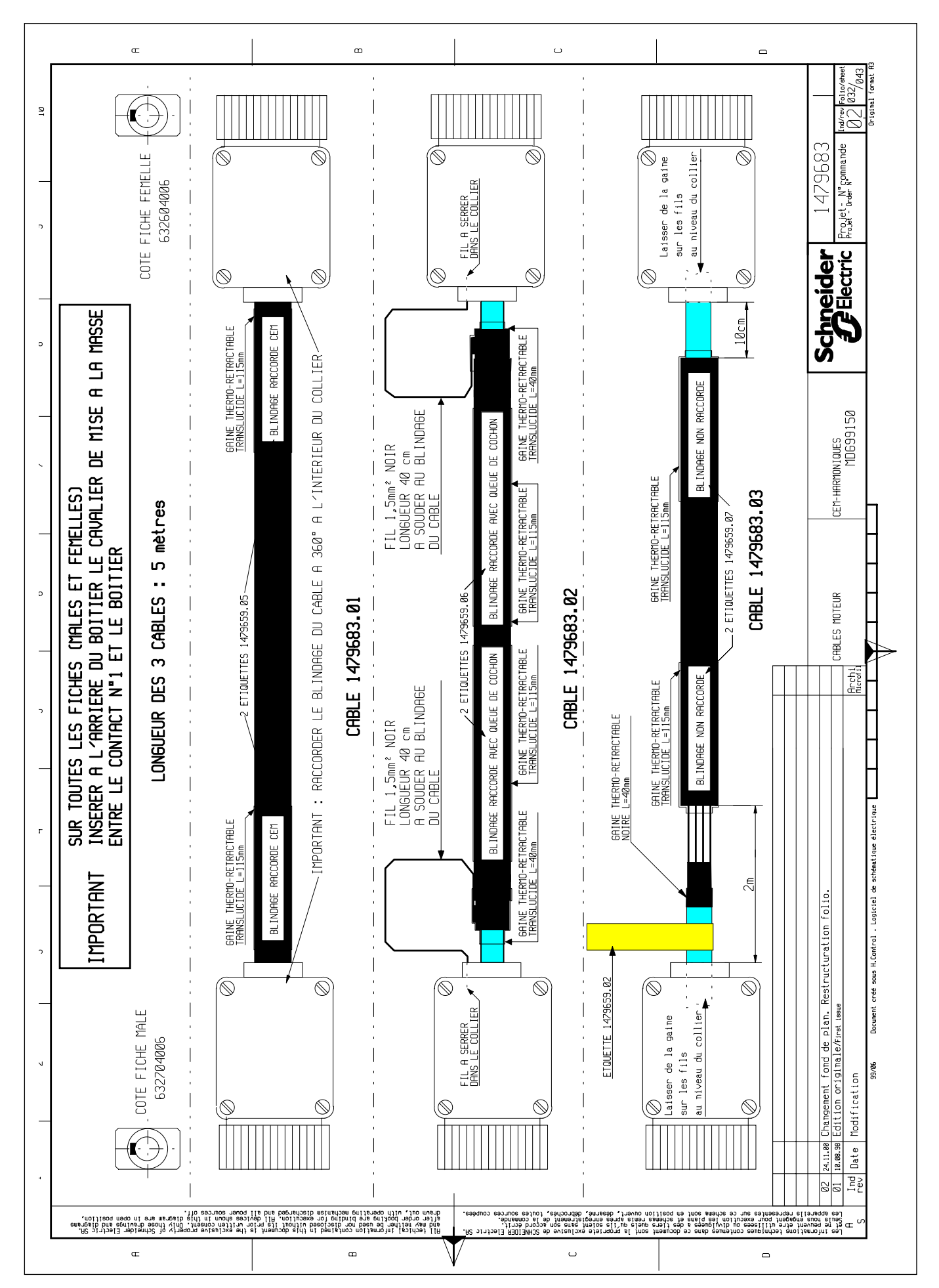

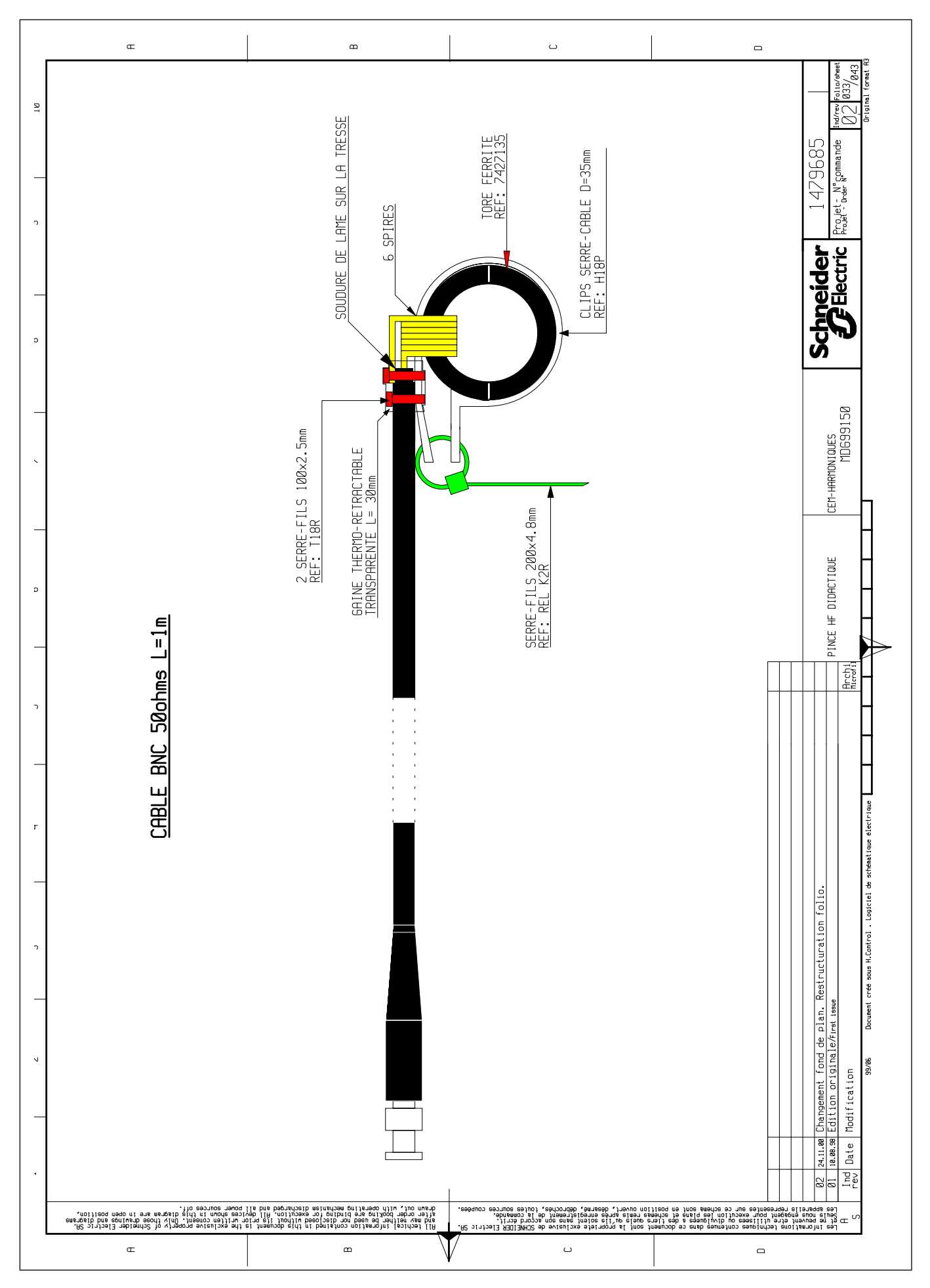

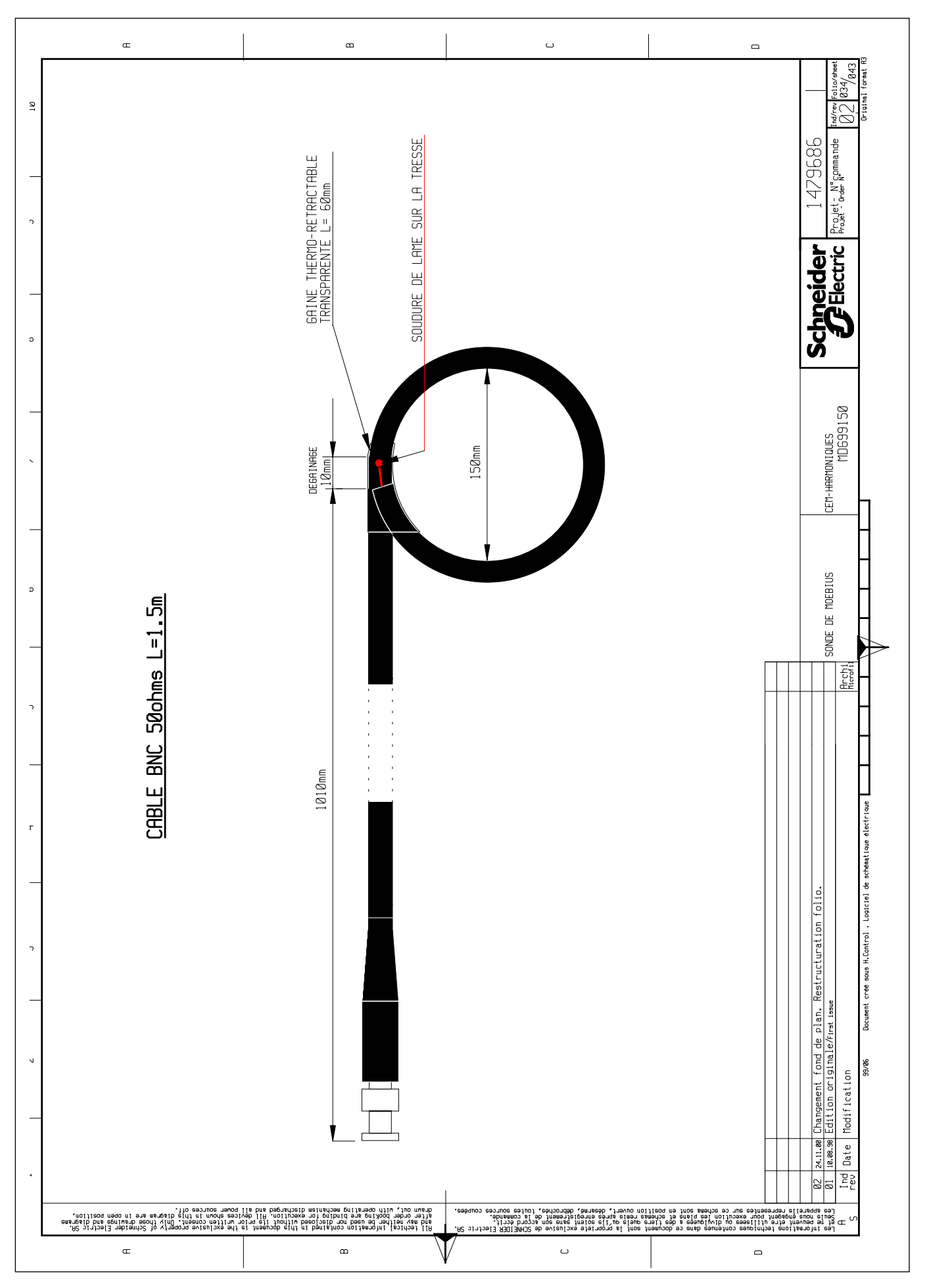

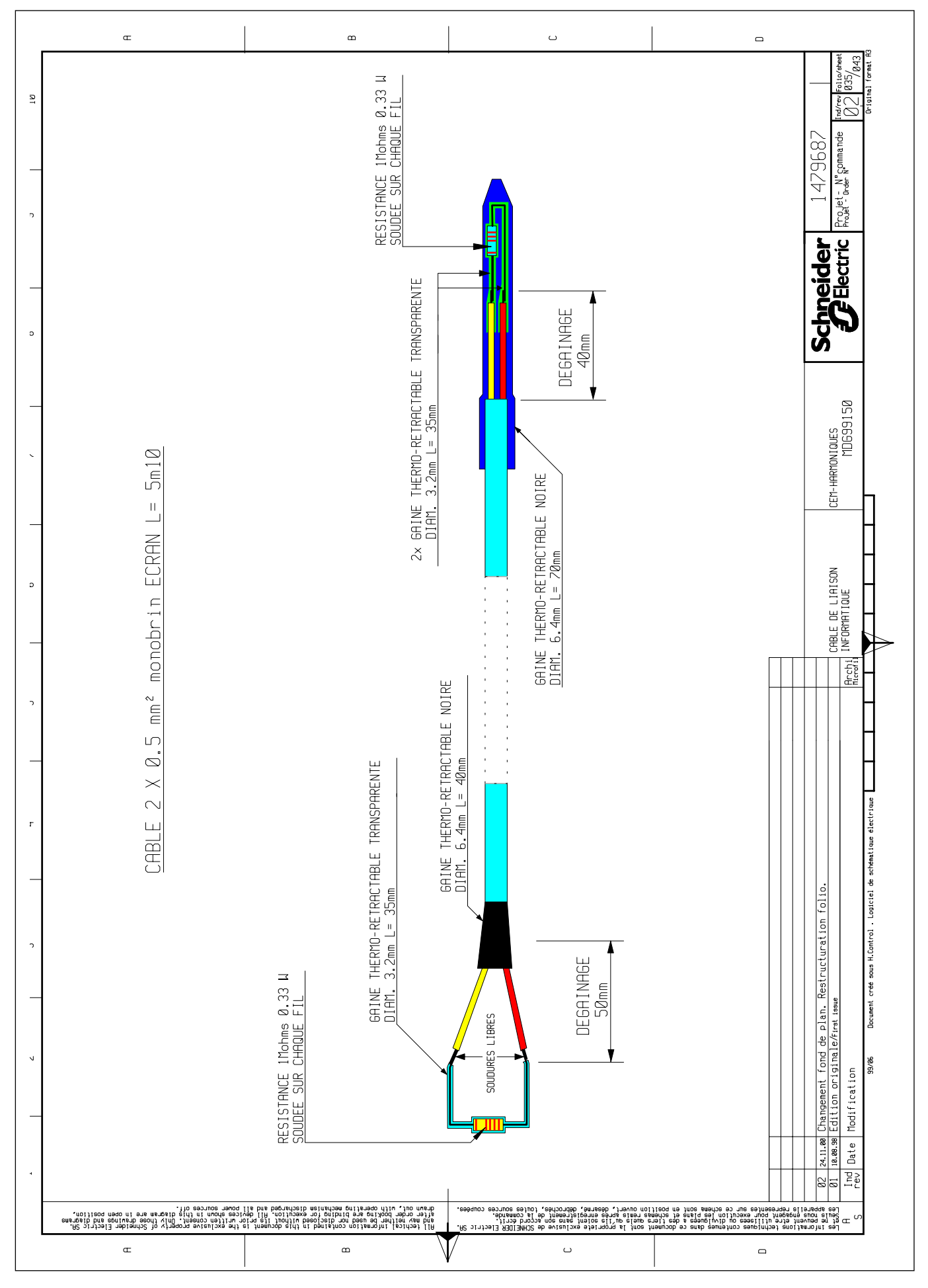

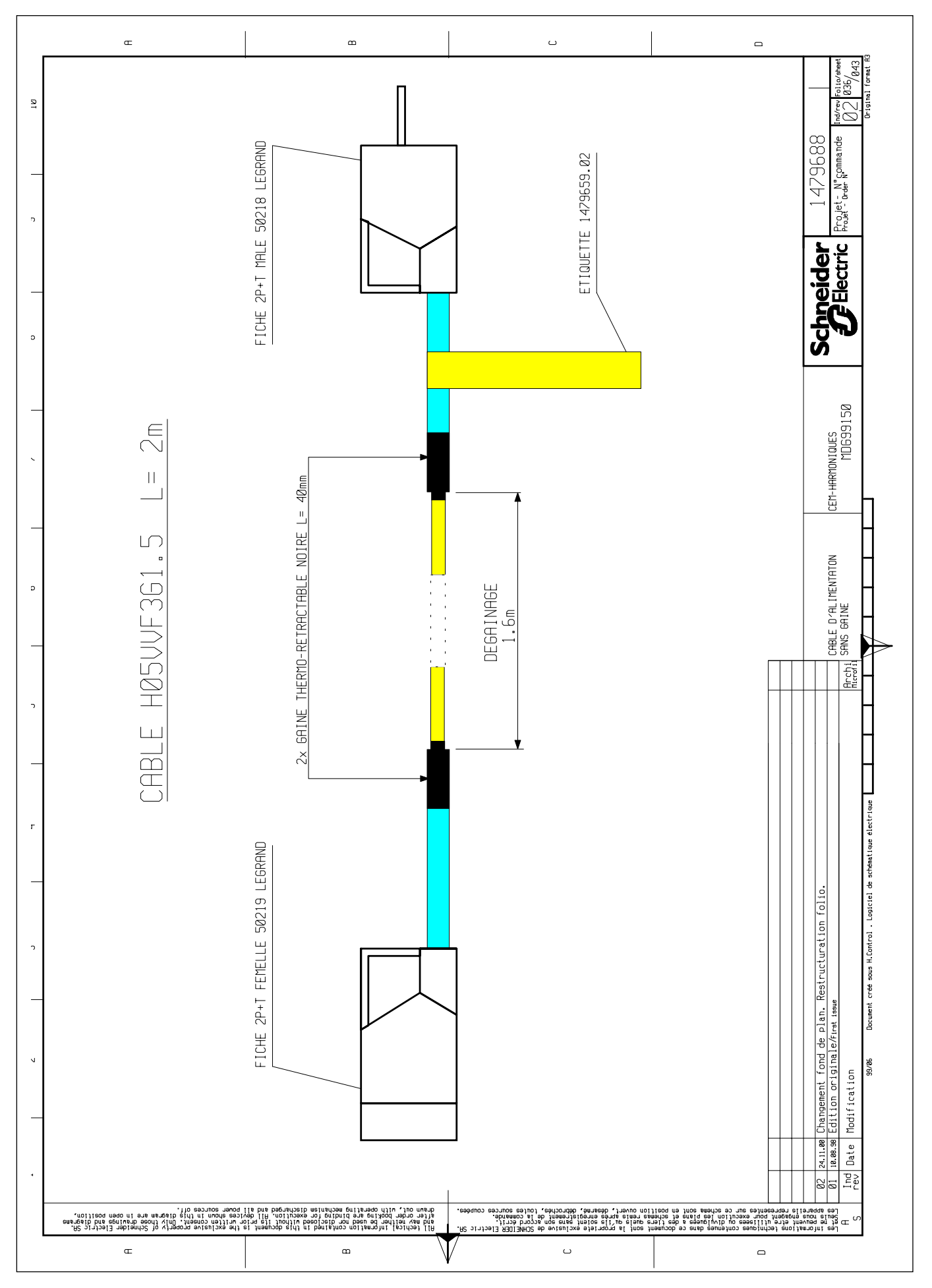

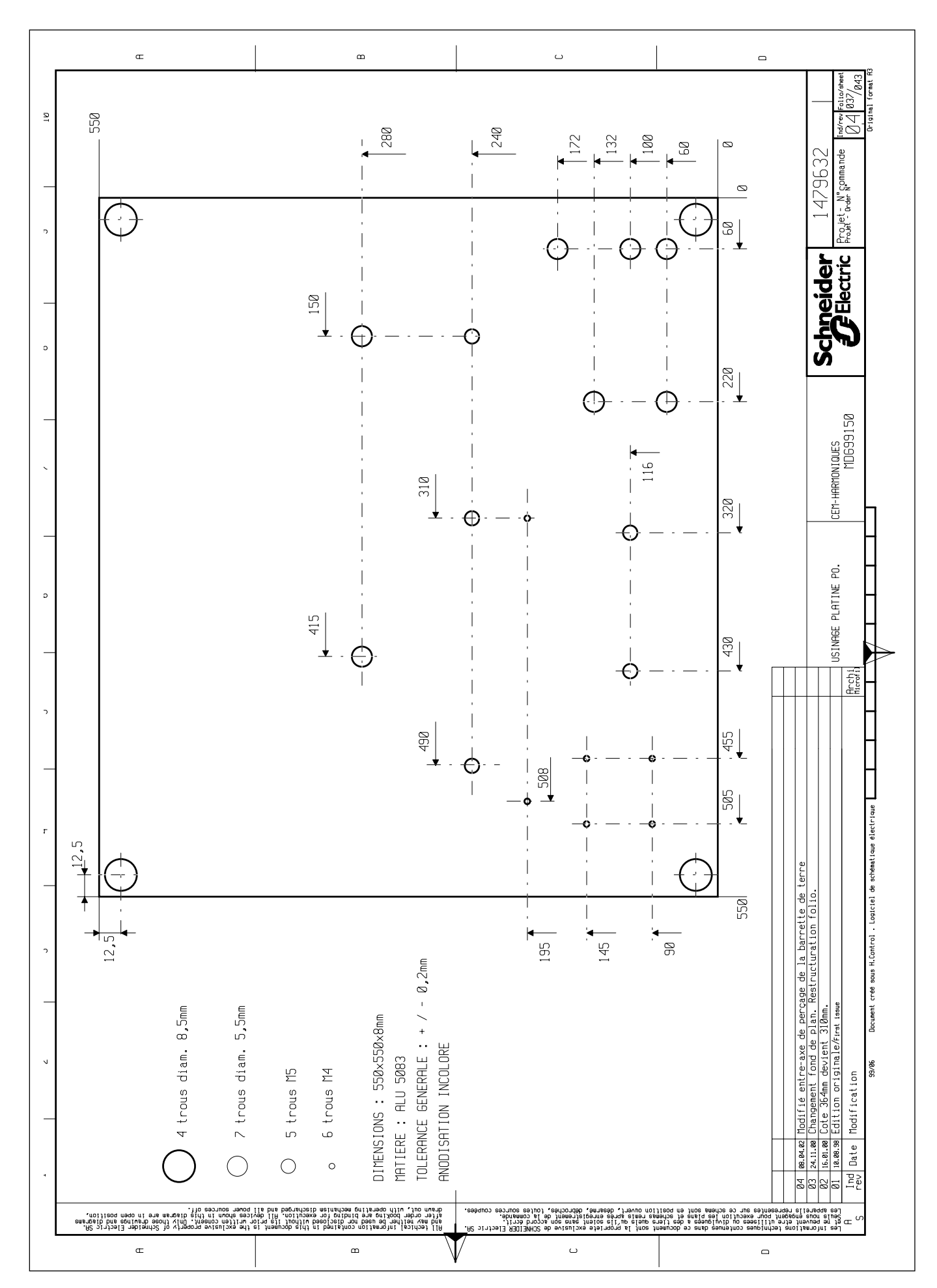

 $\boldsymbol{6}$ 

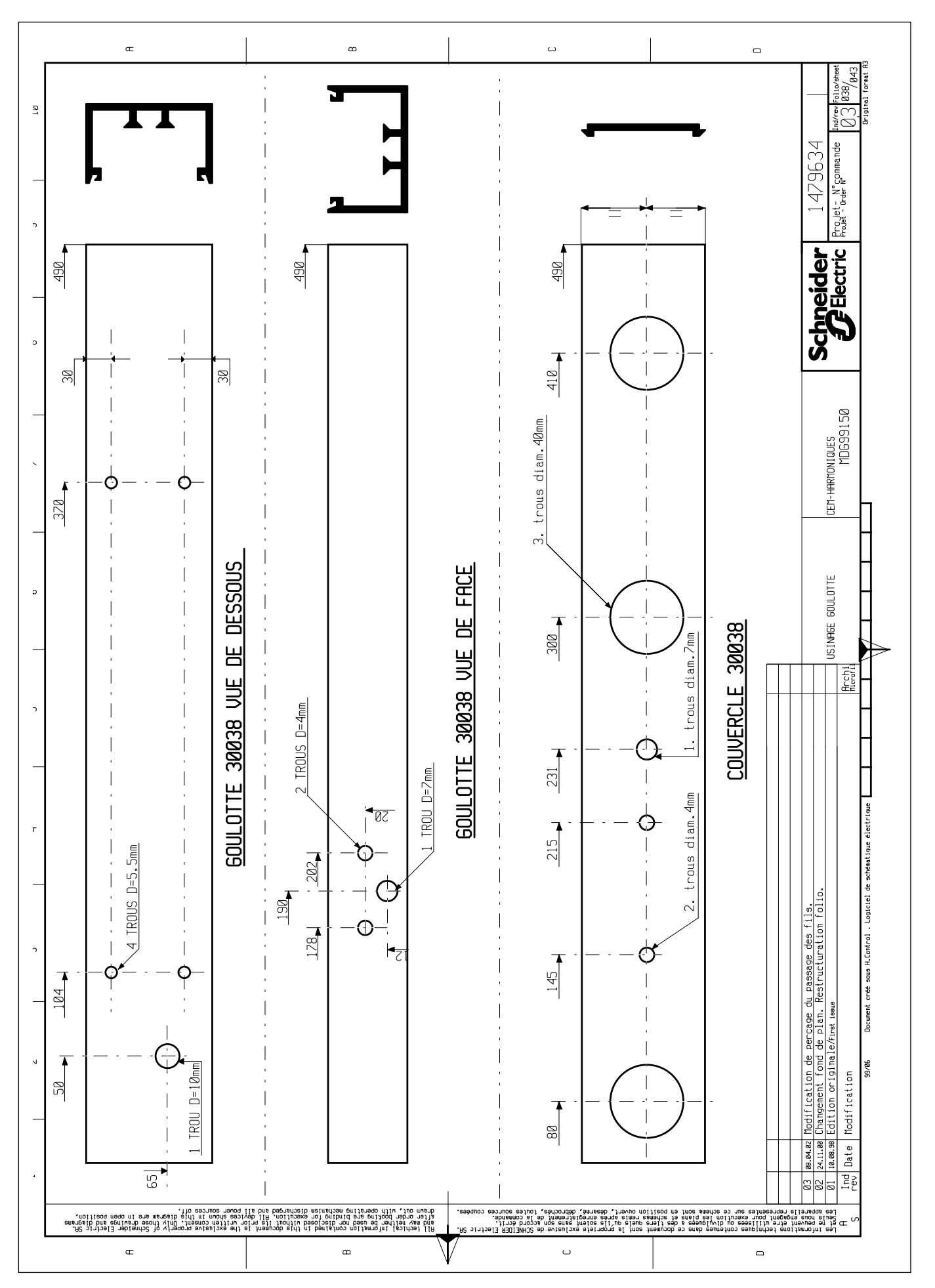

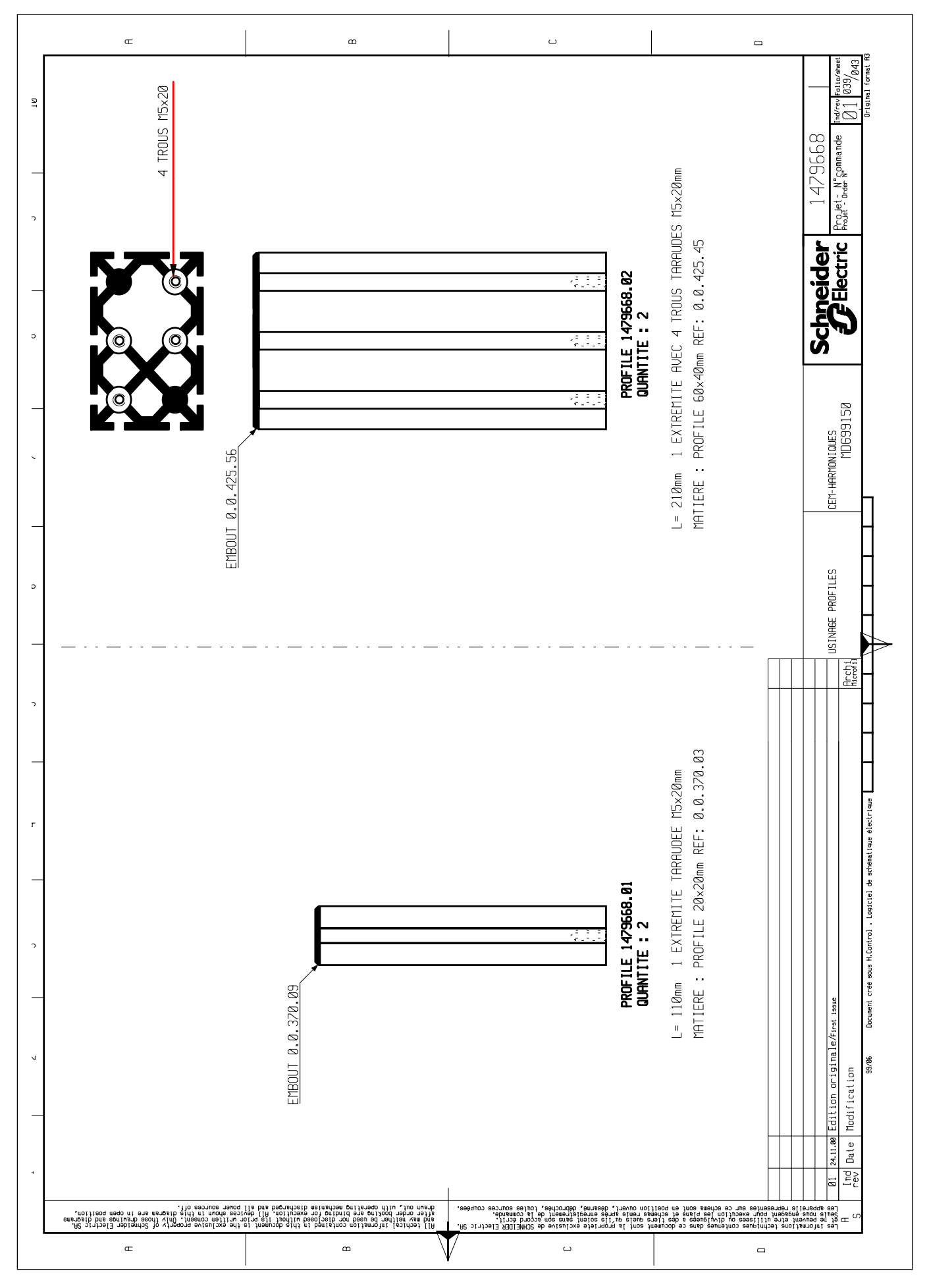

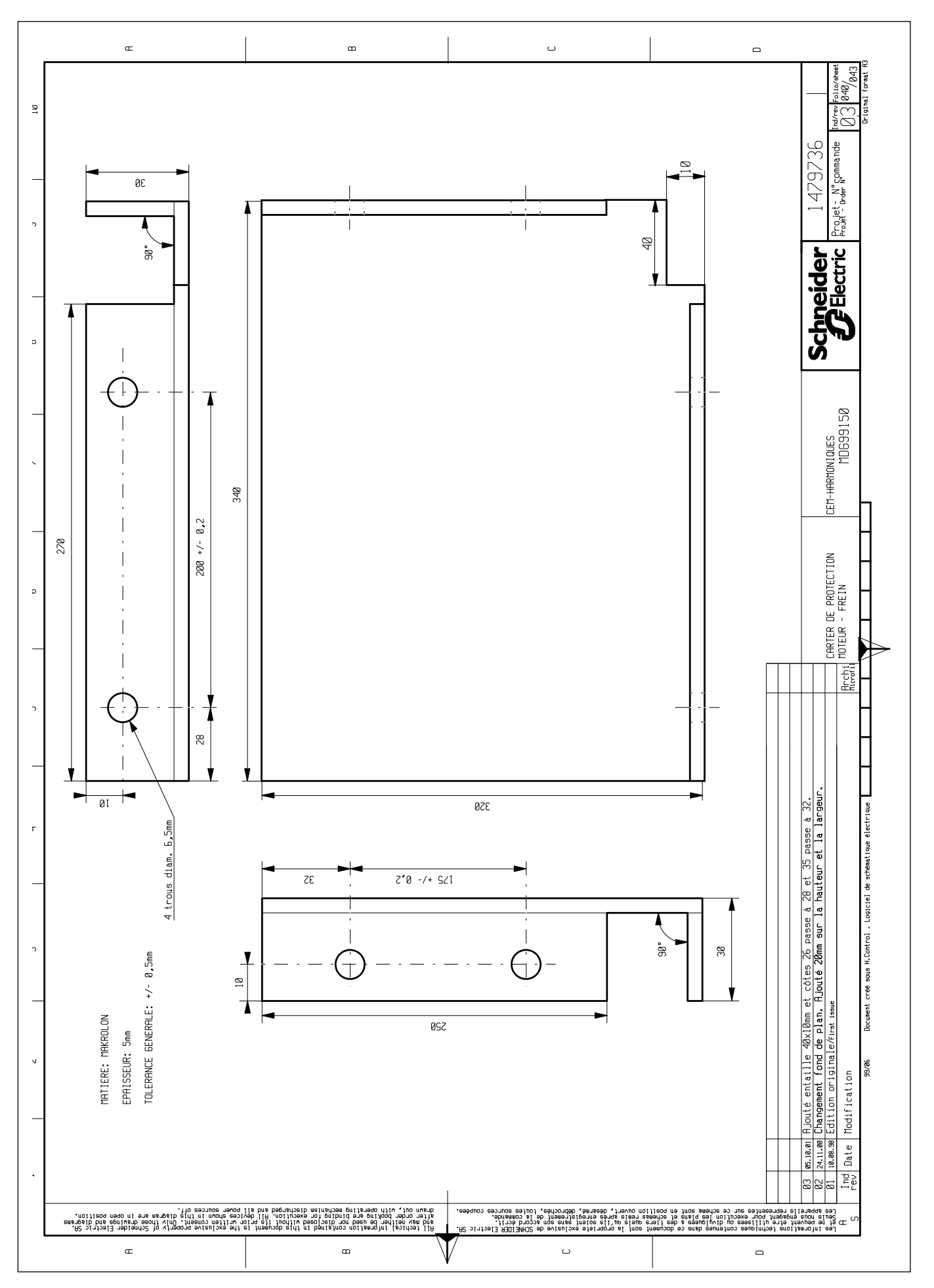

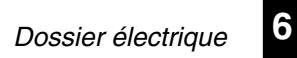

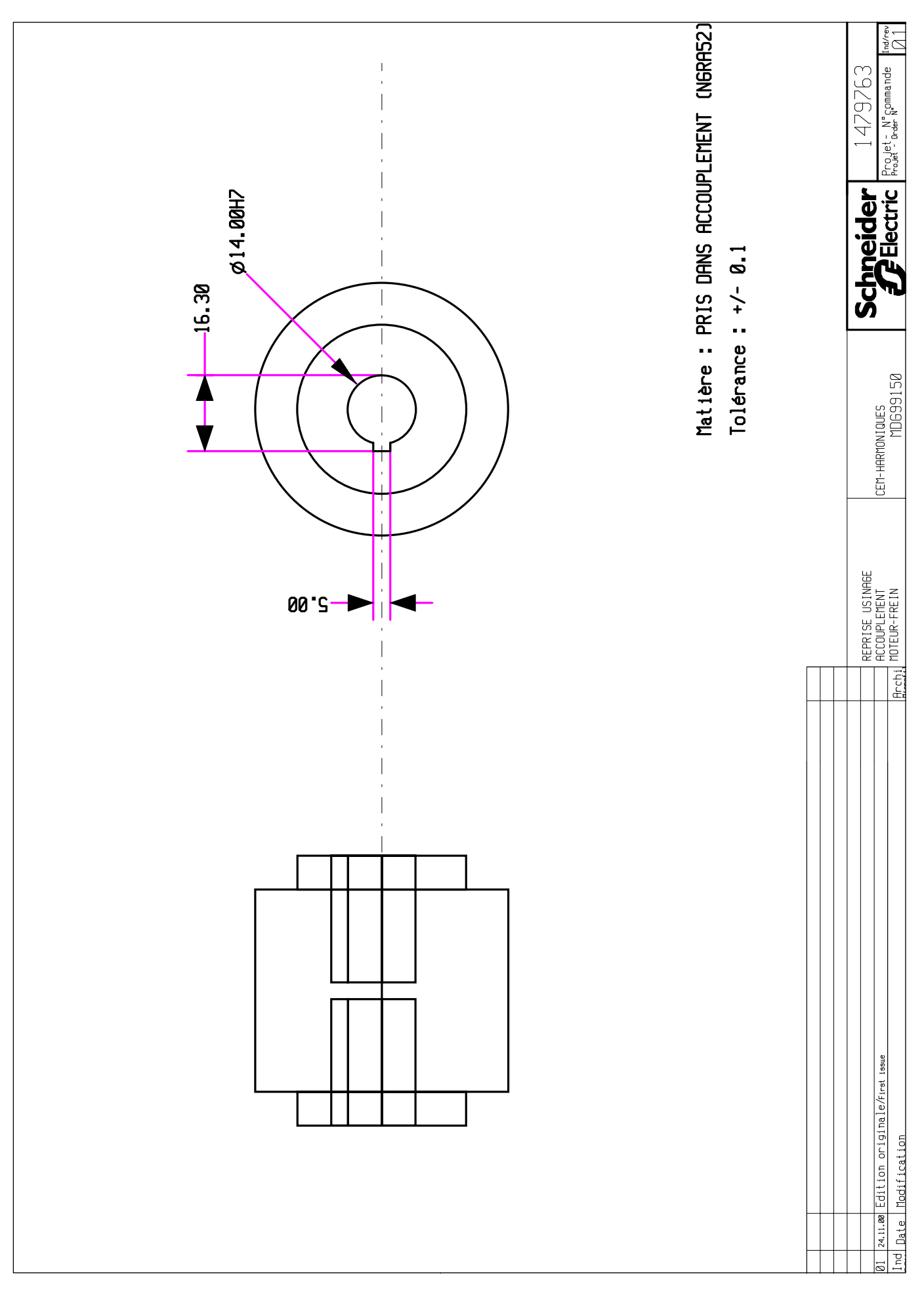

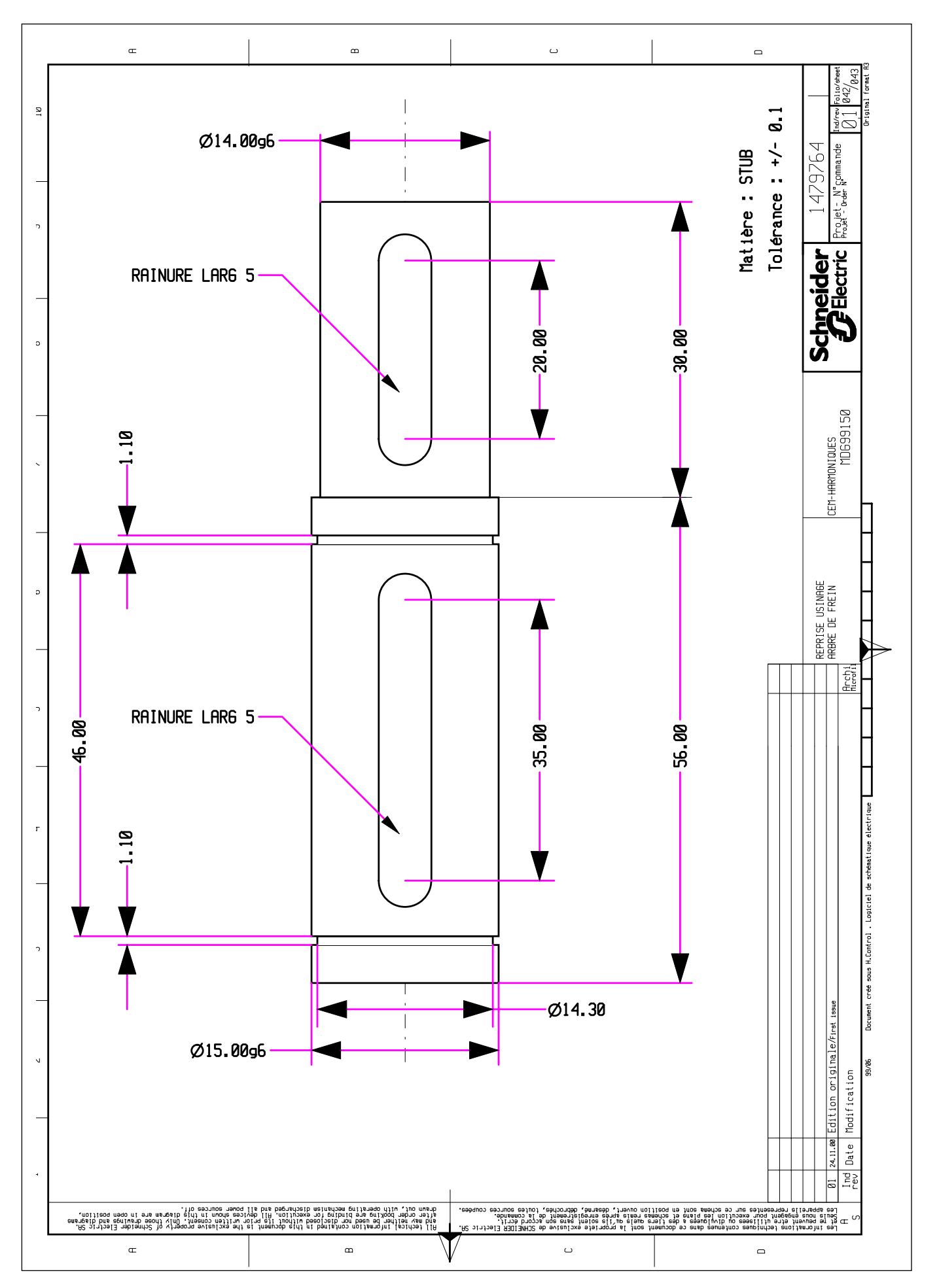

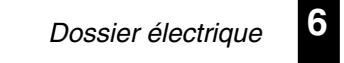

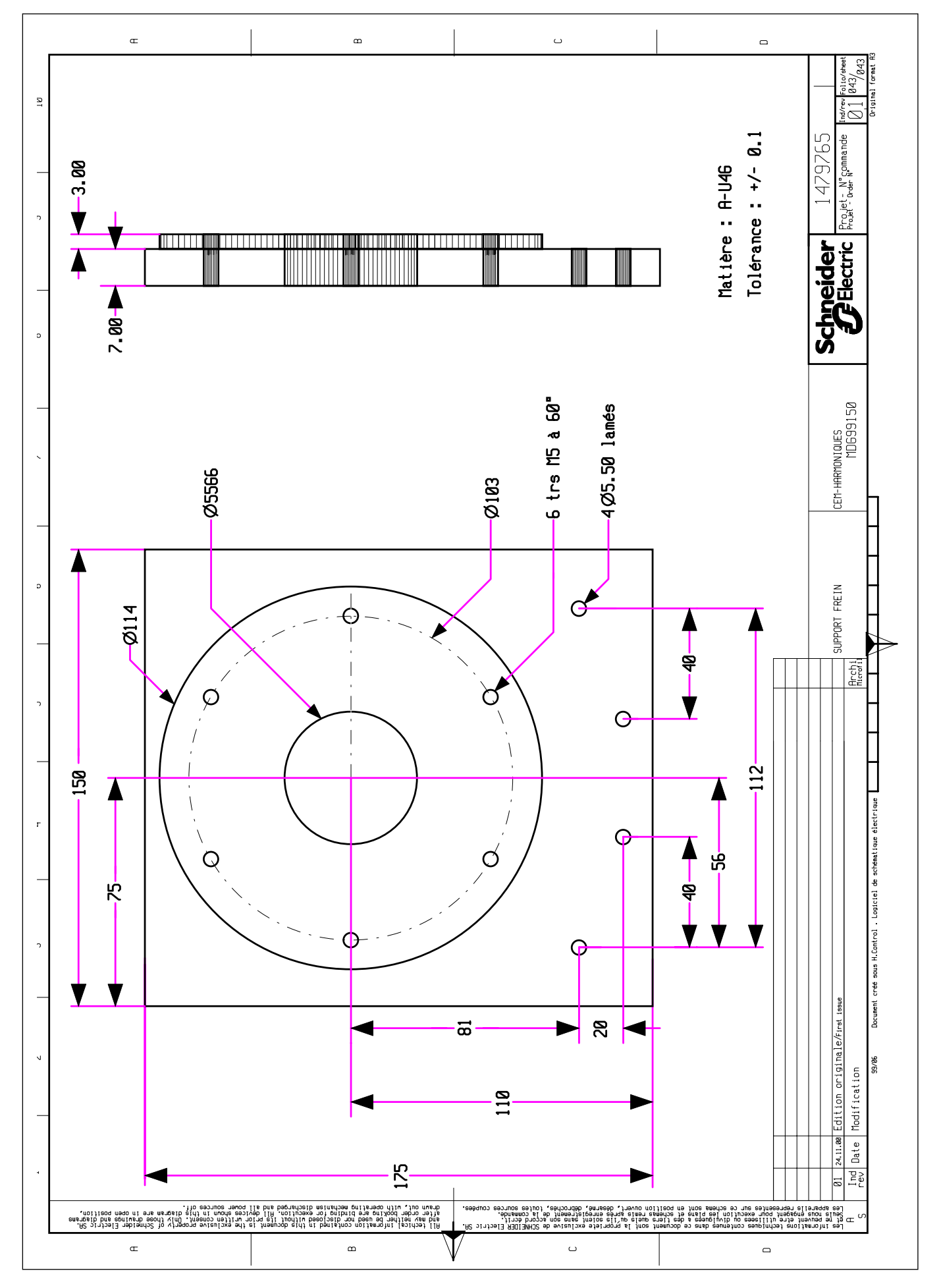

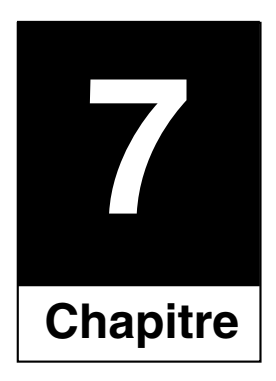

## Caractéristiques des constituants

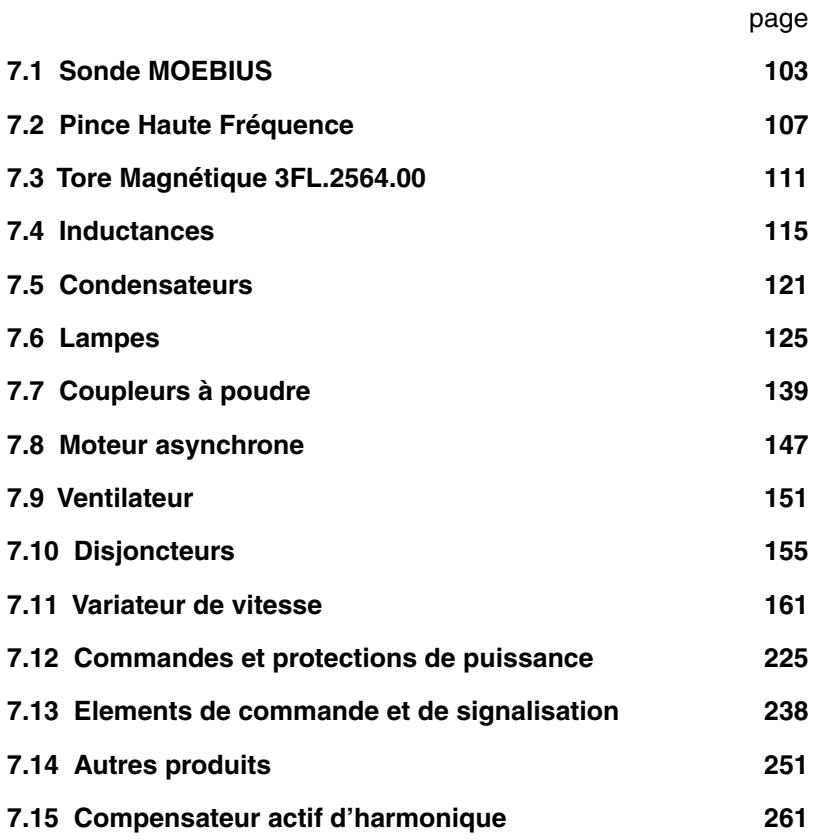

 $\overline{7}$ 

## <span id="page-104-0"></span>7.1 Sonde MOEBIUS

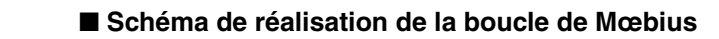

- **Utilisation** Mesure du rayonnement
	- **Objectifs** Localiser le coupable
		- Evaluer les ordres de grandeur
		- Trouver les remèdes

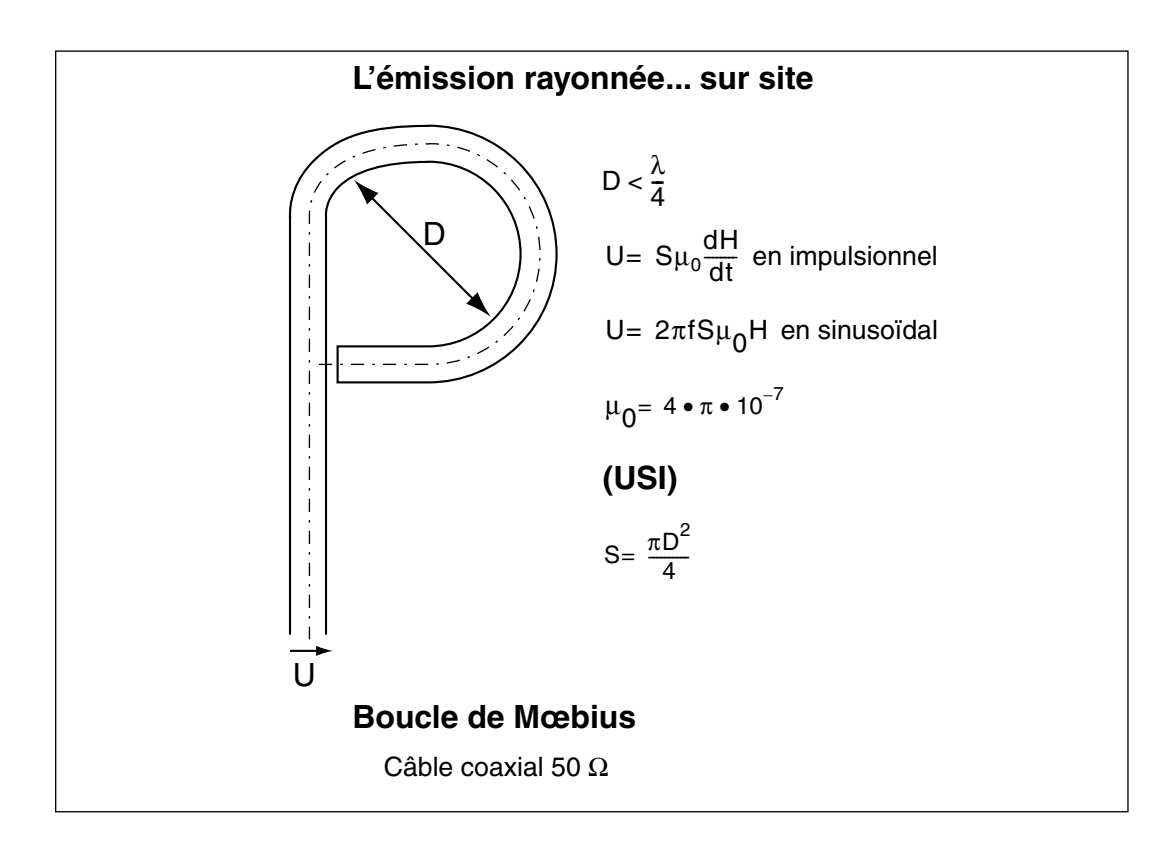
$\overline{7}$ 

## 7.2 Pince Haute Fréquence

### ■ Schéma de réalisation de la pince Haute Fréquence

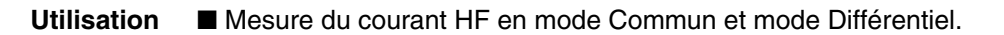

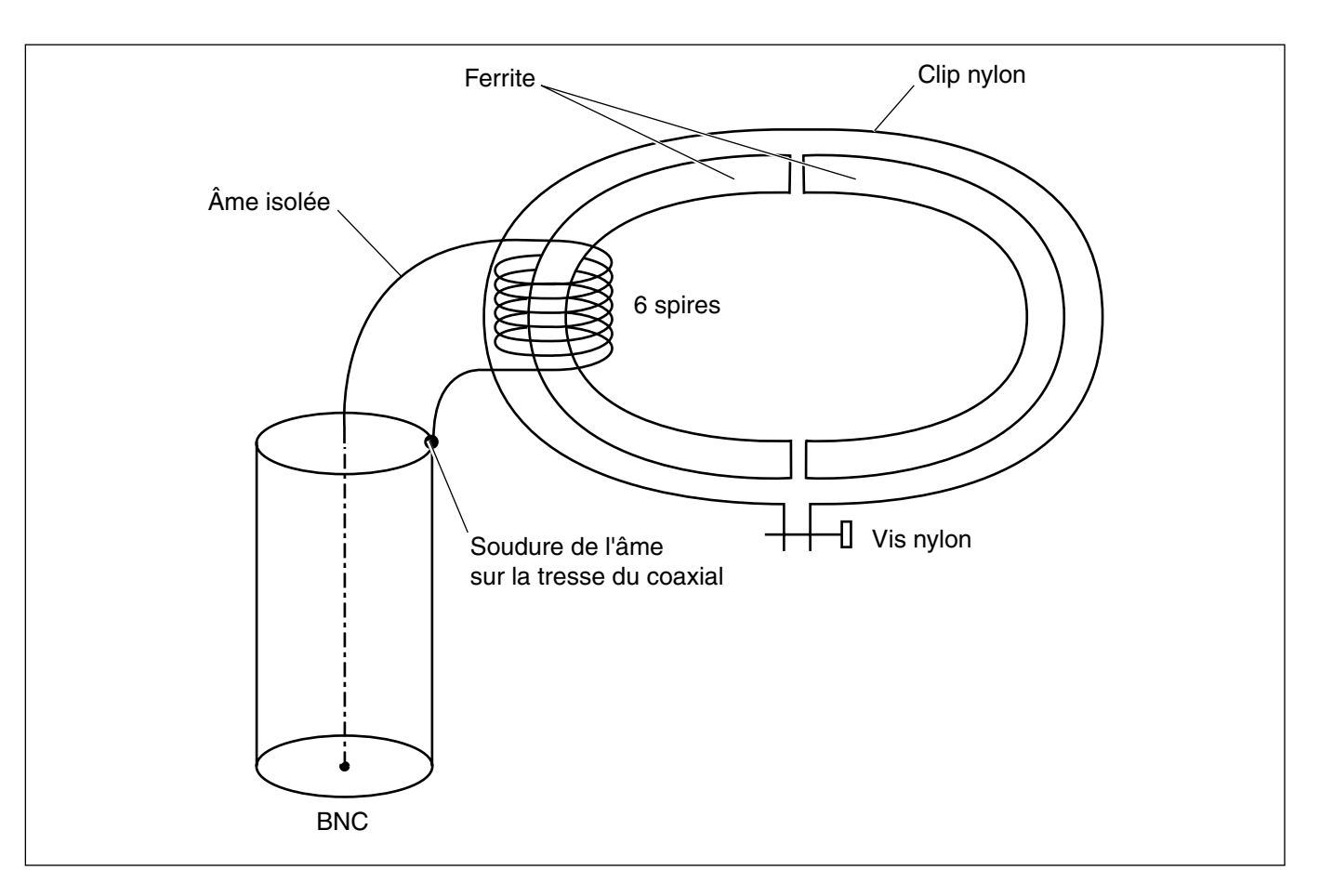

### **Schéma**

- $\blacksquare$  Câble coaxial 50 Ω.
- Ferrite Fendue :

Référence : WUR 742 7135

Fournisseur : RADIALEX

 $\overline{7}$ 

### Tore Magnétique 3FL.2564.00  $7.3$

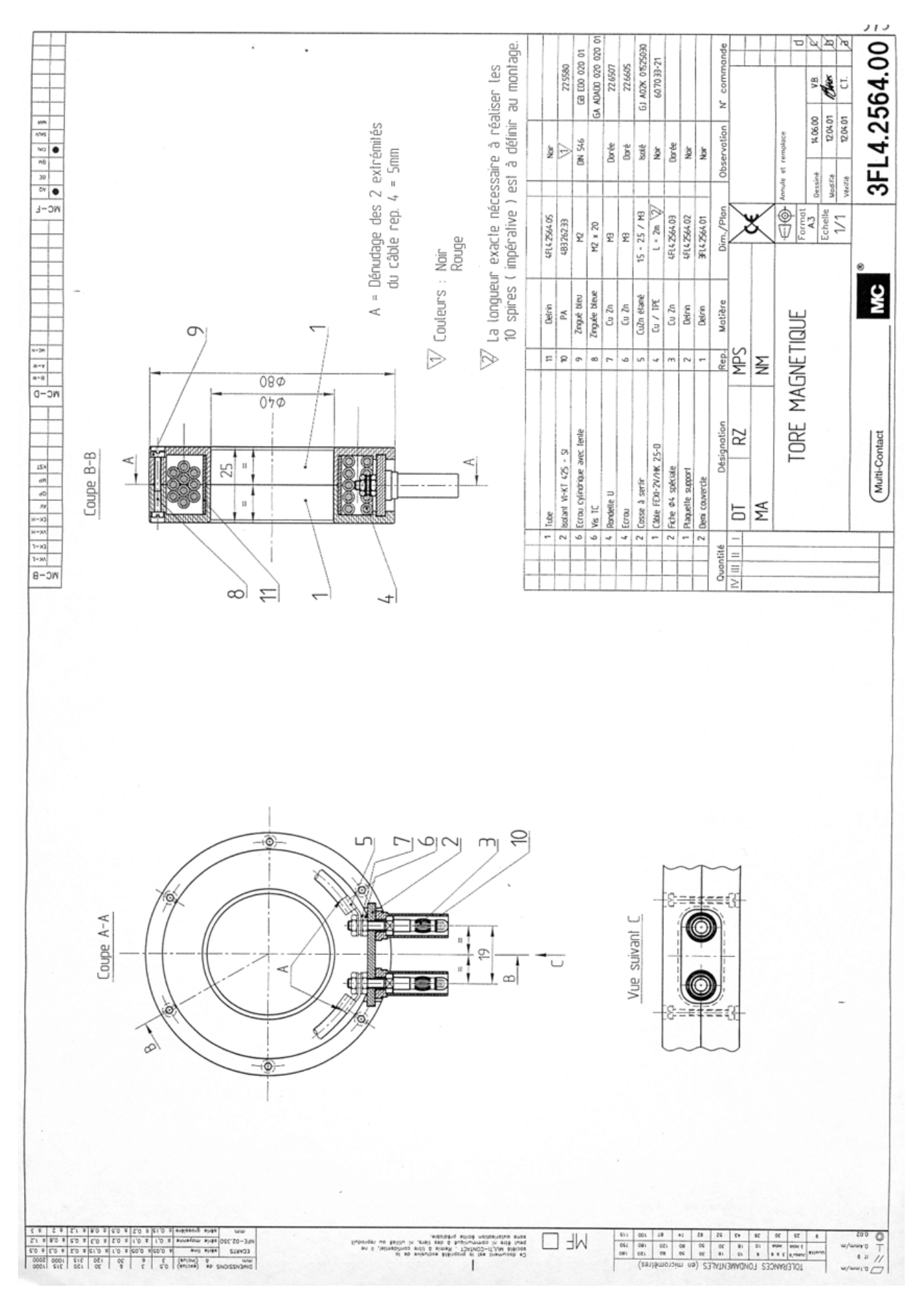

 $\overline{7}$ 

### 7.4 Inductances

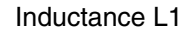

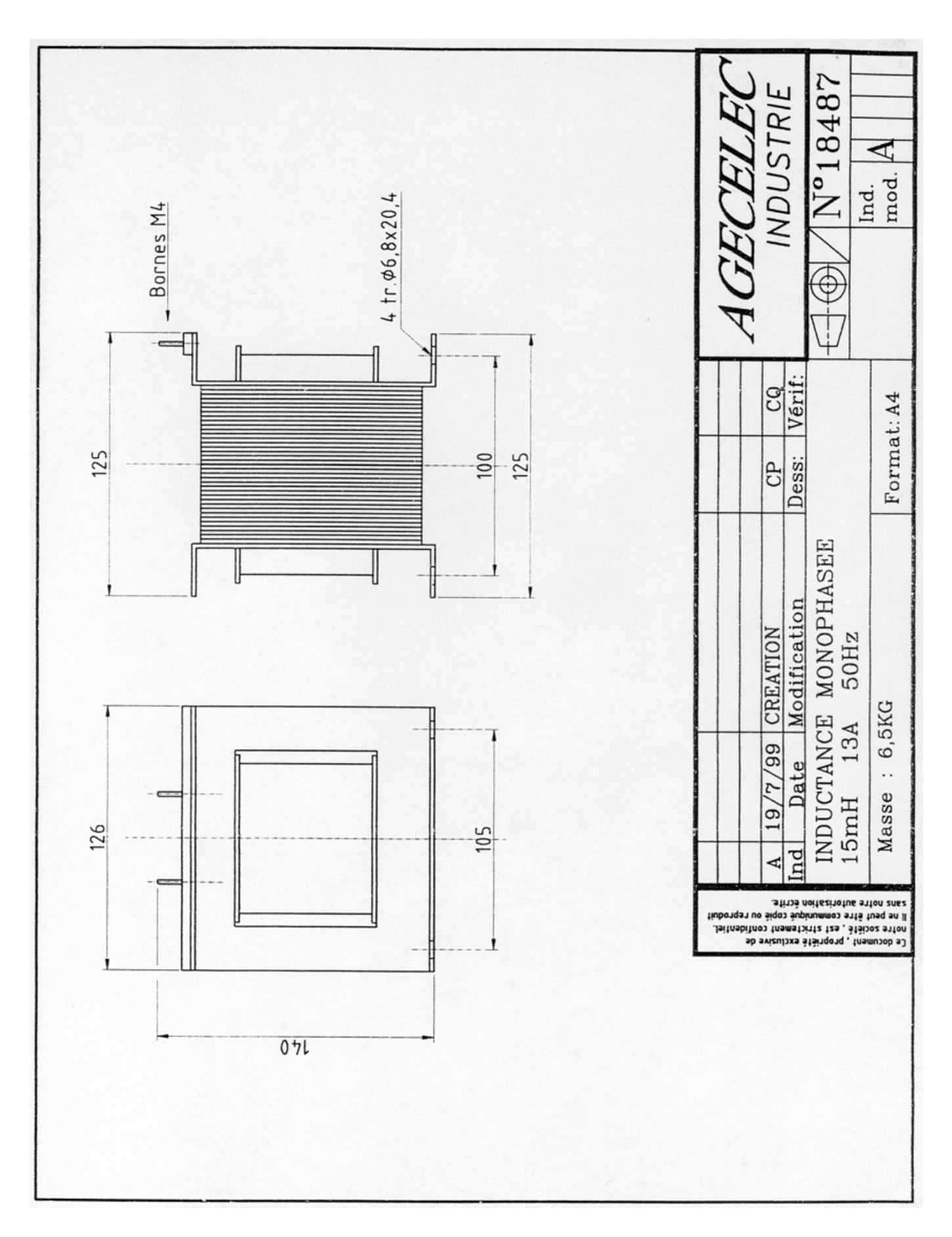

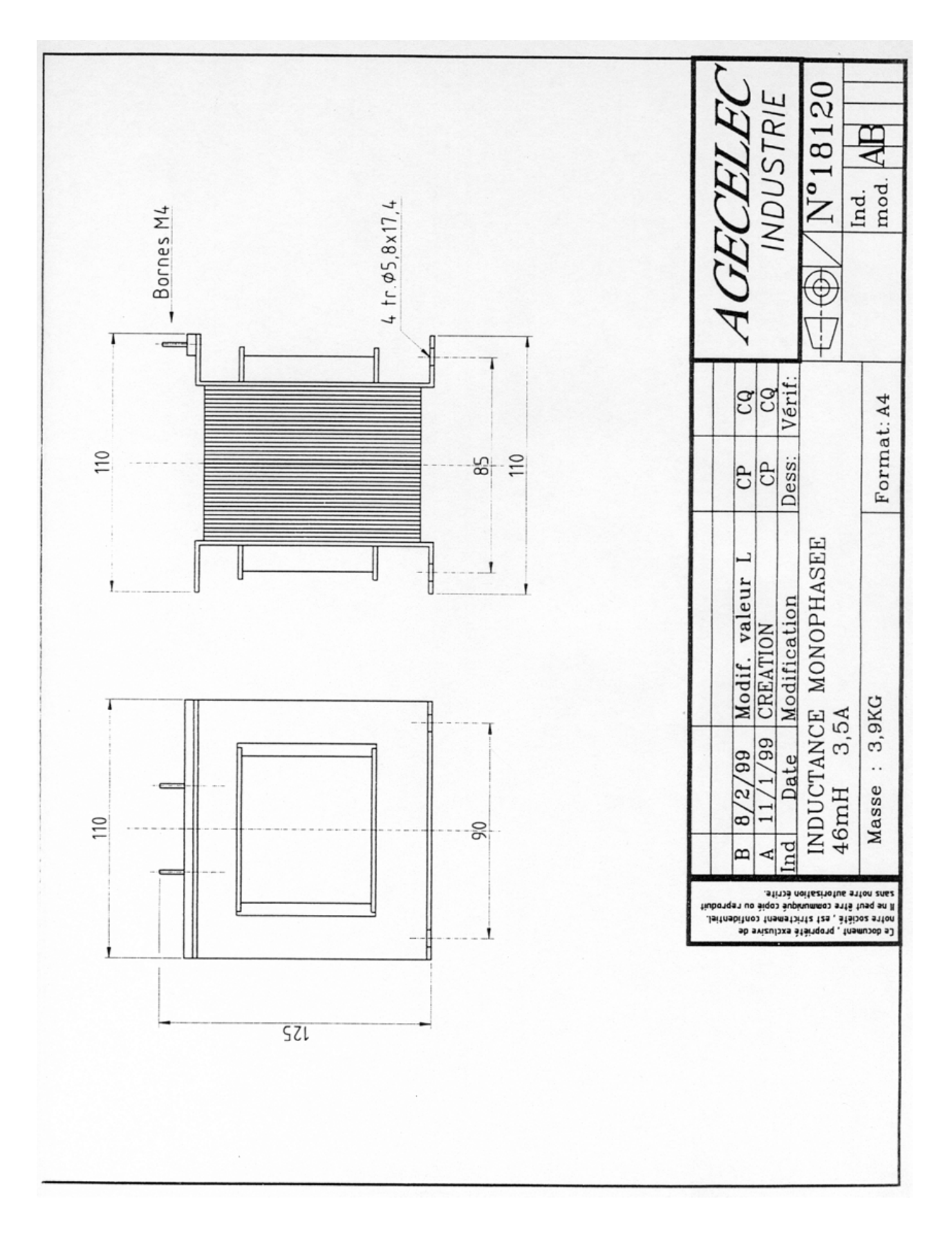

 $\overline{\mathbf{z}}$ 

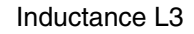

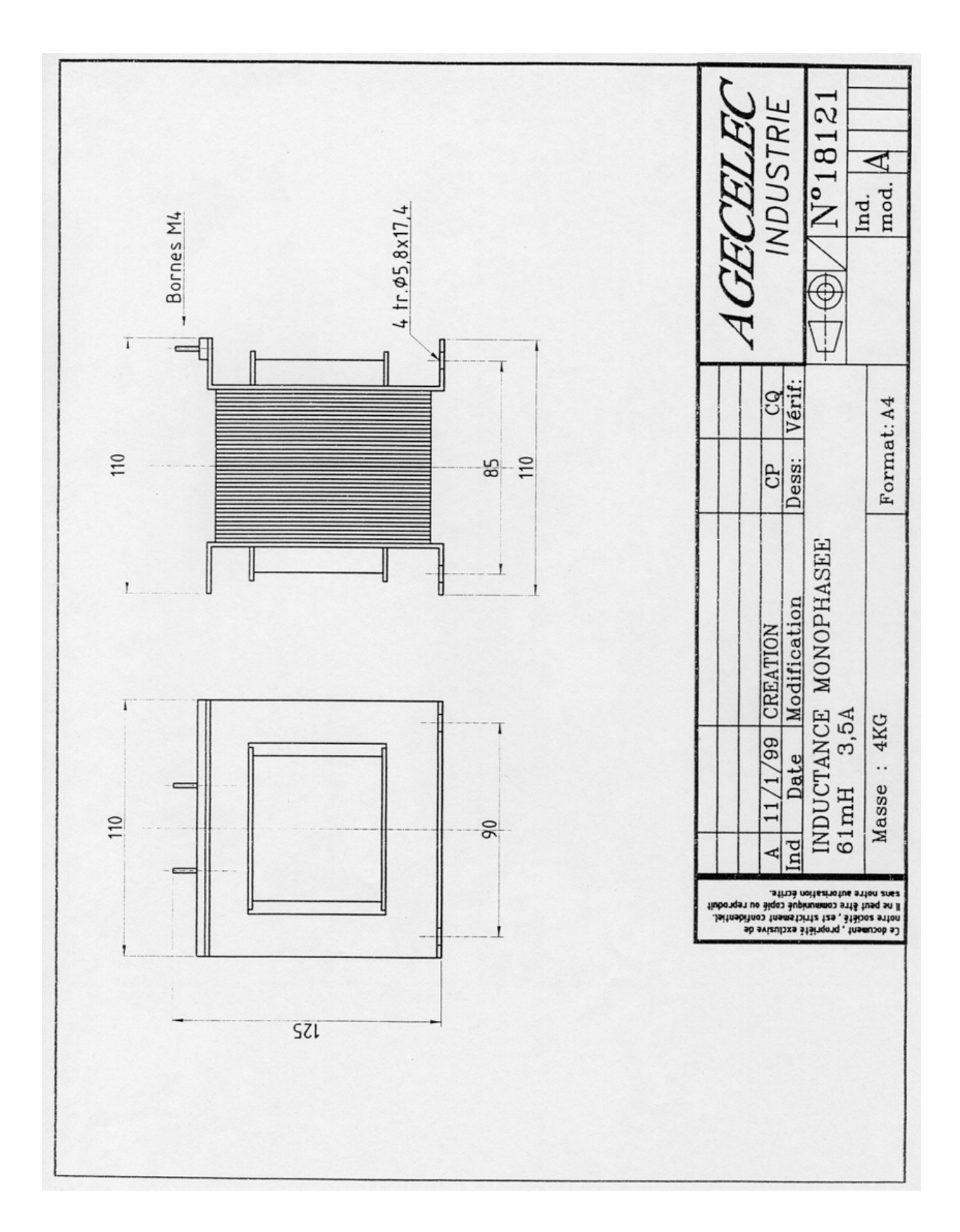

# **7.5 Condensateurs**

### ■ Spécification technique RECTIPHASE des condensateurs C2 **et C3.**

❏ Référence : D12A ; 600V ; 50 Hz ; 24,8 µF ; 3,3A

❏ U dimensionnement assigne (V) : 600

❏ Rang d'accord du filtre passif : 2,98

❏ Dimensionnement nominal (KVAR) : 2,8

❏ Valeur capacité (µf) : 24,8

❏ Tolérance capacité % : ±2

❏ I ligne dans condensateur (A) : 2

❏ Ih ligne (rang / A)

- 3 / 2,5 5 / 0,3
- 7 / 0,3
- 9 / 0,3

❏ I efficace (A) : 3,3

❏ I maxi permanent surcharge (A) : 3,5

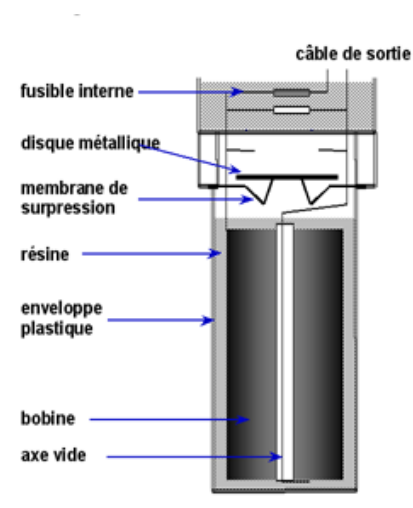

polypropylène autocicatrisant

protection contre les hauts courants de défaut par fusible **HPC** 

protection contre les faibles courants de défaut par la combinaison:

de la membrane de surpression

du fusible HPC

**7.6 Lampes**

### HalogenA double enveloppe HalogenA PRO (BTT46)

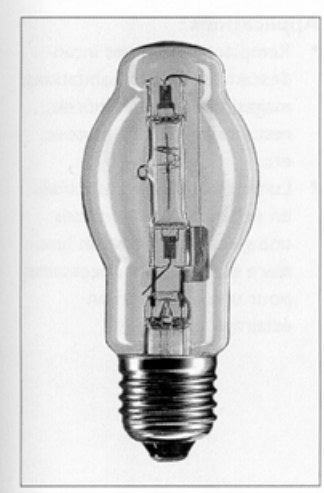

#### Lampe:

Lampe à double enveloppe.  $\bullet$ 230V, diffusant une lumière halogène blanche

### Caractéristiques :

- Filament rectiligne, 230V, avec fusibles
- Fusibles anti-arc incorporés Tube monté axialement dans une enveloppe externe en verre standard à simple extrémité remplie d'un mélange de gaz neutres
- Offre toutes les possibilités d'application des lampes à incandescence standard et est adaptée aux dimensions des incandescence standard
- Totalement interchangeable avec une lampe incandescente de même puissance
- Excellent rendu des couleurs  $(R_2 = 100)$
- Tc: 2900K
- Maintien d'un niveau d'éclairement constant sur toute la durée de vie

#### **Avantages:**

- $\bullet$ Crée une ambiance raffinée de haute qualité
- Peut être installée à main nue, à la différence de la plupart des autres modèles de lampes halogènes
- Toutes positions de fonctionnement

### **Applications:**

Remplace les lampes incandescentes dans les habitations, magasins, boutiques, hôtels, restaurants et bars, musées. etc.

Halogène

Luminaires ouverts autorisés en éclairage intérieur, mais une glace frontale et un luminaire étanche sont nécessaires pour une utilisation en éclairage extérieur

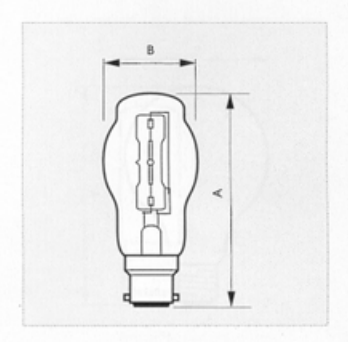

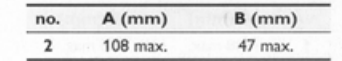

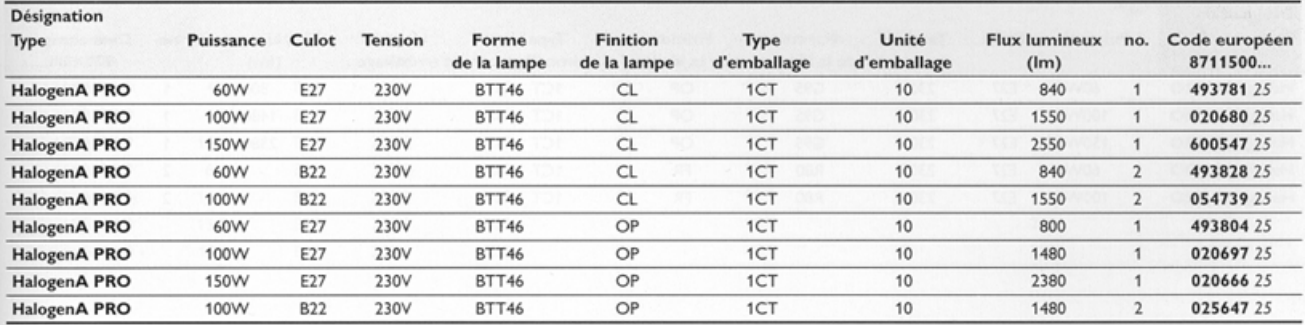

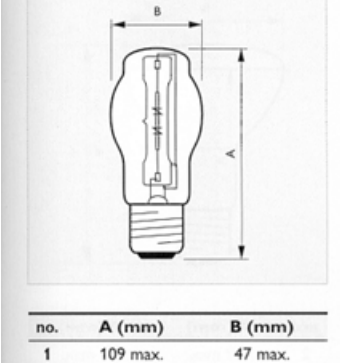

### Fluo compactes non intégrées

PL-S **PL-S PRO 2 Pins** 

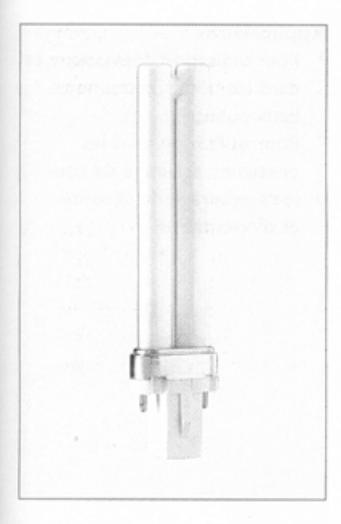

### Lampe:

- · Lampe fluorescente compacte à économie d'énergie
- Lampe à vapeur de mercure basse pression · L'ampoule est composée de 2
- tubes fluorescents rectilignes parallèles de faible diamètre

### Caractéristiques :

- Pour utilisation sur ballast ferromagnétique
- Culot à 2 broches intégrant un starter spécifique à allumage instantané et un condensateur
- Les caractéristiques de la lampe dépendent des conditions de fonctionnement et de l'appareillage utilisé
- Intègre un condensateur de déparasitage

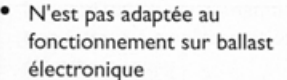

N'est pas adaptée à l'utilisation d'un variateur de lumière

#### **Applications:**

- Pour utilisation domestique et dans les hôtels, restaurants, lieux publics
- Pour utilisation dans des enseignes, éclairage de couloirs, éclairage de sécurité et d'orientation

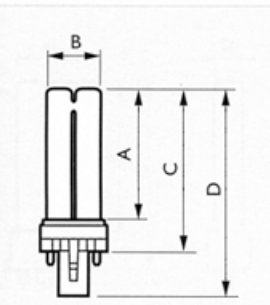

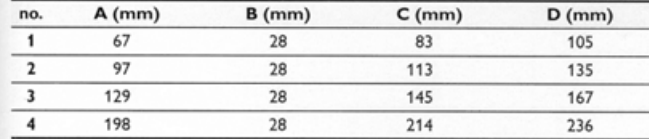

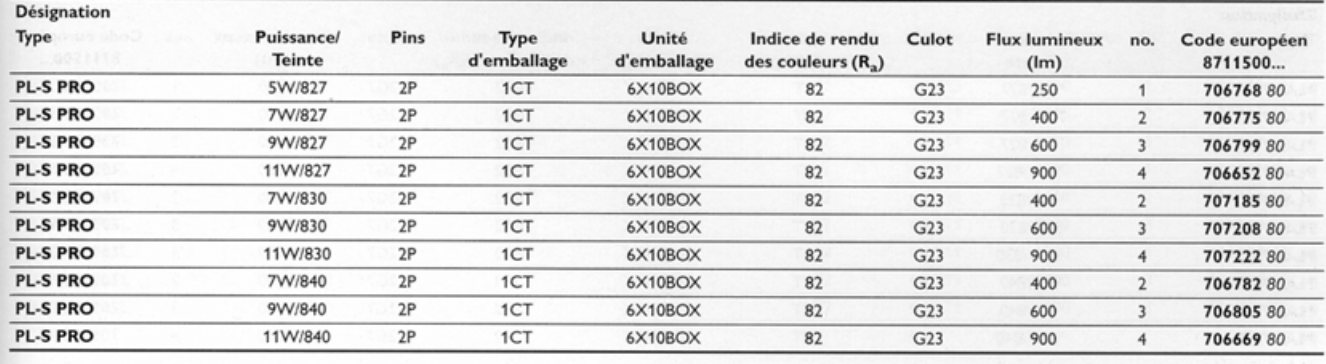

### **Alimentation pour lampes Fluorescentes**

### Ballasts électromagnétiques pour lampes fluorescentes Ballasts électromagnétiques pour lampes TL miniatures et fluo-compactes

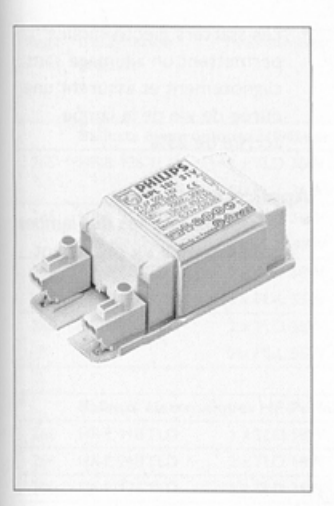

### Appareillage:

- Gamme de ballasts ferromagnétiques d'une grande précision au niveau des valeurs de réglage d'intensité pour un fonctionnement optimisé des lampes
- A utiliser avec des lampes fluorescentes miniature 'TL' (4-13W) et compactes (PL-S/ PL-C/PL-T 5-13W) fonctionnant sous tension réseau 230V/50 Hz
- Conformes aux CEI 920/921 Marquage Tw 130°C
- · Câblage simplifié ; bornes à double insert pour fil de 0.5-1.0 mm<sup>2</sup>, filetage d'environ 8 mm, diamètre max. d'isolation 2,6 mm
- De par leur conception électrique, des performances de lampes optimisées à des températures maximales

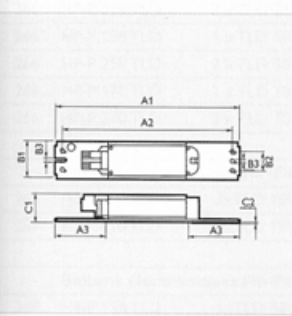

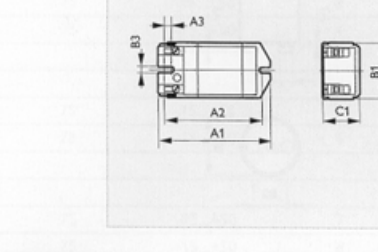

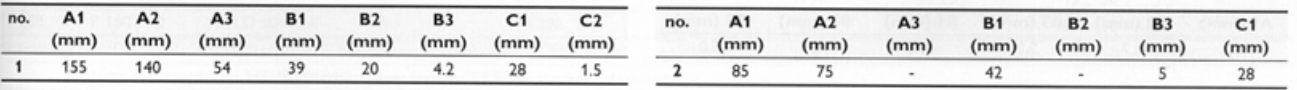

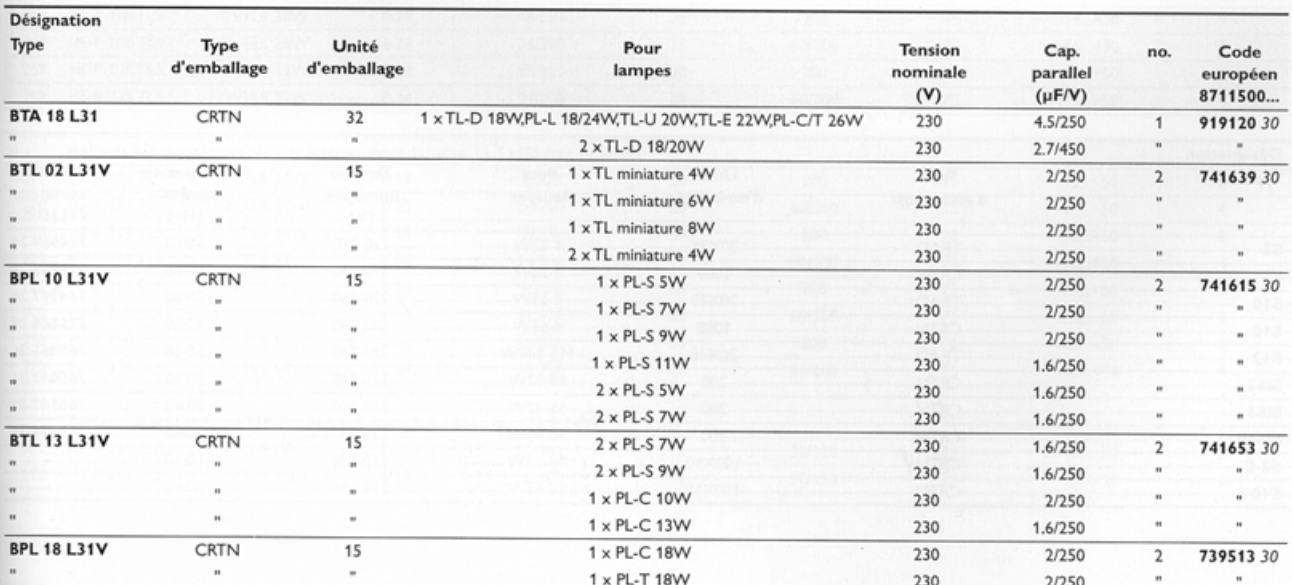

Autres caractéristiques techniques voir page 297

### PL PL E-T PRO

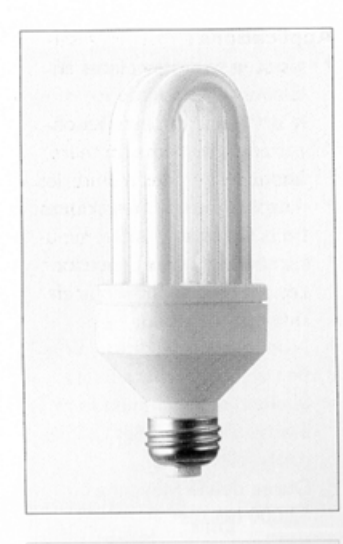

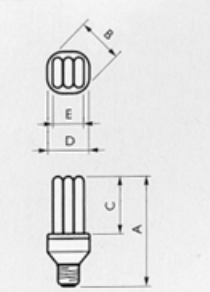

#### Lampe:

· Lampe à économie d'énergie destinée au domaine tertiaire

### Caractéristiques :

- · Légère, à longue durée de vie, destinée à remplacer les lampes à incandescence
- Grâce à la conception de l'électronique, le nombre d'allumages /extinctions n'altère pas la durée de vie de la lampe (à condition de laisser la lampe éteinte au moins 10 secondes entre 2 allumages)
- Temps d'allumage < 1s
- Variation de tension admissible: -10 % + 6%
- Amorce également à une tension faible (170V pour le point d'allumage, 180V sous courant alternatif pour le fonctionnement de la lampe)
- 70% de l'efficacité lumineuse atteint après 1 minute
- Très bon maintien du flux lumineux

Efficacité lumineuse pratiquement constante (>80%) sur toute la plage de températures recommandée

#### **Avantages:**

- Haut rendement énergétique (Label européen des rendements énergétiques catégorie A)
- Longue durée de vie moyenne : 15.000 heures

#### **Applications:**

- Conçues pour remplacer les lampes à incandescence dans la plupart des luminaires utilisés dans le domaine tertiaire
- · Particulièrement bien adaptées pour les restaurants, hôtels et bureaux où l'éclairage doit être assuré sur des plages horaires plus longues ou pour les lieux où le remplacement des lampes s'avère difficile
- Plage de températures ambiantes de -15 à +55°C (culot position en haut), +5 à +55°C (culot position en bas)
- Luminaires fermés nécessaires pour les applications en éclairage extérieur
- La lampe PLE-T Pro peut fonctionner en courant continu (300-340V CC pour une performance optimale)
- Non prévues pour fonctionner avec des commutateurs électroniques, minuteries ou cellules photo-électriques, à moins d'utiliser un commutateur 3 points, ou pour fonctionner avec un variateur de lumière

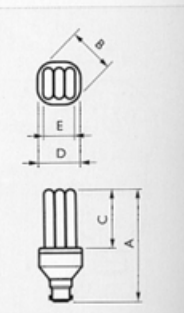

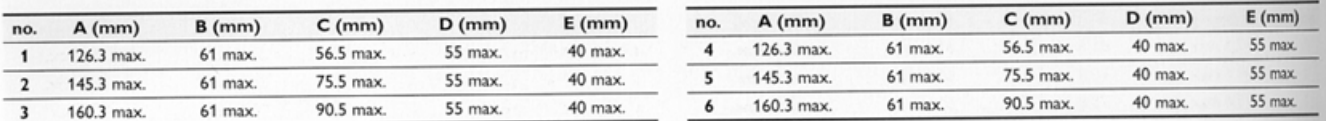

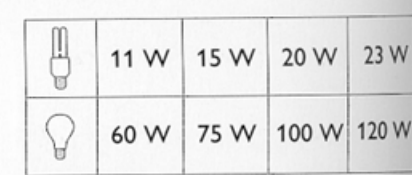

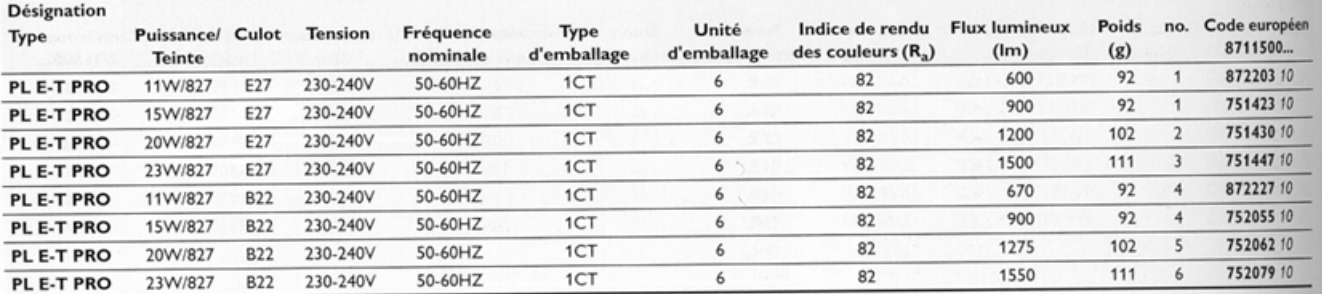

### Lampe à induction

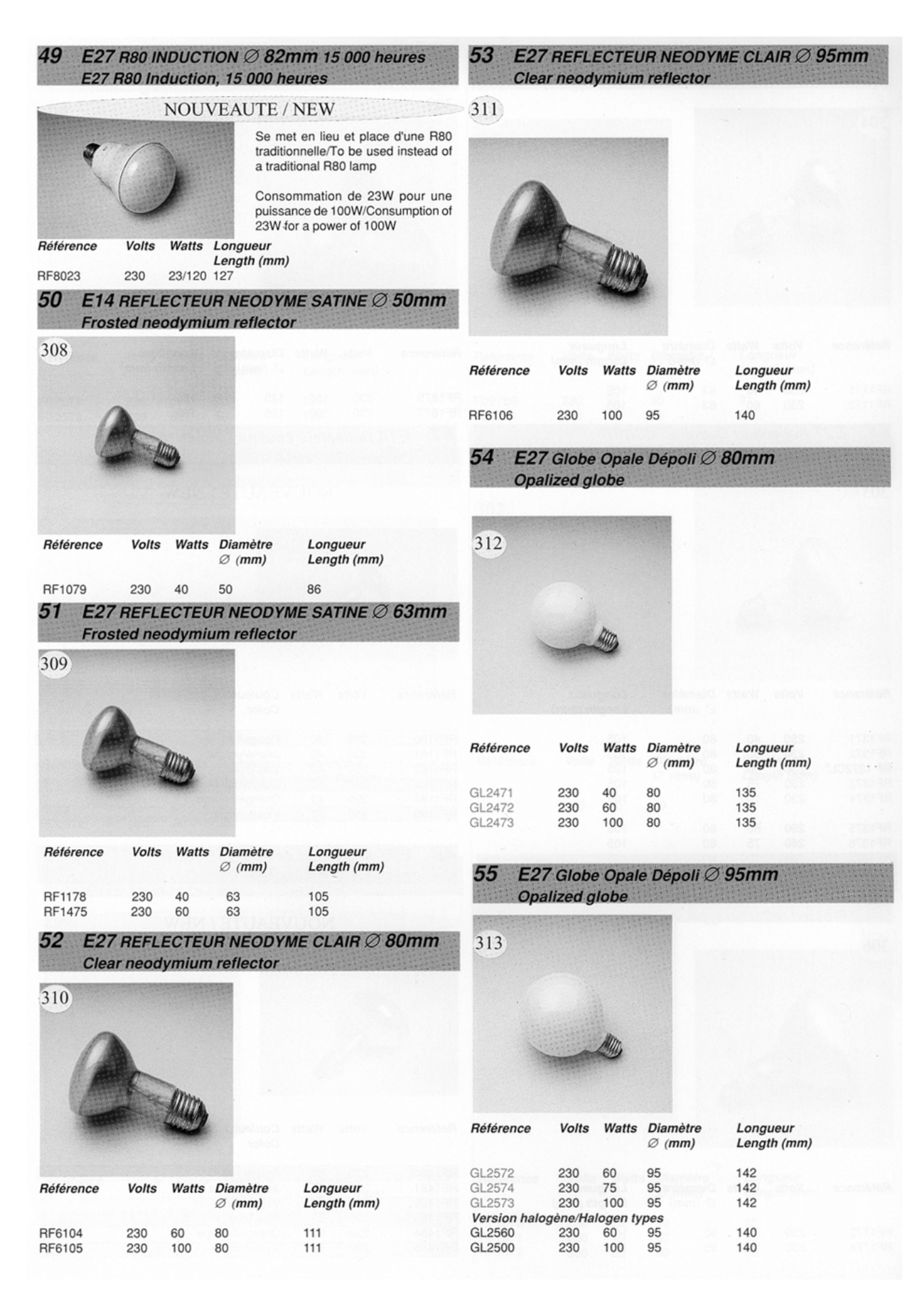

□ Accessoires

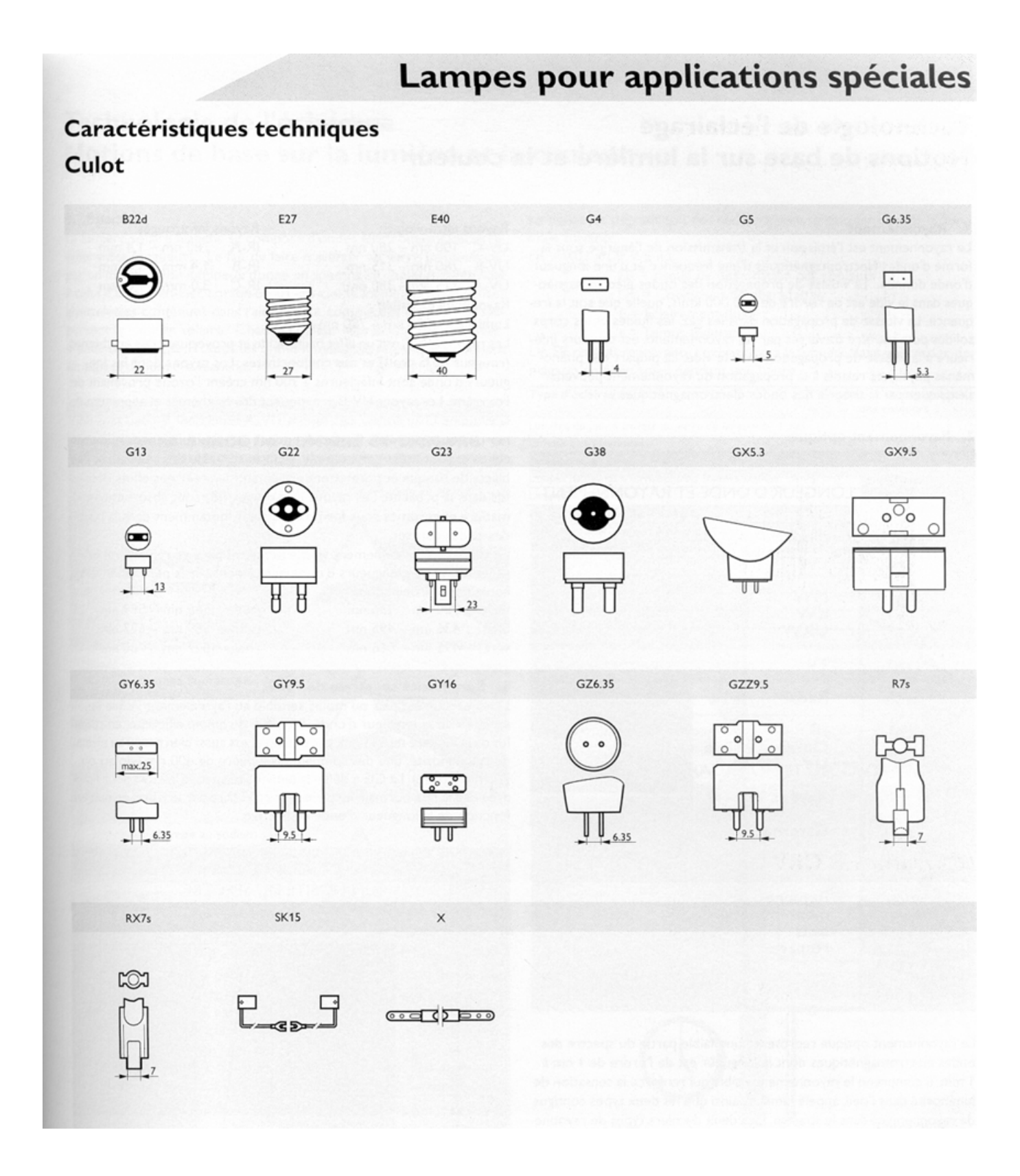

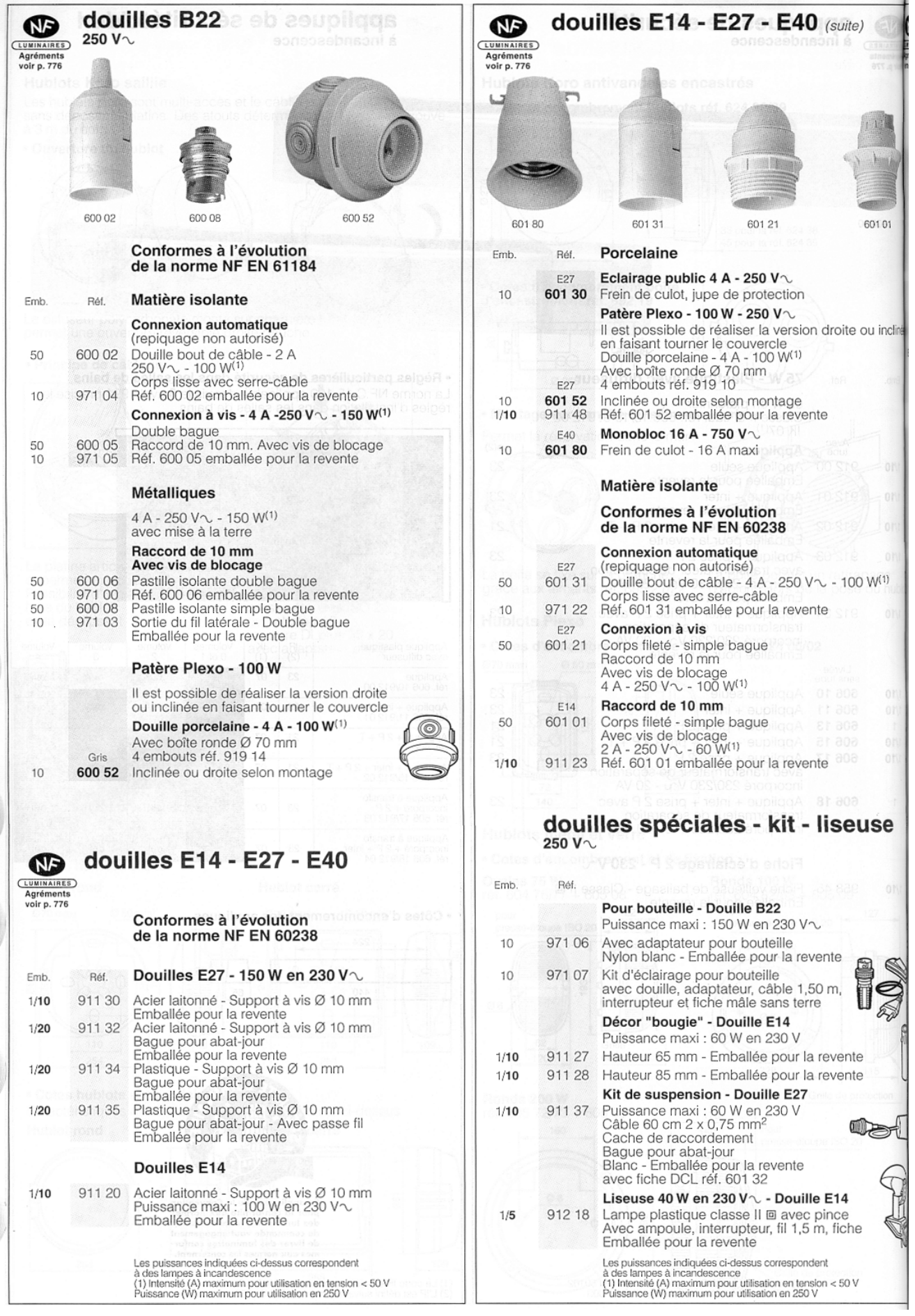

❏ Les sources

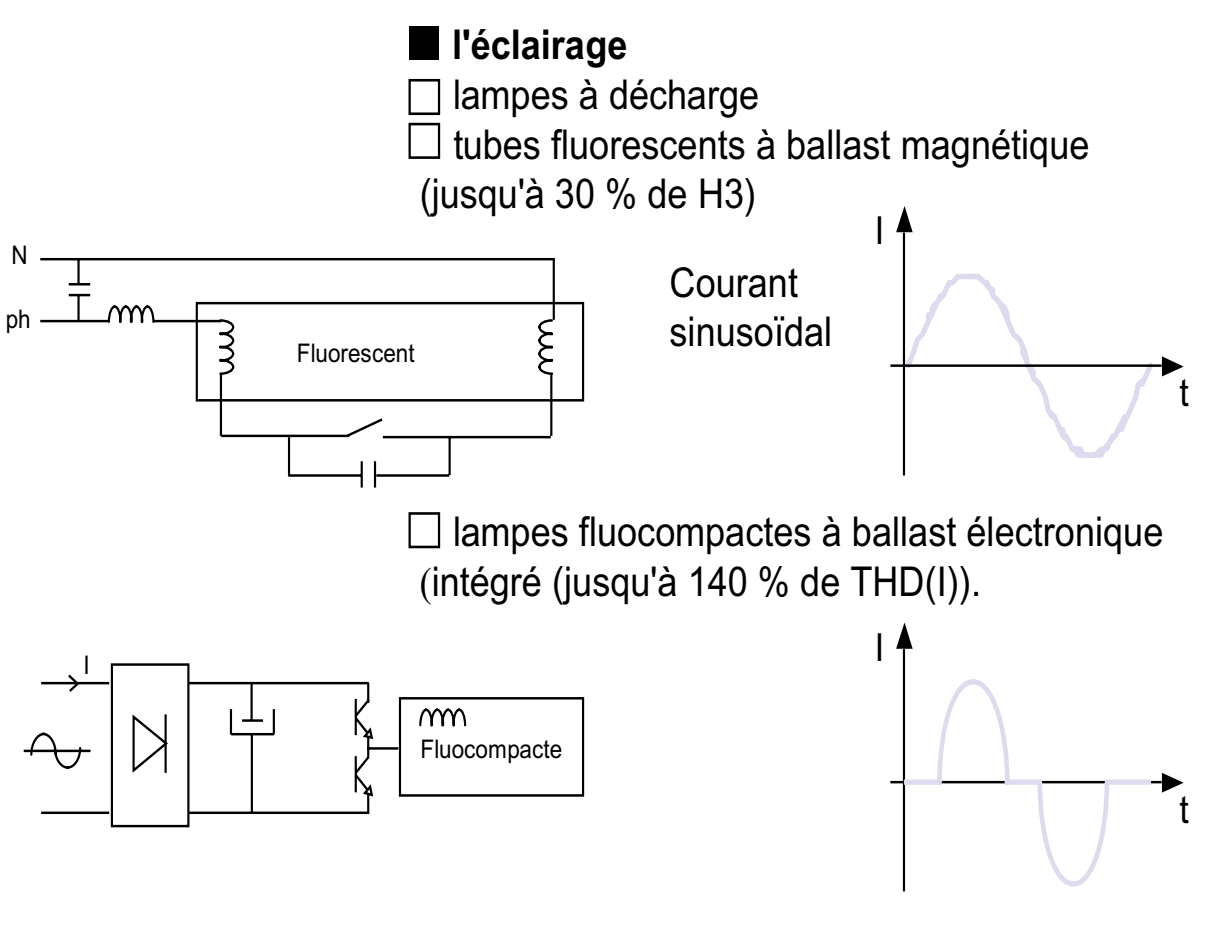

Génération de courant harmonique due à la charge du condensateur

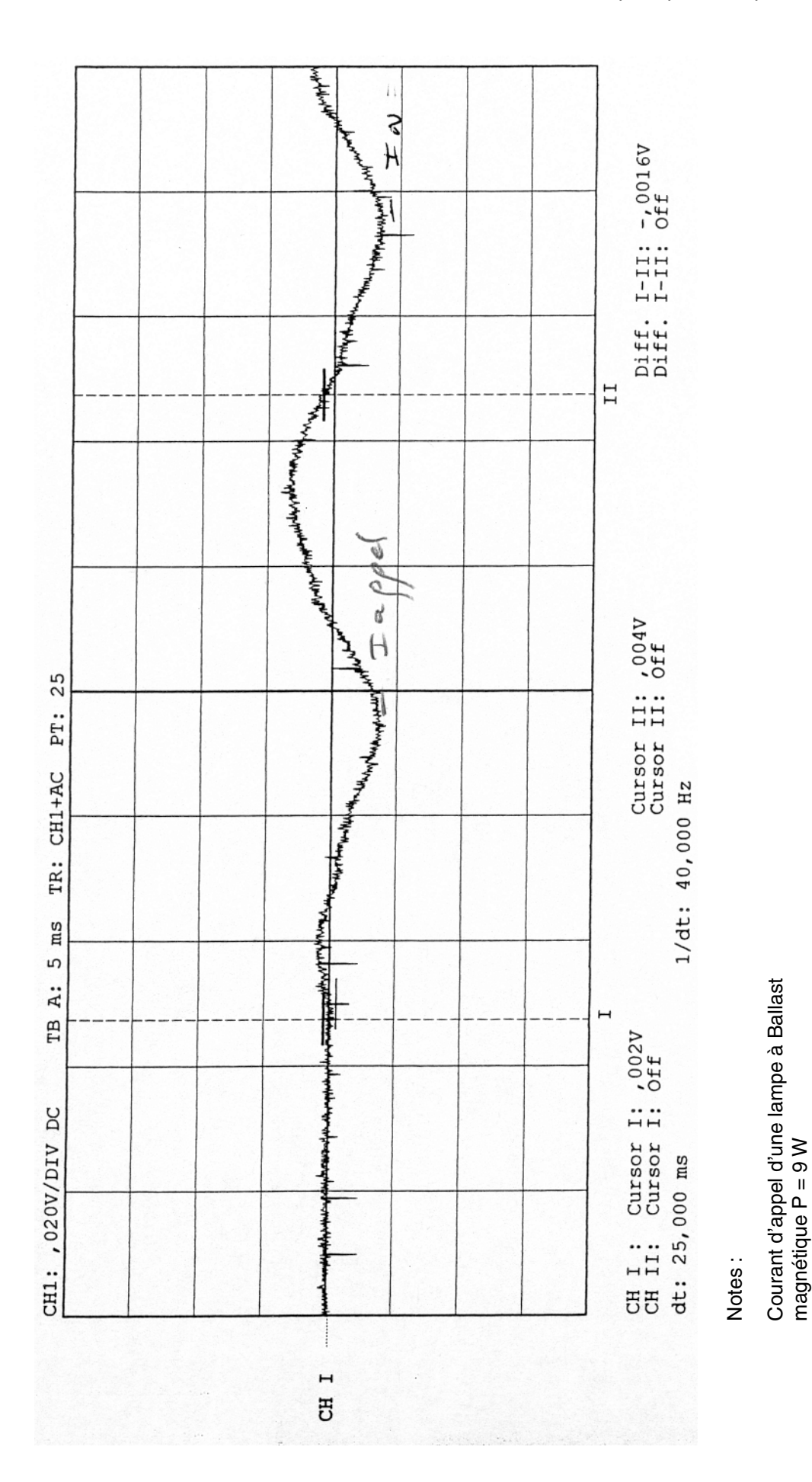

### ❏ Forme d'onde des principales lampes d'éclairage

*Caractéristiques des constituants*

I appel = IN sur tube fluo non compens l appel = IN sur tube fluo non compensé

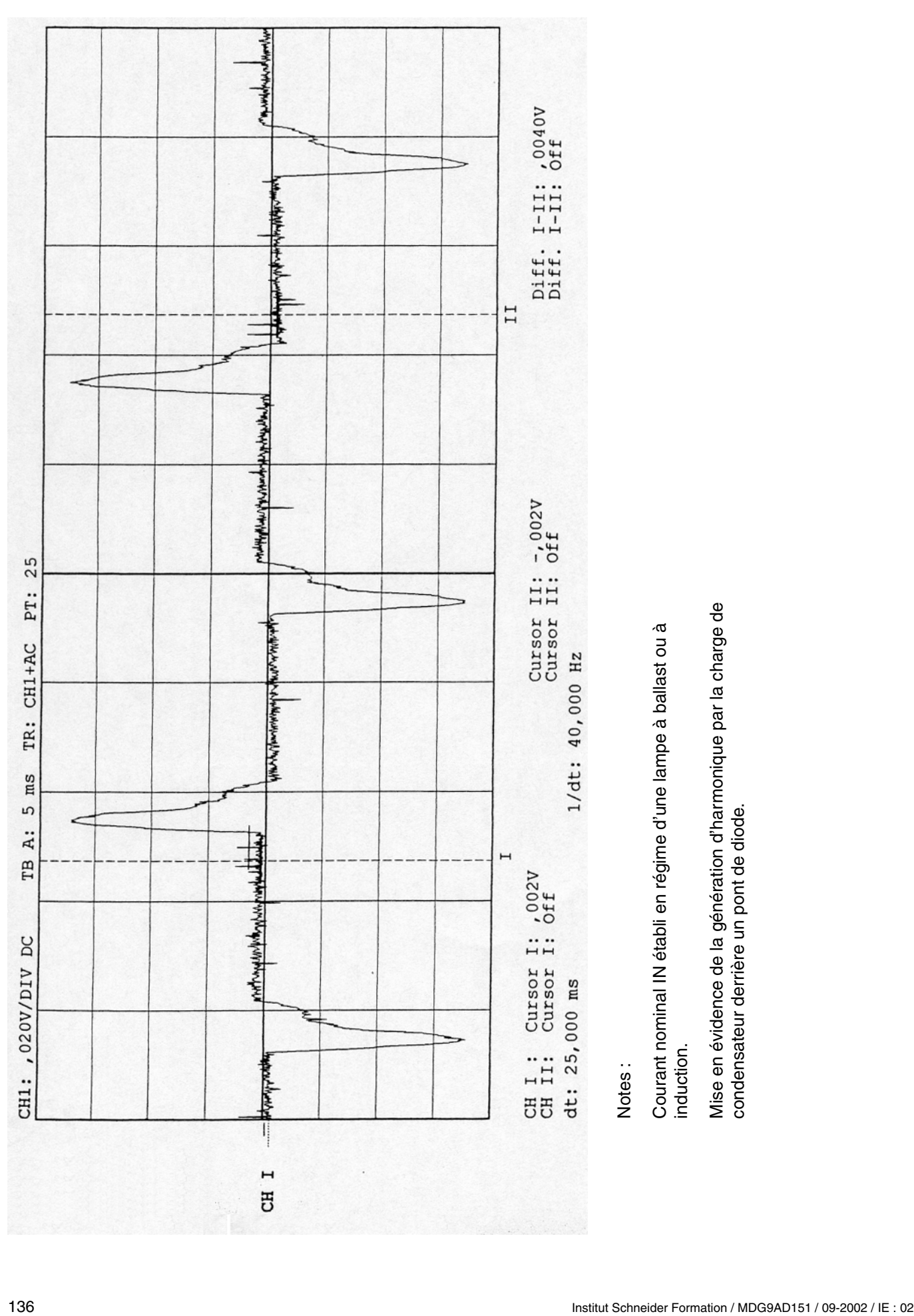

établi en r égime d'une lampe à ballast ou à induction. Mise en évidence de la génération d'harmonique par la charge de évidence de la g énération d'harmonique par la charge de condensateur derri ère un pont de diode.

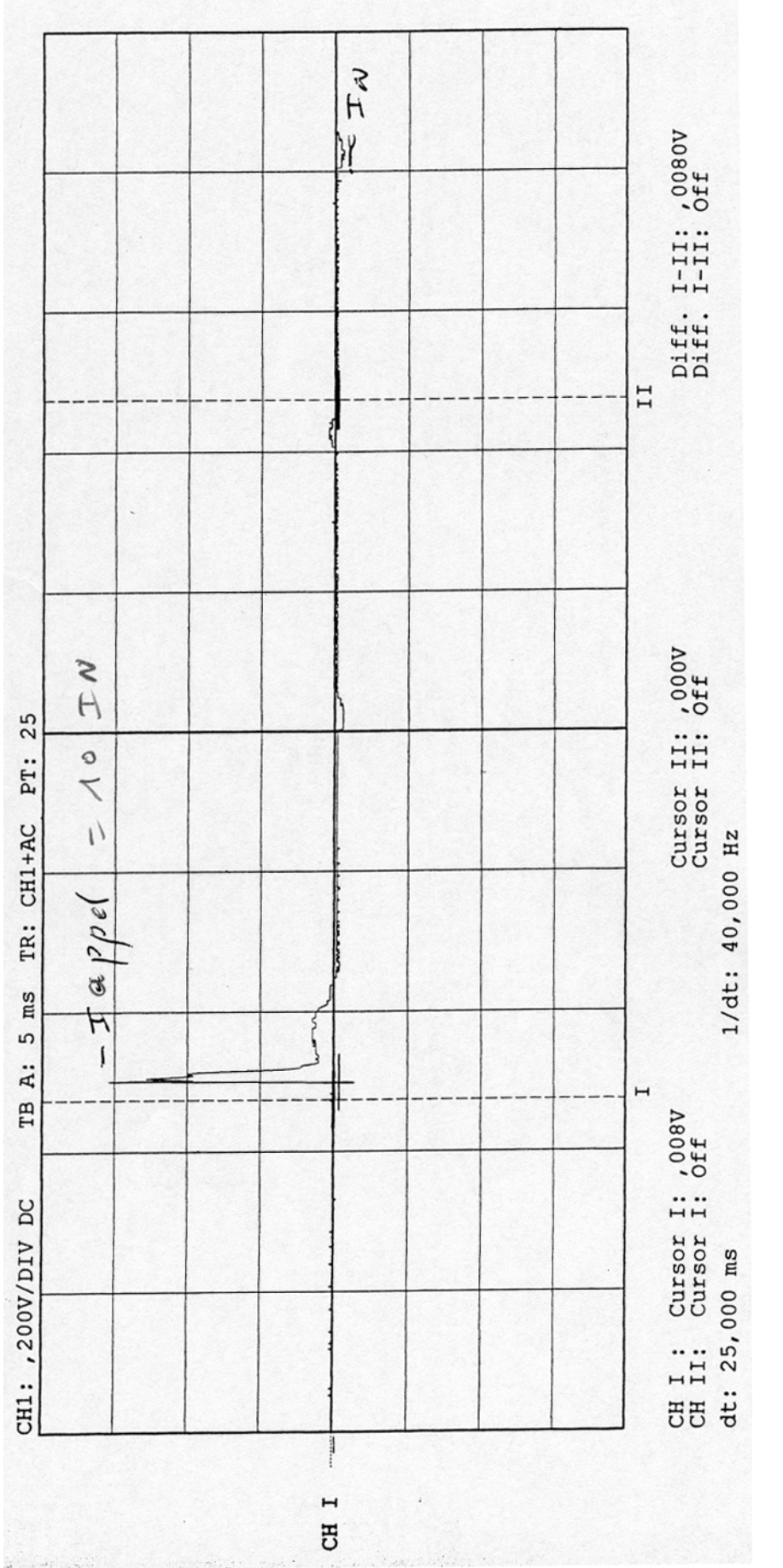

Notes :

Courant d'appel d'une lampe à ballast électronique fluo compacte P = 23W électronique fluo compacte P = 23W à ballast Courant d'appel d'une lampe

I appel ≧<br>7<br>∛

**7**

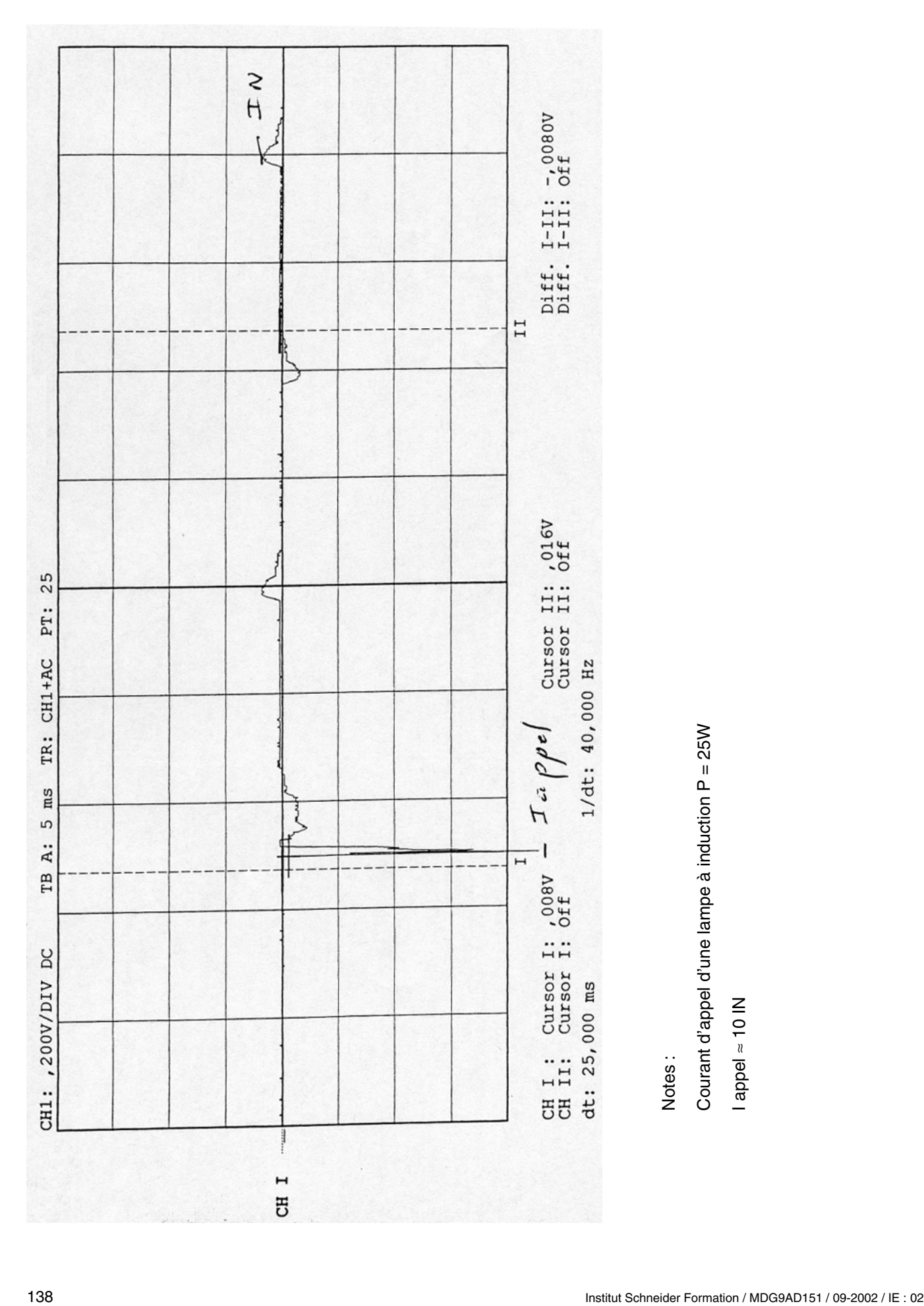

à induction P = 25W

I appel ≧<br>7<br>∛

## **7.7 Coupleurs à poudre**

# **COUPLEURS<br>ELECTROMAGNETIQUES A POUDRE ELECTROMAGNETIQUES A POUDRE**

## **PRINCIPE PRINCIPE PRINCIPE PRINCIPALE**

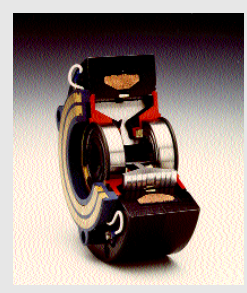

La variation du **champ**<br>magnétique modifie la viscosité de la poudre et permet de contrôler le couplage mécanique entre les rotors intérieur et extérieur.

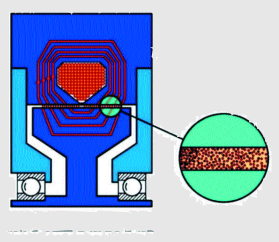

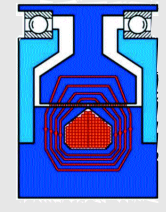

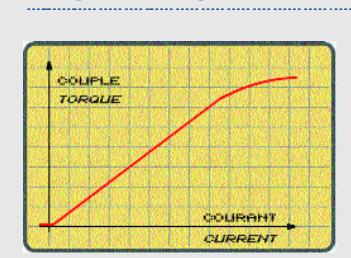

COUPLE TORQUE UITESSE DE ROTATION ROTATION SPEED **Proportionnalité** du couple

vitesse de glissement Couple indépendant de la

**ductible** dans le temps **ductible** dans le temps Couple stable et repro-

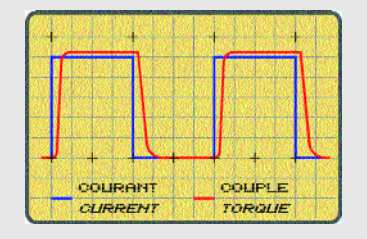

#### **AVANTAGES AVANTAGES**

PUISSANCE ELECTRIQUE TRES REDUITE<br>MONTAGE MECANIQUE AISE FONCTIONNEMENT SILENCIEUX AUCUNE EMISSION DE POUSSIERE

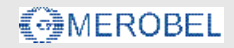

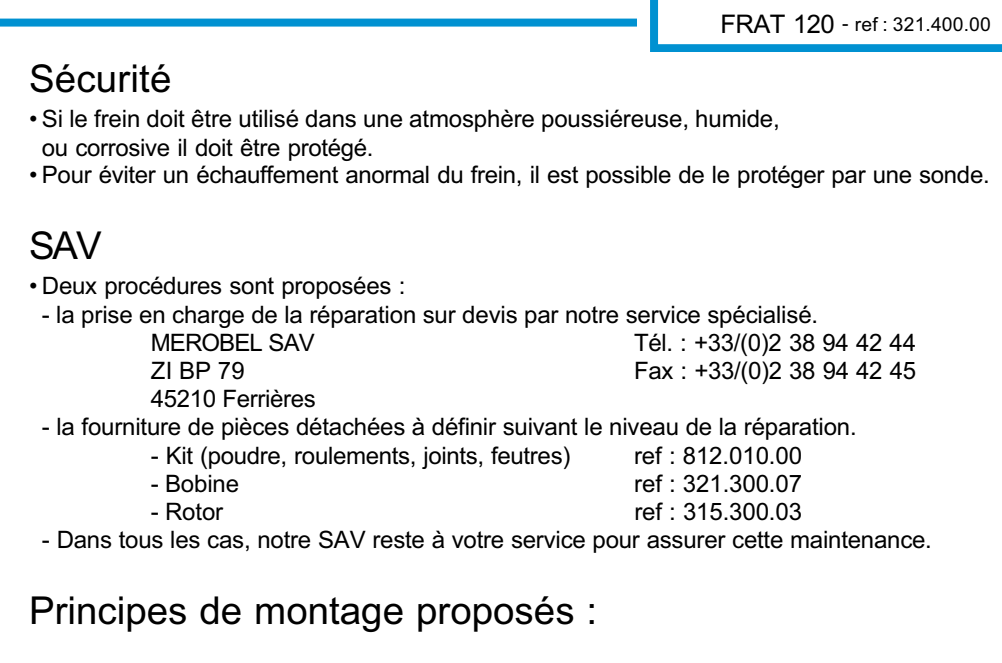

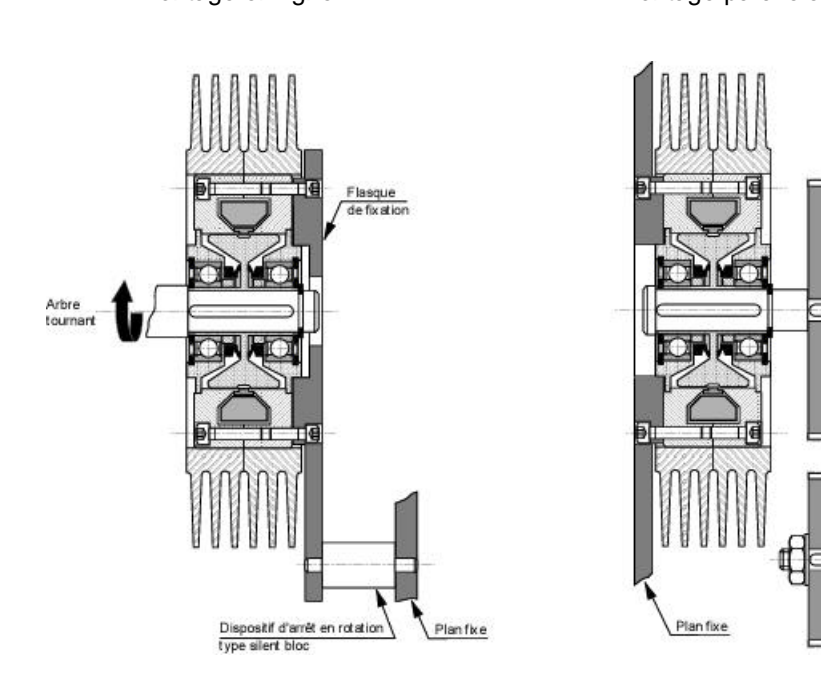

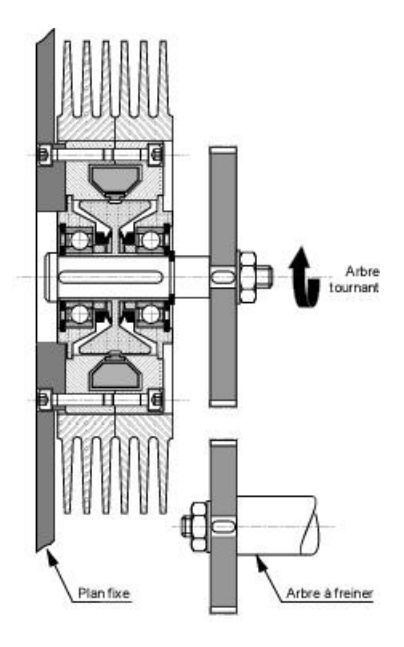

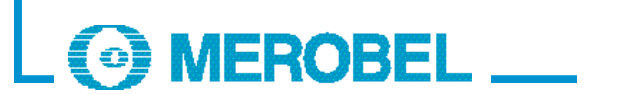

Zone industrielle BP79 45210 Ferrières - FRANCE  $T_{\text{max}}$   $T_{\text{max}}$  Internet:http://www.merobel.com
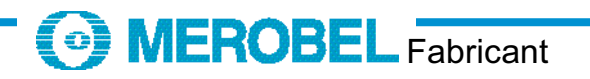

### Caractéristiques techniques

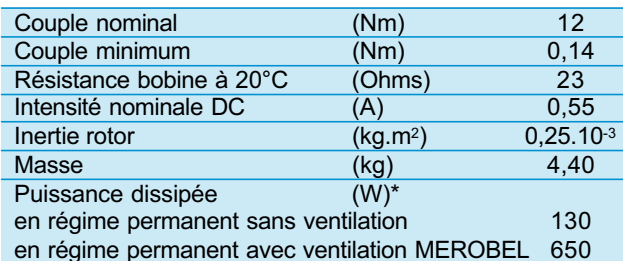

en régime permanent avec ventilation MEROBEL 650

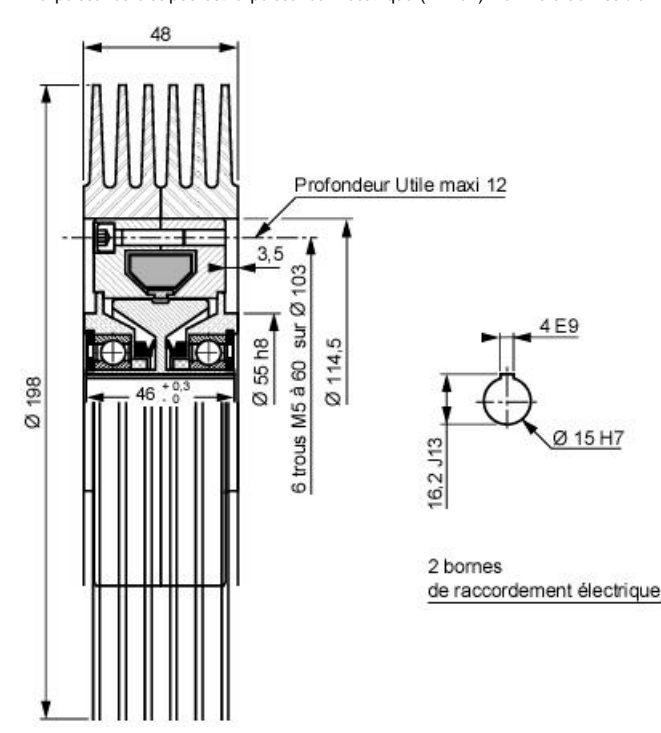

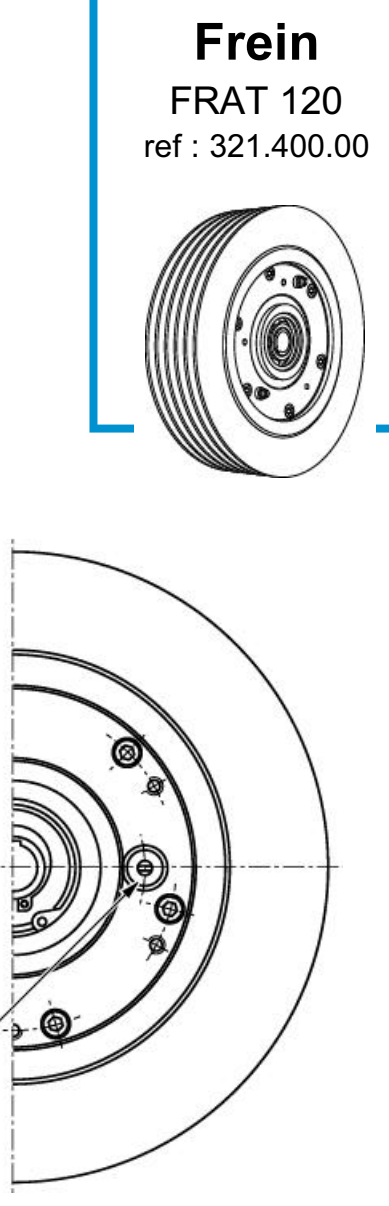

- Utilisation<br>• La mise en place de l'appareil doit s'effectuer sans contrainte. L'appareil est graissé à vie et aucun Jubrifiant interne ne doit être utilisé. Un léger dénôt de graisse anti-fretting sur l'arbre de sortie est conseillé. l'arbre de sortie est conseillé.<br>• Alimentation de la bobine en courant continu basse tension.
- 
- (voir documentation Electronique MEROBEL)
- (voir documentation<br>• L'appareil standard est conçu pour fonctionner à axe horizontal à une vitesse minimale de 60 tr/mn. La vitesse maximale étant de 3000 tr/mn
- (dans la limite de sa capacité de dissipation).
- Pour d'autres utilisations, consulter nos services techniques.
- En cours de fonctionnement normal, la température du frein peut s'élever jusqu'à 100°C  $\frac{1}{2}$ ens aucun dommade sans aucun dommage.

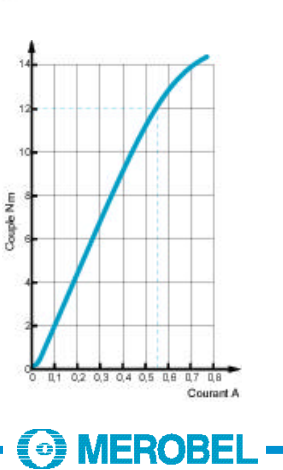

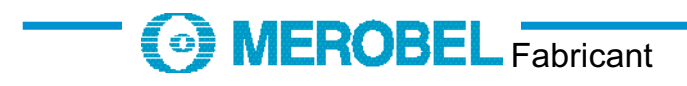

# **Caractéristiques techniques :**

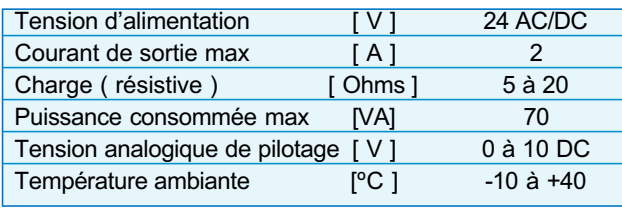

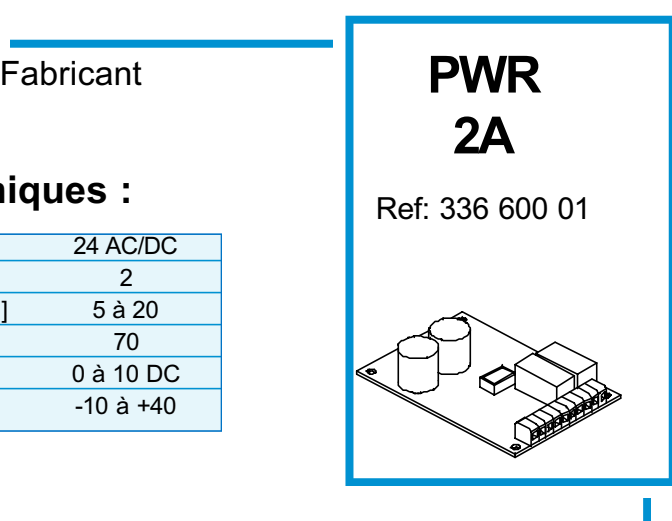

## **Principe :**

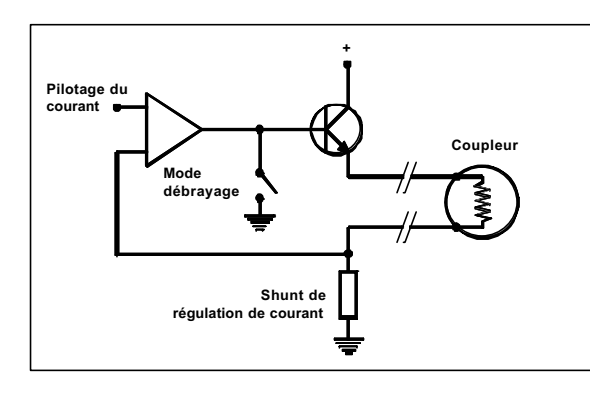

## **Dimensions:**

### **Avantages:**

- *E* Régulée en courant
- ⊯ Régulée en courant<br>⊗ Pilotable par potenti analogique 0 - 10 V
- $\approx$  Mode débravage pa
- $\approx$  Raccordement électrique par bornier embrochable
- $\epsilon$  Conception of  $\ltimes$  Faible coût
- 
- re conce<br>rational control ≫
- ∟ Homologuée à la norme CE CEM<br>« Pilotable par boucle de courant
	- Pilotable par boucle de courants<br>(4 ... 20 mil) our demande  $\cdots$  20 may sure demande

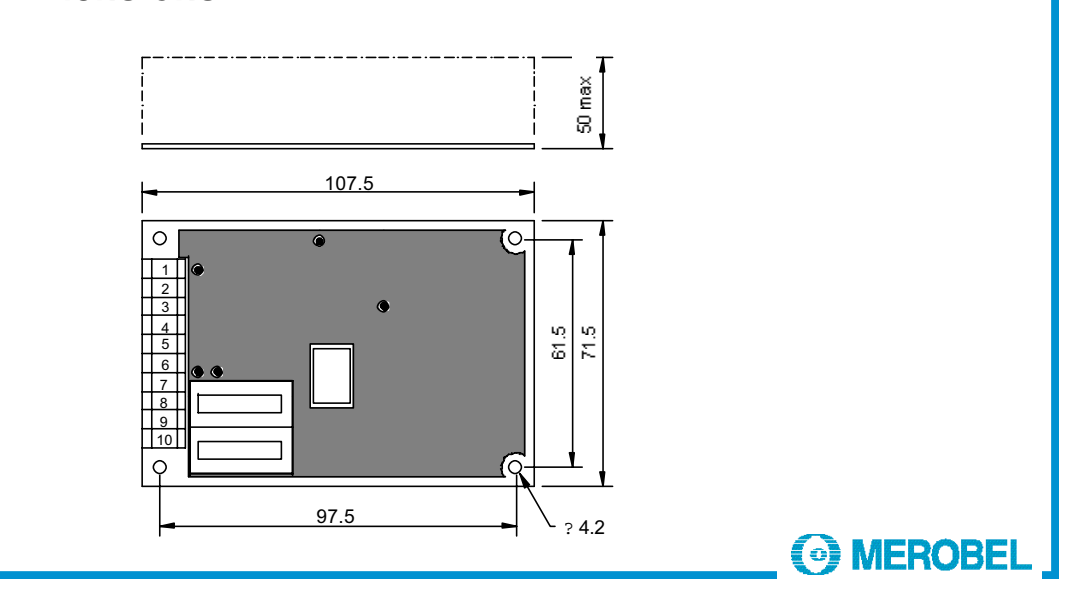

### **Raccordements électriques :**

- **Connexions**<br>1 Sortie +10 VDC(Alim. pot. PC)
- 2 Consigne Uc  $(0 10 VDC)$  $\overline{3}$  0 V
- 
- 4/5 Contact débrayage K1 (contact sec)
- 6/7 Sortie courant coupleur (C) 8 Raccordement à la terre
- 8 Raccordement à la terre<br>9 0 V
- 10 24 V AC/DC

## **Points test et Leds**<br>T0 0V

- 
- T2 Consigne  $(0 \rightarrow 10 \text{ VDC})$
- T3 Info courant  $0.22$  VDC = 1A

L2 Fonction débrayage activée

L1 Témoin alimentation 24 V AC/DC L2 Témortion débravage activée

**Calibration**<br>par Dip switchs Courant maxi Coupleur de 0.1 A à 2.0 A  $(\text{par}\ \text{nas}\ \text{de}\ 0.1 \ \text{A})$  $\sqrt{p}$  and part defined  $\sqrt{p}$ 

*(voir notice d'utilisation)*

### **Options :**

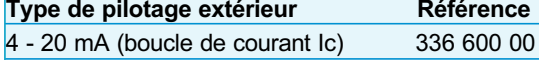

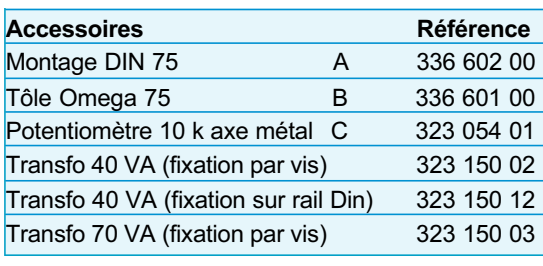

Notes **: -** Avec les transformateurs 40 VA, le courant Coupleur

- Le point équipotentiel de la carte est matérialisé par **-** Le point équipotentiel de la carte est matérialisé par

Dans le ca transformateur est à la terre, il convient de la raccorder<br>obligatoirement à la borne 9 (voir schéma ci-contre) : obligatoirement à la borne 9 (voir schéma ci-contre) :

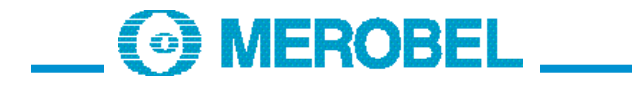

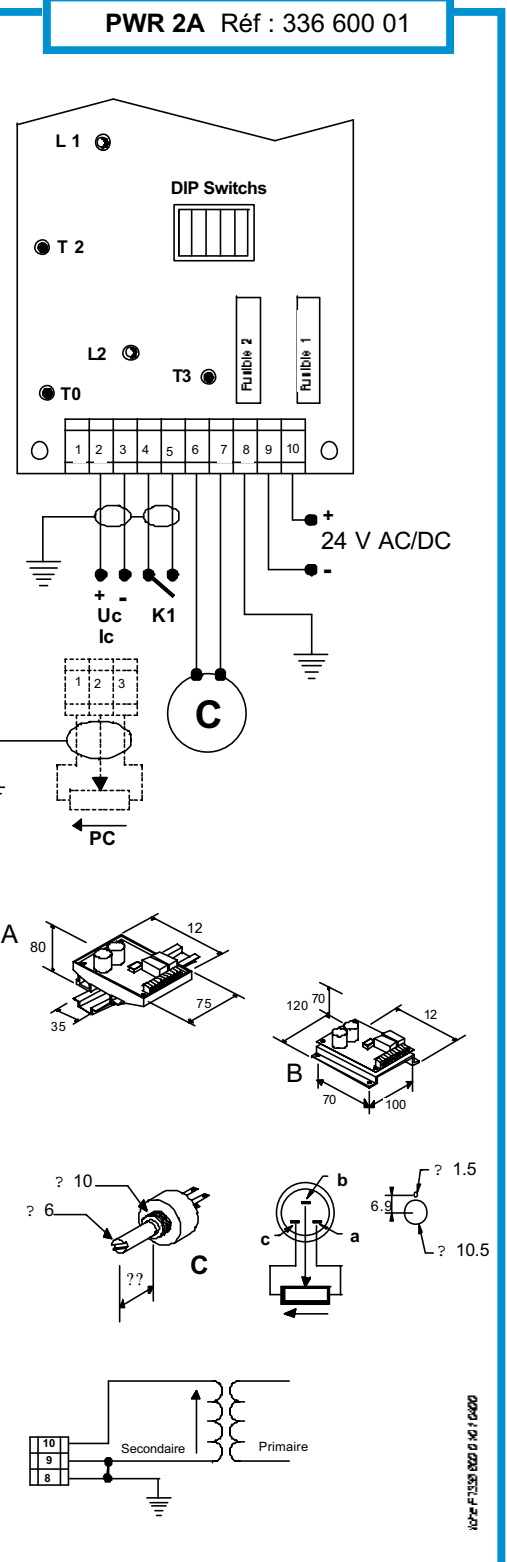

 $\equiv$ 

Zone industrielle BP 79 45210 Ferrières - France Tel.: +33/(0)2 38 94 42 44 - Fax: +33/(0)2 38 94 42 45  $T_{\text{max}}$ Internet : http://www.merobel.com

Caractéristiques techniques :<br>
[V] 24 (AC) ou 30 (DC) Courant de sortie max. i A

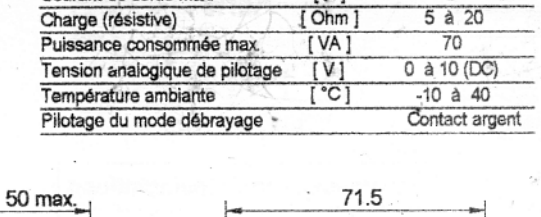

 $\overline{2}$ 

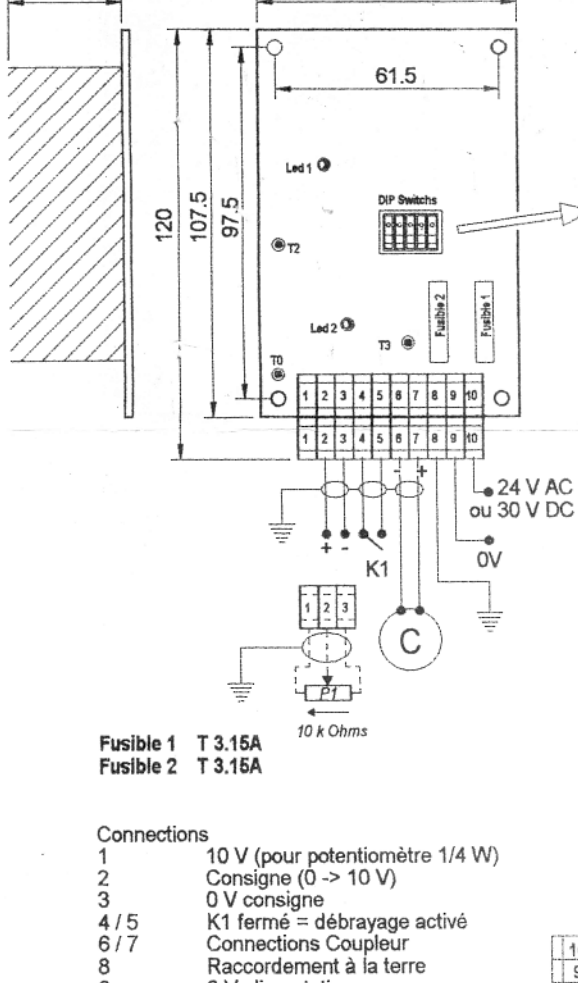

Raccordement à la terre

Consigne (0 - 10 V)<br>U T3 = I coupleur x 0.22<br>Présence alimentation

Fonction débrayage activée

0 V alimentation<br>Alimentation (24 V AC ou 30 V DC)

8

 $\tilde{9}$ 

 $10$ 

T<sub>0</sub>

 $T2$ 

T<sub>3</sub>

Led1

Led<sub>2</sub>

Points tests et Leds

0V

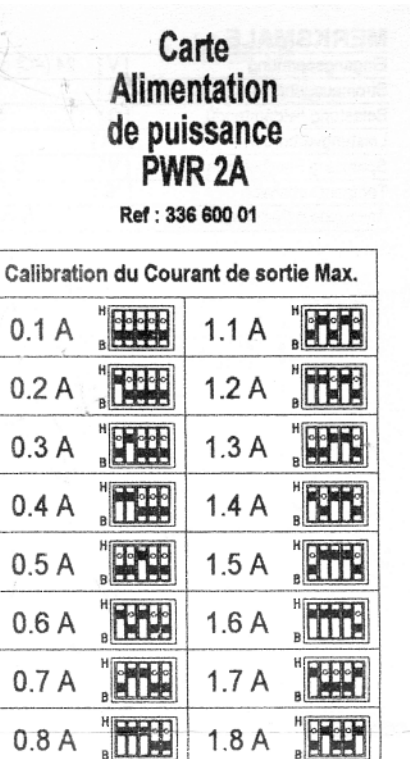

#### Notes:

 $0.9A$ 

 $1.0A$ 

- · Le point équipotentiel de la carte est<br>matérialisé par la borne 9 .
- · Dans le cas où l'une des phases du<br>secondaire du transformateur est à la sterre, il convient de la raccorder<br>brigatoirement à la borne 9 (voir<br>schéma ci-dessous) :

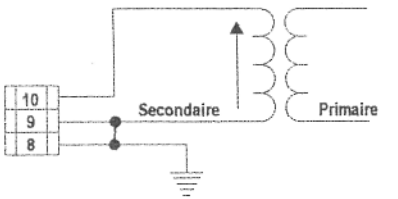

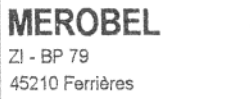

Tél. 02 38 94 42 44 Ed.08/00 Fax 02 38 94 42 45

**HELL** 

 $1.9A$ 

 $2.0A$ 

merobel@merobel.com

# **7.8 Moteur asynchrone**

HarmoCem

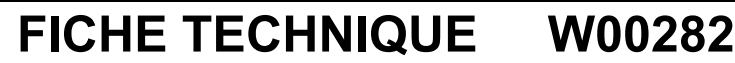

Moteur Electrique **X** Triphasé Réducteur **A Roue et Vis sans Fin**  $\sqrt{\frac{1}{2}}$ Monophasé  $\sqrt{\frac{1}{2}}$ Engrenages Courant continu

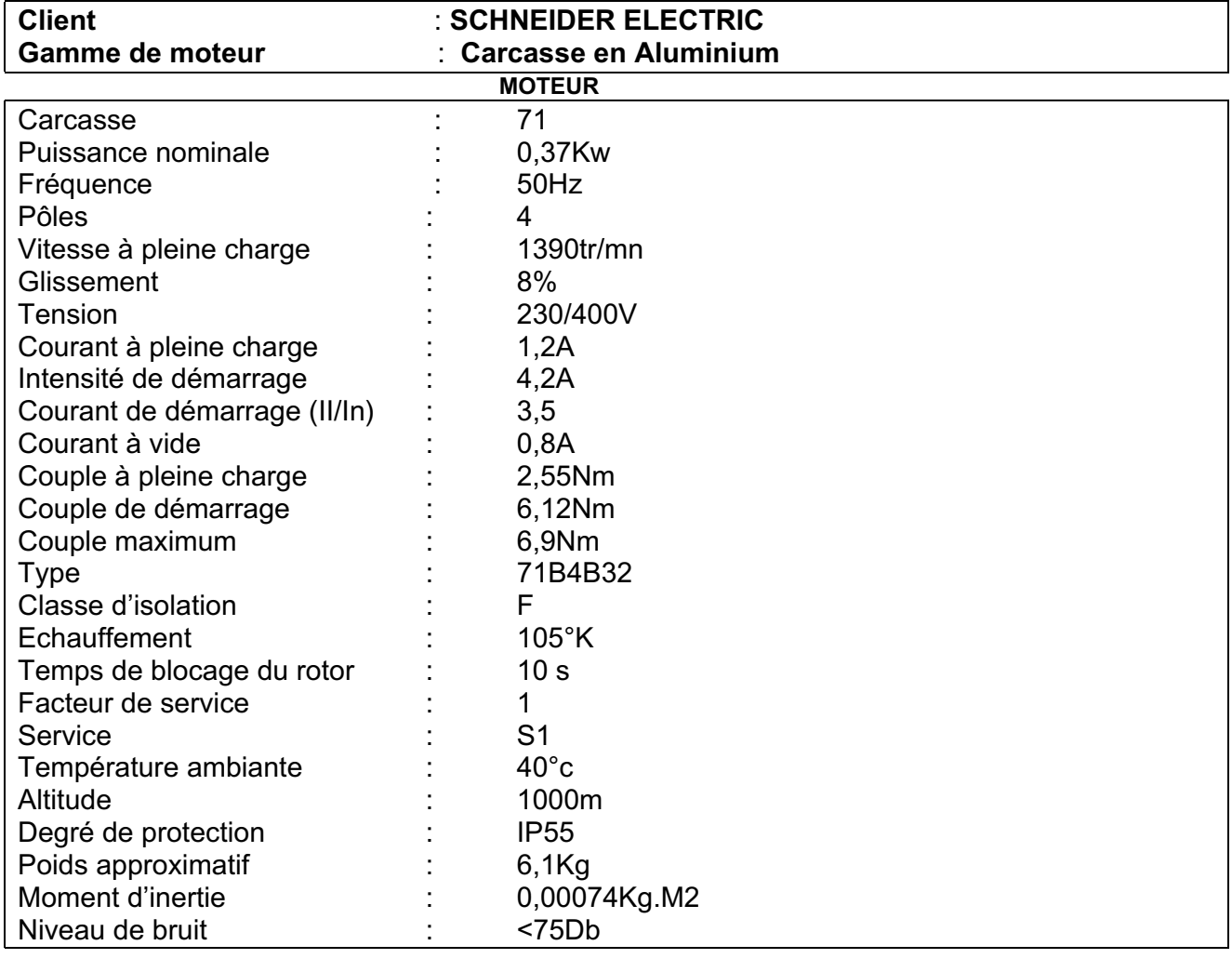

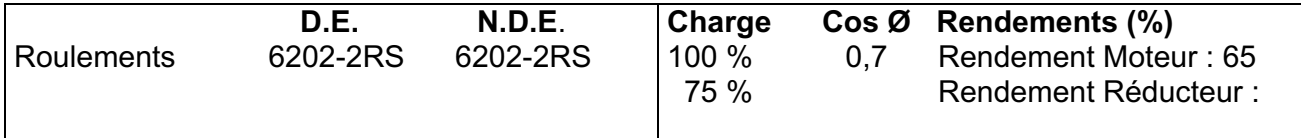

### Caractéristiques en option :

- 2 Sondes B i- métalliques (normalement fermé R= O) A branchement indépendant

- Temps de fonctionnement A 2,1A U= 230V/50Hz

- 12/24h sous réserve travail = 5 à 10mn

et repos = 5 à 10mn

Les valeurs mentionnées peuvent être modifiées sans avis préalable.

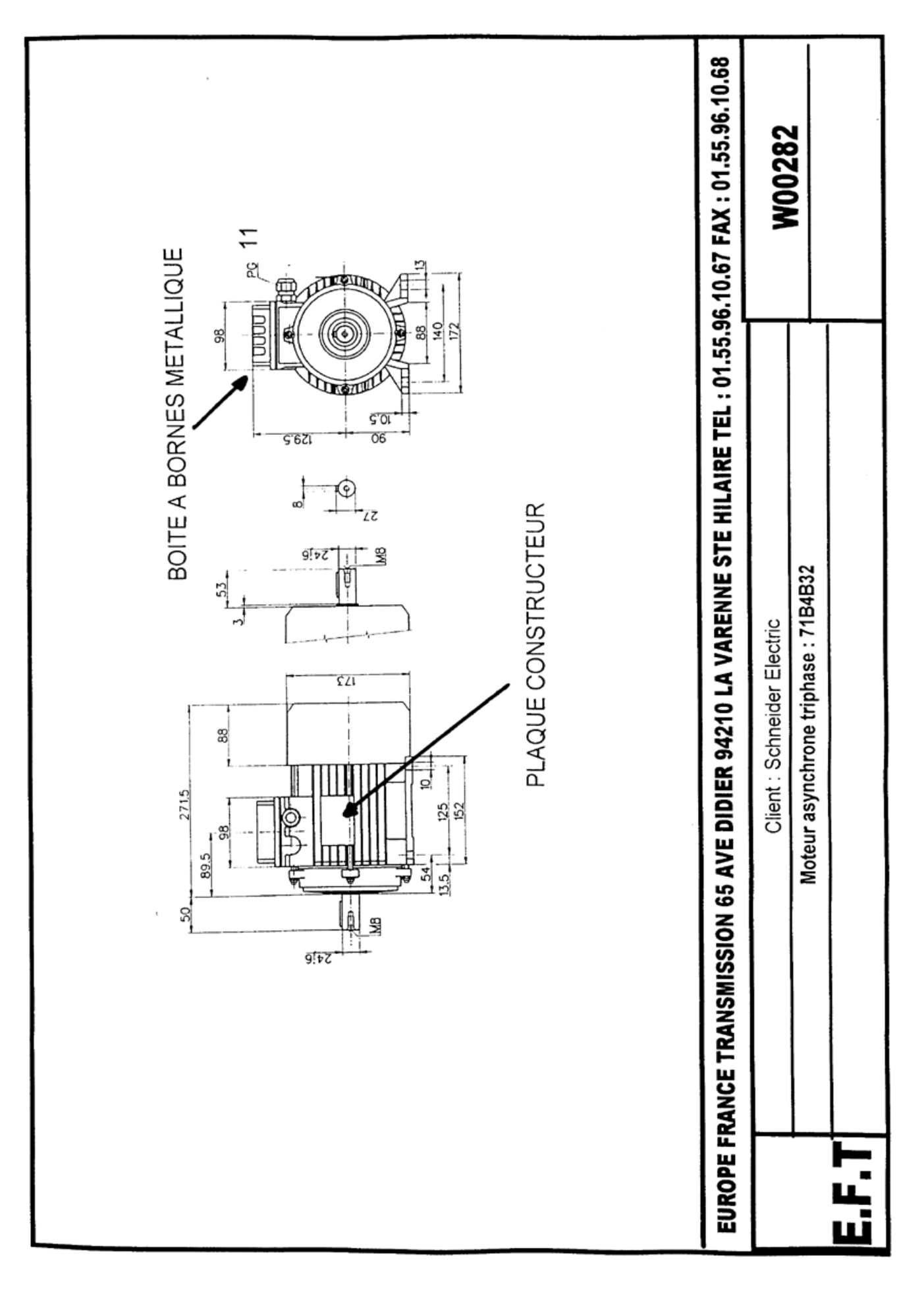

# **7.9 Ventilateur**

HarmoCem

# ventilation forcée

230

 $\overline{115}$ 

tension  $(V)$ 

tension (V)

230

emb

emb.

référence

référence

17900

21300

21301

#### ventilateurs IP 20

Débit sans grille de sortie : 65 m<sup>3</sup>/h. Deux modèles suivant la tension d'alimenta-<br>tion 230 et 115 V, 50-60 Hz.

### ventilateurs IP 43

**ID**ébit sans grille de sortie : 24 m<sup>3</sup>/h.<br> **ID**ébit avec grille de sortie : 15 m<sup>3</sup>/h.<br> **I** Tension d'alimentation, 230 V 50-60 Hz.<br> **I** Matière plastique ABS selon UL94V0. Homologation UL.

#### ventilateurs IP 54

- ∎Les débits indiqués dans le tableau des références ci-contre sont obtenus sans grille de sortie.
- Les valeurs de débit obtenues avec 1 ou 2 grilles de sortie sont indiquées dans le tableau de choix de la page ci-contre.
- Matière plastique ABS selon UL94V0 Homologation UL.

#### ventilateurs C.E.M. IP 54

Les ventilateurs C.E.M. ont les mêmes caractéristiques que les ventilateurs standard quant aux débits, conditions d'utilisation, etc. Pour protéger efficacement les équipements des perturbations électromagnétiques, les<br>ventilateurs C.E.M. sont équipés :<br>- d'un cadre métallique en acier recouvrant les pièces en plastique (ABS selon UL94V0), - d'une grille métallique solidaire du cadre, - d'un joint de bérylium assurant un lien conducteur entre le périmètre du bloc ventilateur et l'enveloppe

#### ventilateurs IP 55

- Les débits indiqués dans le tableau des références ci-contre sont obtenus sans grille de sortie.
- ∎Les valeurs de débit obtenues avec 1 ou 2 grilles de sortie sont indiquées dans le tableau de choix de la page ci-contre.

#### grilles de sortie

- Matière ABS, autoextinguible selon la norme UL 94 V0.
- Couleur RAL 7032, sauf la réf. 21303 (noir).

#### grilles de sortie C.E.M.

Grille équipée

- d'un cadre métallique en acier recouvrant les pièces en plastique (ABS selon la norme UL94V0).

- d'une grille métallique solidaire du cadre, d'un joint de bérylium assurant un lien<br>conducteur entre le périmètre de la grille et l'enveloppe.

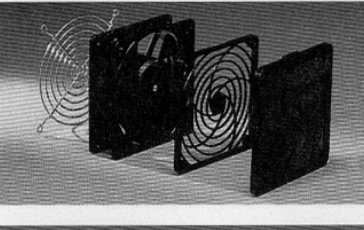

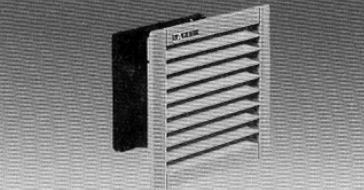

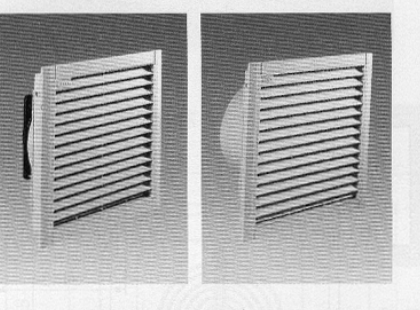

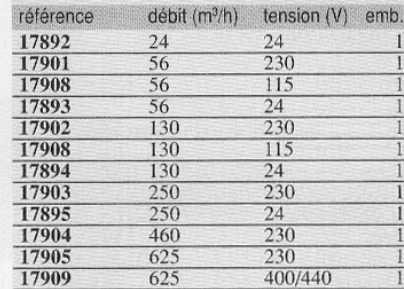

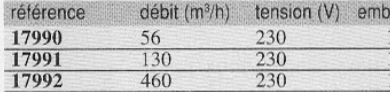

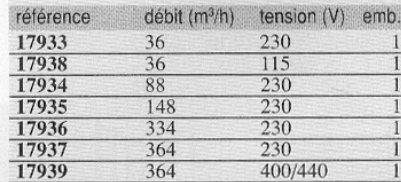

17992

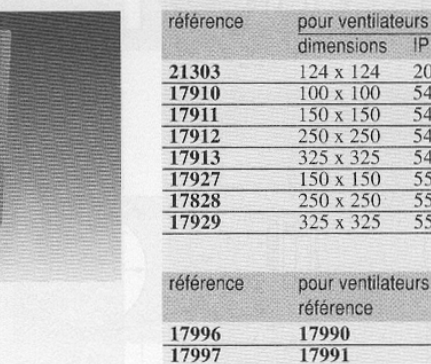

17998

 $C.E.M.$ 

emb

emb.

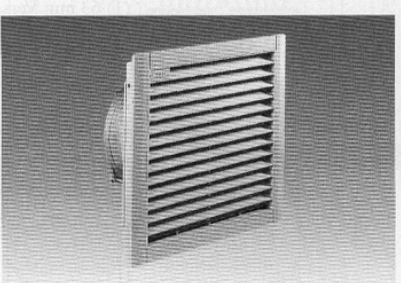

# ventilation forcée

#### filtres standards

Filtres synthétiques sauf le filtre réf. 21308 (mousse polyuréthane noire), lavables.

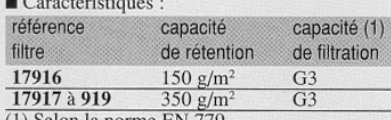

(1) Selon la norme EN 779.

### filtres fins et pour IP 55

- 
- Filtres synthétiques, lavables.<br>■ Capacité de rétention : 500 g/m<sup>2</sup> (350 + 150).<br>■ Capacité de filtration : G4 selon la norme EN 779.

#### encombrements

#### 17892/17900

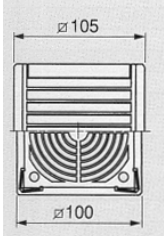

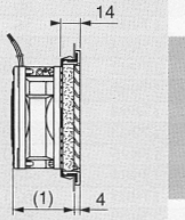

(1) 45 mm Version DC, 52 mm Version AC

#### 17894/17902/17991/17934

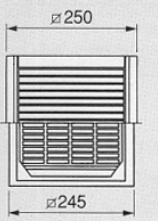

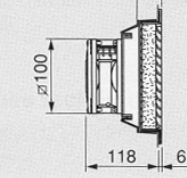

35,8

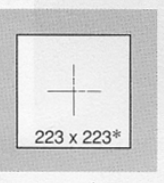

 $92 \times 92*$ 

#### 17904/17992/17936

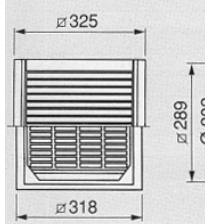

21300/21301 124

# 36 0 202 158

Raccordement

électrique

Grille de protection

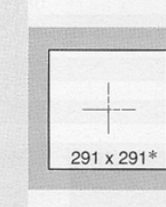

 $6$ 

Capot

extérieur

Filtre

 $44$  Paroi

 $-11$ 

 $\infty$ 104

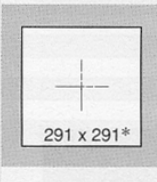

04,3

Ø 108\*

104,8

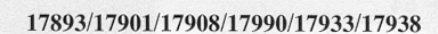

référence

 $\frac{21308}{17916}$ 

17917 17918 17919

référence

filtre fin

17924 17925

17926

pour ventilateurs

dimensions

124 x 124

 $\frac{100 \times 100}{100}$  $\frac{150 \times 150}{250 \times 250}$ 

 $\frac{256 \text{ m} - 256}{325 \text{ x } 325}$ 

pour ventilateurs

dimensions

 $\frac{150 \times 150}{250 \times 250}$ 

325 x 325

emb.

 $10$ 

emb

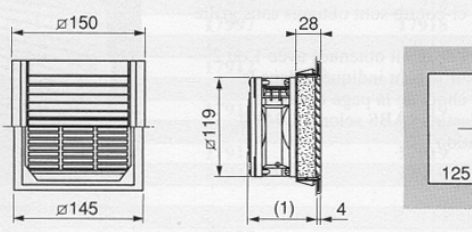

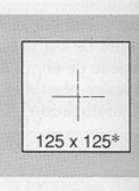

(1) 63 mm Version DC, 69 mm Version AC

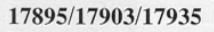

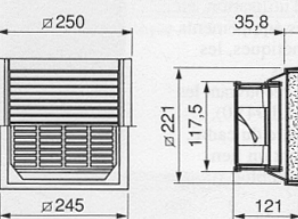

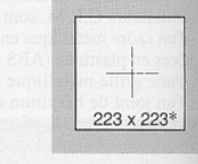

 $6$ 

#### 17905/17909/17937/17939

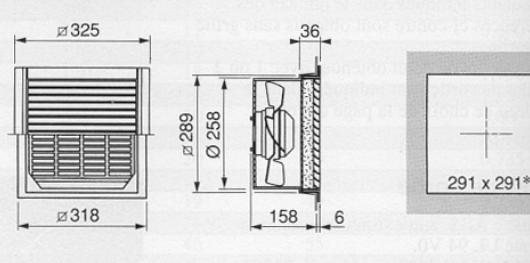

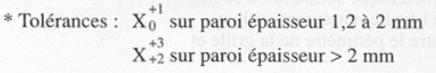

274 图: 图

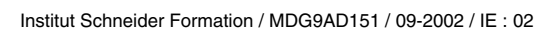

# 7.10 Disjoncteurs

Institut Schneider Formation / MDG9AD151 / 09-2002 / IE: 02

HarmoCem

**A44 Protection des circuits et des personnes** Disjoncteurs phase + neutre

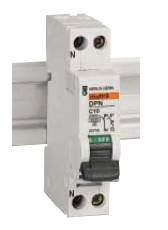

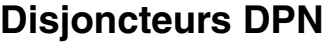

NF C 61-410 (EN 60 898) : 4 500 A NF C 63-120 (CEI 947-2) : 6 kA abels PROMOTELEC

type larg. en calibre réf.  $\frac{1}{2}$  courbes  $9 \text{ mm}$  C B<br>2 1 20741 **uni 2** 1 **20741**  $+$ **neutre**  $\frac{2}{3}$  **20742**<br>**20743 neutre** 3 **20743** 6 **20744 20734** 10 **20745 20735** 16 **20746 20736** 20 **20747 20737** 25 **20748 20738**  $\frac{32}{40}$  **20749 20739**<br> $\frac{20749}{40}$  **20750 20740** 40 **20750 20740** 1  $\overline{5}$ N N

#### **Disjoncteurs DPN**

**Fonction et utilisation** Les disjoncteurs DPN sont destinés à la commande et la protection contre les surintensités :  $\blacksquare$  courbe C : de circuits en distribution

terminale tertiaire, agricole et industrielle, en régime de neutre à la terre (TT) ou de mise au neutre (TNS)

■ courbe B : de circuits en distribution<br>terminale tertiaire pour des longueurs de câbles plus importantes qu'avec la courbe C.

#### **Caractéristiques :**

 $\blacksquare$  calibres : □ courbe C : de 1 à 40 A réglés à 30 °C<br>□ courbe B : de 6 à 40 A réglés à 30 °C<br>■ tension d'emploi : 230 V CA  $\blacksquare$  pouvoir de coupure : pouvoir de coupure :<br>calibre type tension P. de C.<br>(A) (V CA) (A) (V CA) selon NF C 61-410 (EN 60 898) : 1 à 40 **uni + N** 230 4,5 kA selon NF C 63-120 (CEI 947-2) : 1 à 40 **uni + N** 230 6 kA  $\frac{1}{400}$  2 kA (1) **(1)** Pouvoir de coupure sous 1 pôle en régime de neutre IT (cas du défaut double). ■ classe de limitation (NF C 61-410) : 3<br>■ fermeture brusque : permet de mieux tenir les forts courants d'appel sectionnement à coupure pleinement

apparente : l'ouverture est signalée par une bande verte sur la manette de commande de l'appareil. Cet indicateur traduit l'ouverture de tous les pôles

courbe de déclenchement : les

déclencheurs magnétiques agissent entre :<br>□ courbe C : 5 et 10 In<br>□ courbe B : 3 et 5 In

**endurance (cycle O-F) :**<br>
α mécanique : 20 000<br>
α électrique : ≤ 16 A : 20 000<br>
20 A : 15 000<br>
25 A : 10 000

 $\bullet$  25 A : 10 000<br>Tropicalisation : exécution 2 (humidité

relative 95 % à 55 °C)<br>■ raccordement : bornes à cage pour câble jusqu'à 16 mm² (conformité NF C 63-062/<br>EN 50 027)

■ agréés : NF USE.

**Accessoires :** page A49. **Auxiliaires électriques :** page A48. **Dimensions :** pages A192 à A200. **Protection des circuits :** pages K(1c). **Courbes de déclenchement :** pages K(2a).

Schneider - Catalogue distribution BT 98

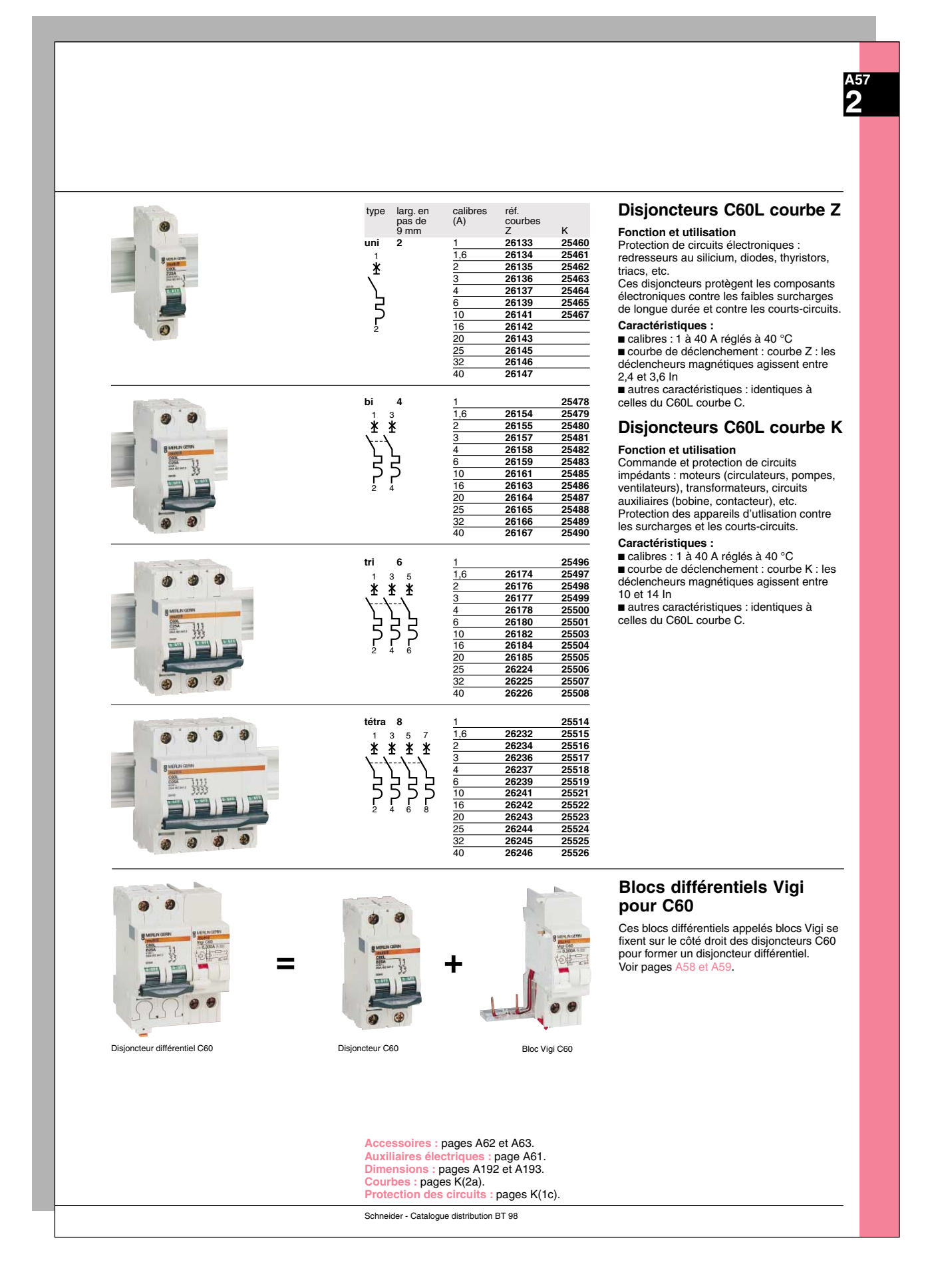

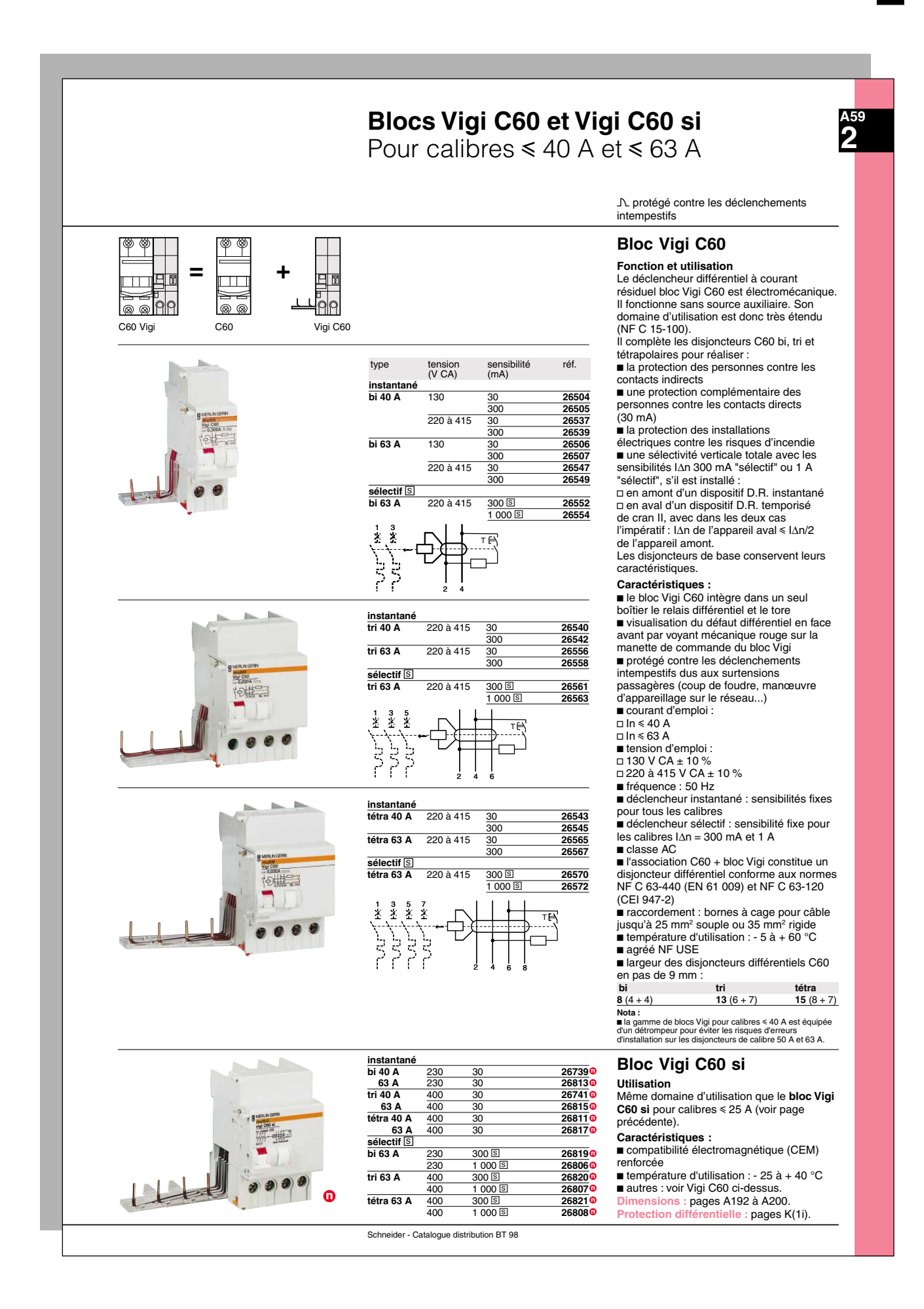

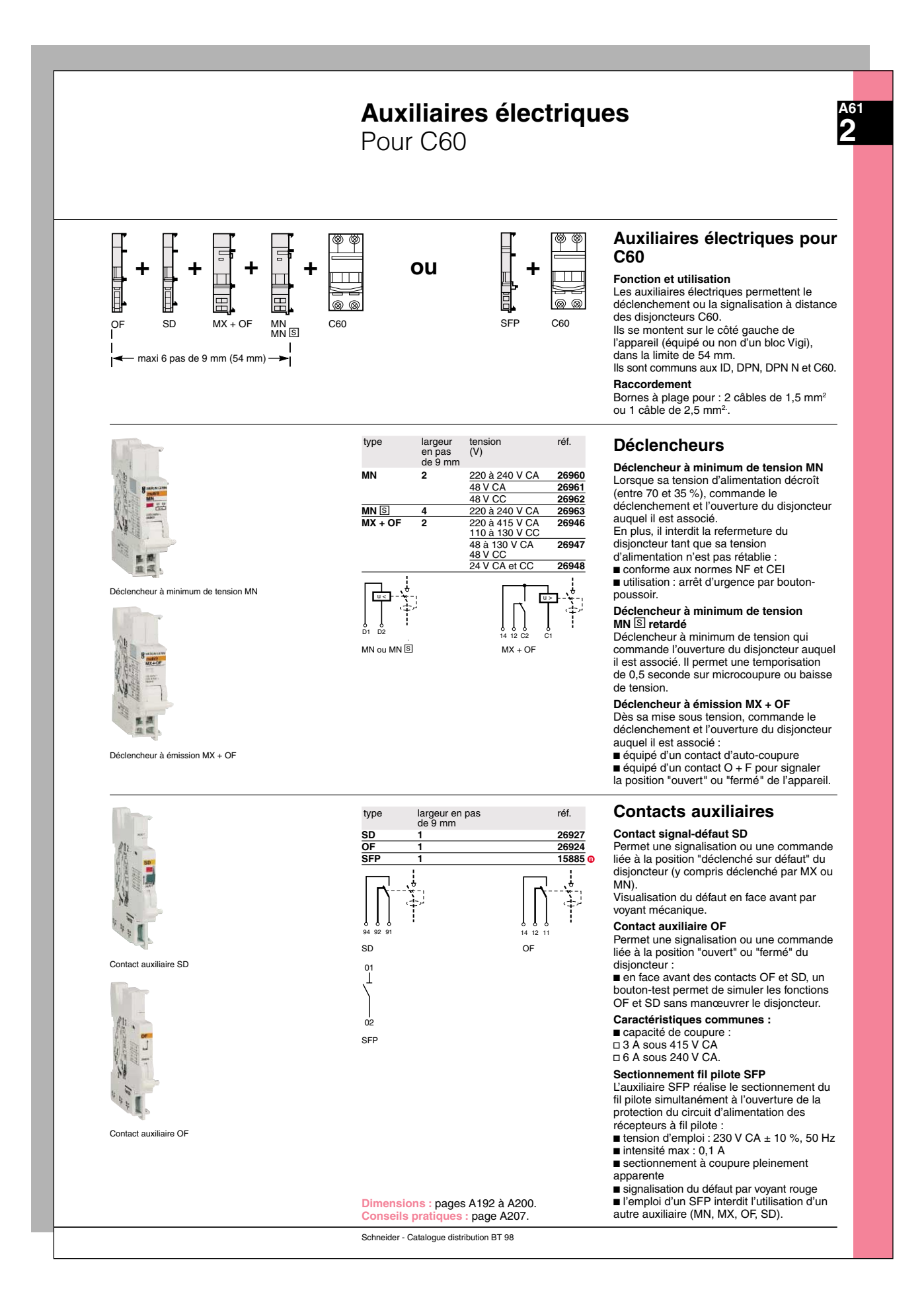

# **7.11 Variateur de vitesse**

HarmoCem

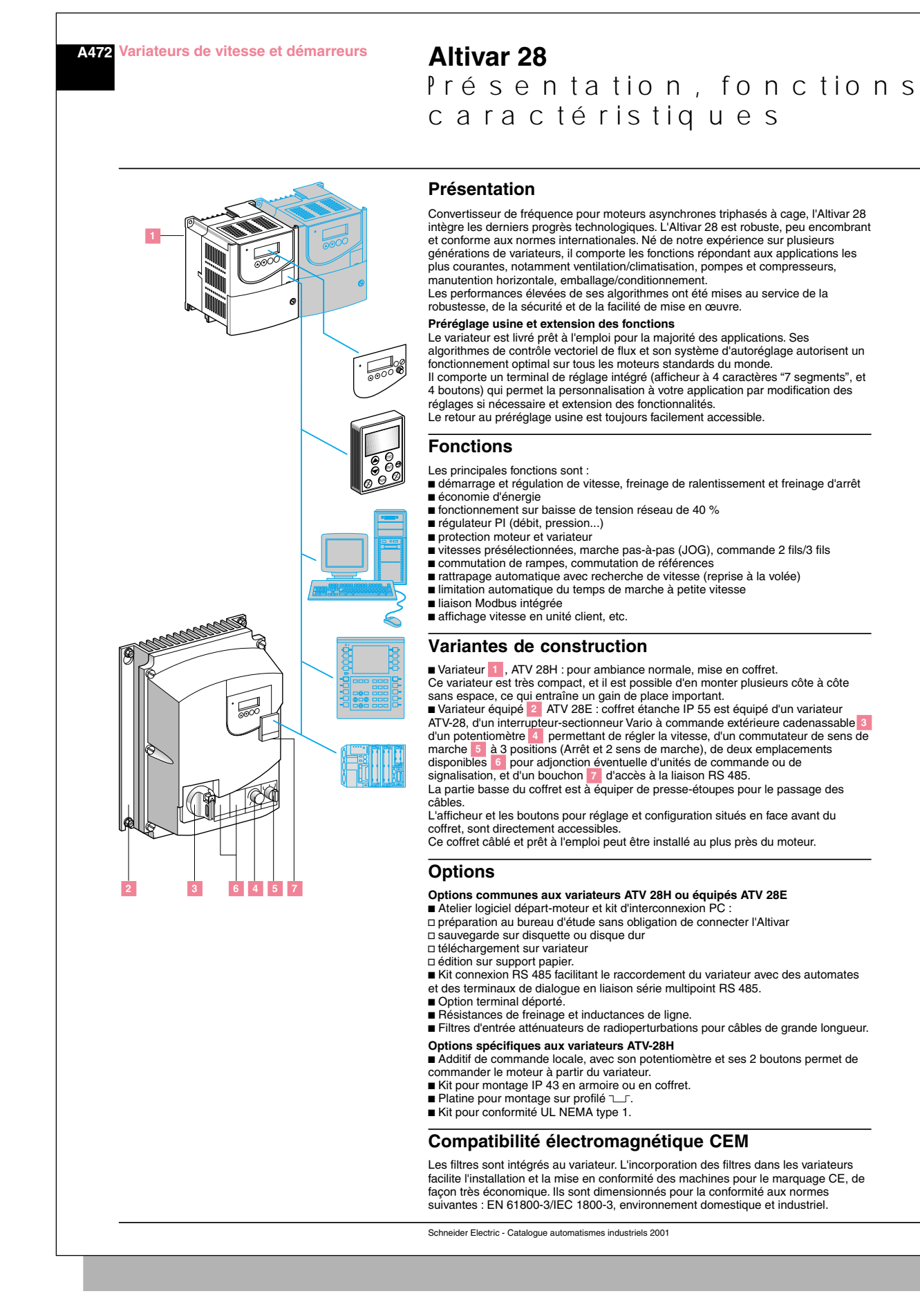

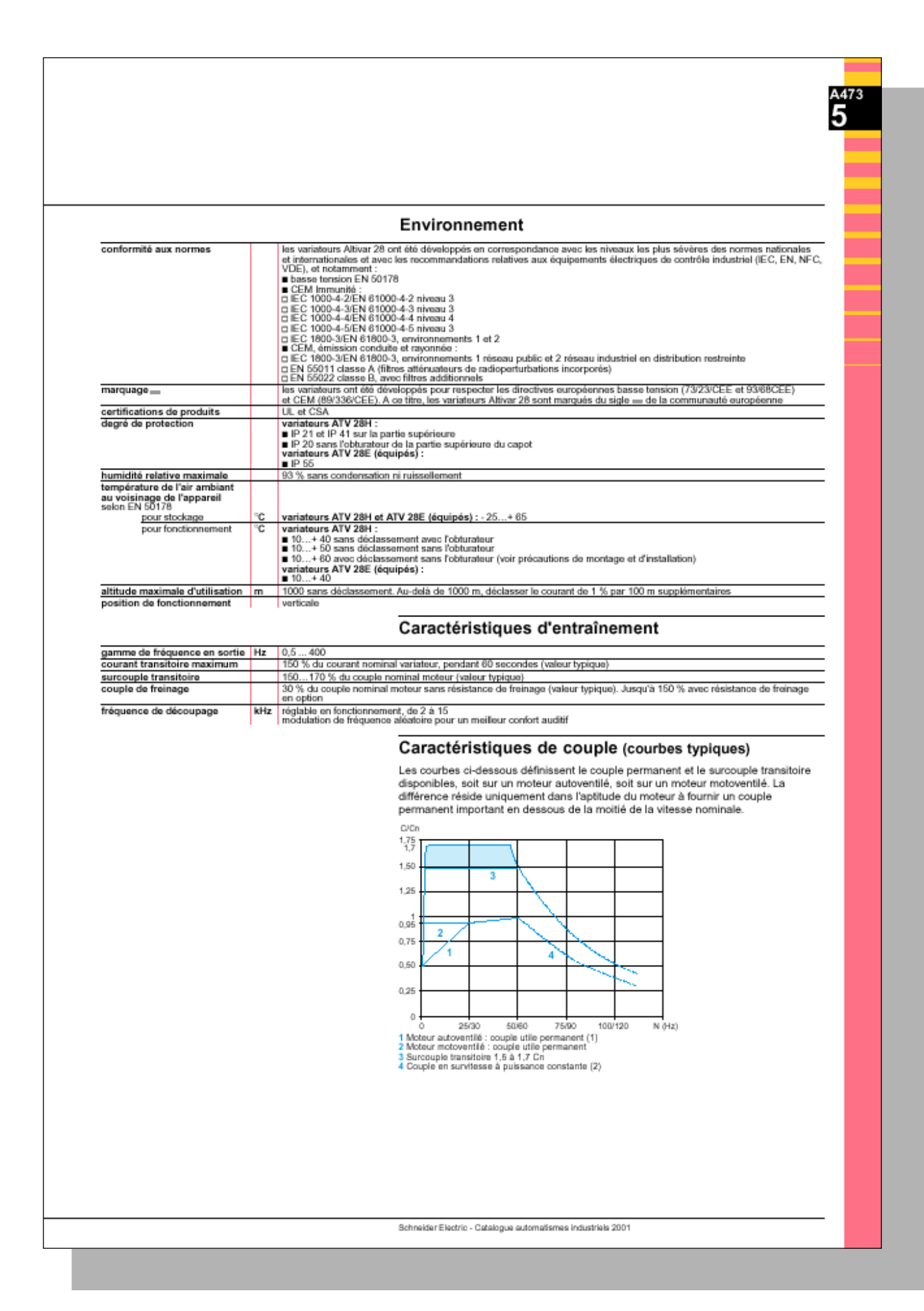

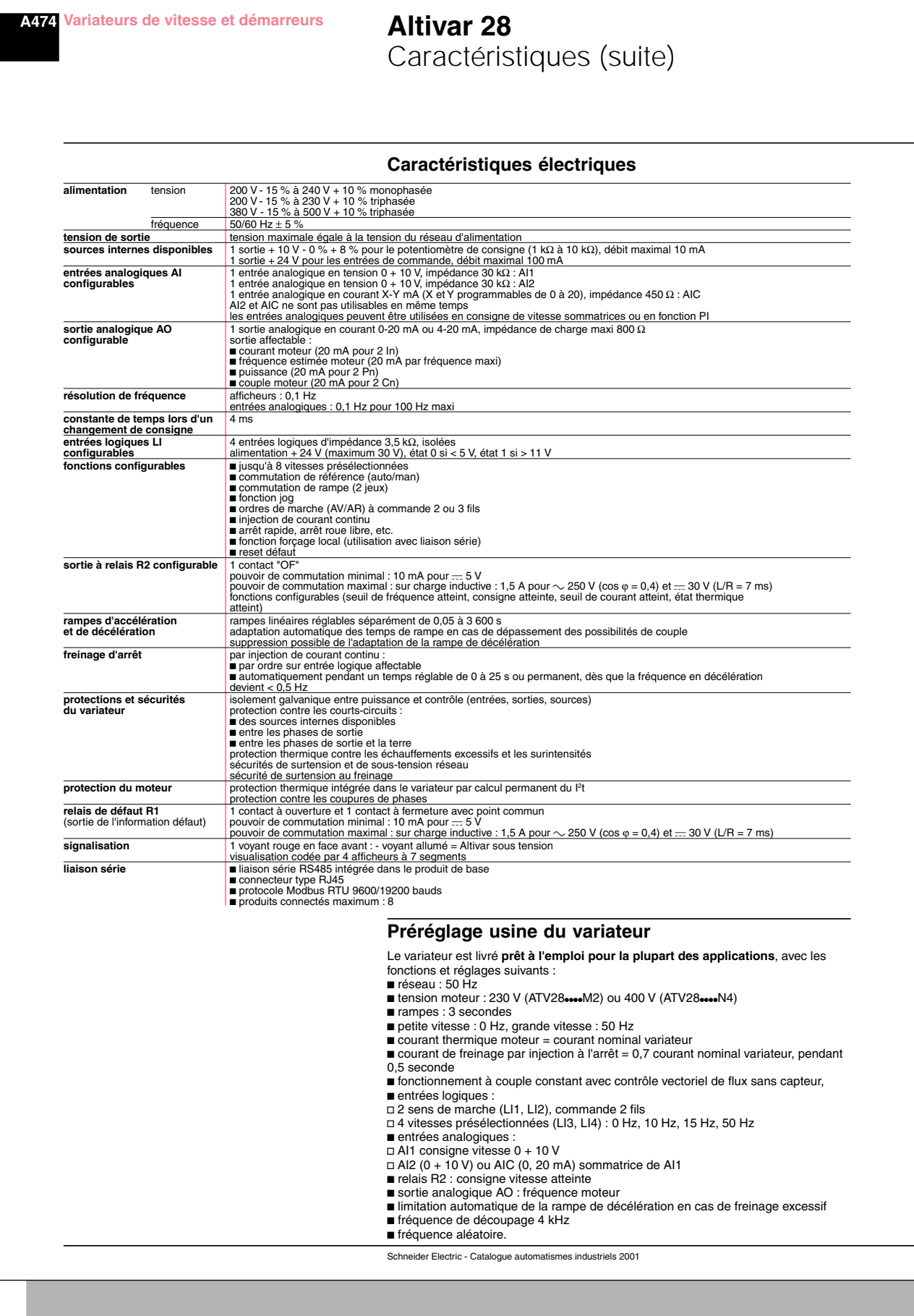

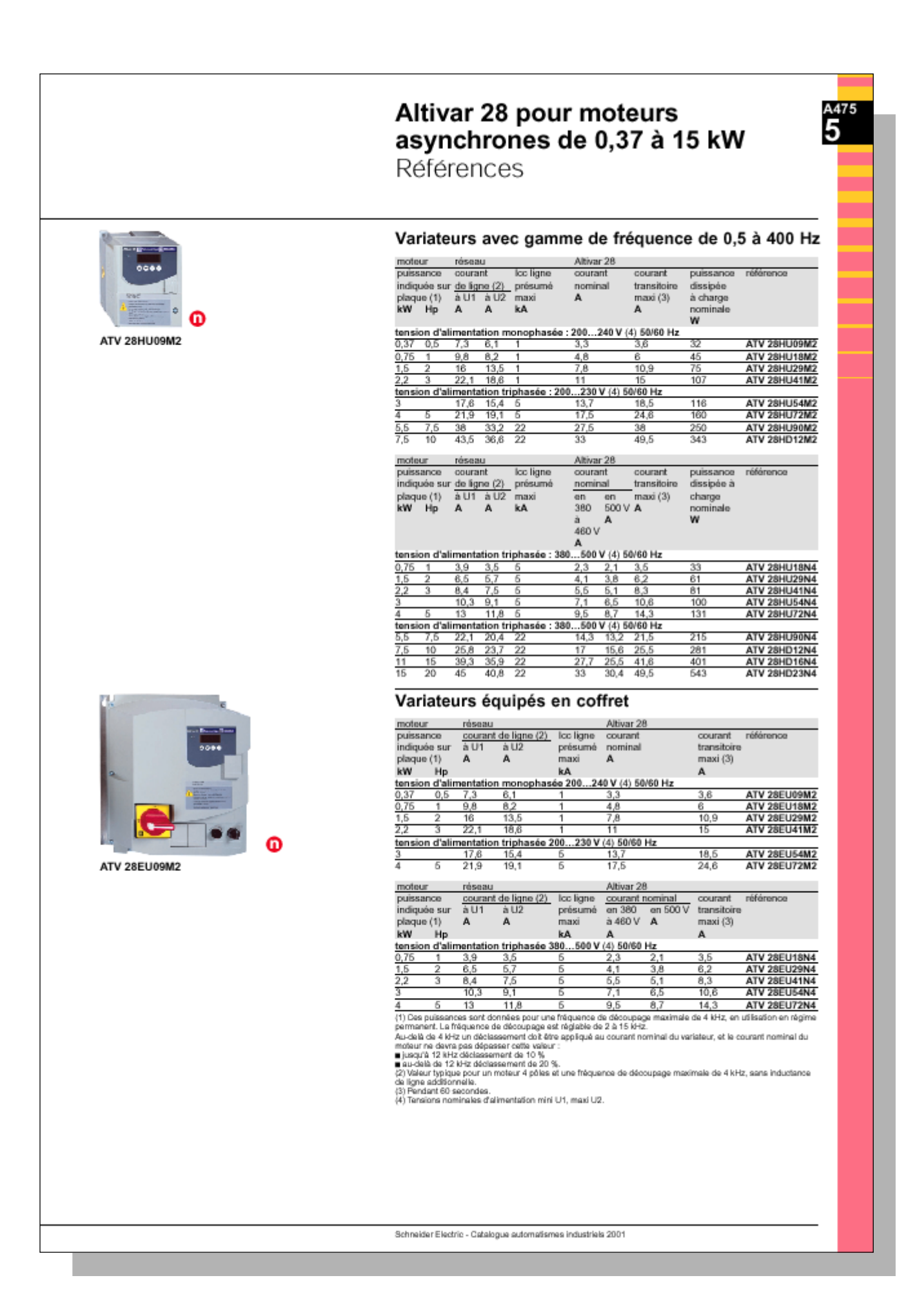

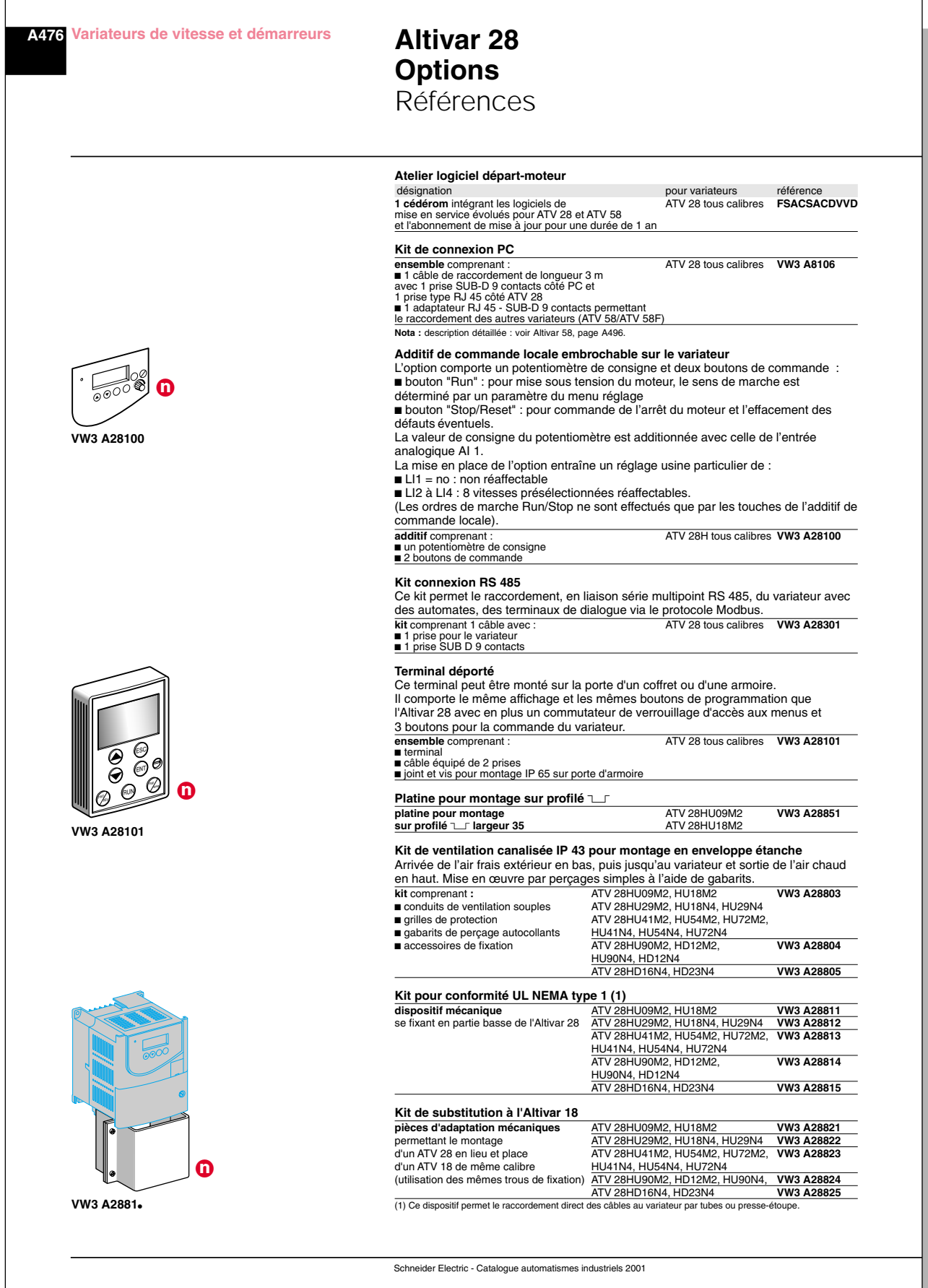

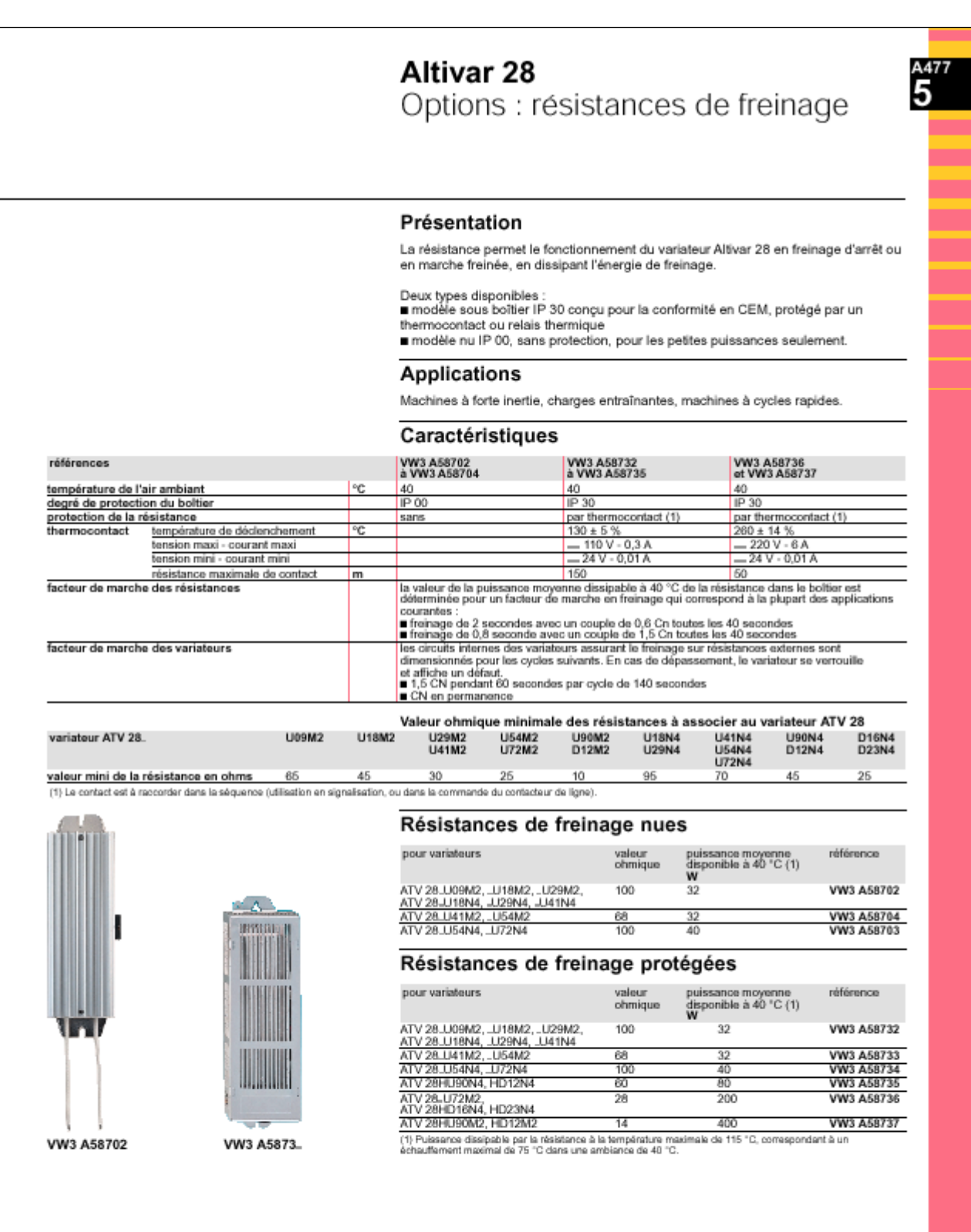

Encombrements : page A479

Schneider Electric - Catalogue automatismes industriels 2001

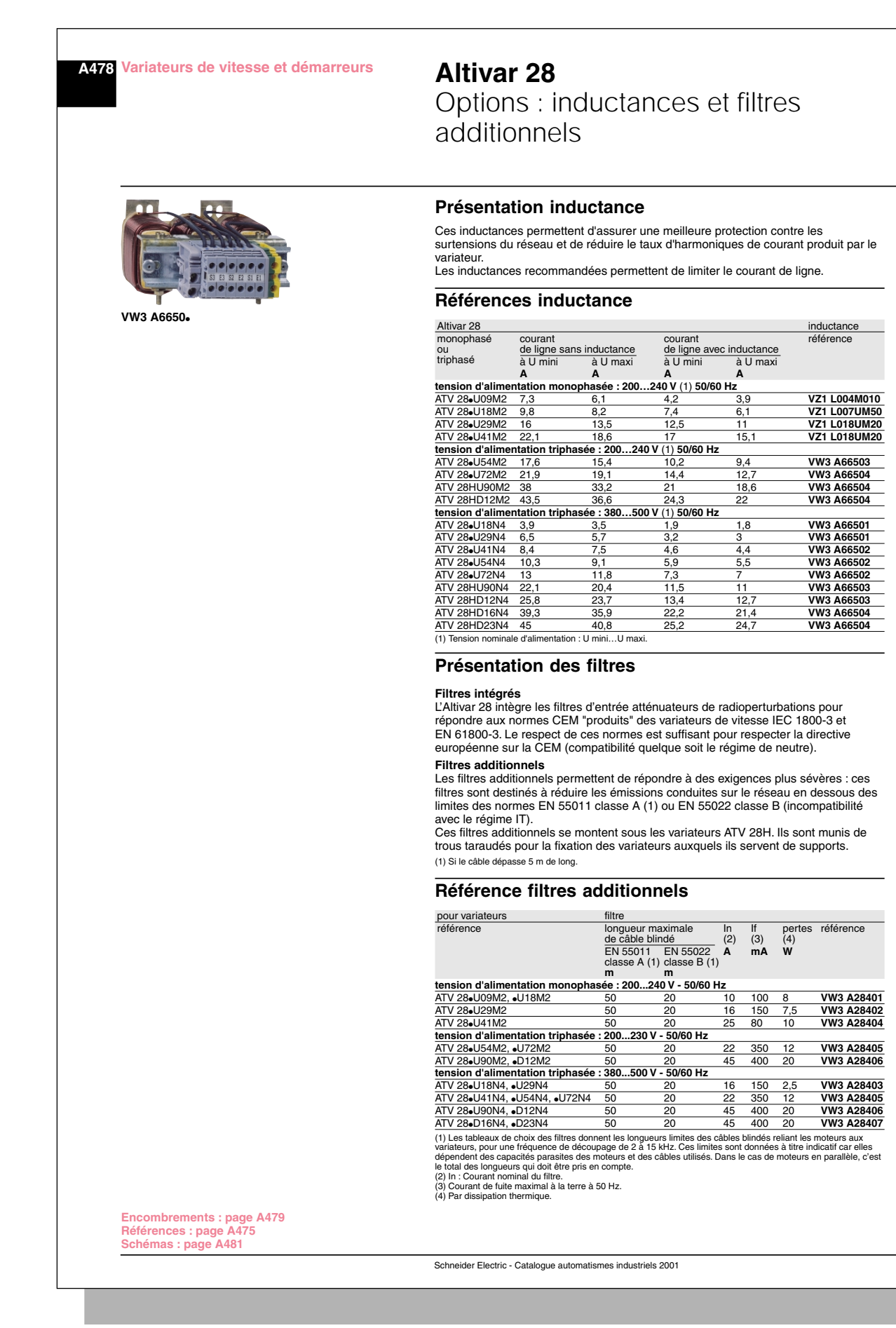

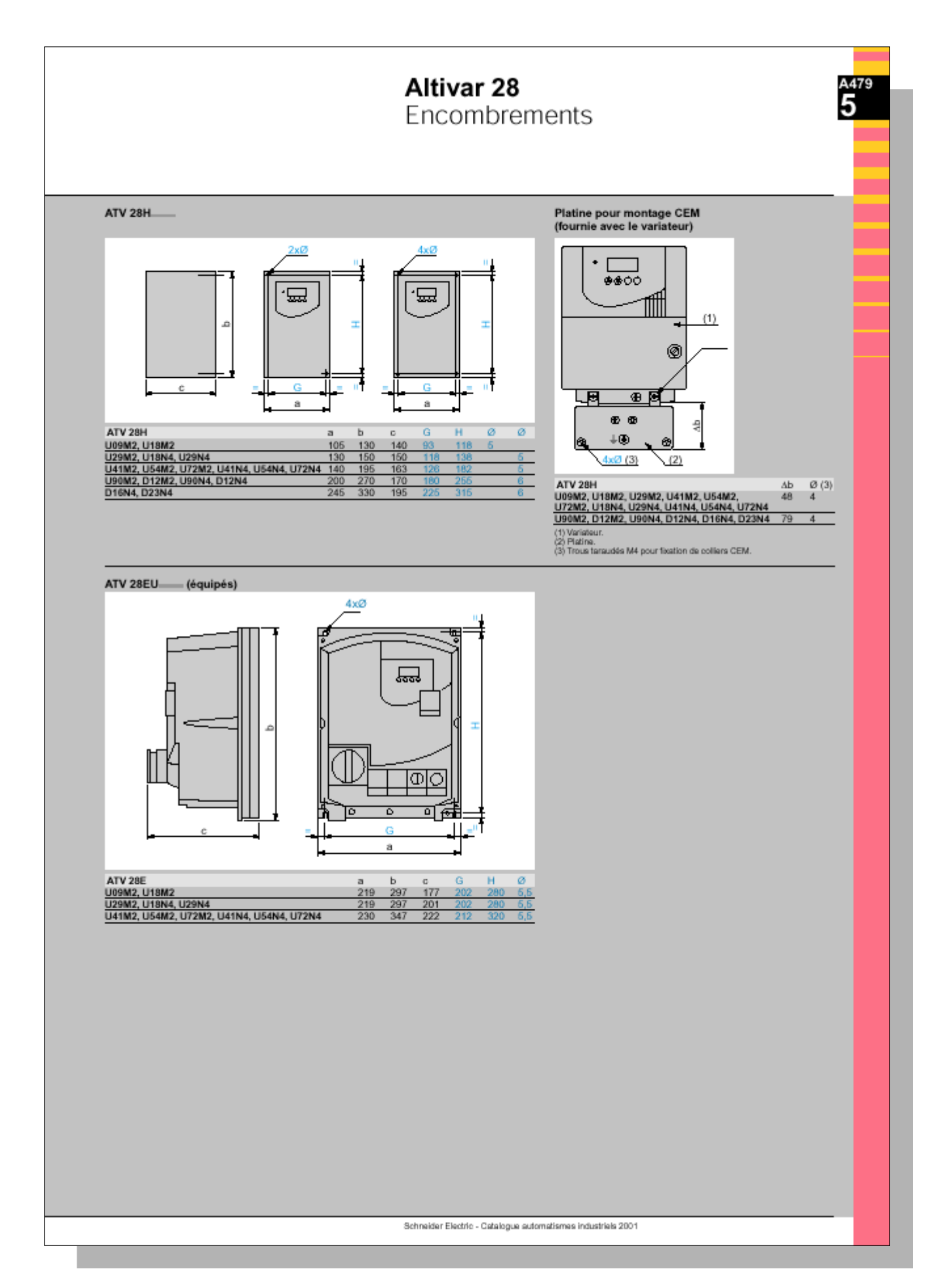

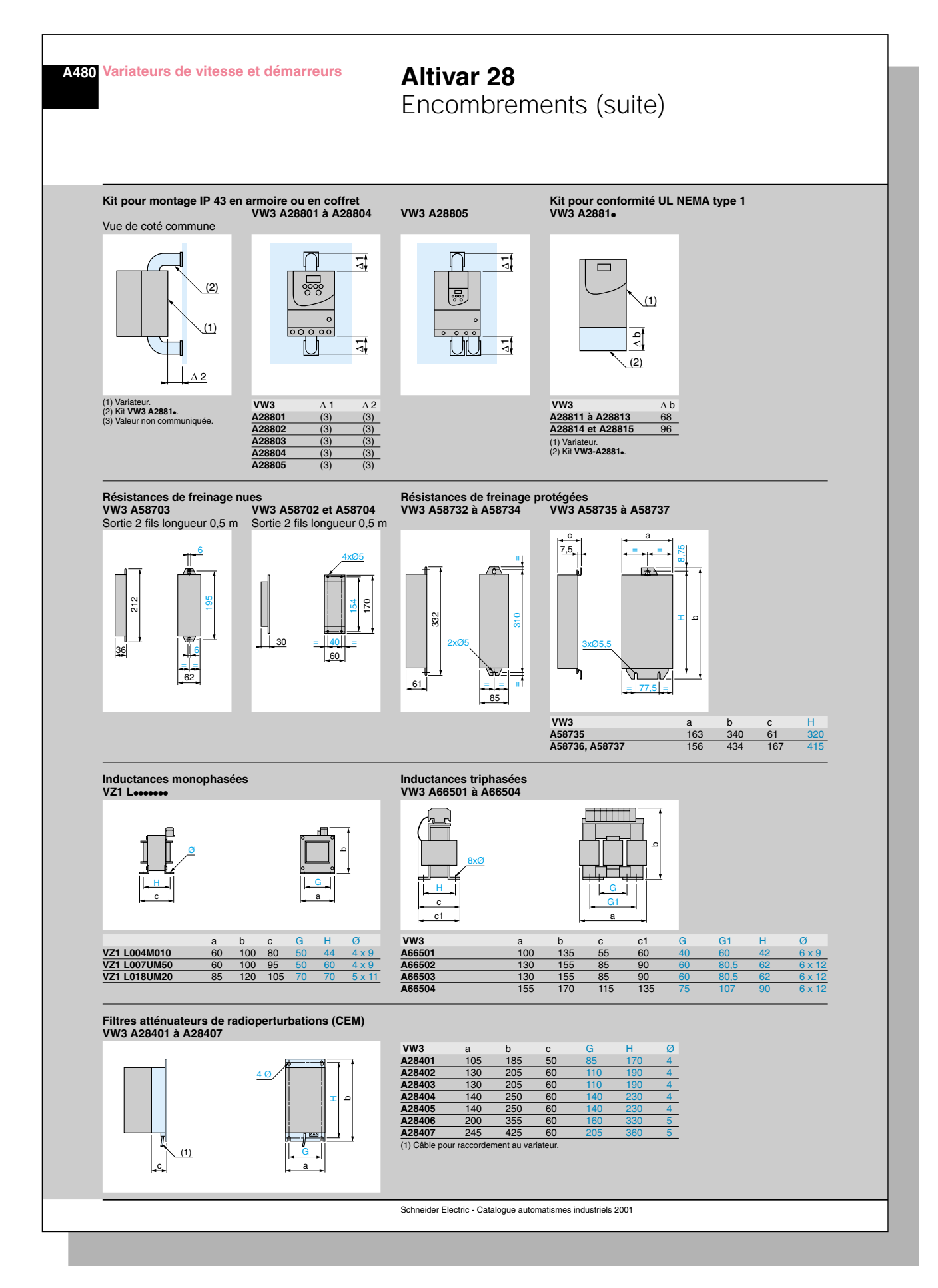

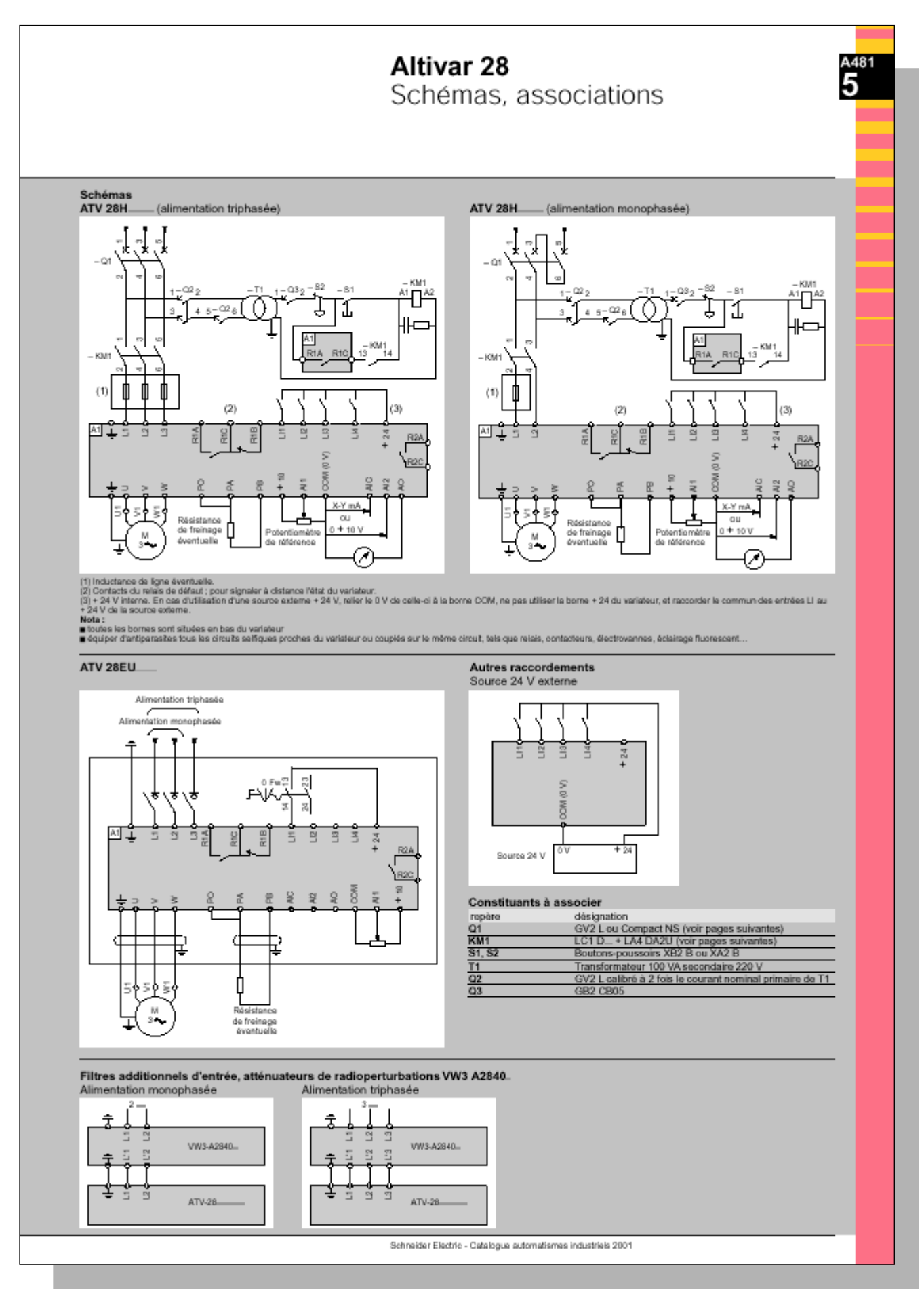

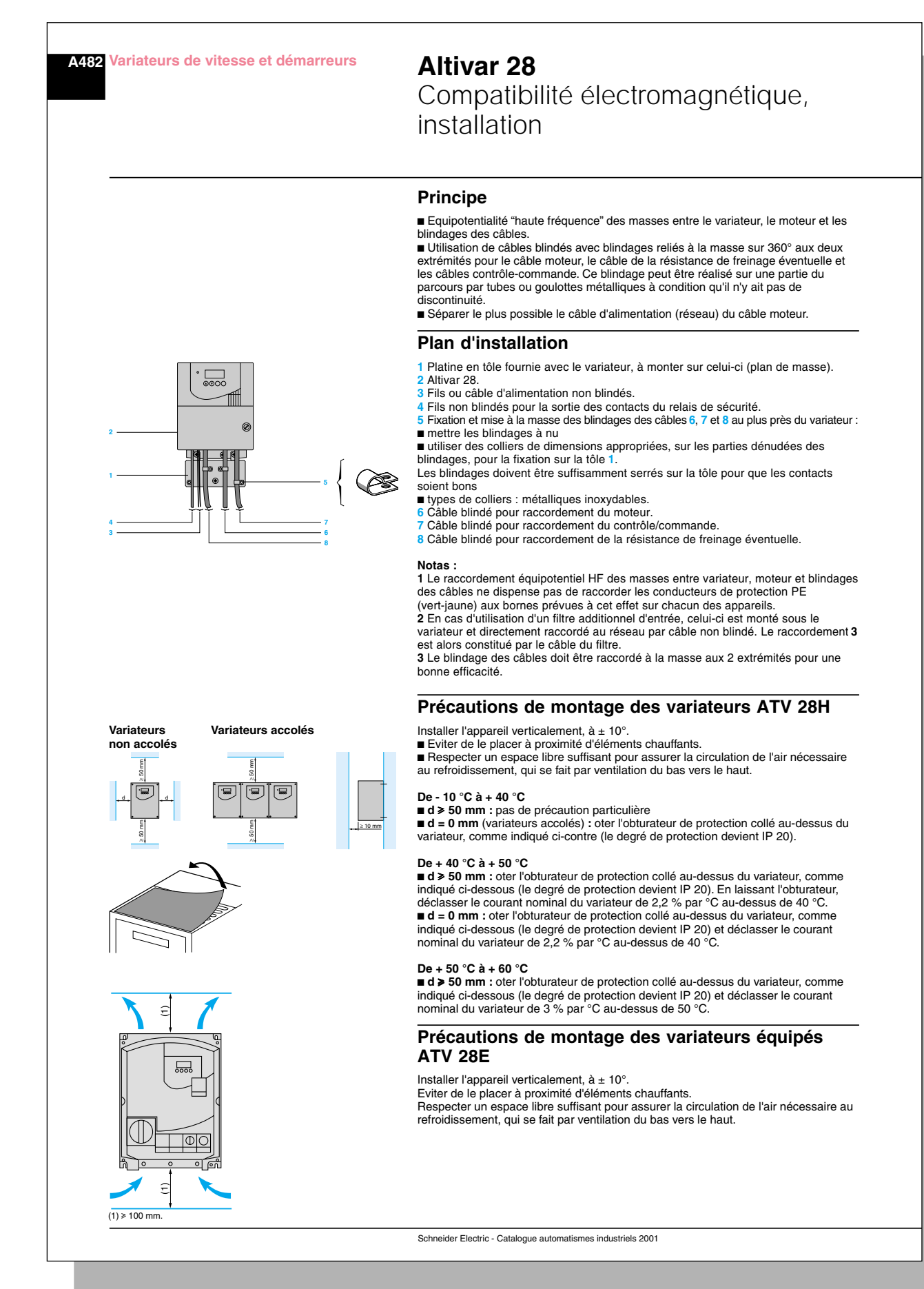

# Altivar 28 Telemecanique

Guide d'exploitation

Variateurs de vitesse pour moteurs asynchrones,

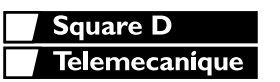

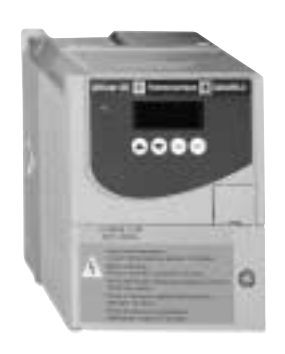

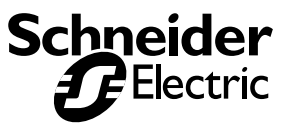

FRANCAIS **FRANÇAIS**

**REGIME DE NEUTRE IT : En cas d'utilisation sur un réseau triphasé de tension supérieure à 460V ± 10 % à neutre isolé ou impédant (IT), les condensateurs du filtre CEM interne reliés à la masse doivent impérativement être débranchés. Consulter les services Schneider qui sont seuls habilités à effectuer cette opération.**

**Lorsque le variateur est sous tension, les éléments de puissance ainsi qu'un certain nombre de composants de contrôle sont reliés au réseau d'alimentation.** *Il est extrêmement dangereux de les toucher. Le capot du variateur doit rester fermé***.**

**D'une façon générale toute intervention, tant sur la partie électrique que sur la partie mécanique de l'installation ou de la machine, doit être précédée** *de la coupure de l'alimentation du variateur.* **Après mise hors tension réseau de l'ALTIVAR et extinction du voyant rouge,** *attendre 10 minutes avant d'intervenir dans l'appareil***. Ce délai correspond au temps de décharge des condensateurs. En exploitation le moteur peut être arrêté, par suppression des ordres de marche ou de la consigne vitesse, alors que le variateur reste sous tension. Si la sécurité du personnel exige l'interdiction de tout redémarrage intempestif, ce verrouillage électronique est insuffisant :** *Prévoir une coupure sur le circuit de puissance.*

**Le variateur comporte des dispositifs de sécurité qui peuvent en cas de défauts commander l'arrêt du variateur et par là-même l'arrêt du moteur. Ce moteur peut lui-même subir un arrêt par blocage mécanique. Enfin, des variations de tension, des coupures d'alimentation en particulier, peuvent également être à l'origine d'arrêts.**

**La disparition des causes d'arrêt risque de provoquer un redémarrage entraînant un danger pour certaines machines ou installations, en particulier pour celles qui doivent être conformes aux réglementations relatives à la sécurité.**

*ll importe donc que, dans ces cas-là, l'utilisateur se prémunisse contre ces possibilités de redémarrage notamment par l'emploi d'un détecteur de vitesse basse, provoquant en cas d'arrêt non programmé du moteur, la coupure de l'alimentation du variateur***.**

**Les produits et matériels présentés dans ce document sont à tout moment susceptibles d'évolution ou de modification tant au plan technique et d'aspect que de l'utilisation. Leur description ne peut en aucun cas revêtir un aspect contractuel.**

**L'installation et la mise en œuvre de ce variateur doivent être effectuées conformément aux normes internationales IEC et aux normes nationales de son lieu d'utilisation. Cette mise en conformité est de la responsabilité de l'intégrateur qui doit respecter entre autres, pour la communauté européenne, la directive CEM.**

**Le respect des exigences essentielles de la directive CEM est conditionné notamment par l'application des prescriptions contenues dans ce document.**

**L'Altivar 28 doit être considéré comme un composant, ce n'est ni une machine ni un appareil prêt à l'utilisation selon les directives européennes (directive machine et directive compatibilité électromagnétique). Il est de la responsabilité du client final de garantir la conformité de sa machine à ces normes.**

# **Sommaire**

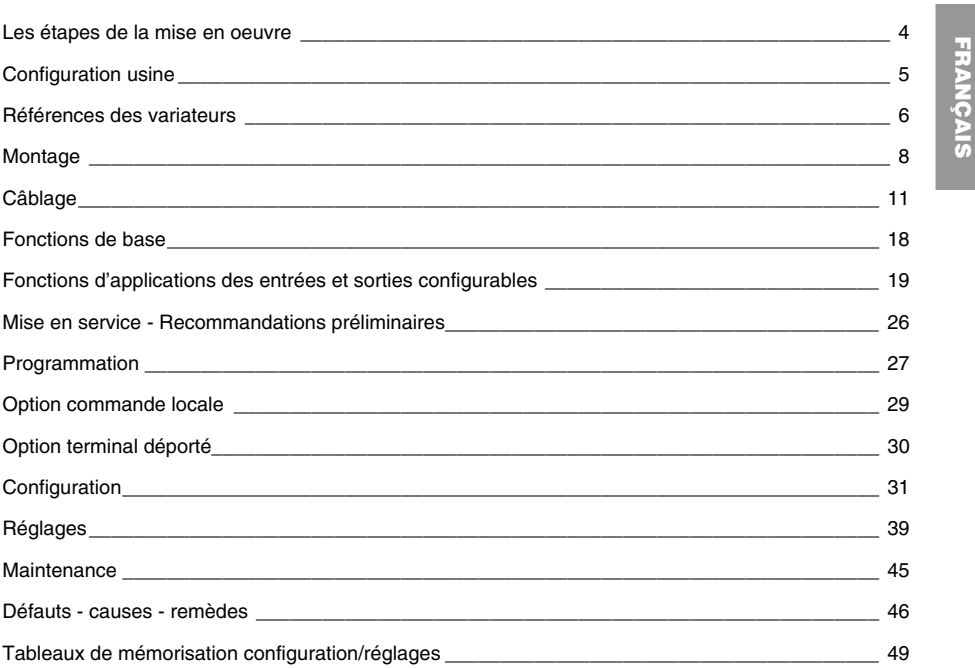

 $\overline{4}$ 

### **Les étapes de la mise en oeuvre**

# **1 - Réceptionner le variateur**

**FRAN ÇAIS**

• S'assurer que la référence du variateur inscrite sur l'étiquette est conforme au bordereau de livraison correspondant au bon de commande

• Ouvrir l'emballage, et vérifier que l'Altivar 28 n'a pas été endommagé pendant le transport

**2 - Fixer le variateur et ses étiquettes d'aide (voir page 6)**

### **3 - Vérifier que la tension réseau est compatible avec la plage d'alimentation du variateur (voir page 7)**

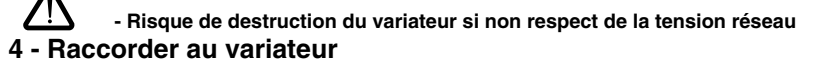

- le réseau d'alimentation, en s'assurant qu'il est **hors tension**
- le moteur en s'assurant que son couplage correspond à la tension du réseau
- la commande par les entrées logiques
- la consigne de vitesse par les entrées logiques ou analogiques

#### **5 - Mettre sous tension sans donner d'ordre de marche**

#### **6 - Configurer**

• la fréquence nominale bFr du moteur, si elle est différente de 50 Hz

• les paramètres des menus I/O puis drC, seulement si la configuration usine du variateur ne convient pas à l'application

#### **7 - Régler dans le menu Set**

Si les réglages usine du variateur ne conviennent pas :

- les rampes d'accélération ACC et de décélération dEC
- les vitesses mini LSP et maxi HSP

• le courant de protection thermique du moteur ItH, le régler à l'intensité nominale lue sur la plaque signalétique du moteur

• éventuellement les autres paramètres

#### **8 - Démarrer**

En cas d'anomalie se reporter au chapitre "Défauts - causes - remèdes", page 47

#### **Conseils pratiques**

• La programmation du variateur peut être préparée en remplissant les tableaux de mémorisation de configuration et réglages (voir page 50), en particulier lorsque la configuration usine doit être modifiée • Un retour aux réglages usine est toujours possible par le paramètre FCS dans le menu drC (mettre YES pour activer la fonction voir page 39)

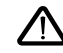

**- Attention, il faut s'assurer que les fonctions programmées sont compatibles avec le schéma de câblage utilisé**

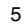

### **Configuration usine**

### **Préréglages**

L'Altivar 28 est préréglé en usine pour les conditions d'emploi les plus courantes :

- Affichage : variateur prêt (à l'arrêt), fréquence moteur (en marche)
- Fréquence nominale moteur: 50 Hz
- Tension moteur : 230 V ou 400 V, selon modèle
- Rampes : 3 secondes
- Petite vitesse : 0 Hz
- Grande vitesse : 50 Hz
- Gain boucle fréquence : standard
- Courant thermique moteur = courant nominal variateur
- Courant de freinage par injection à l'arrêt = 0,7 x courant nominal variateur, pendant 0,5 seconde
- Fonctionnement à couple constant, avec contrôle vectoriel de flux sans capteur
- Adaptation automatique de la rampe de décélération en cas de surtension au freinage
- Fréquence de découpage 4 kHz
- Entrées logiques :
	- LI1, LI2 : 2 sens de marche, commande 2 fils sur front montant
	- LI3, LI4 : 4 vitesses présélectionnées (0 Hz, 10 Hz, 15 Hz, 50 Hz)
- Entrées analogiques :
	- Al1 (0 + 10 V) : consigne vitesse
- $\bullet$  Al2 (0 + 10 V) ou AlC (0, 20 mA) : sommatrice de Al1
- Relais R2 :
- consigne vitesse atteinte
- Sortie analogique AO (0 20 mA) :
	- fréquence moteur

Si les valeurs ci-dessus sont compatibles avec l'application, le variateur peut être utilisé sans modification des réglages.

### **Etiquettes d'aide**

Le variateur est livré avec des étiquettes d'aide, logées sous le capot pivotant :

• 1 étiquette collée dans le capot pivotant : schéma de câblage

• 3 étiquettes autocollantes à apposer éventuellement près du variateur : programmation des paramètres principaux, signification des codes de défauts et personnalisation client (étiquette vierge)
## **Références des variateurs**

#### **Tension d'alimentation monophasée (1) U1...U2 : 200…240 V 50/60 Hz**

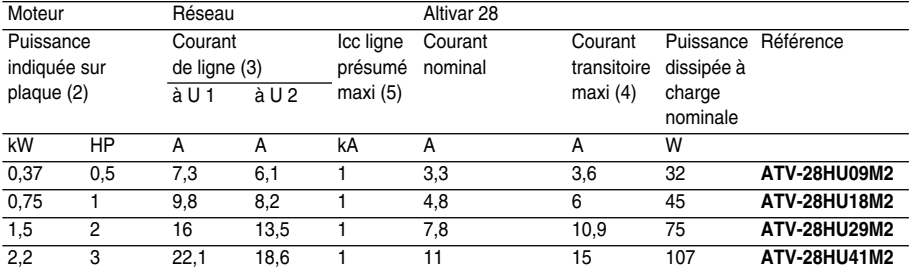

#### **Tension d'alimentation triphasée (1) U1...U2 : 200…230 V 50/60 Hz**

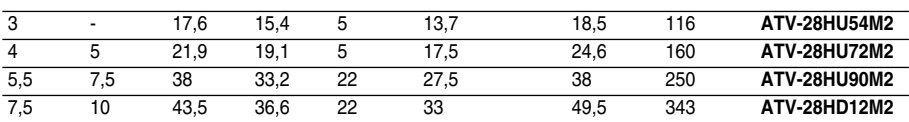

#### **Tension d'alimentation triphasée (1) U1...U2 : 380…500 V 50/60 Hz**

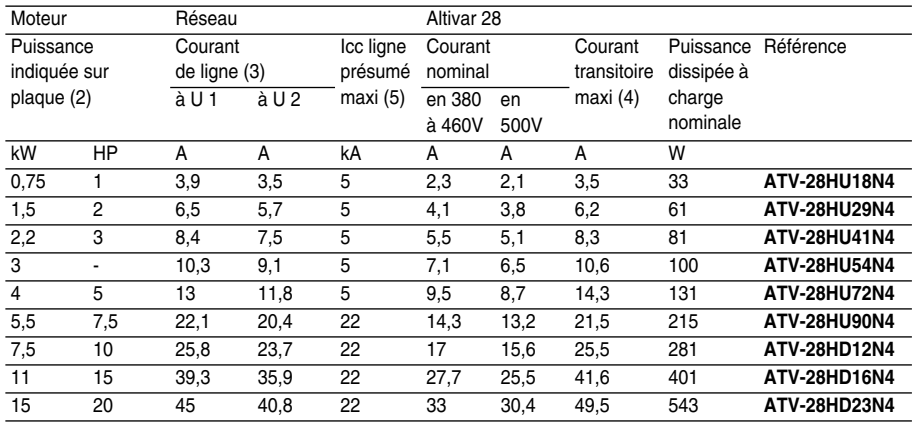

### **Références des variateurs**

(1) Tensions nominales d'alimentation mini U1, maxi U2

(2) Ces puissances sont données pour une fréquence de découpage maximale de 4 kHz , en utilisation en régime permanent. La fréquence de découpage est réglable de 2 à 15 kHz

Au delà de 4 kHz un déclassement doit être appliqué au courant nominal du variateur, et le courant nominal du moteur ne devra pas dépasser cette valeur :

• jusqu'à 12 kHz déclassement de 10%

• au delà de 12 kHz déclassement de 20%

(3) Valeur typique pour un moteur 4 pôles et une fréquence de découpage maximale de 4 kHz, sans inductance de ligne additionnelle

(4) Pendant 60 secondes

(5) Si Icc ligne supérieur aux valeurs du tableau, ajouter des inductances de ligne (voir catalogue)

8

**FRAN**

**ÇAIS**

### **Montage**

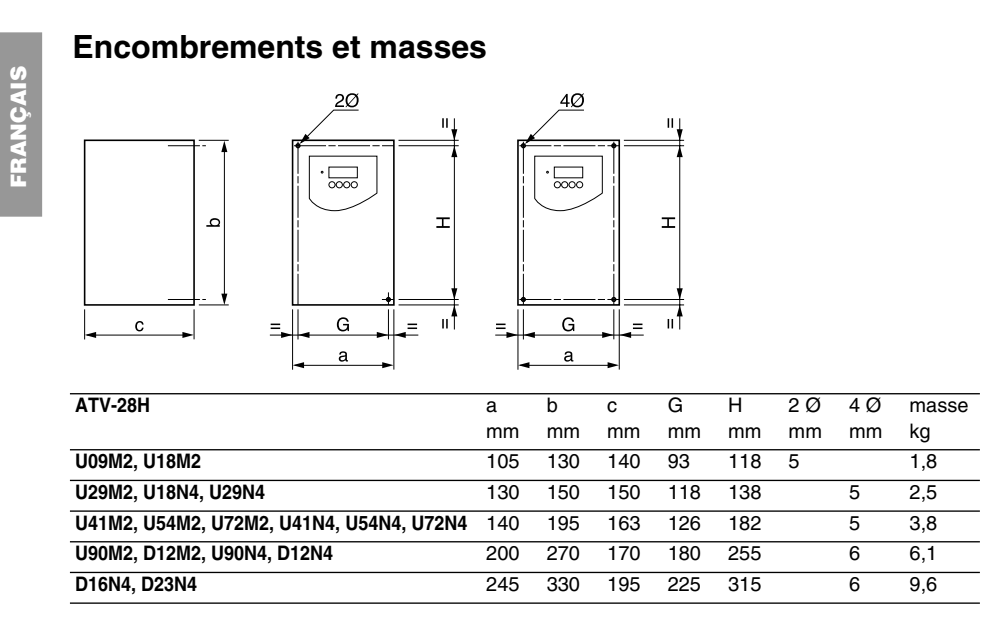

### **Précautions de montage**

Installer l'appareil verticalement, à  $\pm$  10°.

Eviter de le placer à proximité d'éléments chauffants.

Respecter un espace libre suffisant pour assurer la circulation de l'air nécessaire au refroidissement, qui se fait par ventilation du bas vers le haut.

### **Montage**

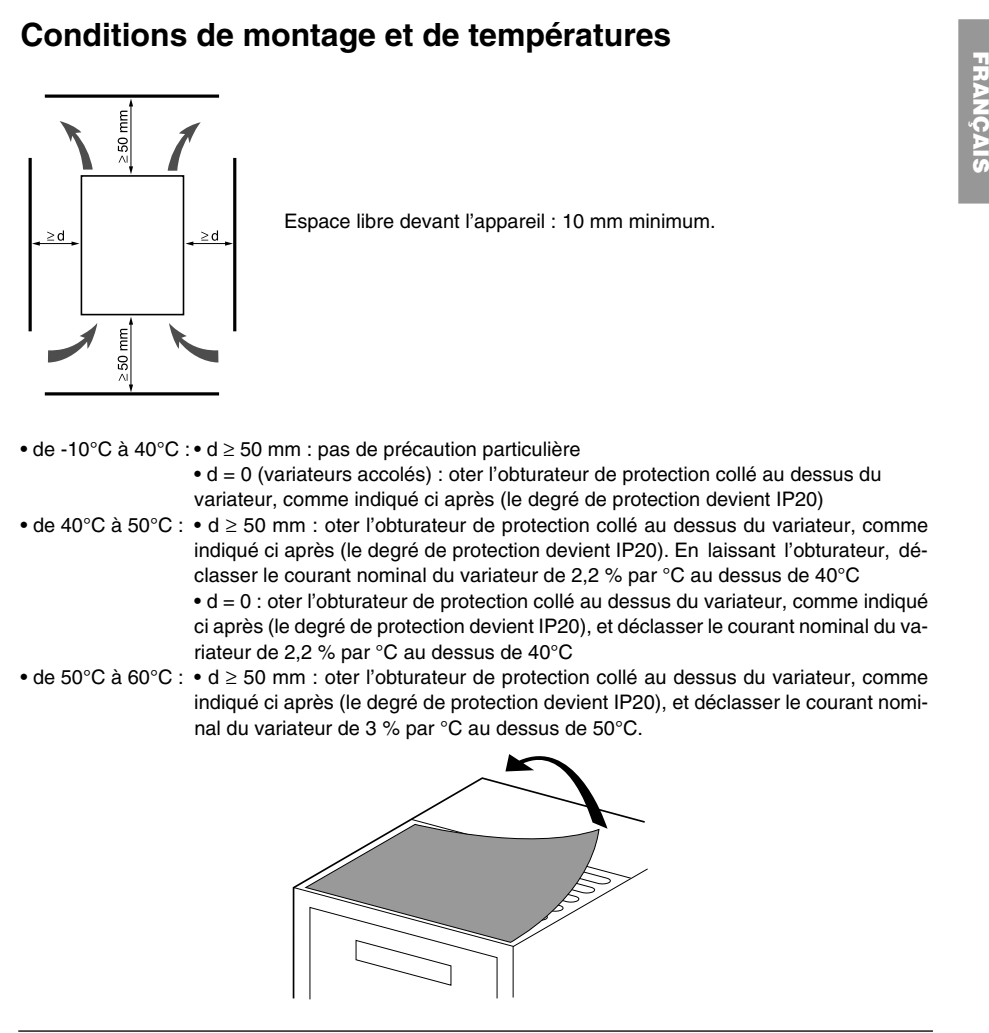

## **Montage**

# **FRAN ÇAIS**

### $\overline{\circ\circ\circ}$ 2 vis◉  $\overline{\mathbb{Q}}$  $\circ$  $\circ$ Db  $\stackrel{+}{\pm} \oplus$

**Compatibilité électromagnétique**

**Platine CEM fournie avec le variateur**

4 vis Ø pour fixation de colliers CEM

Fixer la platine d'équipotentialité CEM sur les trous du radiateur de l'ATV28 au moyen des 2 vis fournies, comme indiqué sur le croquis ci contre.

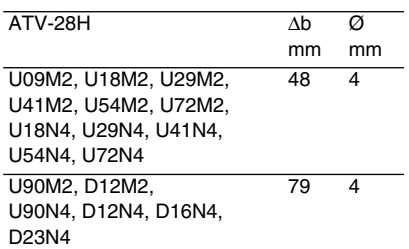

#### $\overline{11}$

#### **Accès aux borniers**

Pour accéder aux borniers, desserrer la vis du capot et le faire pivoter.

Figure : exemple ATV-28HU09M2

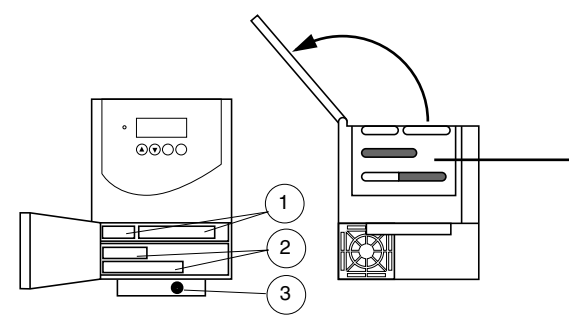

Les variateurs sont munis d'une trappe "passe-câble" amovible en plastique avec des opercules défonçables pour le passage des câbles optionels (contrôle et résistance de freinage).

**1** - Contrôle

**2** - Puissance (1 ou 2 borniers selon le calibre)

**3** - Vis de masse pour câble moteur (sur petits calibres seulement)

#### **Borniers puissance**

#### **Caractéristiques des bornes puissance**

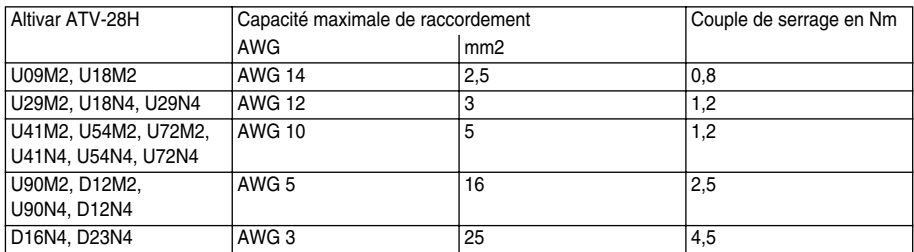

12

**FRAN**

## **Câblage**

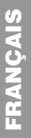

#### **Fonction des bornes puissance**

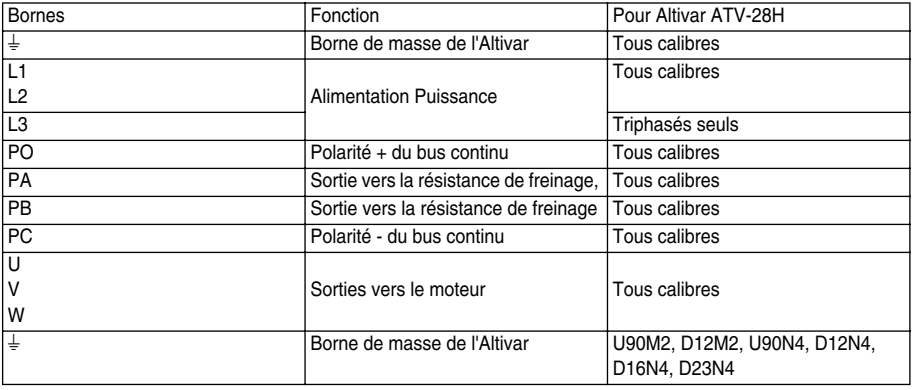

#### **Disposition des bornes puissance**

Ne pas ôter la barrette reliant les bornes P0 et PA.

ATV-28HU09M2, U18M2, U29M2,U41M2 :

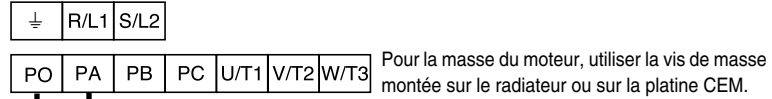

ATV-28HU54M2, U72M2, U18N4, U29N4, U41N4, U54N4, U72N4 :

 $\frac{1}{2}$  R/L1 S/L2 T/L3

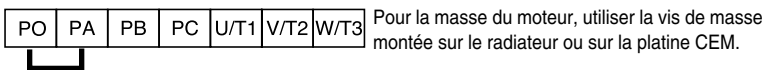

ATV-28HU90M2, D12M2, U90N4, D12N4, D16N4, D23N4 :

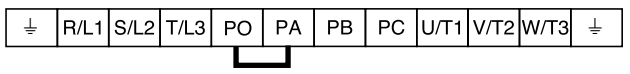

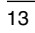

#### **Borniers contrôle Disposition, caractéristiques et fonctions des bornes contrôle**

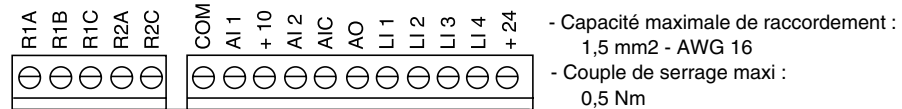

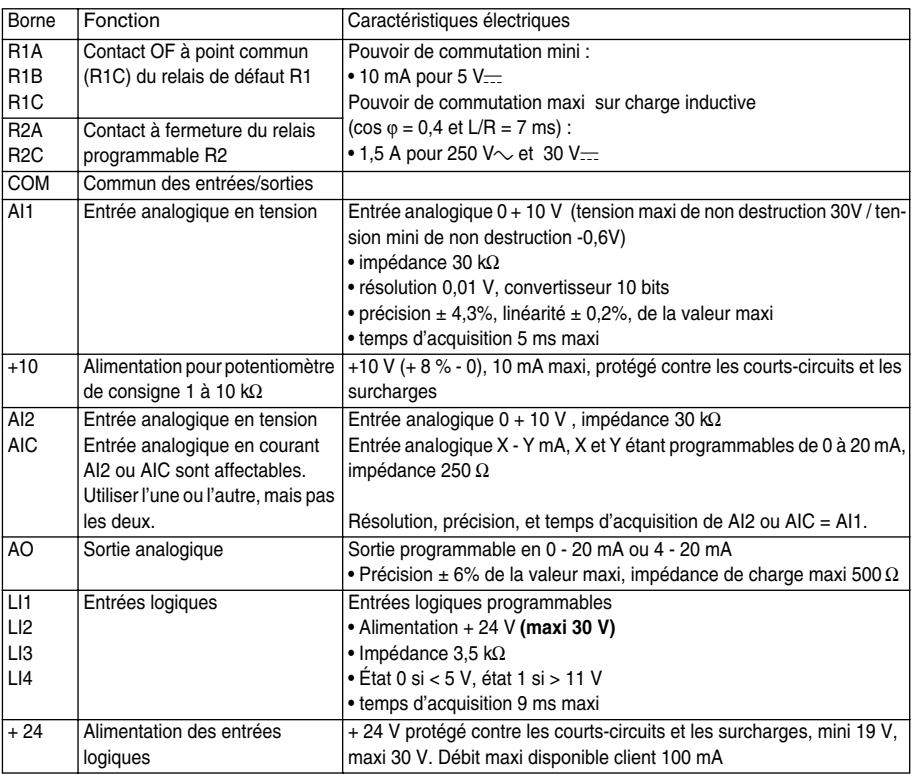

**FRAN ÇAIS**

## **Câblage**

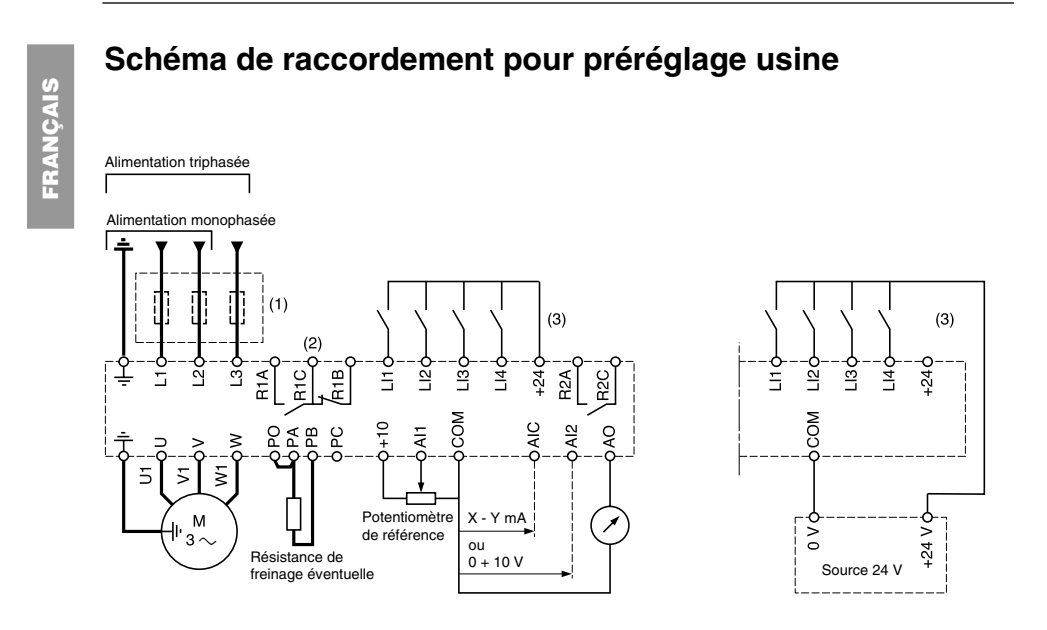

(1) Inductance de ligne éventuelle (1 phase ou 3 phases)

(2) Contacts du relais de sécurité, pour signaler à distance l'état du variateur

(3) + 24 V interne. En cas d'utilisation d'une source externe + 24 V, relier le 0 V de celle-ci à la borne COM, et ne pas utiliser la borne + 24 du variateur

**Nota :** Equiper d'antiparasites tous les circuits selfiques proches du variateur ou couplés sur le même circuit (relais, contacteurs, électrovannes,…)

**Choix des constituants associés :** Voir catalogue Altivar 28

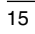

#### **Précautions de câblage**

#### **Puissance**

Respecter les sections des câbles préconisées par les normes.

Le variateur doit être impérativement raccordé à la terre, afin d'être en conformité avec les réglementations portant sur les courants de fuite élevés (supérieurs à 3,5 mA). Lorsqu'une protection amont par "dispositif différentiel résiduel" est imposée par les normes d'installation il est nécessaire d'utiliser un dispositif de "type B" qui fonctionne même en présence de composantes continues. Si l'installation comporte plusieurs variateurs sur la même ligne, raccorder séparément chaque variateur à la terre. Si nécessaire, prévoir une inductance de ligne (consulter le catalogue).

Séparer les câbles de puissance des circuits à signaux bas niveau de l'installation (détecteurs, automates programmables, appareils de mesure, vidéo, téléphone).

#### **Commande**

Séparer les circuits de commande et les câbles de puissance. Pour les circuits de commande et de consigne de vitesse, il est recommandé d'utiliser du câble blindé et torsadé au pas compris entre 25 et 50 mm en reliant le blindage à la masse à chaque extrêmité.

### **Compatibilité électromagnétique**

#### **Principe**

• Équipotentialité "haute fréquence" des masses entre le variateur, le moteur et les blindages des câbles • Utilisation de câbles blindés avec blindages reliés à la masse sur 360° aux deux extrémités pour les câbles moteur, résistance de freinage éventuelle, et contrôle-commande. Ce blindage peut être réalisé sur une partie du parcours par tubes ou goulottes métalliques à condition qu'il n'y ait pas de discontinuité • Séparer le plus possible le câble d'alimentation (réseau) du câble moteur

#### **Plan d'installation**

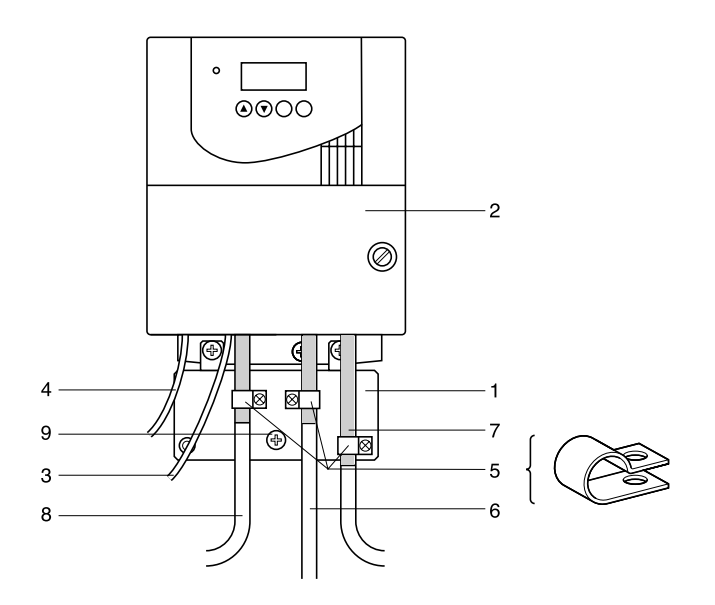

 $\overline{17}$ 

1 - Plan de masse en tôle fourni avec le variateur, à monter sur celui-ci, comme indiqué sur le dessin

- 3 Fils ou câble d'alimentation non blindés
- 4 Fils non blindés pour la sortie des contacts du relais de sécurité
- 5 Fixation et mise à la masse des blindages des câbles 6, 7 et 8 au plus près du variateur : - mettre les blindages à nu

Les blindages doivent être suffisamment serrés sur la tôle pour que les contacts soient bons - types de colliers : métalliques inoxydables

- 6 Câble blindé pour raccordement du moteur, avec blindage raccordé à la masse aux deux extrémités. Ce blindage ne doit pas être interrompu, et en cas de borniers intermédiaires, ceux-ci doivent être en boîtier métallique blindé CEM
- 7 Câble blindé pour raccordement du contrôle/commande Pour les utilisations nécessitant de nombreux conducteurs, il faudra utiliser des faibles sections  $(0,5 \text{ mm}^2)$

Le blindage doit être raccordé à la masse aux deux extrémités. Ce blindage ne doit pas être interrompu, et en cas de borniers intermédiaires, ceux-ci doivent être en boîtier métallique blindé CEM

- 8 Câble blindé pour raccordement de la résistance de freinage éventuelle. Le blindage doit être raccordé à la masse aux deux extrémités. Ce blindage ne doit pas être interrompu, et en cas de borniers intermédiaires, ceux-ci doivent être en boîtier metallique blindé CEM
- 9 Vis de masse pour le câble moteur sur les petits calibres, la vis montée sur le radiateur étant rendue inaccessible

#### **Nota :**

• En cas d'utilisation d'un filtre d'entrée additionnel, celui ci est monté sous le variateur, et directement raccordé au réseau par câble non blindé. La liaison 3 sur le variateur est alors réalisée par le câble de sortie du filtre

• Le raccordement équipotentiel HF des masses entre variateur, moteur, et blindages des câbles ne dispense pas de raccorder les conducteurs de protection PE (vert-jaune) aux bornes prévues à cet effet sur chacun des appareils

**FRAN ÇAIS**

<sup>2 -</sup> Altivar 28

<sup>-</sup> utiliser des colliers de dimensions appropriées, sur les parties dénudées des blindages, pour la fixation sur la tôle 1

### **Fonctions de base**

#### **Relais de défaut, déverrouillage**

Le relais de défaut est excité lorsque le variateur est sous tension et qu'il n'est pas en défaut. Il comporte un contact OF à point commun.

Le déverrouillage du variateur après un défaut s'effectue :

- par mise hors tension jusqu'à extinction de l'affichage et du voyant rouge puis remise sous tension du variateur

- automatiquement dans les cas décrits à la fonction "redémarrage automatique"

- par une entrée logique lorsque celle-ci est affectée à la fonction "remise à zéro défaut"

#### **Protection thermique du variateur**

#### **Fonctions :**

Protection thermique par thermistance fixée sur le radiateur ou intégrée au module de puissance.

Protection indirecte du variateur contre les surcharges par limitation de courant. Points de déclenchement typiques :

- courant moteur = 185 % du courant nominal variateur : 2 secondes

- courant moteur = courant transitoire maxi du variateur : 60 secondes

#### **Ventilation des variateurs**

Le ventilateur est alimenté automatiquement au déverrouillage du variateur (sens de marche + référen-

ce). Il est mis hors tension quelques secondes après le verrouillage du variateur (vitesse moteur

< 0,5 Hz et freinage par injection terminé).

#### **Protection thermique du moteur**

#### **Fonction :**

Protection thermique par calcul du l<sup>2</sup>t.

**Attention**, la mémoire de l'état thermique du moteur revient à zéro à la mise hors tension du variateur.

#### **Fonctions d'application des entrées logiques**

#### **Sens de marche : avant / arrière**

La marche arrière peut être supprimée dans le cas d'applications à un seul sens de rotation moteur.

#### **Commande 2 fils :**

La marche (avant ou arrière) et l'arrêt sont commandés par la même entrée logique, c'est l'état 1 (marche) ou 0 (arrêt), qui est pris en compte.

Lors d'une mise sous tension ou d'une remise à zéro de défaut manuelle ou après une commande d'arrêt, le moteur ne peut être alimenté qu'après une remise à zéro préalable des ordres "avant", "arrière", "arrêt par injection de courant continu". Si la fonction redémarrage automatique est configurée (paramètre Atr du menu drC), ces ordres sont pris en compte sans remise à zéro préalable.

#### **Commande 3 fils :**

La marche (avant ou arrière) et l'arrêt sont commandés par 2 entrées logiques différentes. LI1 est toujours affectée à la fonction arrêt. L'arrêt est obtenu à l'ouverture (état 0). L'impulsion sur l'entrée marche est mémorisée jusqu'à ouverture de l'entrée arrêt. Lors d'une mise sous tension ou d'une remise à zéro de défaut manuelle ou après une commande d'arrêt, le moteur ne peut être alimenté qu'après une remise à zéro préalable des ordres "avant", "arrière",

#### **Commutation de rampe :** 1re rampe : ACC, dEC ; 2e rampe : AC2, dE2

2 cas d'activation sont possibles :

"arrêt par injection de courant continu".

- par activation d'une entrée logique LIx ou par détection d'un seuil de fréquence réglable Frt.

#### **Marche Pas à Pas "JOG" :** Impulsion de marche en petite vitesse

Lorsque le contact JOG est fermé, l'activation ou la désactivation d'un sens de marche entraîne des rampes de 0,1s quelque soit les réglages ACC, dEC, AC2 et dE2.

Le temps mini entre 2 opérations JOG est de 0,5 seconde. Paramètre accessible dans le menu réglage : - vitesse JOG

**FRAN**

**ÇAIS**

#### **Vitesses présélectionnées**

**ÇAIS**

2,4 ou 8 vitesses peuvent être présélectionnées, nécessitant respectivement 1, 2, ou 3 entrées logiques.

L'ordre des affectations à respecter est le suivant : PS2 (LIx), puis PS4 (LIy), puis PS8 (LIz).

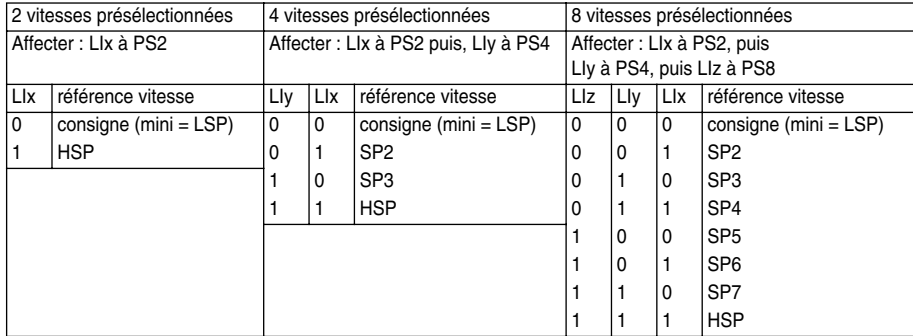

Pour désaffecter les entrées logiques, l'ordre suivant doit être respecté : PS8 (LIz), puis PS4 (LIy), puis PS2 (LIx).

#### **Commutation de référence :**

Commutation de deux références (référence en AI1 et référence en AI2 ou AIC) par ordre sur une entrée logique.

Cette fonction affecte automatiquement AI2 ou AIC à référence vitesse 2.

Schéma de raccordement

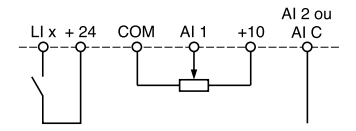

Contact ouvert, référence = AI2 ou AIC Contact fermé, référence = AI1

Si AI2/AIC est affectée à la fonction PI, le fonctionnement combine les 2 fonctions, (voir page 24)

#### **Arrêt roue libre**

Provoque l'arrêt du moteur par le couple résistant seulement, l'alimentation du moteur est coupée. L'arrêt roue libre est obtenu à l'ouverture d'une entrée logique affectée à cette fonction (état 0).

#### **Arrêt par injection de courant continu**

- 2 cas d'activation sont possibles :
- par activation d'une entrée logique affectée à cette fonction (état 1)
- automatiquement si la fréquence est inférieure à 0,5 Hz

#### **Arrêt rapide :**

Arrêt freiné avec le temps de rampe de décélération en cours divisé par 4 dans la limite des possibilités de freinage.

L'arrêt rapide est obtenu à l'ouverture d'une entrée logique affectée à cette fonction (état 0). Sur ce type d'arrêt, pas d'injection de courant continu en fin de rampe.

#### **Remise à zéro défaut :**

Permet l'effacement du défaut mémorisé et le réarmement du variateur si la cause du défaut a disparu, à l'exclusion des défauts OCF (surintensité), SCF (court-circuit moteur), EEF et InF (défauts internes), qui nécessitent une mise hors tension.

L'effacement du défaut est obtenu à la transition 0 à 1 d'une entrée logique affectée à cette fonction.

#### **Forçage local en cas d'utilisation de la liaison série :**

Permet de passer d'un mode de commande ligne (liaison série) à un mode local (commande par le bornier).

**FRAN ÇAIS**

#### **Fonctions d'application des entrées analogiques**

L'entrée AI1 est toujours la consigne.

**Affectation de AI2/AIC** (AI2 = 0, +10 V ou AIC = X-Y mA, X et Y configurables de 0 à 20mA) Affecter  $\Gamma \rightharpoonup \Gamma$  et  $\Gamma \rightharpoonup H$  (menu affectation des entrées/sorties I/O )

**Référence vitesse sommatrice :** La consigne de fréquence issue de AI2/AIC peut être sommée avec AI1

**Régulateur PI :** Affectable sur AI2/AIC. Permet la connexion d'un capteur et active le régulateur PI La fonction PI est programmée par AIC dans le menu I/O. Les 2 paramètres utilisés pour configurer la fonction PI sont:

- **AIC = PIA** Configurartion de la référence PI au bornier sur AI1. La consigne est l'entrée AI1 et le retour est AI2 ou AIC. La sortie du régulateur PI devient la référence fréquence

Application: régulation de processus qui peut être commandé par la vitesse du moteur

- **AIC = PII** Configurartion de la référence interne **rPI** réglabe par le clavier (menu réglage SEt). Le retour est AI2 ou AIC

Paramètres accessibles dans le menu réglage 5E  $t$  :

- gain proportionnel du régulateur (rPG)
- gain intégral du régulateur (rIG)

- coefficient multiplicateur du retour PI (FbS) : permet d'ajuster la valeur max. du retour afin qu'elle corresponde à la valeur max. de la référence du régulateur PI

- inversion du sens de correction (PIC) : si PIC = no, la vitesse du moteur croît quand l'erreur est positive, exemple : régulation de pression avec compresseur

si PIC = YES, la vitesse du moteur décroît quand l'erreur est positive, exemple : régulation de température par ventillateur de refroidissement

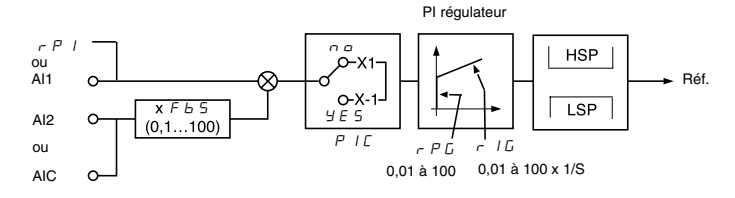

 $\overline{23}$ 

**FRAN**

**ÇAIS**

#### **Recommandations :**

• En commande 2 fils (TCC=2C), affecter Atr différent de no (menu drC).

• En commande 3 fils (TCC=3C), la sortie du PI (Réf.) doit être supérieure à 0,7 Hz. Si celle-ci est inférieure à 0,7 Hz, cet état est considéré comme un arrêt (règles de sécurité machines) et nécessitera pour redémarrer que Réf. du PI soit supérieure à 0,7 Hz. Il faut régler LSP à une valeur supérieure à 0,7Hz. Pour arrêter le moteur, il faut mettre LI1 (STOP) = 0.

#### **Remarques :**

En commande console (LCC = Yes) la fonction PI est incompatible.

#### **Marche "Manuel - Automatique" avec PI.**

Cette fonction combine le régulateur PI et la commutation de référence par une entrée logique. Selon l'état de l'entrée logique la référence vitesse est donnée par AI1ou par la fonction PI.

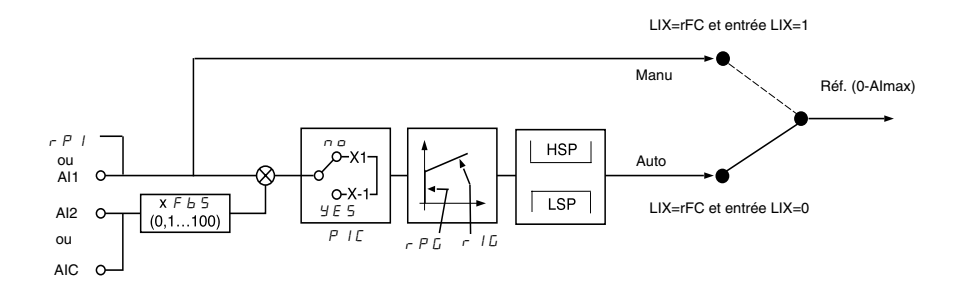

24

**FRAN**

**ÇAIS**

#### **Fonctions d'application du relais R2**

**FRAN ÇAIS**

**Seuil de fréquence atteint (FtA) :** Le contact du relais est fermé si la fréquence moteur est supérieure ou égale au seuil de fréquence réglé par Ftd dans le menu réglage.

**Consigne atteinte (SrA) :** Le contact du relais est fermé si la fréquence moteur est supérieure ou égale à la valeur de la consigne.

**Seuil de courant atteint (CtA) :** Le contact du relais est fermé si le courant moteur est supérieur ou égal au seuil de courant réglé par Ctd dans le menu réglage.

**Etat thermique atteint (tSA) :** Le contact du relais est fermé si l'état thermique moteur est supérieur ou égal au seuil de l'état thermique réglé par ttd dans le menu réglage.

### **Fonctions d'application de la sortie analogique AO**

La sortie analogique AO est une sortie en courant, configurable en 0 - 20 mA ou 4 - 20 mA.

**Courant moteur (code OCr) :** fournit l'image du courant efficace moteur. 20 mA correspond à 2 fois le courant nominal variateur.

**Fréquence moteur (Code rFr) :** fournit la fréquence moteur estimée par le variateur. 20 mA correspond à la fréquence maximale (paramètre tFr).

**Couple moteur (Code OLO) :** fournit l'image du couple moteur en valeur absolue. 20 mA correspond à deux fois le couple nominal moteur (valeur indicative).

Puissance (code OPr) : fournit l'image de la puissance délivrée par le variateur au moteur. 20 mA correspond à 2 fois la puissance nominale variateur (valeur indicative).

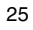

#### **Tableau de compatibilité des fonctions**

Le choix des fonctions d'application peut être limité par le nombre des entrées / sorties et par l'incompatibilité de certaines fonctions entre elles. Les fonctions qui ne sont pas listées dans ce tableau ne font l'objet d'aucune incompatibilité.

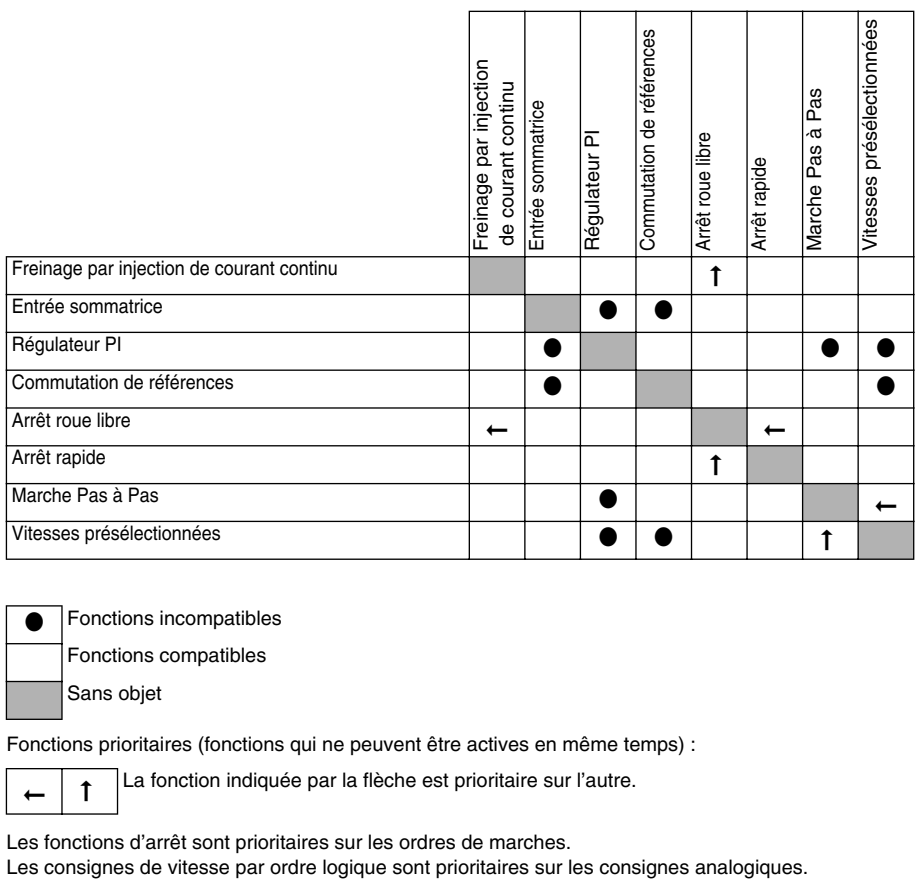

**•** Fonctions incompatibles Fonctions compatibles

Sans objet

Fonctions prioritaires (fonctions qui ne peuvent être actives en même temps) :

 $\leftarrow$   $\mid$  1 La fonction indiquée par la flèche est prioritaire sur l'autre.

Les fonctions d'arrêt sont prioritaires sur les ordres de marches.<br>Les consignes de vitesse par ordre logique sont prioritaires sur les consignes analogiques.

**ÇAIS**

**FRAN**

### **Mise en service - Recommandations préliminaires**

#### **Avant de mettre sous tension et de configurer le variateur**

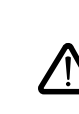

**FRAN**

**ÇAIS**

**- Vérifier que la tension du réseau est compatible avec la plage de tension d'alimentation du variateur (voir page 7). Risque de destruction si non respect de la tension réseau**

**- Mettre les entrées logiques hors tension (état 0) pour éviter tout démarrage intempestif. A défaut, à la sortie des menus de configuration, une entrée affectée à un ordre de marche entraînerait immédiatement le démarrage du moteur**

#### **En commande de puissance par contacteur de ligne**

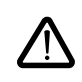

**- Eviter de manœuvrer fréquemment le contacteur KM1 (vieillissement prématuré des condensateurs de filtrage), utiliser les entrées LI1 à LI4 pour commander le variateur - En cas de cycles < 60 s, ces dispositions sont impératives, sinon il y a risque de destruction de la résistance de charge**

#### **Réglage utilisateur et extensions de fonctionnalités**

Si nécessaire, l'afficheur et les boutons permettent la modification des réglages et l'extension des fonctionnalités détaillées dans les pages suivantes. Le retour au réglage usine est possible aisément par le paramètre FCS dans le menu drC (mettre à YES pour activer la fonction, voir page 39). Les paramètres sont de trois types :

- affichage : valeurs affichées par le variateur
- réglage : modifiables en fonctionnement et à l'arrêt
- configuration : seulement modifiables à l'arrêt et hors freinage. Visualisables en fonctionnement.
	- **S'assurer que les changements de réglages en cours de fonctionnement ne présentent pas de danger ; les effectuer de préférence à l'arrêt**

### **Démarrage manuel**

Important : en réglage usine, lors d'une mise sous tension ou d'une remise à zéro de défaut manuelle ou après une commande d'arrêt, le moteur ne peut être alimenté qu'après une remise à zéro préalable des ordres "avant", "arrière", "arrêt par injection de courant continu". A défaut, le variateur affiche "rdY" mais ne démarre pas. Si la fonction redémarrage automatique est configurée (paramètre Atr du menu drC voir page 38), ces ordres sont pris en compte sans remise à zéro préalable.

#### **Essai sur moteur de faible puissance ou sans moteur**

En réglage usine, la détection perte phase moteur est active (OPL = YES). Pour vérifier le variateur dans un environnement de test ou de maintenance, et sans avoir recours à un moteur équivalent au calibre du variateur (en particulier pour les variateurs de fortes puissances), désactiver la détection de phase moteur ( $OPL = no$ ).

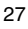

### **Programmation**

#### **FRAN ÇAIS Fonctions des touches et de l'afficheur** Altivar 28 <sup>z</sup> rdY **A C** ESC ENT Altivar 28  $\bullet$  Telemecanique  $\Box$  solver  $\Box$   $\sim$   $\sim$   $\bullet$   $\Box$   $\Box$ • voyant rouge . sous tension  $\leftarrow \infty$  **+ 4** afficheurs "7 segments" • Entre dans un menu ou dans un paramètre, ou enregistre le paramètre ou la valeur affichée • Passe au menu ou au paramètre précédent, ou augmente la valeur affichée • Sort d'un menu ou d'un paramètre, ou abandonne la valeur affichée pour revenir à la valeur précédente en mémoire • Passe au menu ou au paramètre suivant, ou diminue la valeur affichée

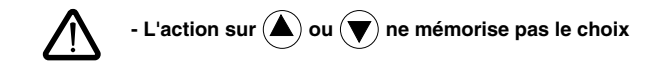

**Mémorisation, enregistrement du choix affiché :** (ENT La mémorisation s'accompagne d'un clignotement de l'affichage

**Affichage normal hors défaut et hors mise en service :**

- Init : Séquence d'initialisation
- rdY : Variateur prêt
- 43.0 : Affichage de la consigne de fréquence
- dcb : Freinage par injection de courant continu en cours
- rtrY : Redémarrage automatique en cours
- nSt : Commande d'arrêt en roue libre
- FSt : Commande d'arrêt rapide

## **Programmation**

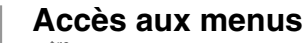

**FRAN**

**ÇAIS**

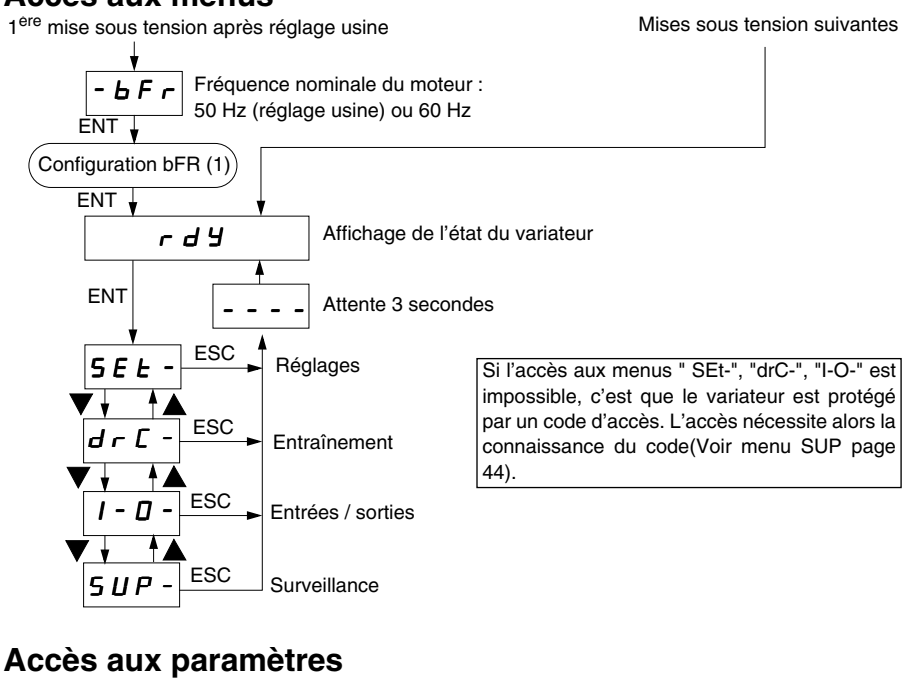

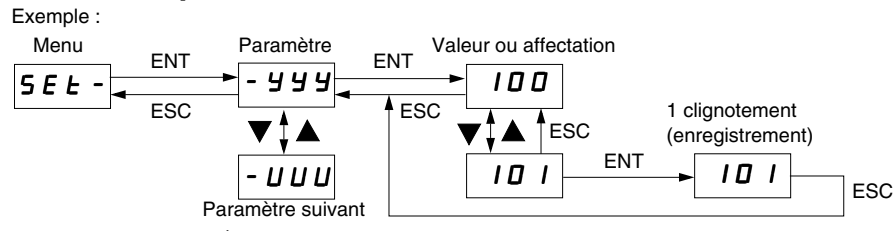

(1) Configurer bFr à la 1ère mise sous tension, par la même procédure que pour les autres paramètres, comme décrit ci dessus. **Attention**, bFr n'est ensuite modifiable qu'après un "réglage usine".

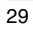

### **Option commande locale**

Cette option comporte un potentiomètre de consigne et donne accès à 2 boutons supplémentaires sur le variateur (voir documentation fournie avec l'option) :

- bouton RUN : il commande la mise sous tension du moteur. Le sens de marche est déterminé par le paramètre rOt du menu réglage SEt
- bouton STOP/RESET : il commande l'arrêt du moteur et l'effacement (remise à zéro) de défauts éventuels. La première impulsion sur le bouton commande l'arrêt du moteur, et si le freinage par injection de courant continu à l'arrêt est configuré, une seconde impulsion stoppe ce freinage

La référence donnée par le potentiomètre de consigne est sommée avec l'entrée analogique AI1. La mise en place de l'option entraîne un réglage usine particulier de certaines fonctions :

• Entrées / sorties :

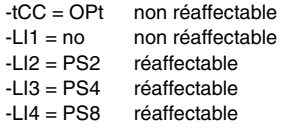

• Entraînement : Atr = no, réaffectable seulement en YES

Le montage de l'option est irréversible, son démontage n'est pas prévu.

L'option doit être connectée lorsque le variateur est hors tension, sinon celui-ci déclenche en défaut InF.

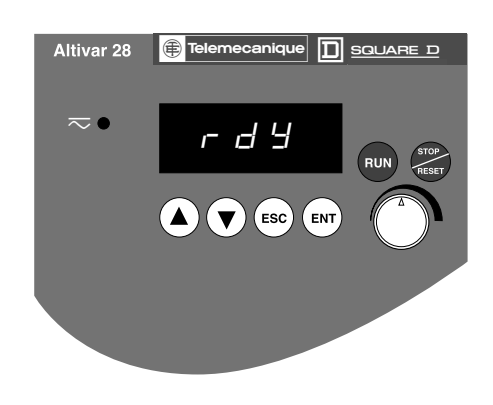

## **Option terminal déporté**

Ce terminal est une commande locale qui peut être monté sur la porte du coffret ou de l'armoire. Il est muni d'un câble avec prises, qui se raccorde sur la liaison série du variateur (voir la notice fournie avec le terminal). Il comporte le même affichage et les mêmes boutons de programmation que l'Altivar 28 avec en plus un commutateur de verrouillage d'accès aux menus et trois boutons pour la commande du variateur :

- FWD/RV : inversion du sens de rotation
- RUN : ordre de marche du moteur
- STOP/RESET : ordre d'arrêt du moteur ou réarmement de défauts
	- La première impulsion sur le bouton commande l'arrêt du moteur, et si le freinage par injection de courant continu à l'arrêt est configuré, une seconde impulsion stoppe ce freinage.

Vue face avant : Vue face arrière :

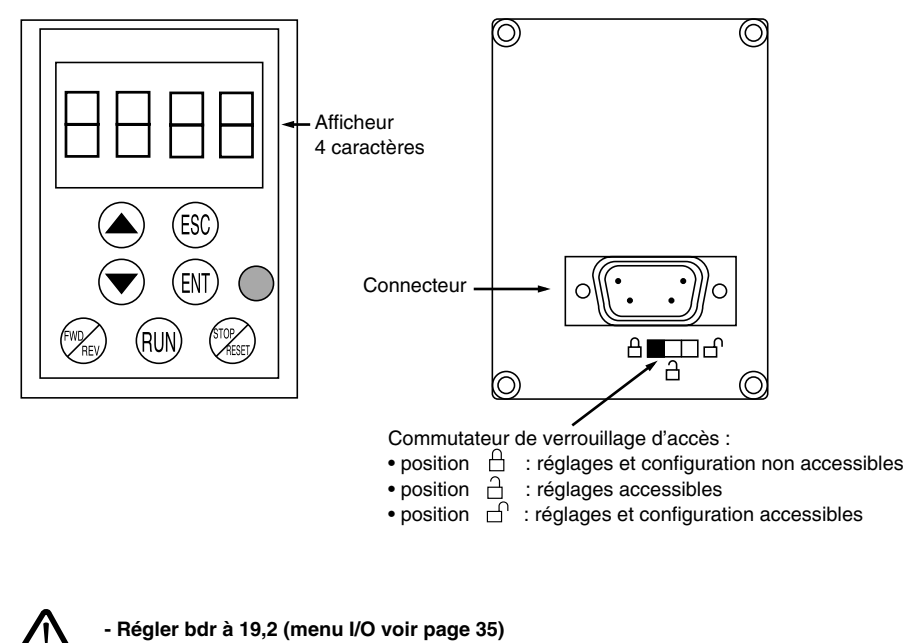

## **Configuration**

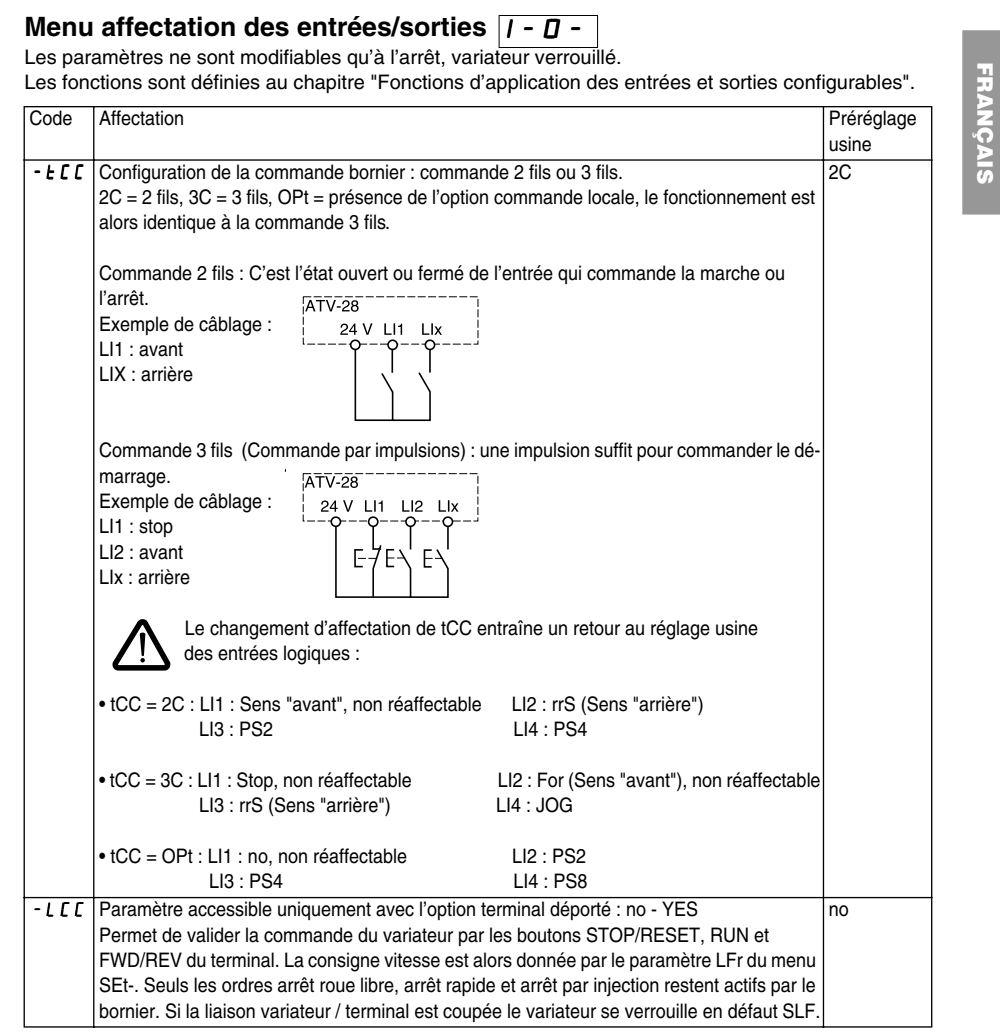

 $\overline{32}$ 

### **Configuration**

**FRAN ÇAIS**

#### Code Affectation Préréglage usine -LI2 **Entrées logiques** -L<sub>I</sub> J | no : non affectée -L  $14$  | rrS : sens de rotation inverse (2 sens de marche) rP2 : commutation de rampe (1) JOG : marche "pas à pas" (1) PS2, PS4, PS8 : Voir "Vitesses présélectionnées", page 21. nSt : arrêt roue libre. Fonction active lorsque l'entrée est hors tension dCI : freinage par injection de courant continu IdC, écrêté à 0,5 ItH au bout de 5 secondes si l'ordre est maintenu FSt : arrêt rapide. Fonction active lorsque l'entrée est hors tension FLO : forçage local rSt : remise à zéro défaut rFC : commutation de références : lorsque l'entrée est hors tension la référence vitesse est AIC/AI2 ou celle élaborée par la fonction PI si celle ci est affectée . Lorsque l'entrée est sous tension la référence vitesse est AI1 • Si tCC = 3C, LI2 = For (sens avant), non réaffectable • Si une fonction est déja affectée à une autre entrée elle apparait néanmoins, mais sa mémorisation par (ENT) est inactive • La configuration de 4 ou 8 vitesses présélectionnées doit se faire dans l'ordre d'affectation PS2 puis PS4 puis PS8. L'annulation doit se faire dans l'ordre inverse (voir Fonctions d'application des entrées et sorties configurables) rrS PS2 PS4 -AIC **Entrée analogique AIC / AI2** no : non affectée SAI : sommatrice avec AI1 PII : retour du régulateur PI, la référence PI étant le paramètre de réglage interne rPI (1) PIA : retour du régulateur PI, la référence PI étant affectée automatiquement à AI1 (1) • SAI n'est pas affectable si une entrée logique est affectée à rFC (commutation de références) • PII et PIA ne sont pas affectables si une entrée logique est affectée à JOG ou à PS2 • Si une entrée logique LIx est affectée à rFC (commutation de références) et AIC à PII ou PIA, la référence vitesse est prise sur AI1 si LIx = 1 et en sortie du PI si LIx = 0 SAI

Menu affectation des entrées/sorties  $\boxed{I - \overline{U} - I}$  (suite)

(1) L'affectation de cette fonction fait apparaître les réglages correspondants à ajuster dans le menu SEt-.

## **Configuration**

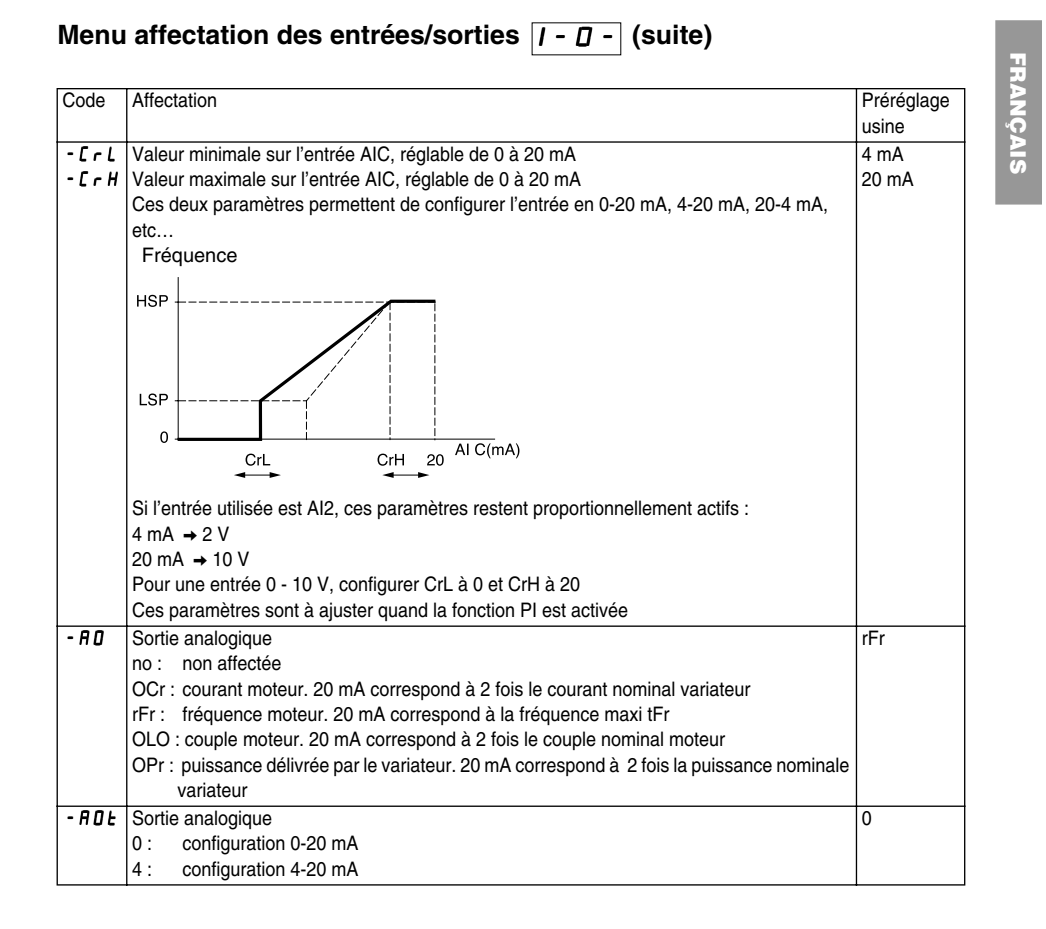

## **Configuration**

**FRAN ÇAIS**

#### Menu affectation des entrées/sorties  $\boxed{I - D}$  (suite)

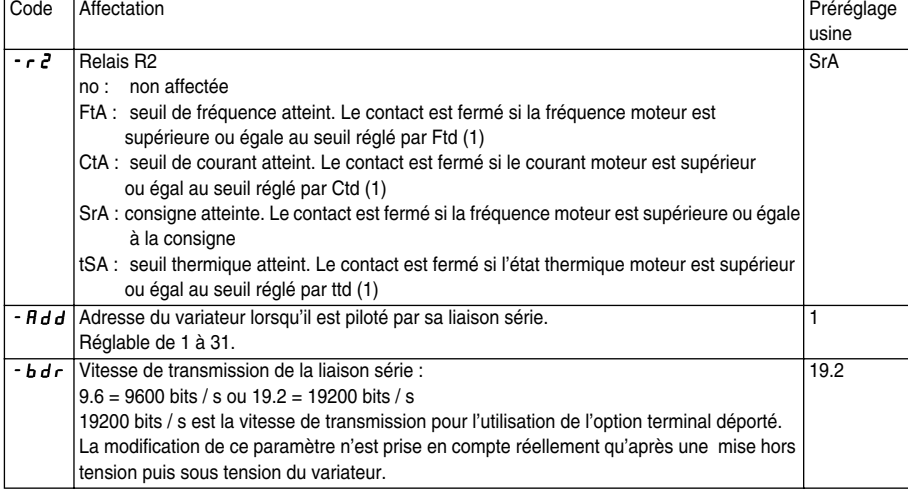

(1) L'affectation de cette fonction fait apparaître les réglages correspondants à ajuster dans le menu SEt-.

## **Configuration**

#### Menu Entraînement d r C -

Les paramètres ne sont modifiables qu'à l'arrêt, variateur verrouillé, sauf Frt, SFr, nrd et SdS, ajustables en fonctionnement.

L'optimisation des performances d'entraînement est obtenue :

- en entrant les valeurs lues sur la plaque signalétique

- en déclenchant un auto-réglage (sur un moteur asynchrone standard)

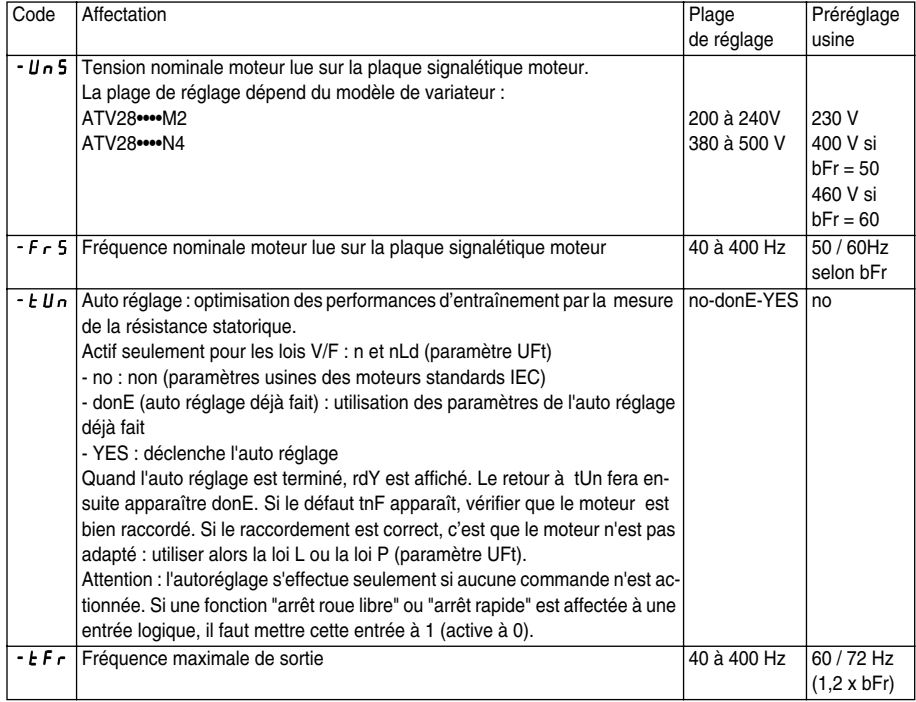

## **Configuration**

### Menu Entraînement **drE** - (suite)

# **FRAN ÇAIS**

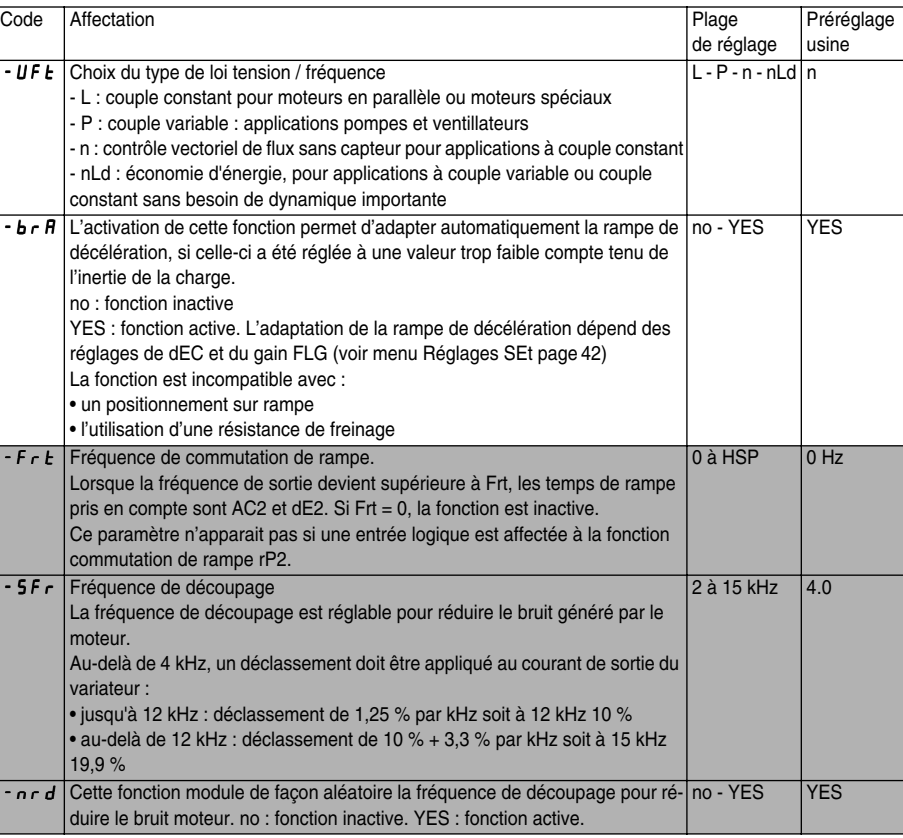

Paramètre ajustable en fonctionnement.

 $\frac{1}{37}$ 

## **Configuration**

#### Menu Entraînement **d r C** - (suite)

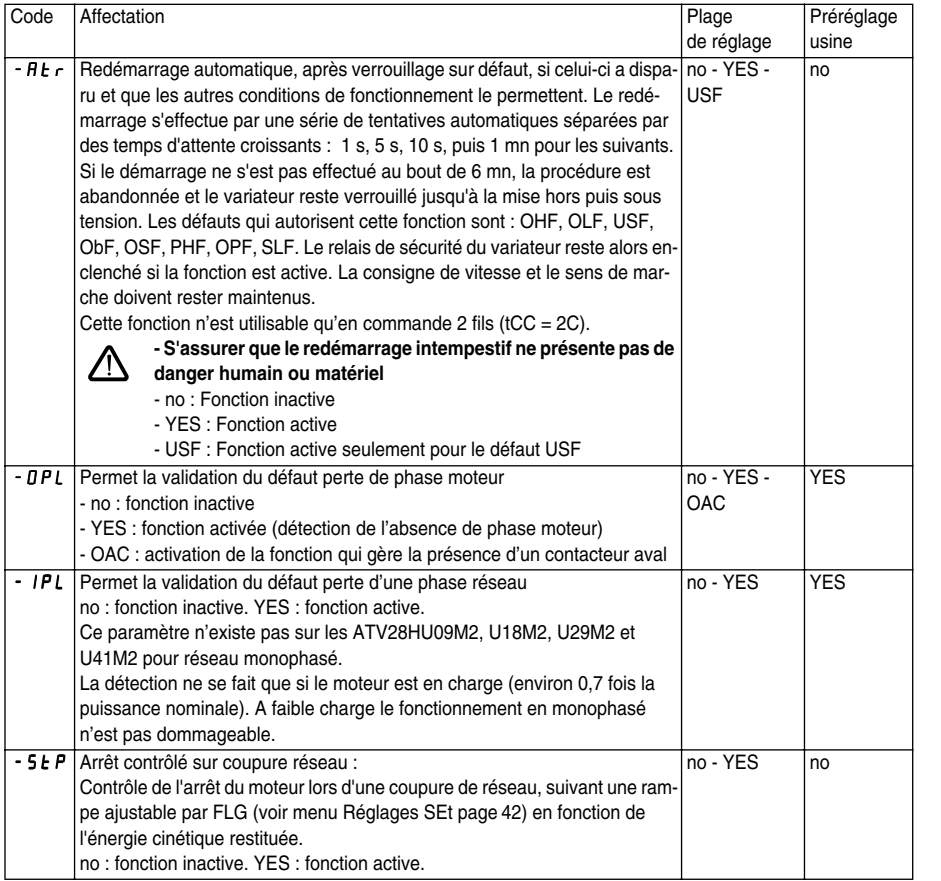

 $\overline{38}$ 

## **Configuration**

# **FRAN ÇAIS**

### Menu Entraînement **dr C** - (suite)

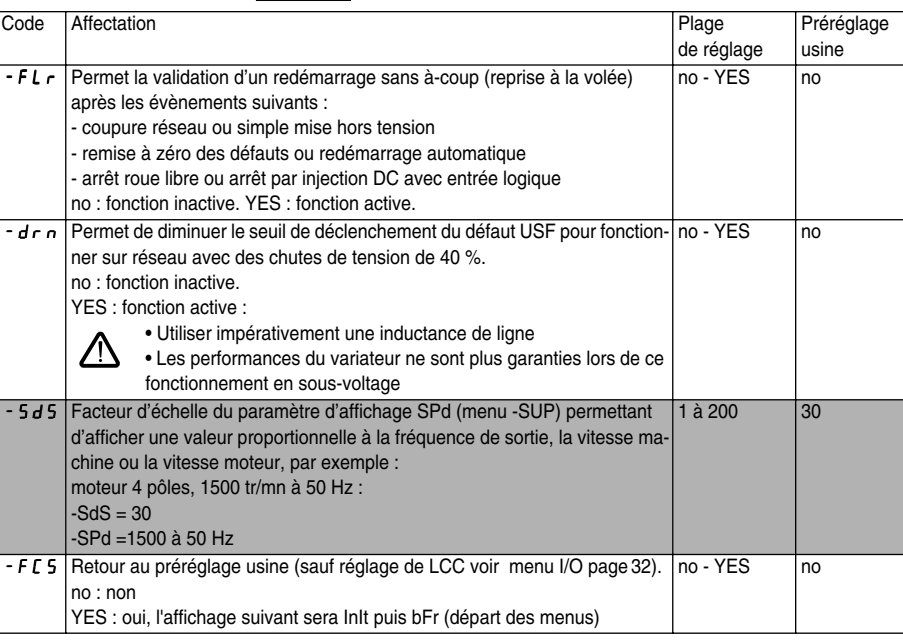

Paramètre ajustable en fonctionnement.

## **Réglages**

Menu Réglages **5E** E -

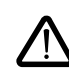

**- La modification des paramètres de réglage est possible à l'arrêt ou en fonctionnement. S'assurer que les changements en cours de fonctionnement sont sans danger; les effectuer de préférence à l'arrêt**

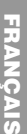

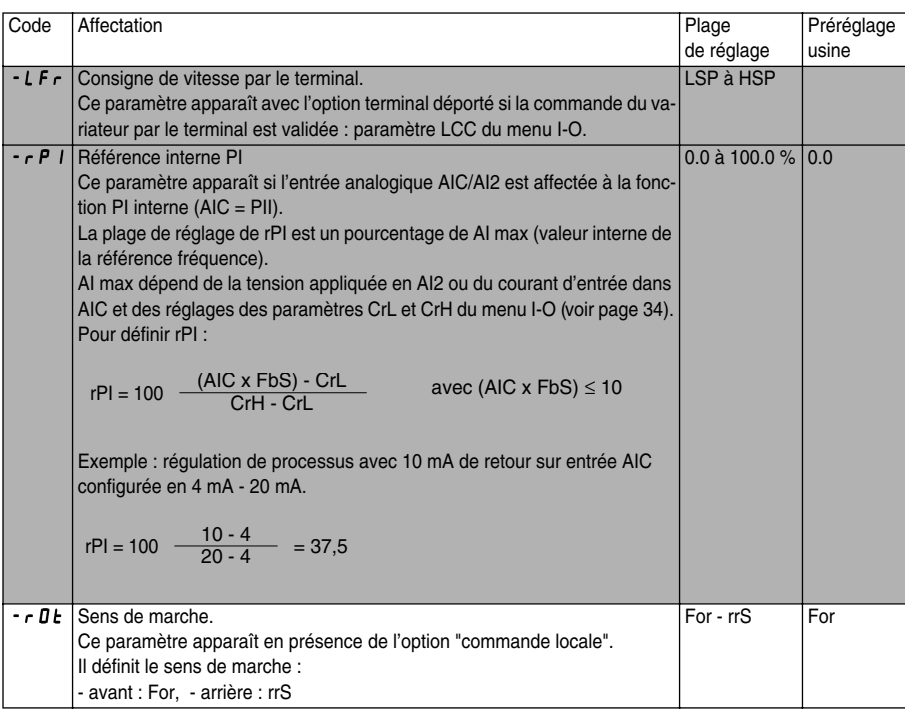

(1) In correspond au courant nominal variateur indiqué dans le catalogue et sur l'étiquette signalétique du variateur.

Les paramètres grisés apparaissent si les fonctions correspondantes ont été configurées dans les menus drC- ou I-O-.

## **Réglages**

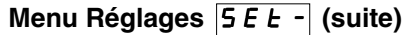

# **FRAN ÇAIS**

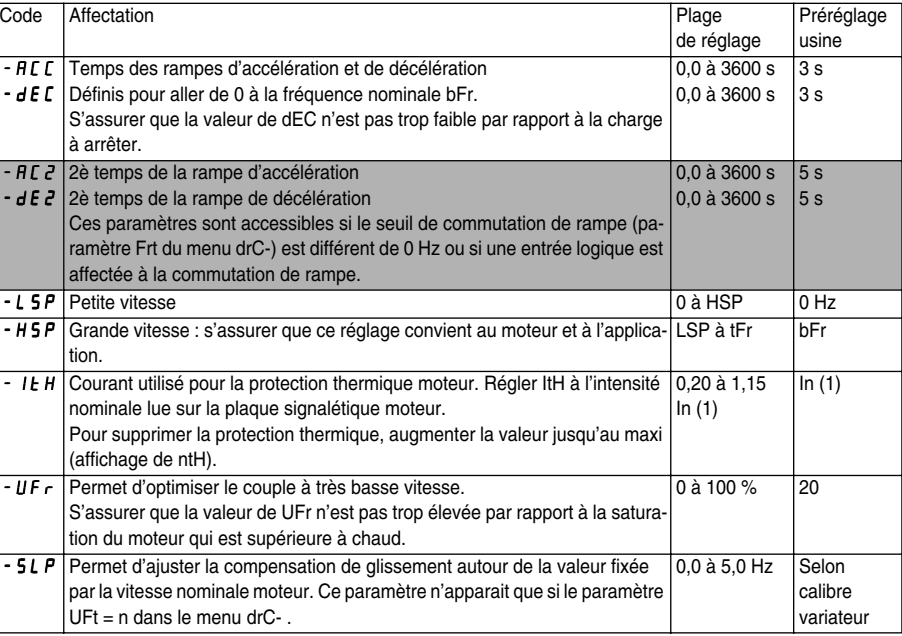

Les paramètres grisés apparaissent si les fonctions correspondantes ont été configurées dans les menus drC- ou I-O-.

## **Réglages**

Menu Réglages **5 E Ł - (suite)** 

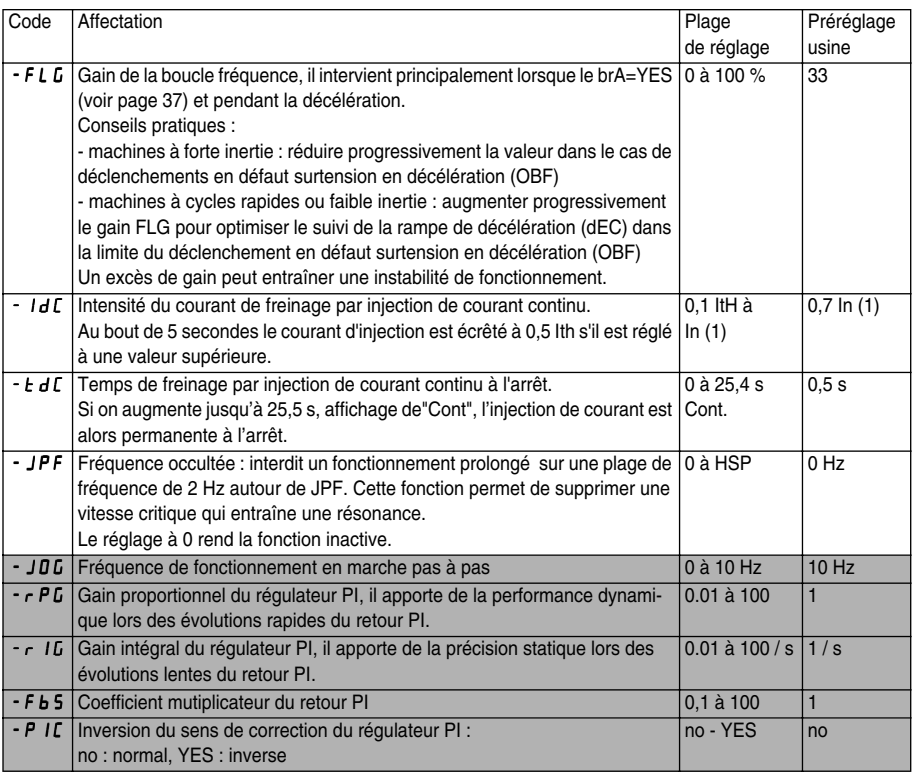

(1) In correspond au courant nominal variateur indiqué dans le catalogue et sur l'étiquette signalétique du variateur.

Les paramètres grisés apparaissent si les fonctions correspondantes ont été configurées dans les menus drC- ou I-O-.
# **Réglages**

Menu Réglages **5 E E - (suite)** 

**FRAN ÇAIS**

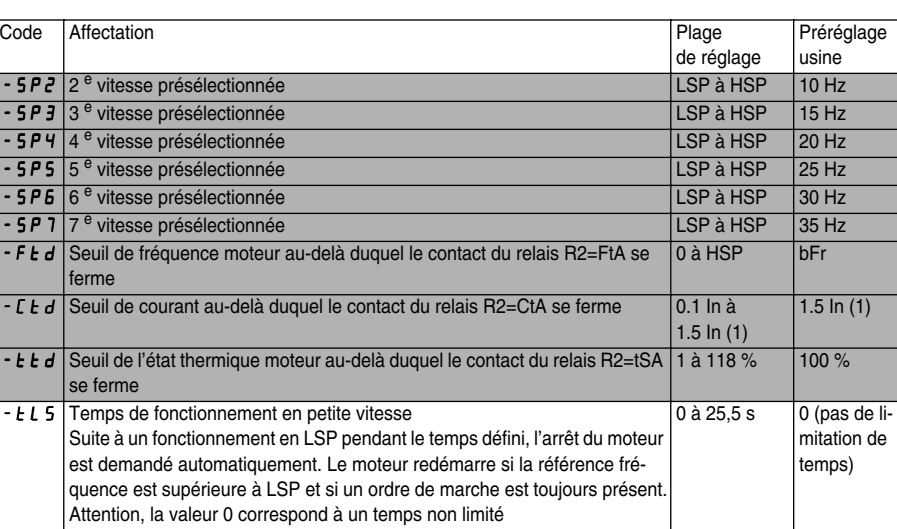

(1) In correspond au courant nominal variateur indiqué dans le catalogue et sur l'étiquette signalétique du variateur.

Les paramètres grisés apparaissent si les fonctions correspondantes ont été configurées dans les menus drC- ou I-O-.

## **Réglages**

Menu Surveillance **5 U P** - (choix du paramètre affiché en fonctionnement, consultation du dernier défaut, version logicielle du variateur et code d'accès)

L'affichage choisi est enregistré par :

– 1 appui sur la touche ENT : le choix est provisoire, il sera effacé à la prochaine mise hors tension.

– 2 appuis sur la touche ENT : le choix est définitif. Le second appui ENT fait quitter le menu SUP-.

Les paramètres suivants sont accessibles, à l'arrêt ou en marche.

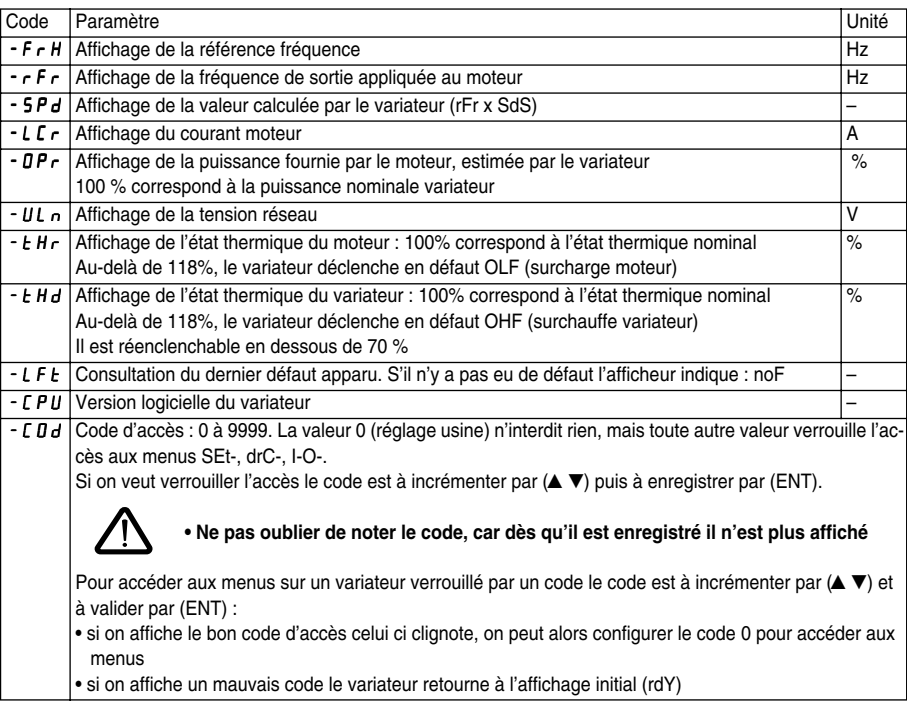

# **Réglages**

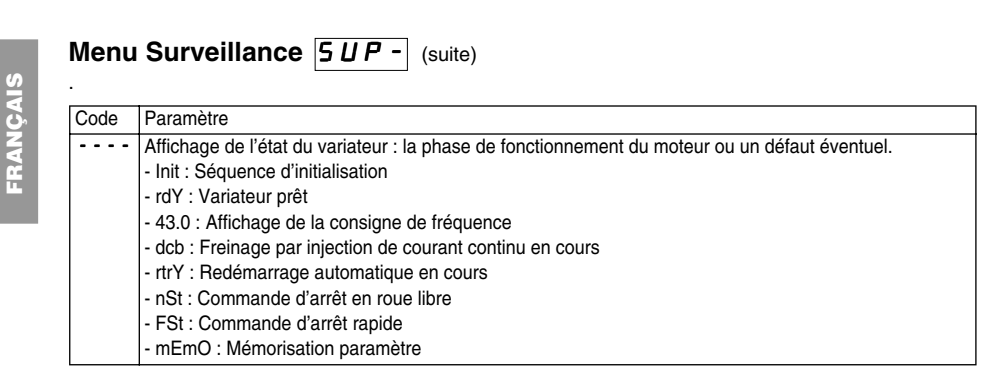

 $\overline{45}$ 

### **Maintenance**

#### **Entretien**

L'Altivar 28 ne nécessite pas d'entretien préventif. Il est néanmoins conseillé à intervalles réguliers de : - vérifier l'état et le serrage des connexions

- s'assurer que la température au voisinage de l'appareil reste à un niveau acceptable et que la ventilation reste efficace (durée de vie moyenne des ventilateurs : 3 à 5 ans selon les conditions d'exploitation)
- dépoussiérer le variateur si nécessaire

#### **Assistance à la maintenance**

En cas d'anomalie à la mise en service ou en exploitation, s'assurer tout d'abord que les recommandations relatives à l'environnement, au montage et aux raccordements ont été respectées.

Le premier défaut détecté est mémorisé et affiché sur l'écran : le variateur se verrouille, et le relais de défaut R1 déclenche.

#### **Effacement du défaut**

Couper l'alimentation du variateur en cas de défaut non réarmable. Attendre l'extinction totale du voyant et de l'afficheur. Rechercher la cause du défaut pour l'éliminer. Rétablir l'alimentation : ceci a pour effet d'effacer le défaut si celui-ci a disparu.

Dans certains cas, il peut y avoir redémarrage automatique après disparition du défaut, si cette fonction a été programmée (voir Atr menu drC page 38).

#### **Menu surveillance :**

Il permet la prévention et la recherche des causes de défauts par affichage de l'état du variateur et de ses valeurs courantes.

#### **Rechanges et réparations :**

Consulter les services de Schneider Electric.

### **Défauts - causes - remèdes**

# **ÇAIS**

**FRAN**

#### **Non démarrage sans affichage de défaut**

• L'affectation des fonctions "Arrêt rapide" ou "Arrêt roue libre" entraîne un non démarrage si les entrées logiques correspondantes ne sont pas sous tension. L'ATV-28 affiche alors "nSt" en arrêt roue libre et "FSt" en arrêt rapide. Ceci est normal car ces fonctions sont actives à zéro afin d'obtenir la sécurité d'arrêt en cas de coupure de fil.

• Lors d'une mise sous tension ou d'une remise à zéro de défaut manuelle ou après une commande d'arrêt, le moteur ne peut être alimenté qu'après une remise à zéro préalable des ordres "avant", "arrière", "arrêt par injection de courant continu". A défaut le variateur affiche "rdY" mais ne démarre pas. Si la fonction redémarrage automatique est configurée (paramètre Atr du menu drC), ces ordres sont pris en compte sans remise à zéro préalable.

#### **Défauts non réarmables automatiquement**

La cause du défaut doit être supprimée avant réarmement par mise hors puis sous tension

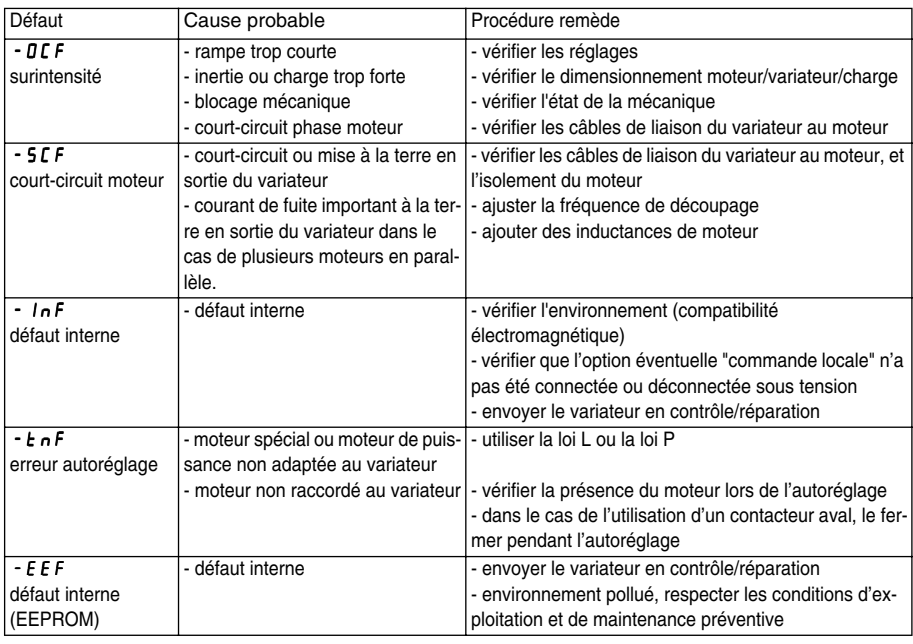

# **Défauts - causes - remèdes**

#### **Défauts réarmables avec la fonction redémarrage automatique, après disparition de la cause**

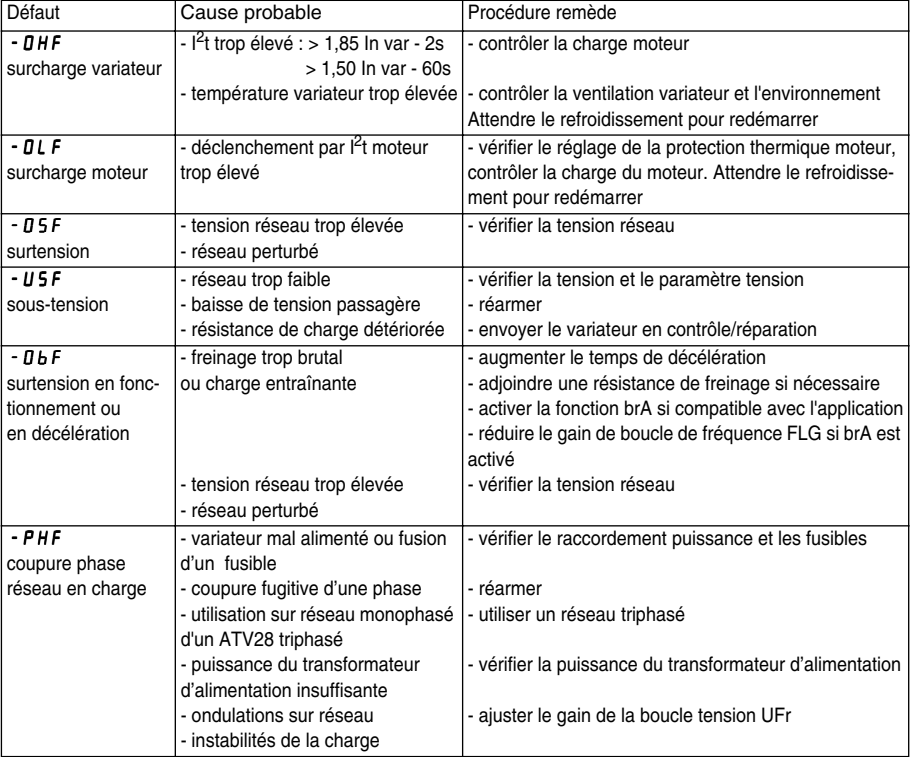

### **Défauts - causes - remèdes**

# **FRAN ÇAIS**

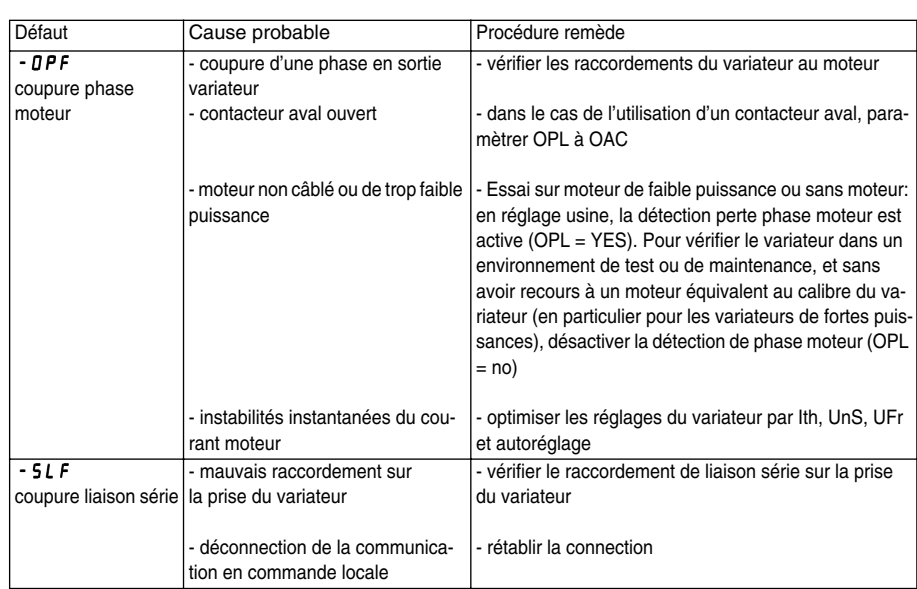

### **Cas de non fonctionnement sans affichage de défaut**

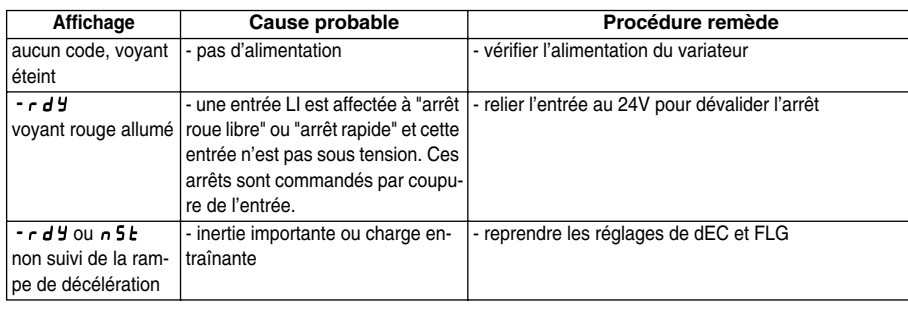

# **Tableaux de mémorisation configuration/réglages**

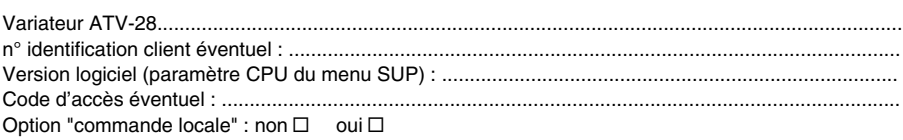

# **FRAN ÇAIS**

#### Menu  $\boxed{I - D}$  (entrées/sorties)

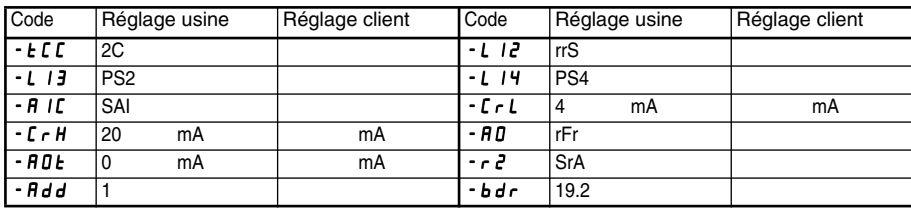

#### Menu d c L - (entraînement)

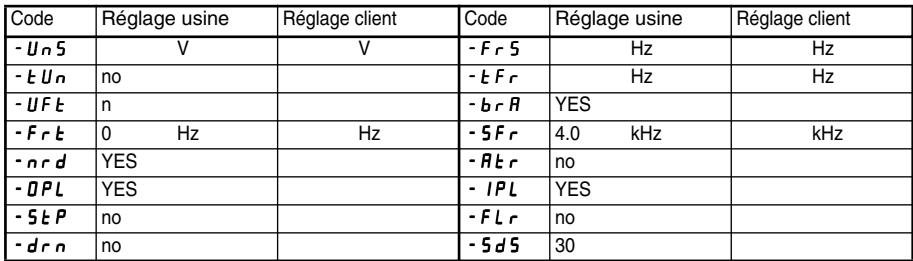

 $\overline{50}$ 

# **Tableaux de mémorisation configuration/réglages**

**Menu (réglages)** SEt-

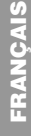

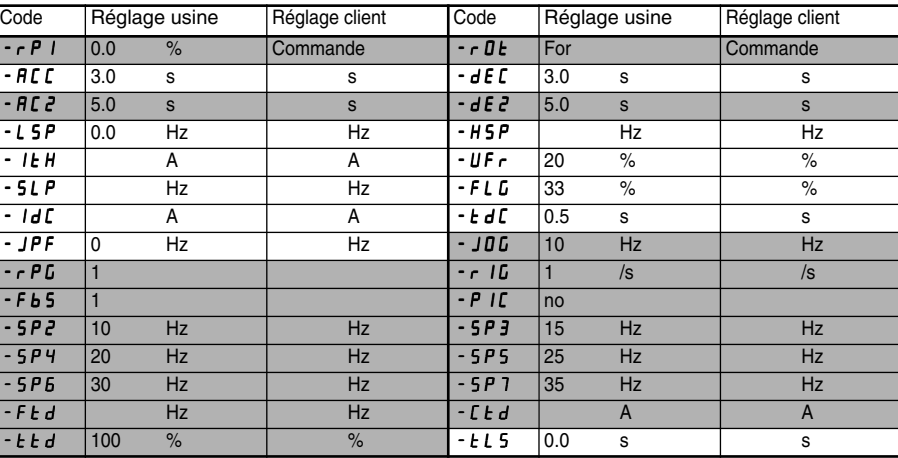

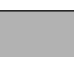

 Les paramètres grisés apparaissent si les fonctions correspondantes ont été configurées dans les menus drC- ou I-O-.

HarmoCem

## **7.12 Commandes et protections de puissance**

HarmoCem

**LC1 D09**<sup>.</sup>

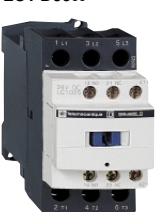

**LC1 D25**<sup>.</sup>

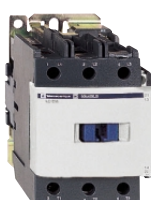

**LC1 D95**<sup>.</sup>

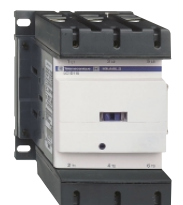

**LC1 D115**<sup>...</sup>

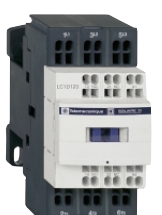

LC1 D123..

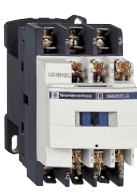

LC1 D129.

**Choix : pages A212 et A213 Caractéristiques : pages A230 à A240 Encombrements : pages A245 à A247 Schémas : pages A250 et A251**

### **A214 Contacteurs Contacteurs modèle d pour commande de moteurs jusqu'à 75 kW sous 400 V** n

Références

#### **Contacteurs tripolaires avec raccordement par vis-étriers, connecteurs ou bornes à ressort**

**Circuit de commande en courant alternatif, continu ou basse consommation**

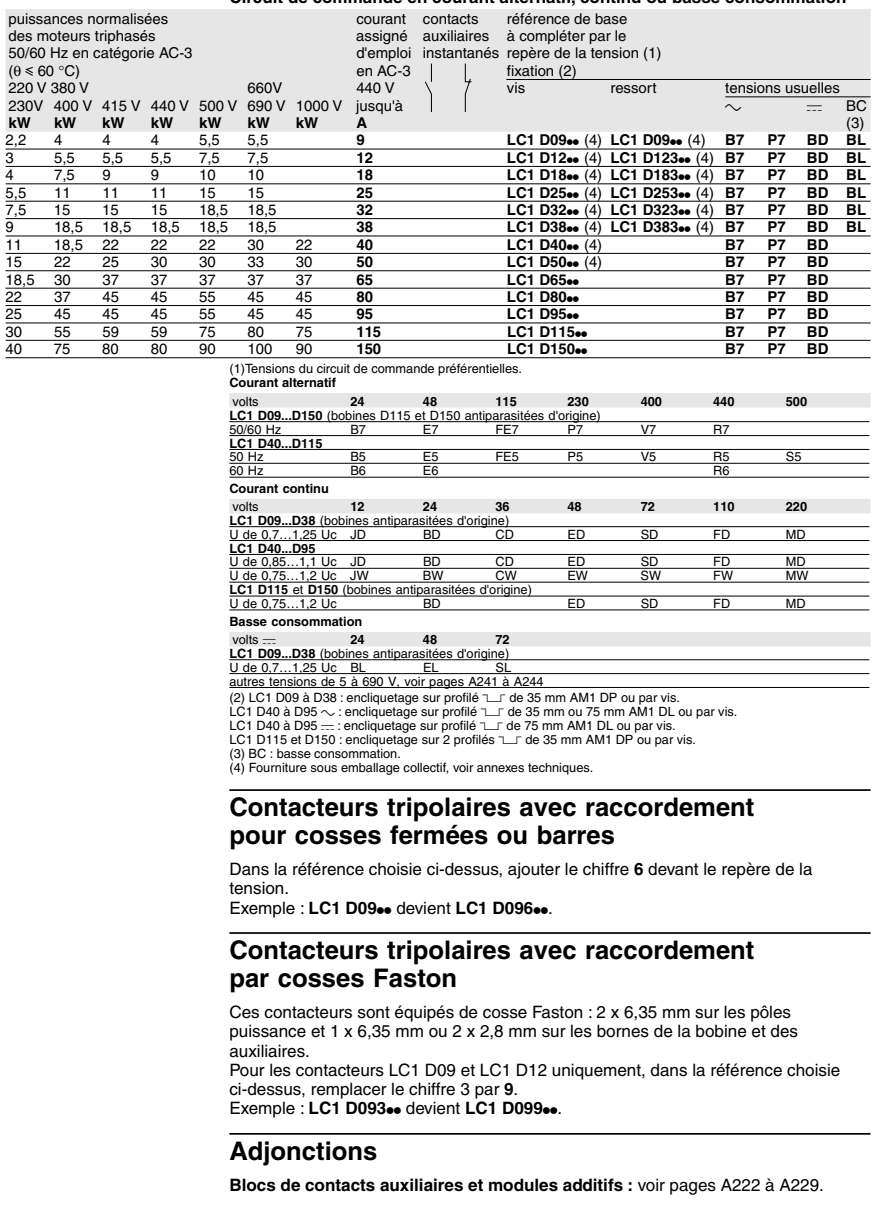

Schneider Electric - Catalogue automatismes industriels 2001

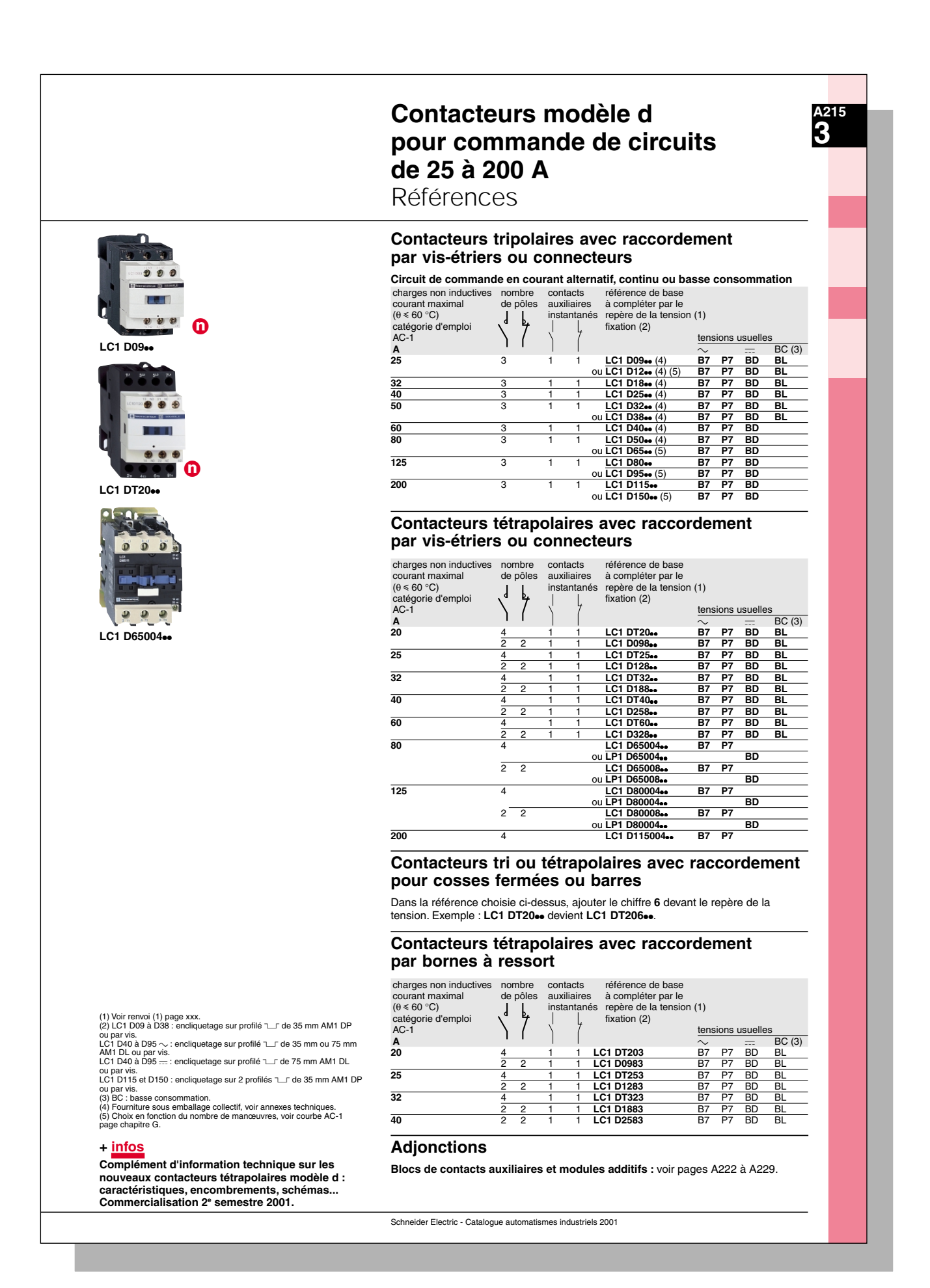

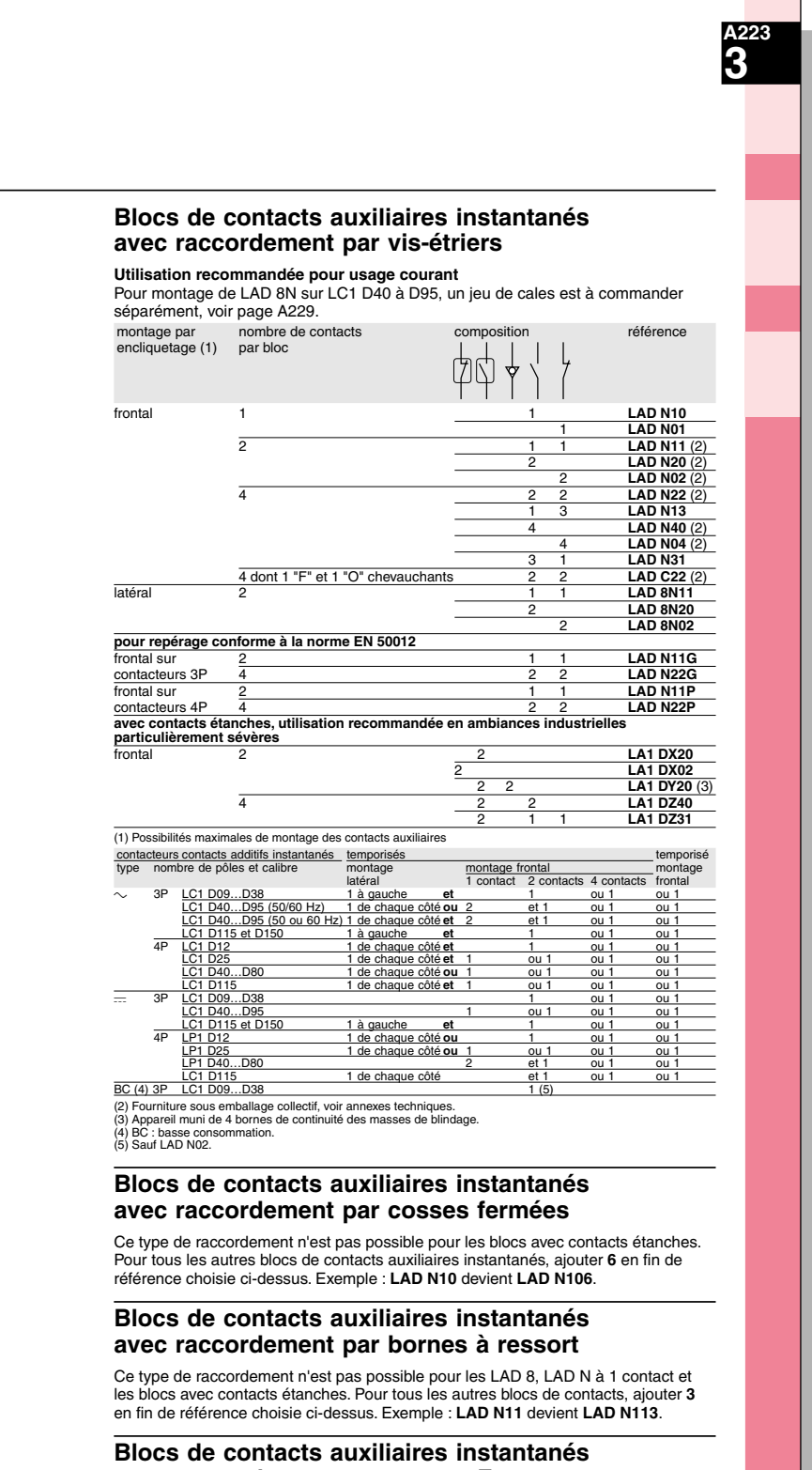

### **avec raccordement par cosses Faston**

Ce type de raccordement n'est pas possible pour les LAD 8, LAD N à 1 contact et les blocs avec contacts étanches. Pour tous les autres blocs de contacts, ajouter **9** en fin de référence choisie ci-dessus. Exemple : **LAD N11** devient **LAD N119**.

Schneider Electric - Catalogue automatismes industriels 2001

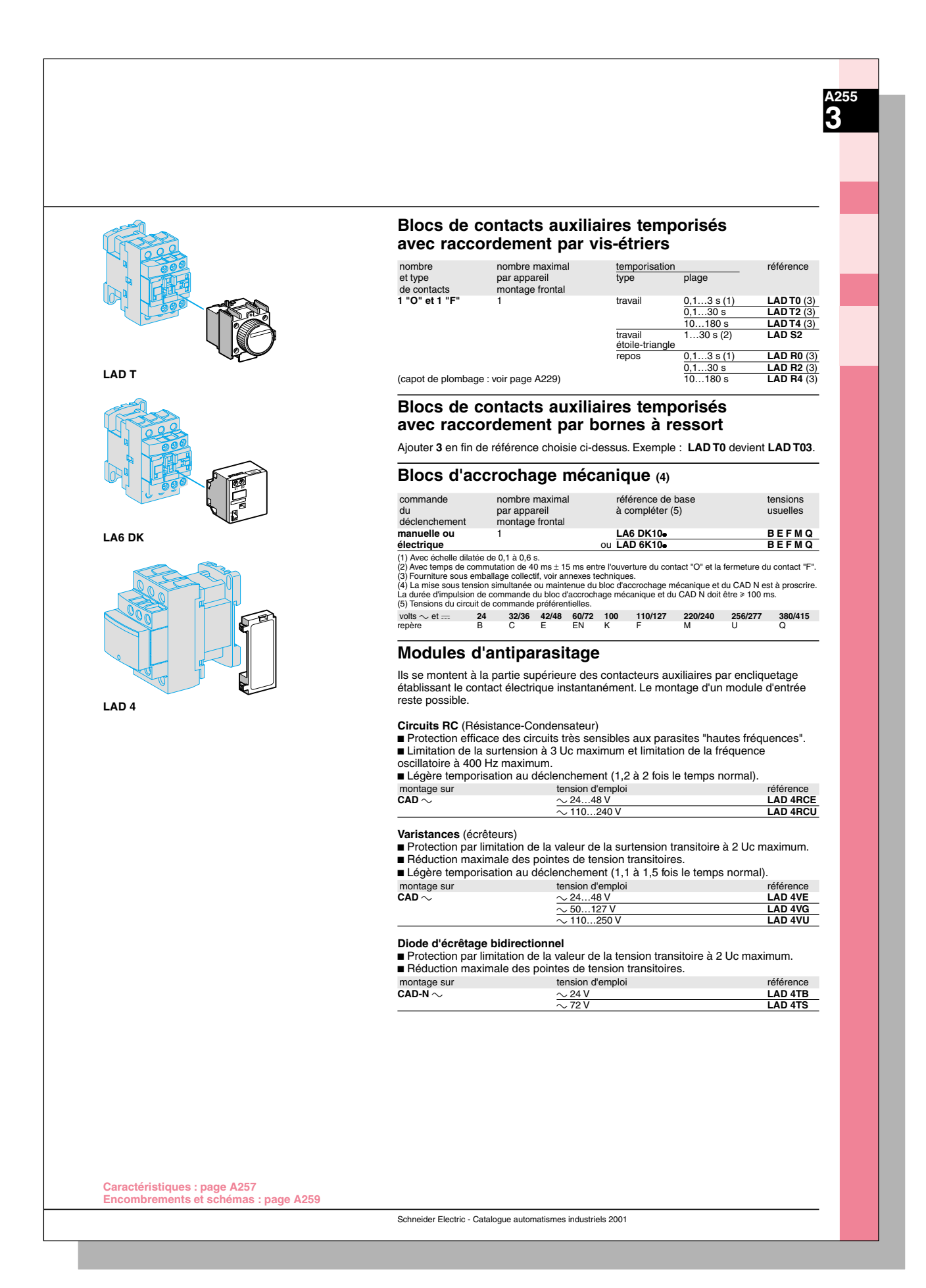

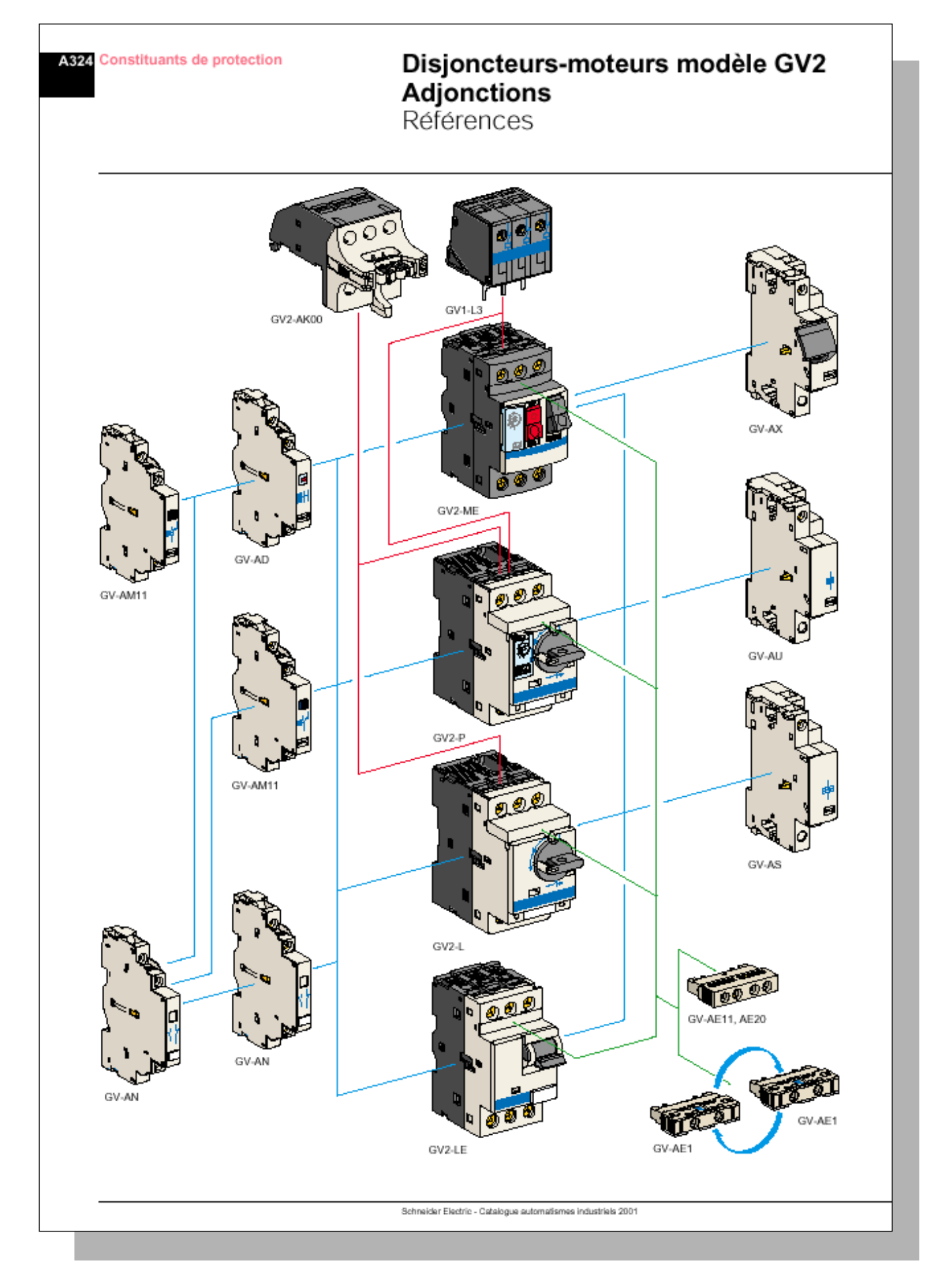

GV2 LE

GV2L

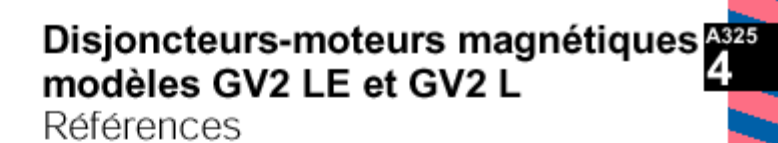

**TANA A** 

# Disjoncteurs magnétiques GV2 LE et GV2 L<br>avec vis-étriers

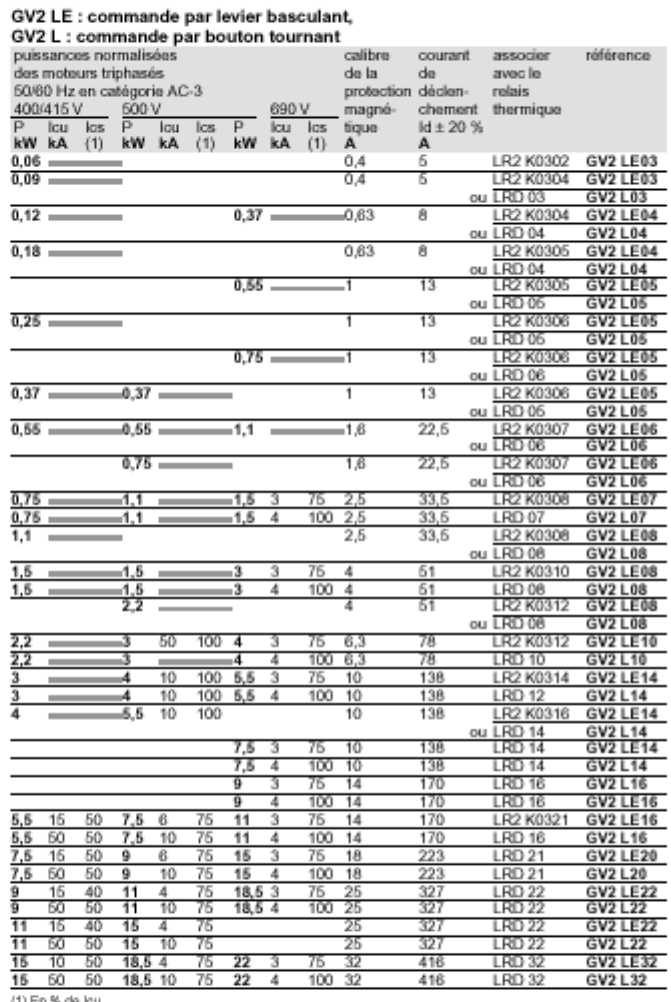

(1) En % de lou.<br>= > 100 kA.

Caractéristiques : pages A334 à A345<br>Encombrements : pages A346 à A350<br>Schémas : page A351 et A352

Schneider Electric - Catalogue automatismes industriels 2001

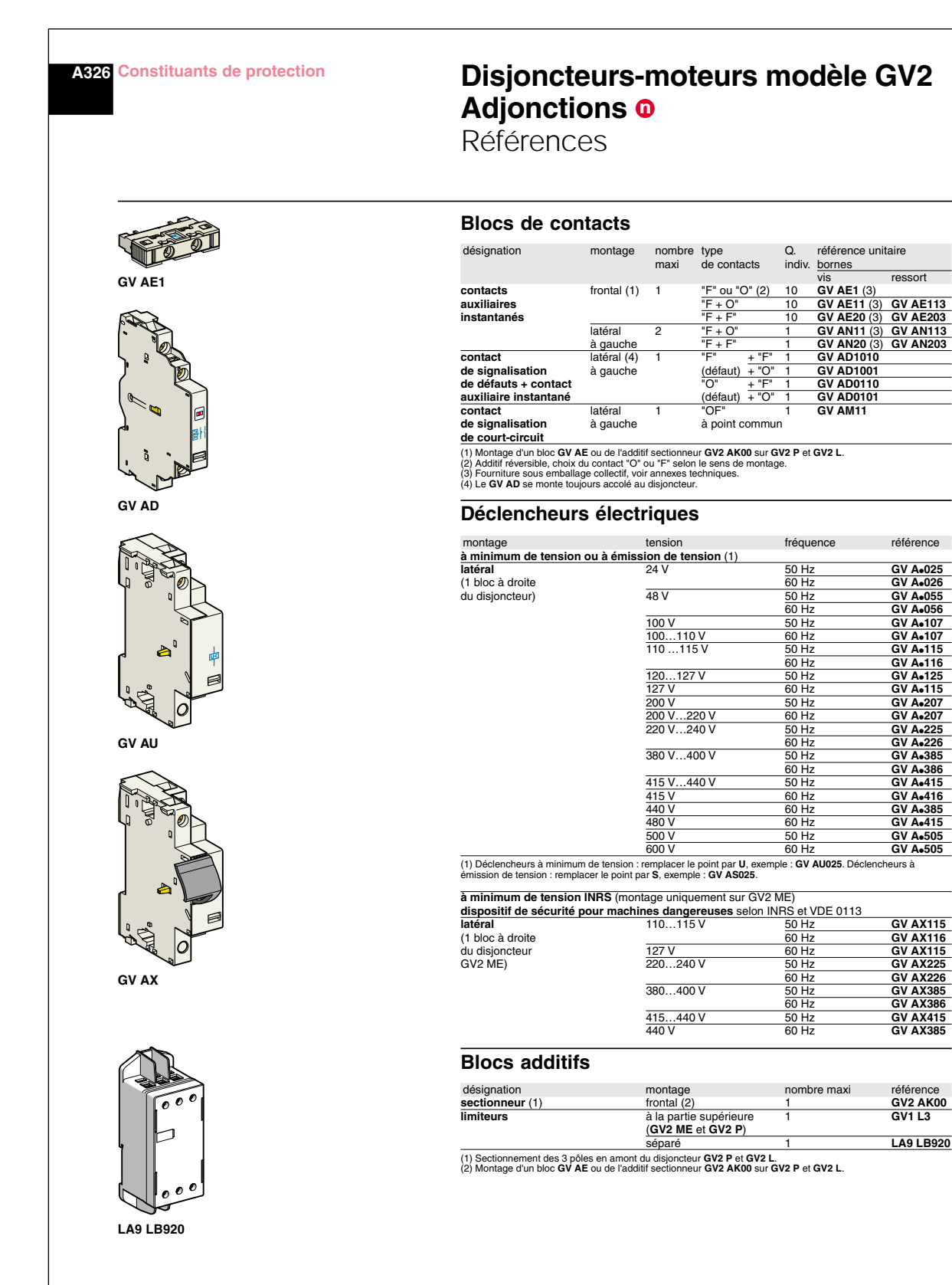

**Caractéristiques : pages A339 à A345 Encombrements et schémas : pages A346 à A352**

Schneider Electric - Catalogue automatismes industriels 2001

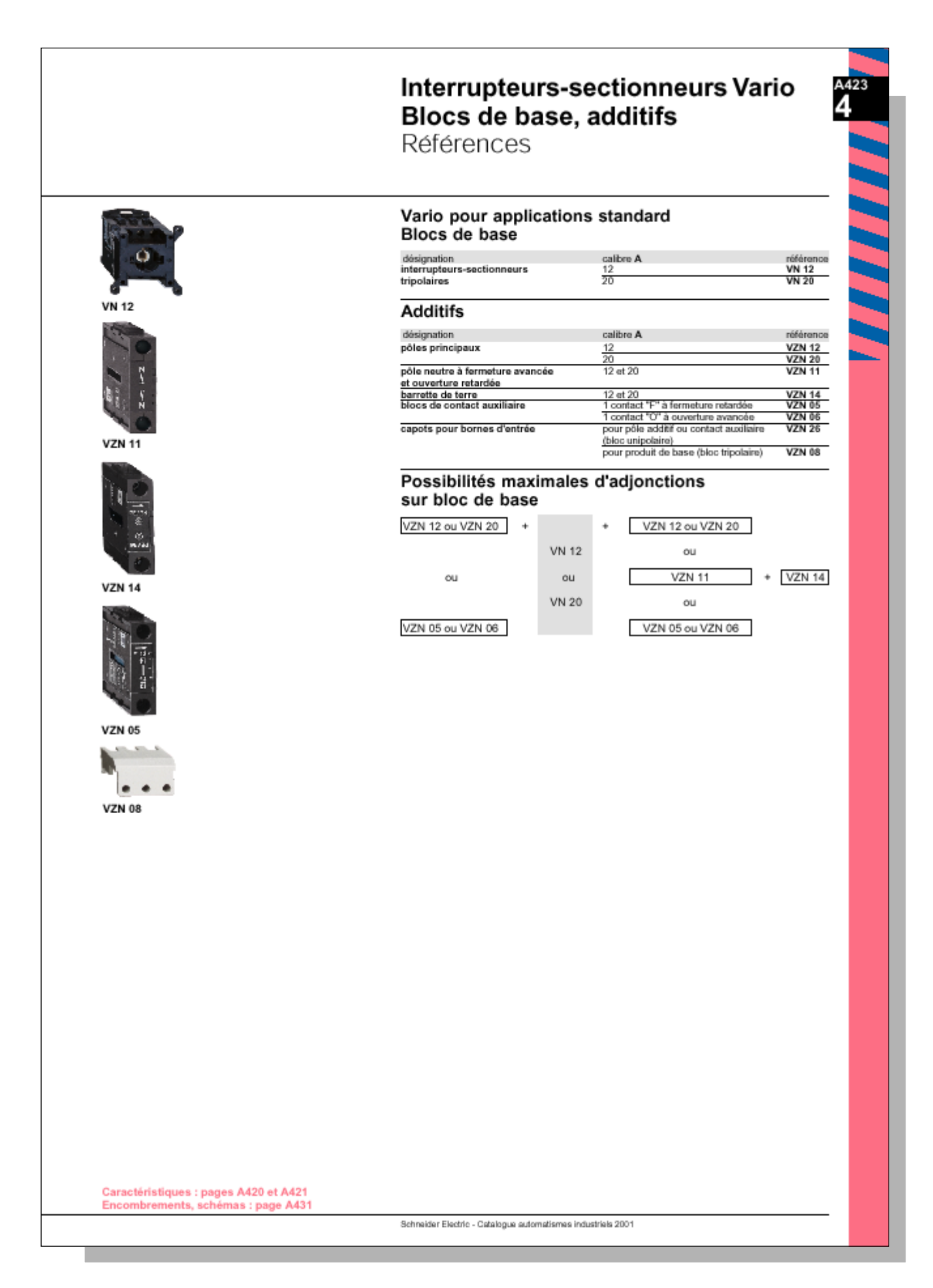

Dispositifs de commande, poignée et plastron (à monter par vos soins).

- 
- Marquage du dispositif de commande **o -i**<br>■ Poignée de commande cadenassable selon version (cadenas non fournis).<br>■ Degré de protection IP 65.

#### Poignées et plastrons pour interrupteurssectionneurs principaux et d'arrêt d'urgence

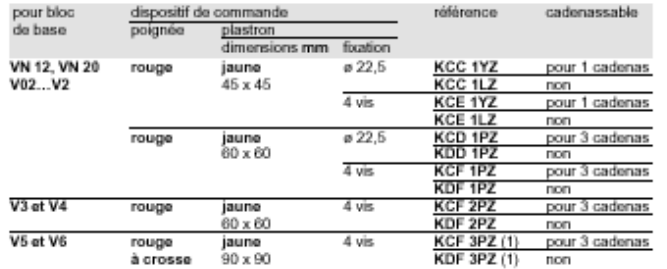

#### Poignées et plastrons pour interrupteurssectionneurs principaux

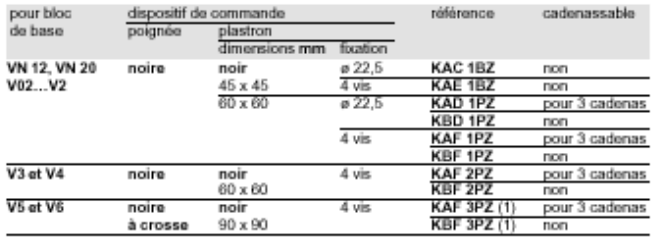

(1) Pour mortage sur points et al. Nov. 50<br>(1) Pour mortage sur porte d'un interuptieur-sectionneur 63 et 80 A, commander séparément la plaque<br>d'adaptation KZ 106 (voir page A430).

Caractéristiques : pages A420 et A421<br>Encombrements, schémas : page A431

Schneider Electric - Catalogue automatismes industriels 2001

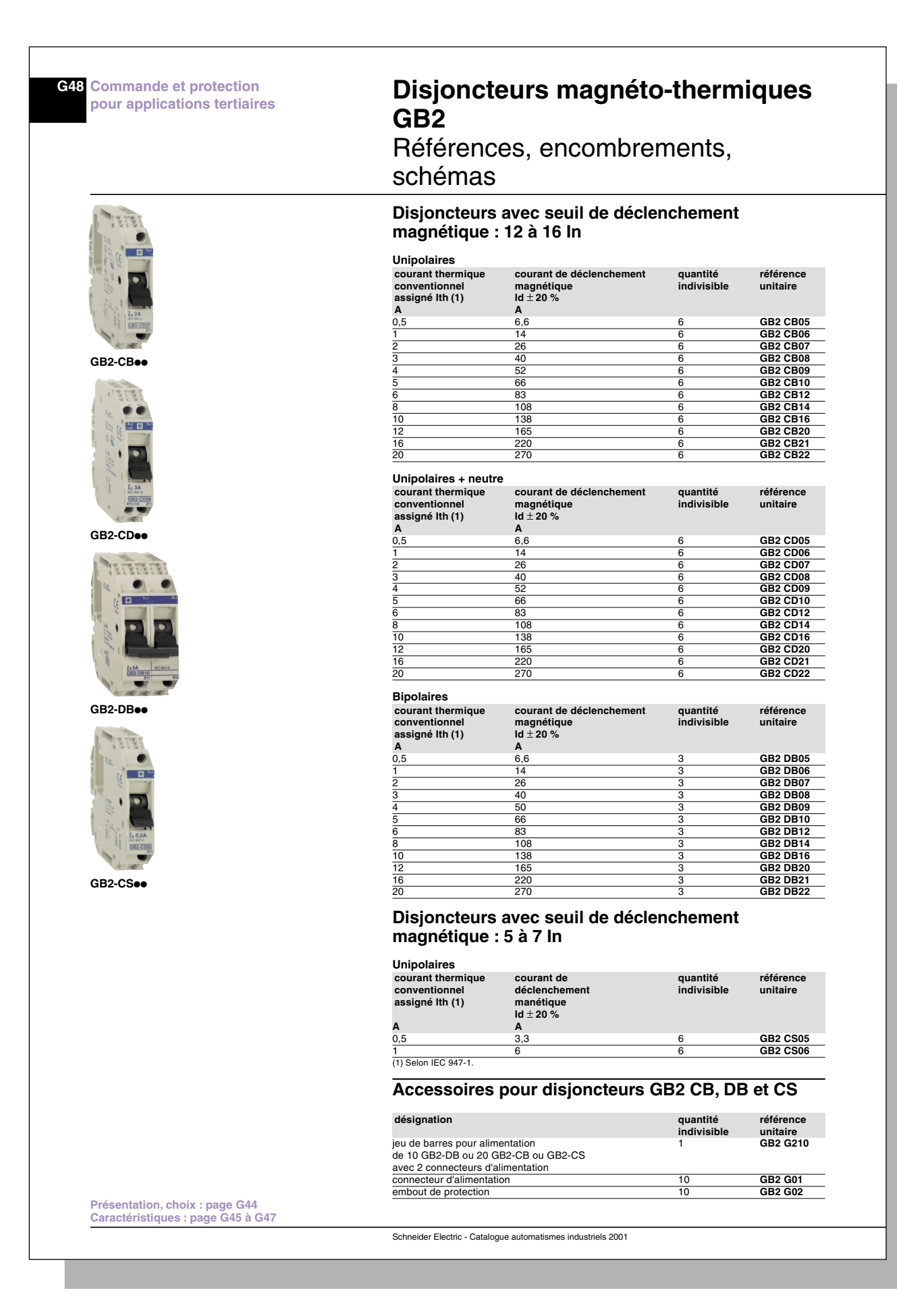

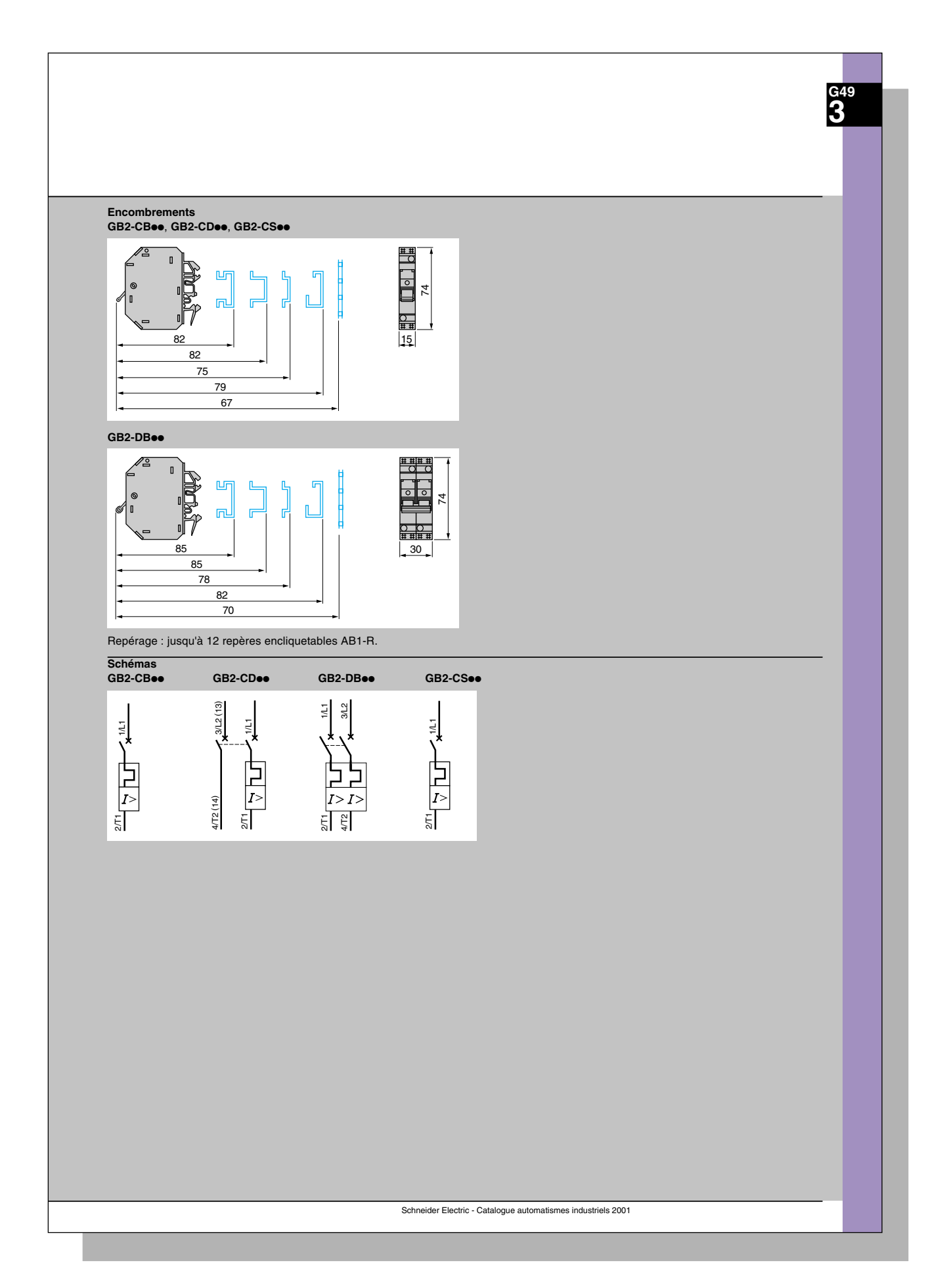

HarmoCem

## **7.13 Elements de commande et de signalisation**

*Caractéristiques des constituants*

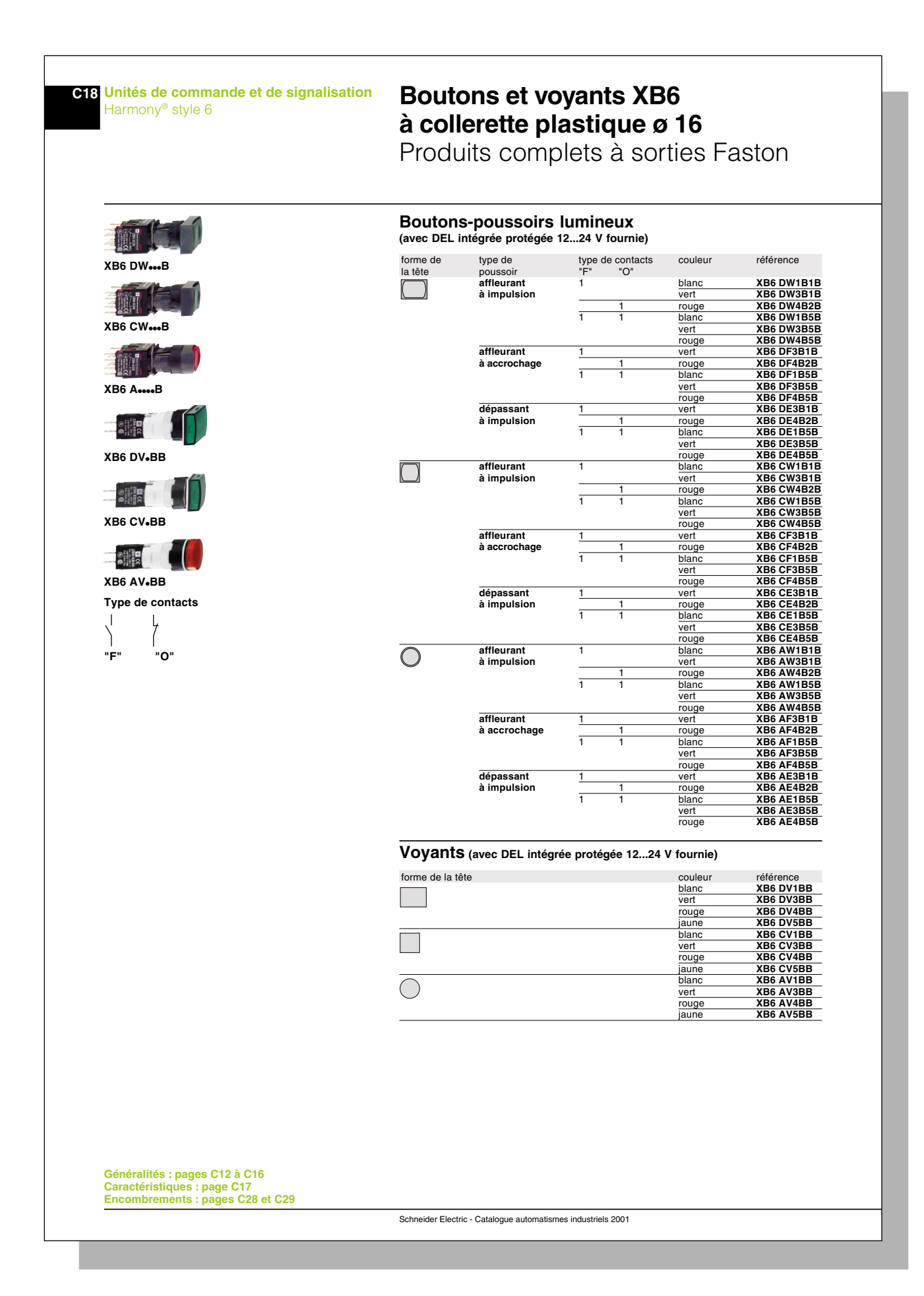

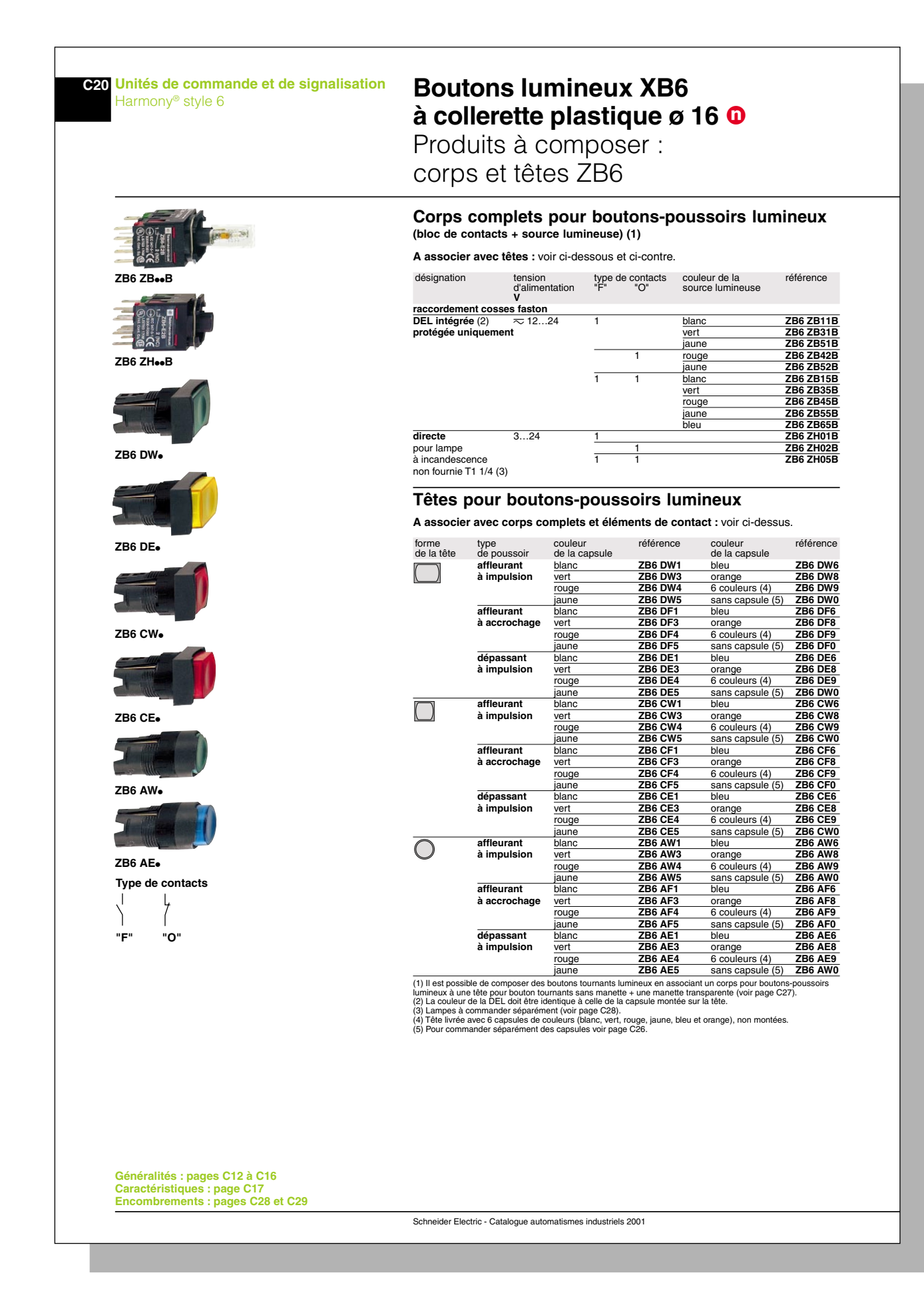

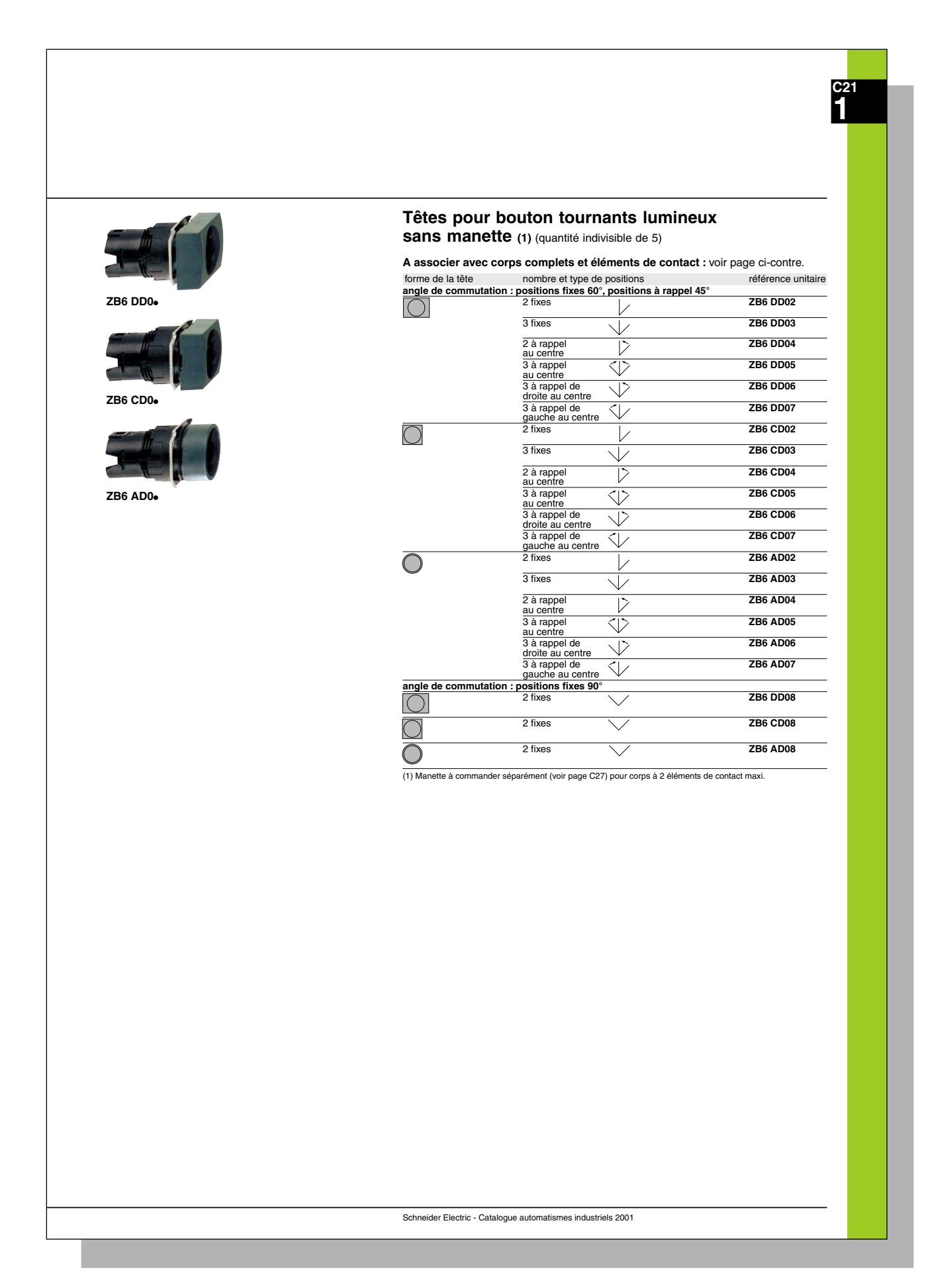

 $\overline{\phantom{0}}$ 

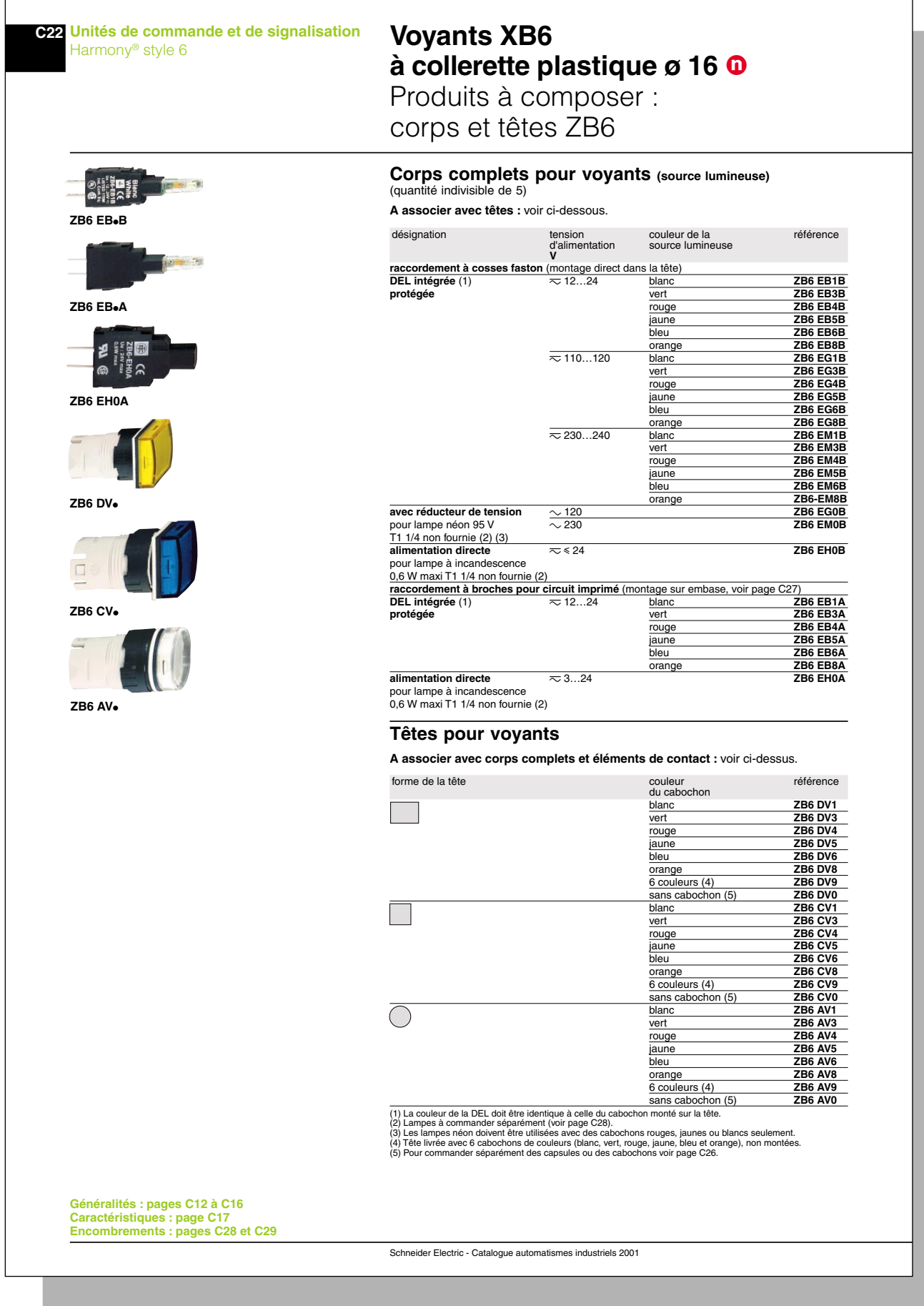

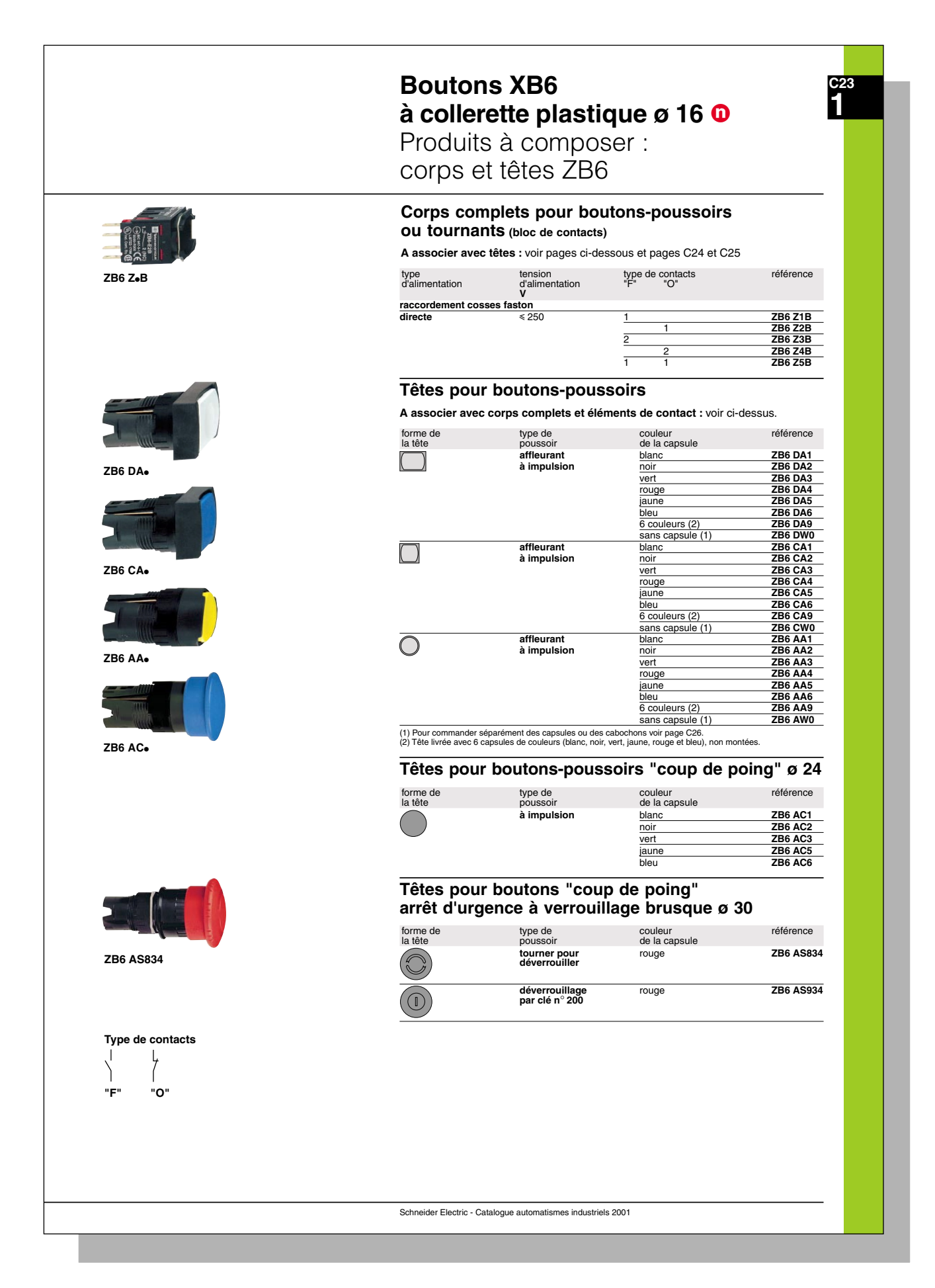

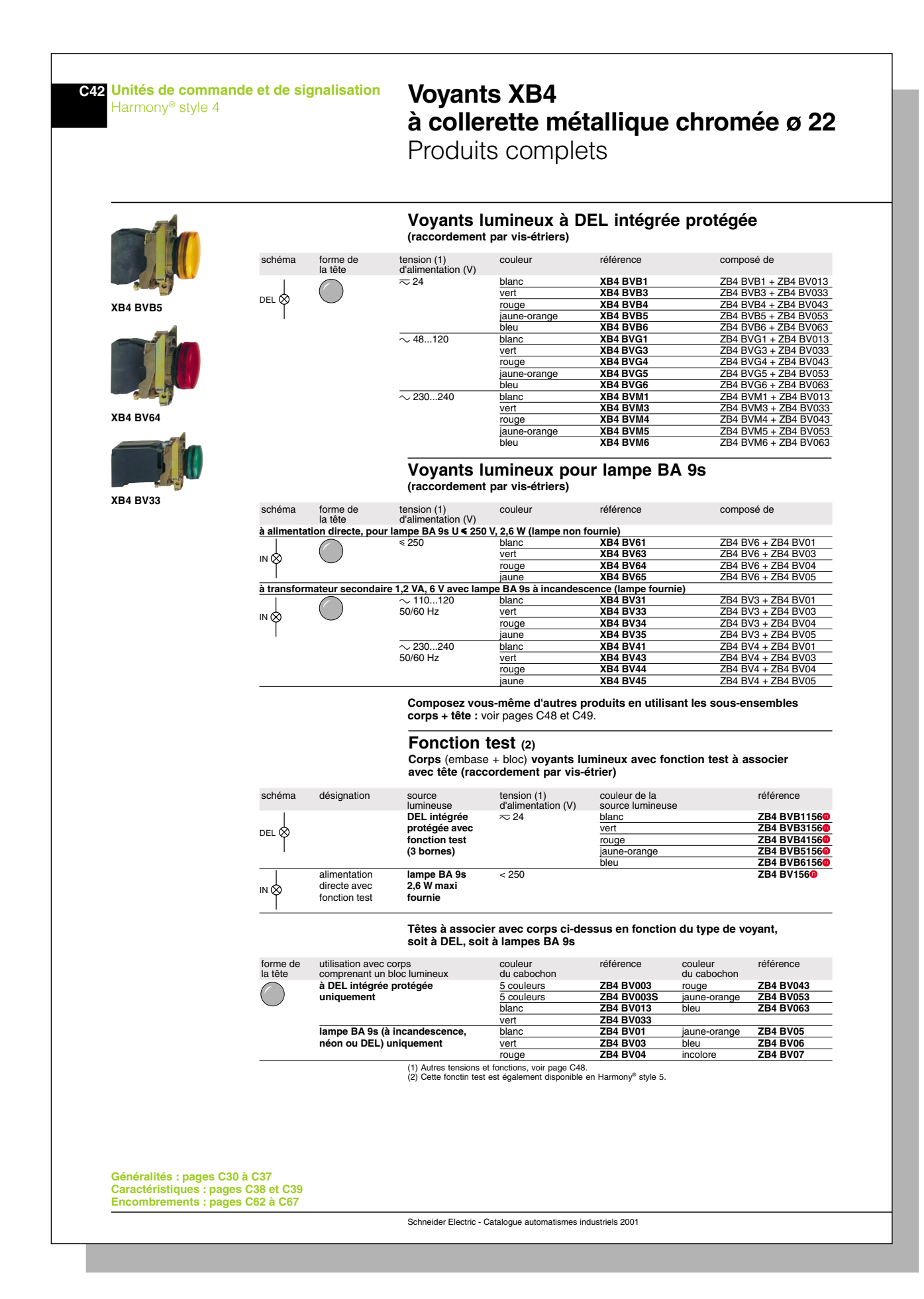

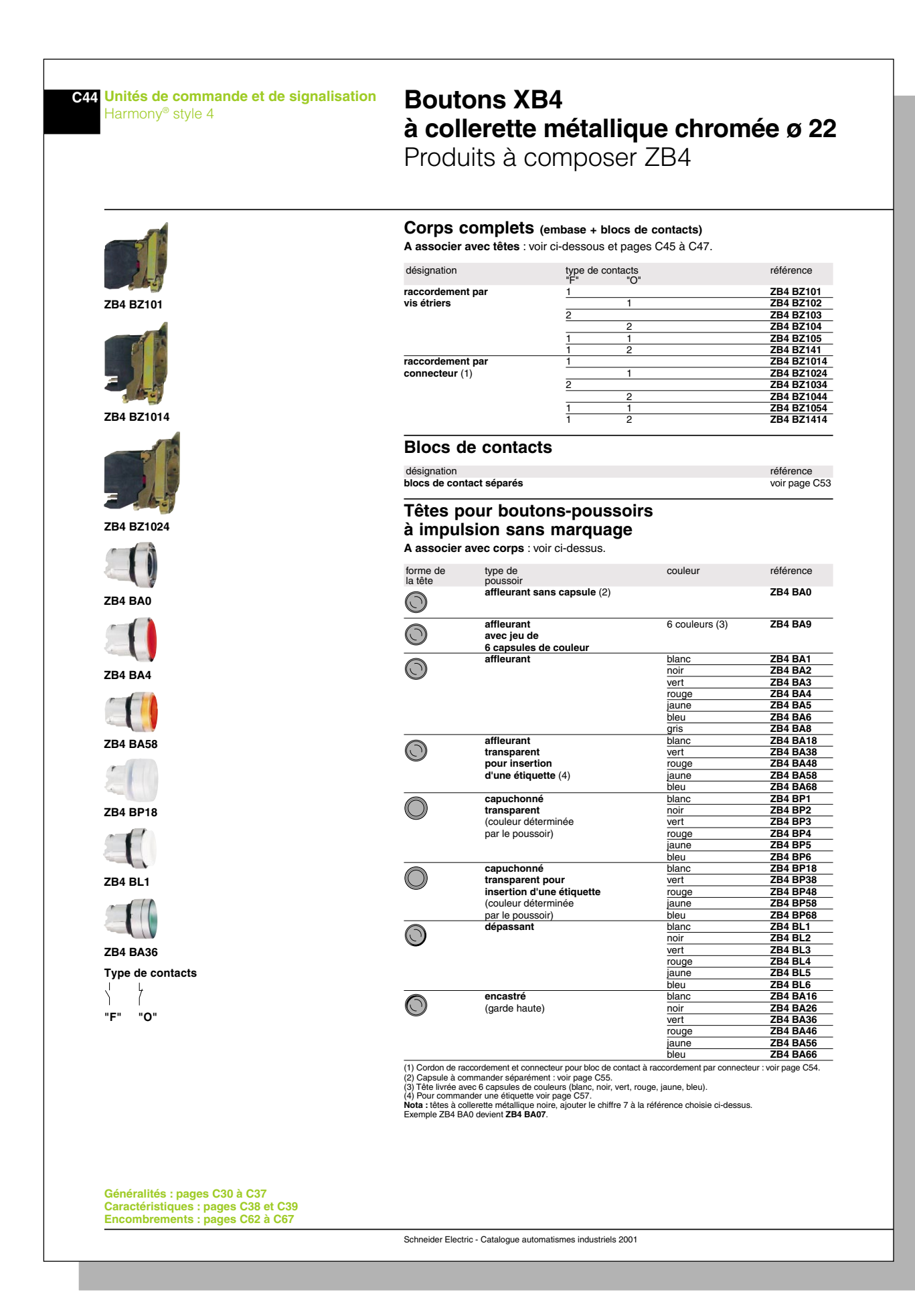

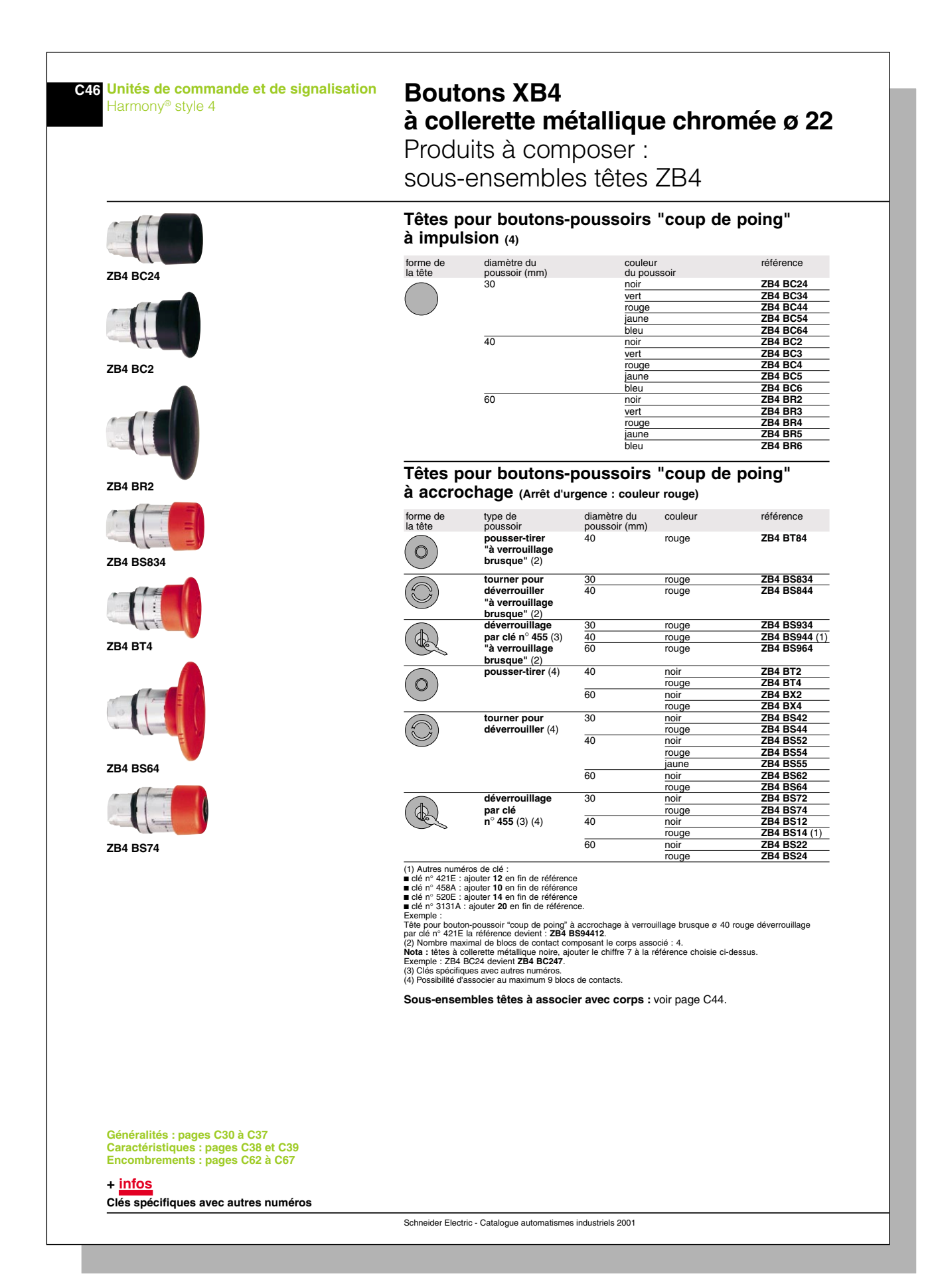

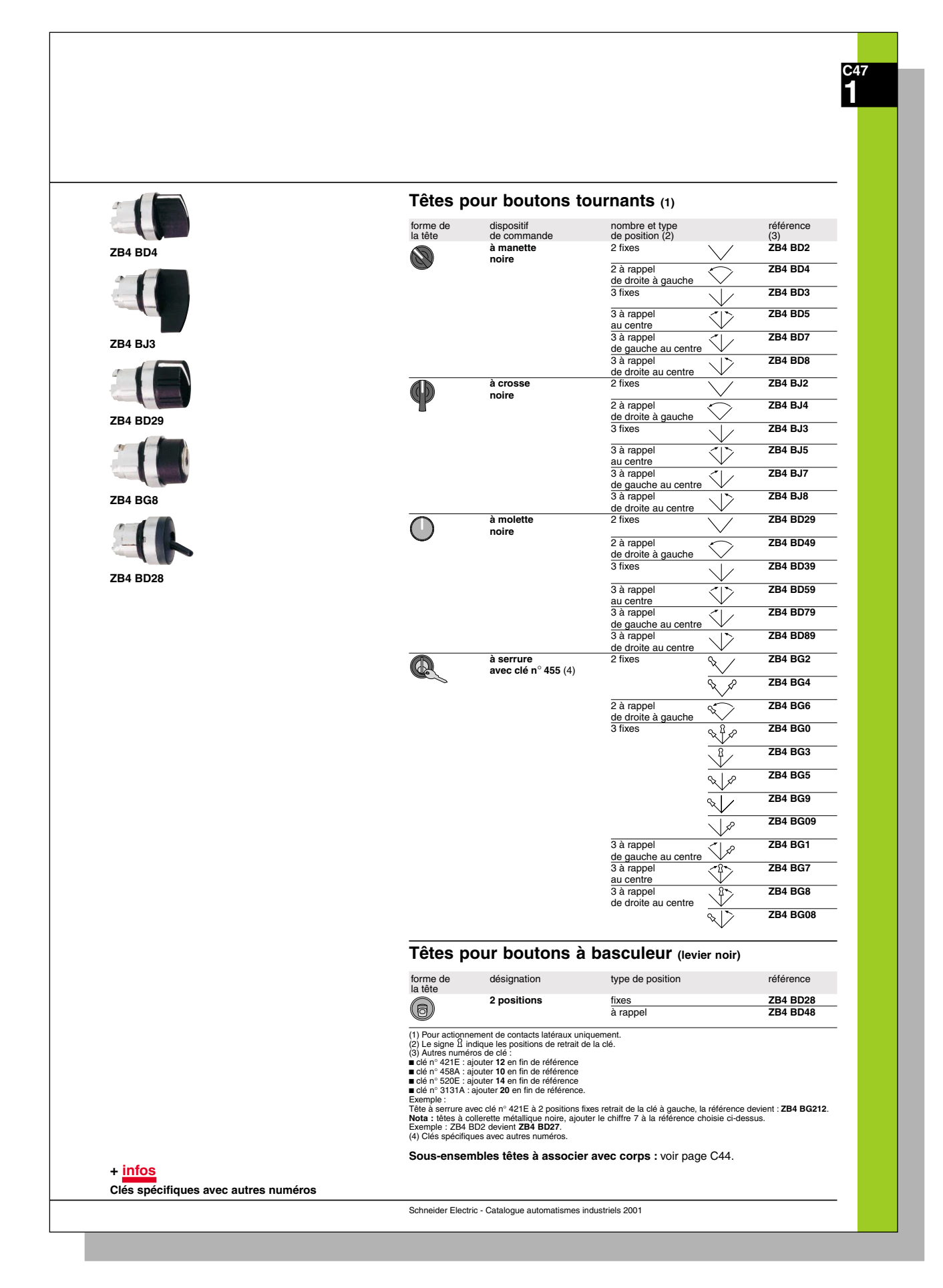

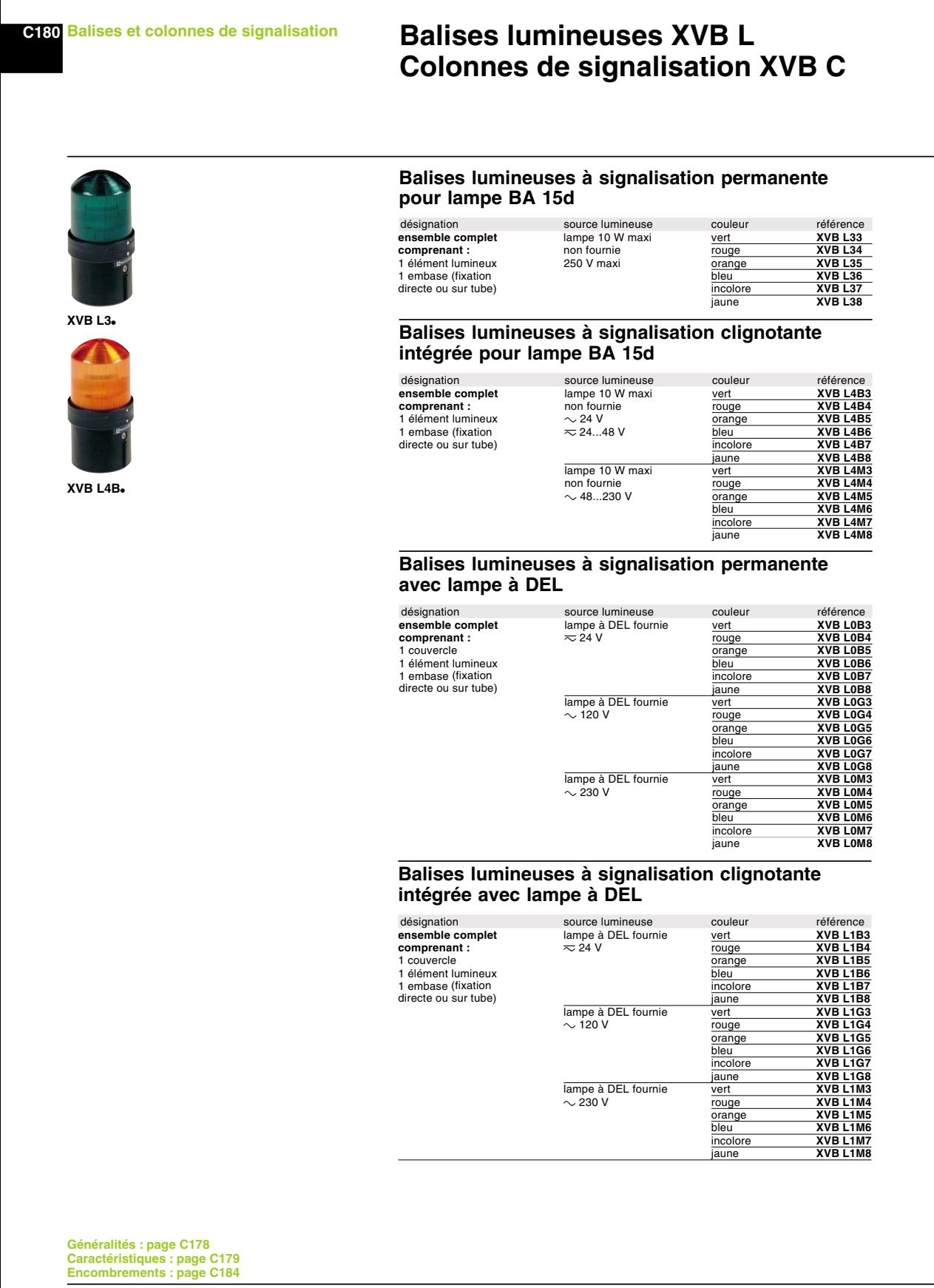

Schneider Electric - Catalogue automatismes industriels 2001

HarmoCem
### **7.14 Autres produits**

HarmoCem

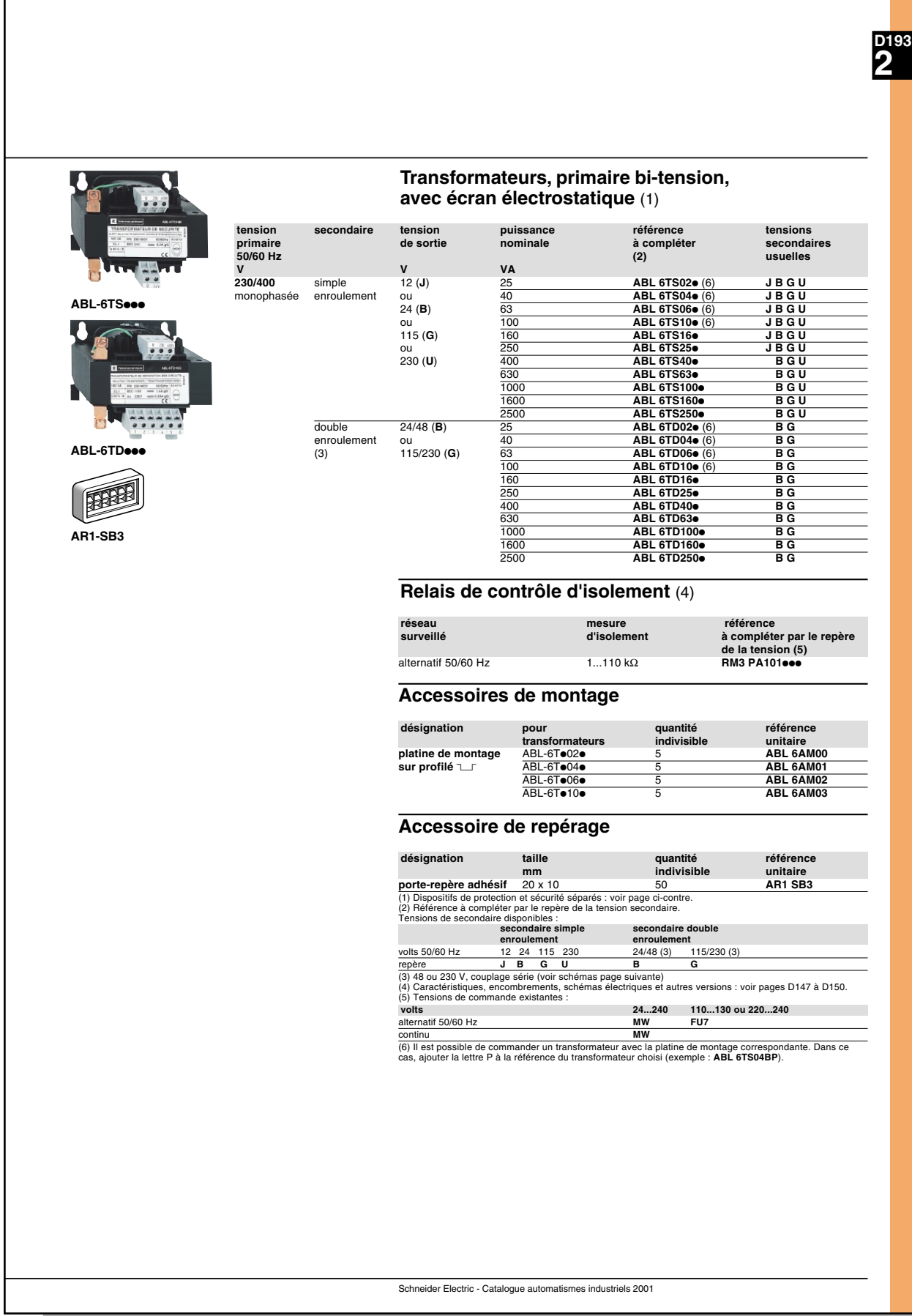

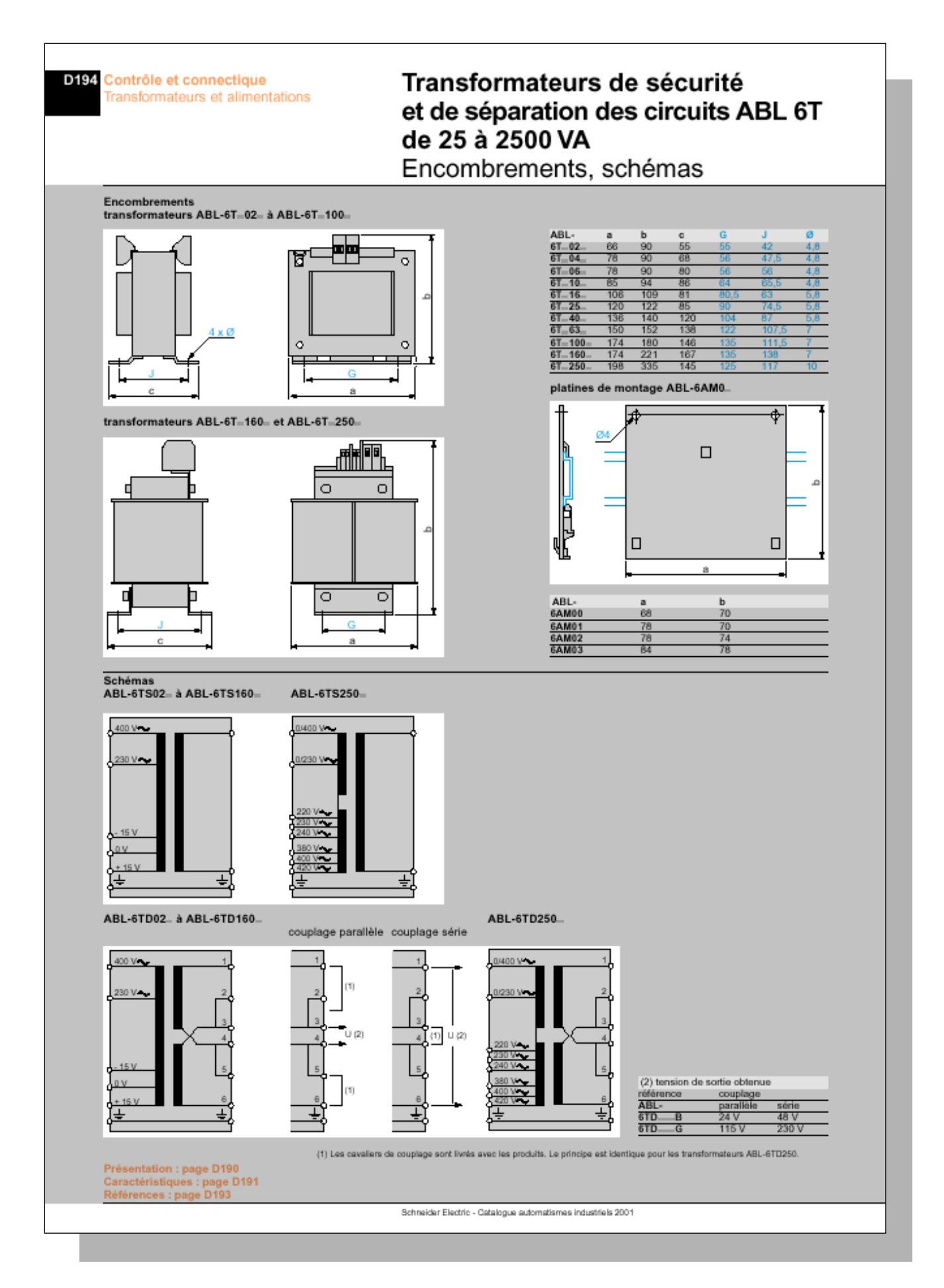

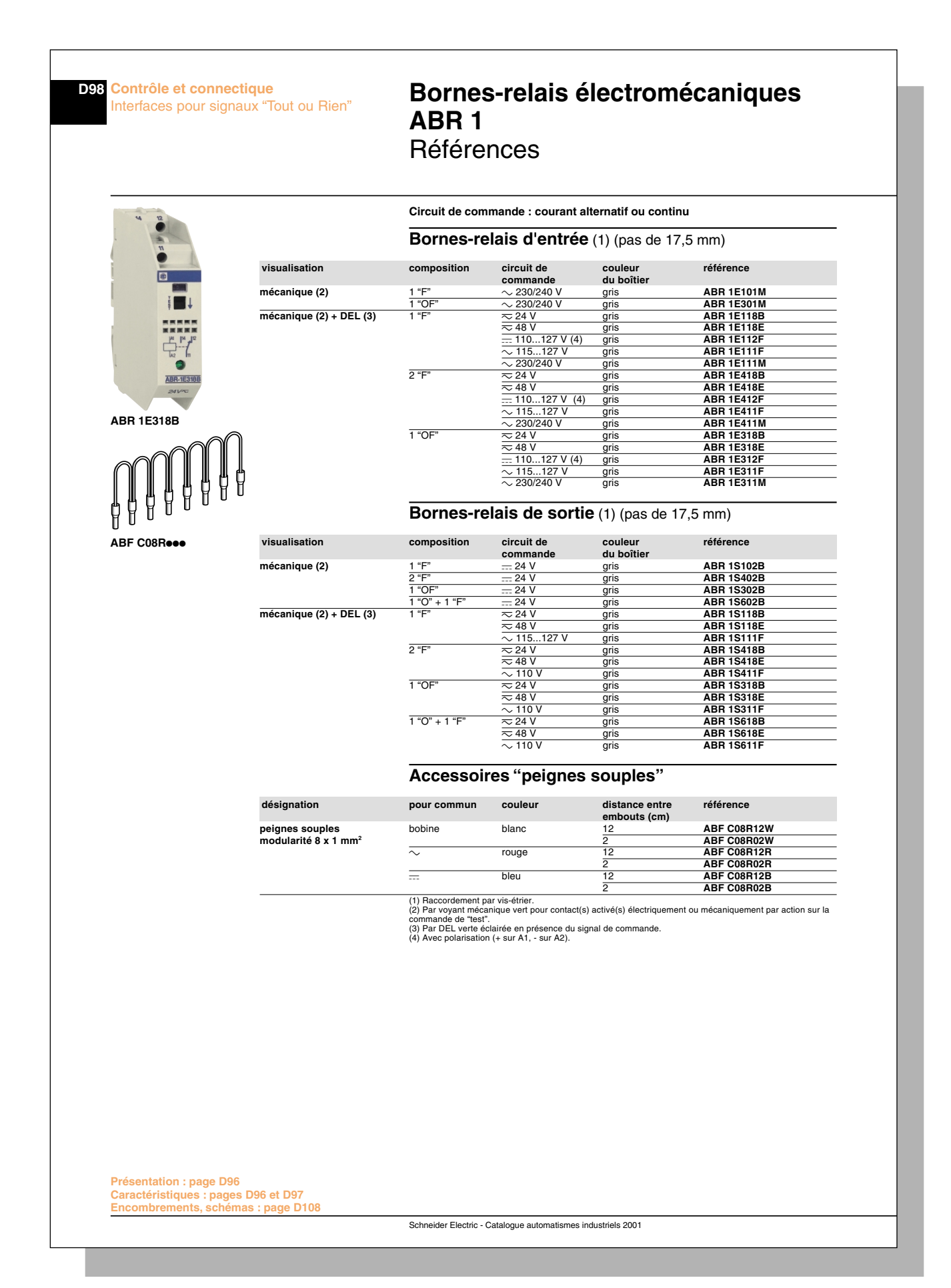

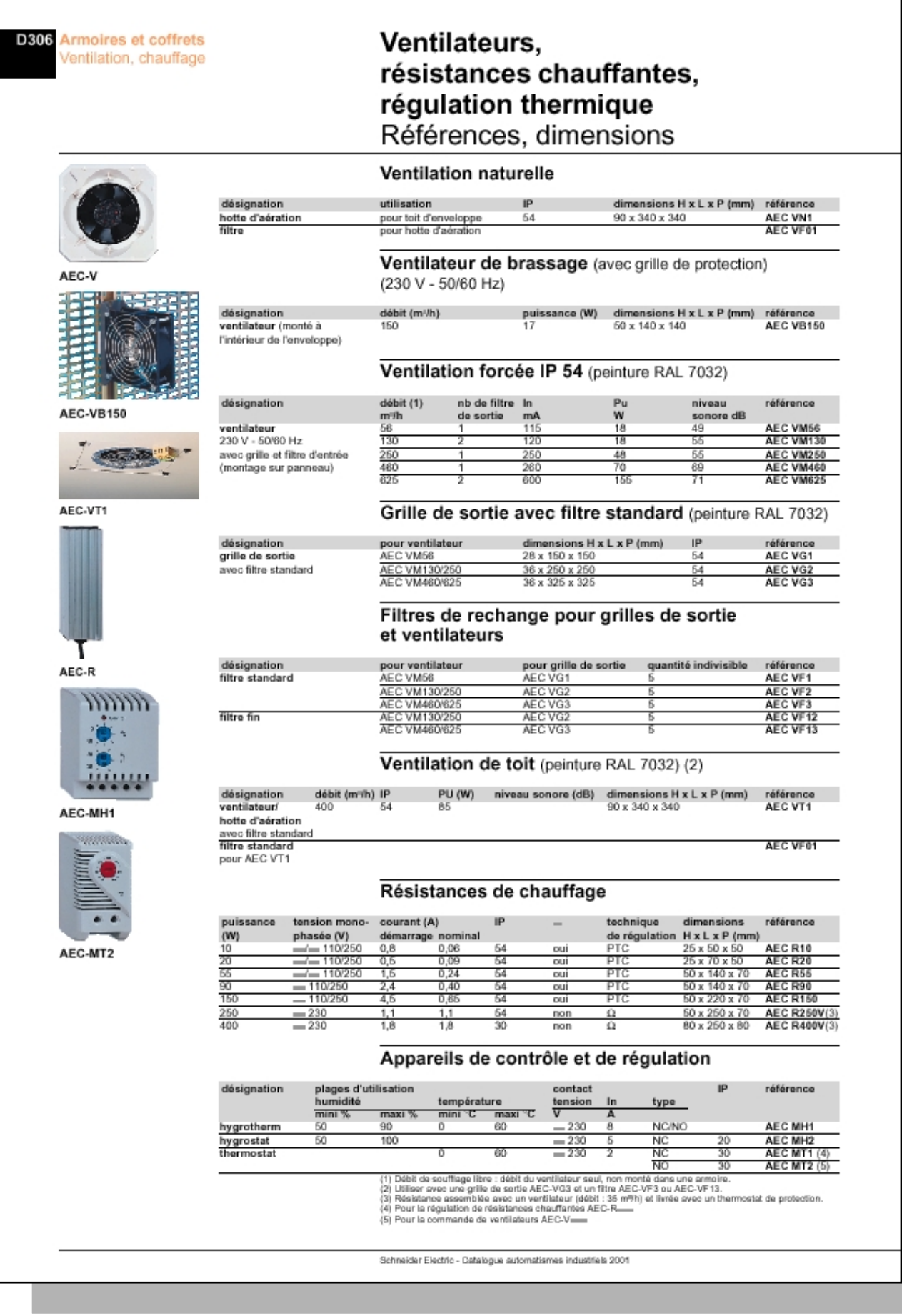

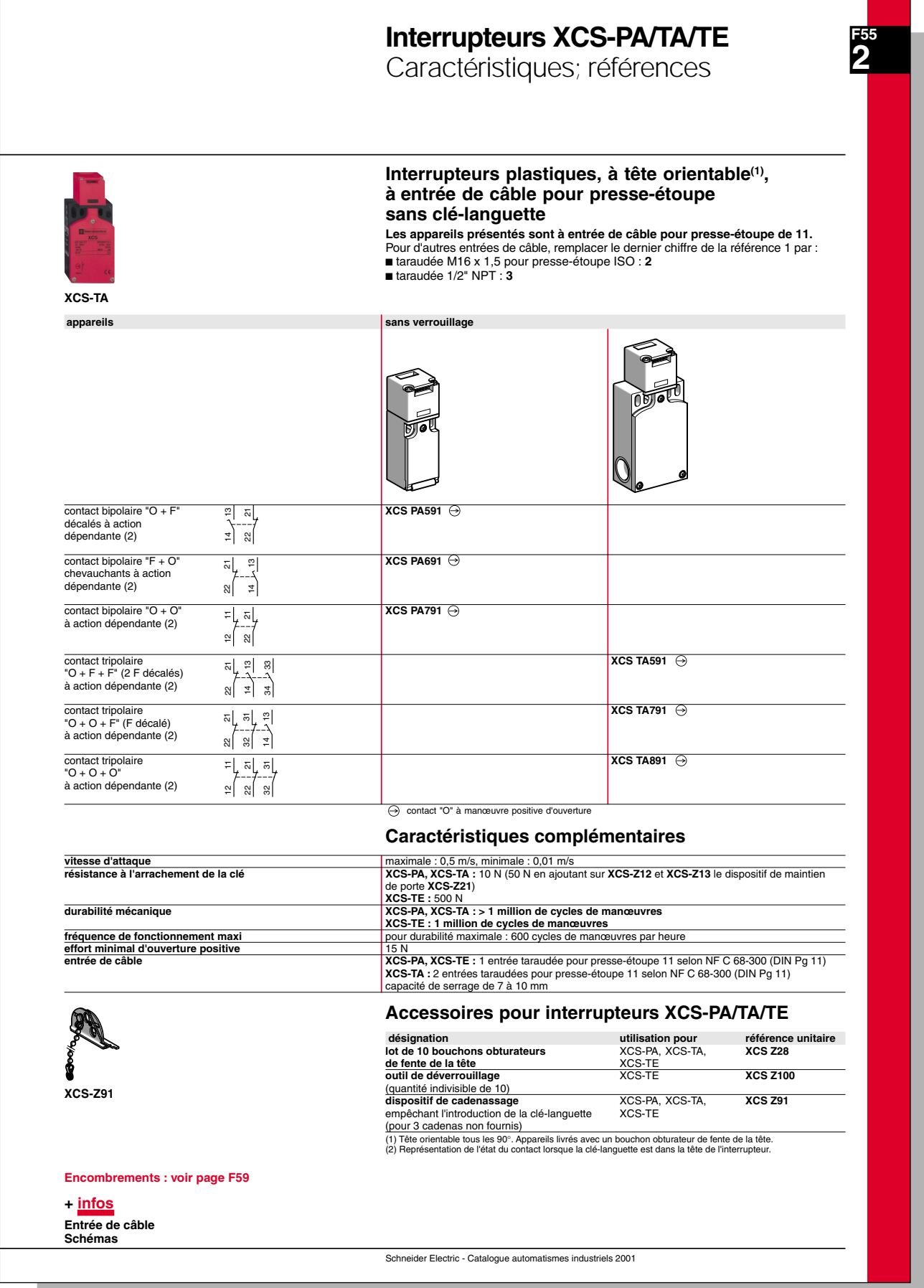

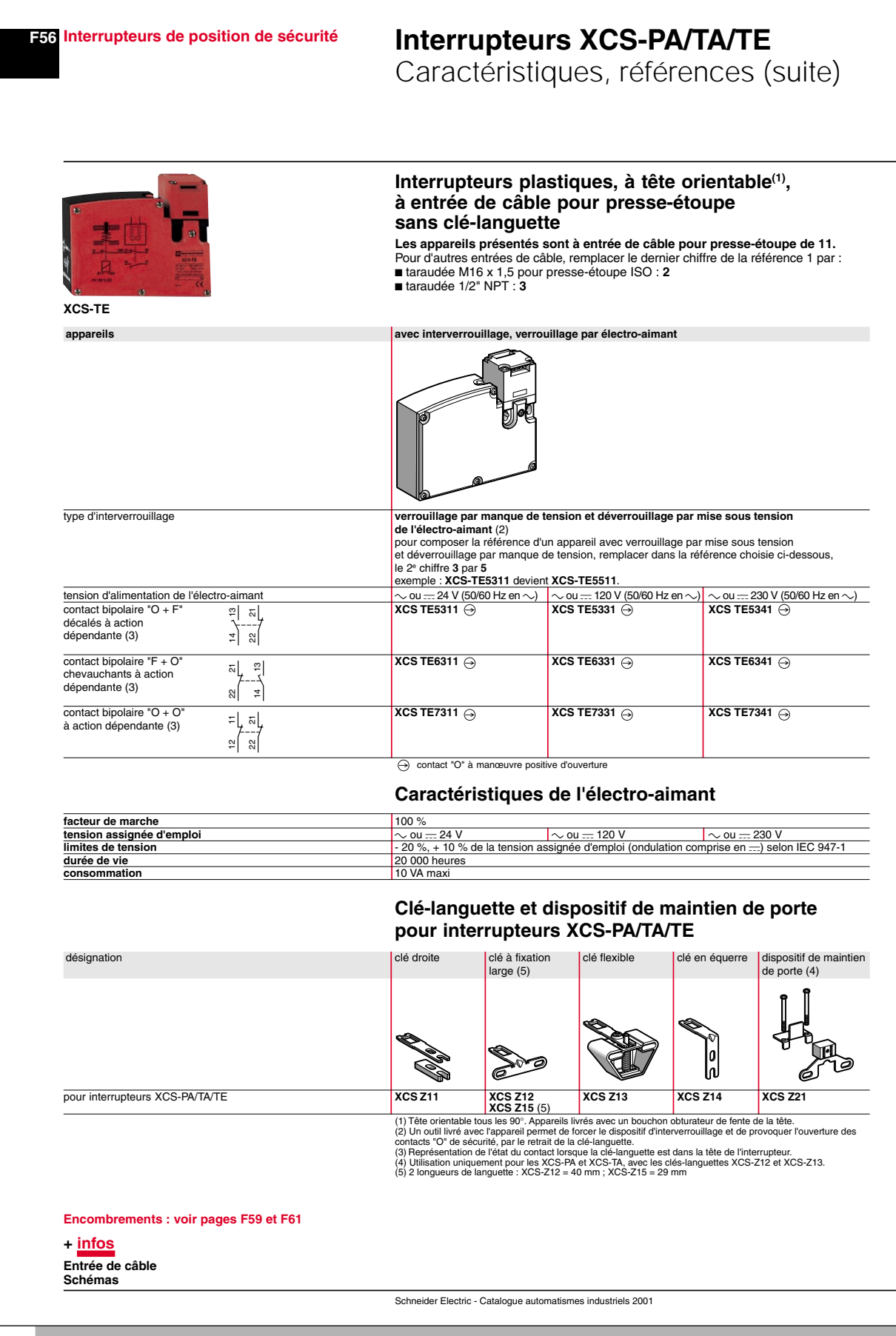

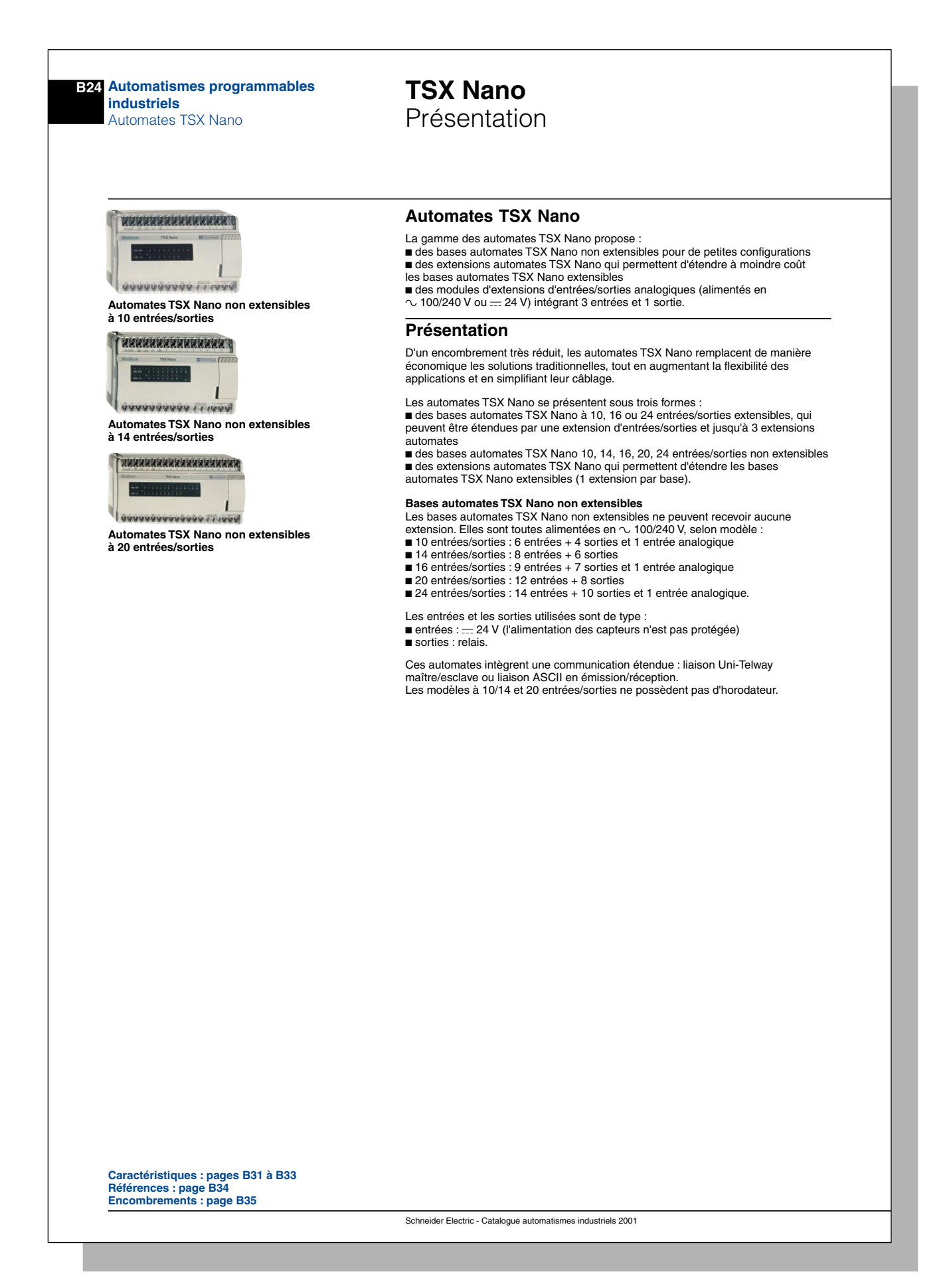

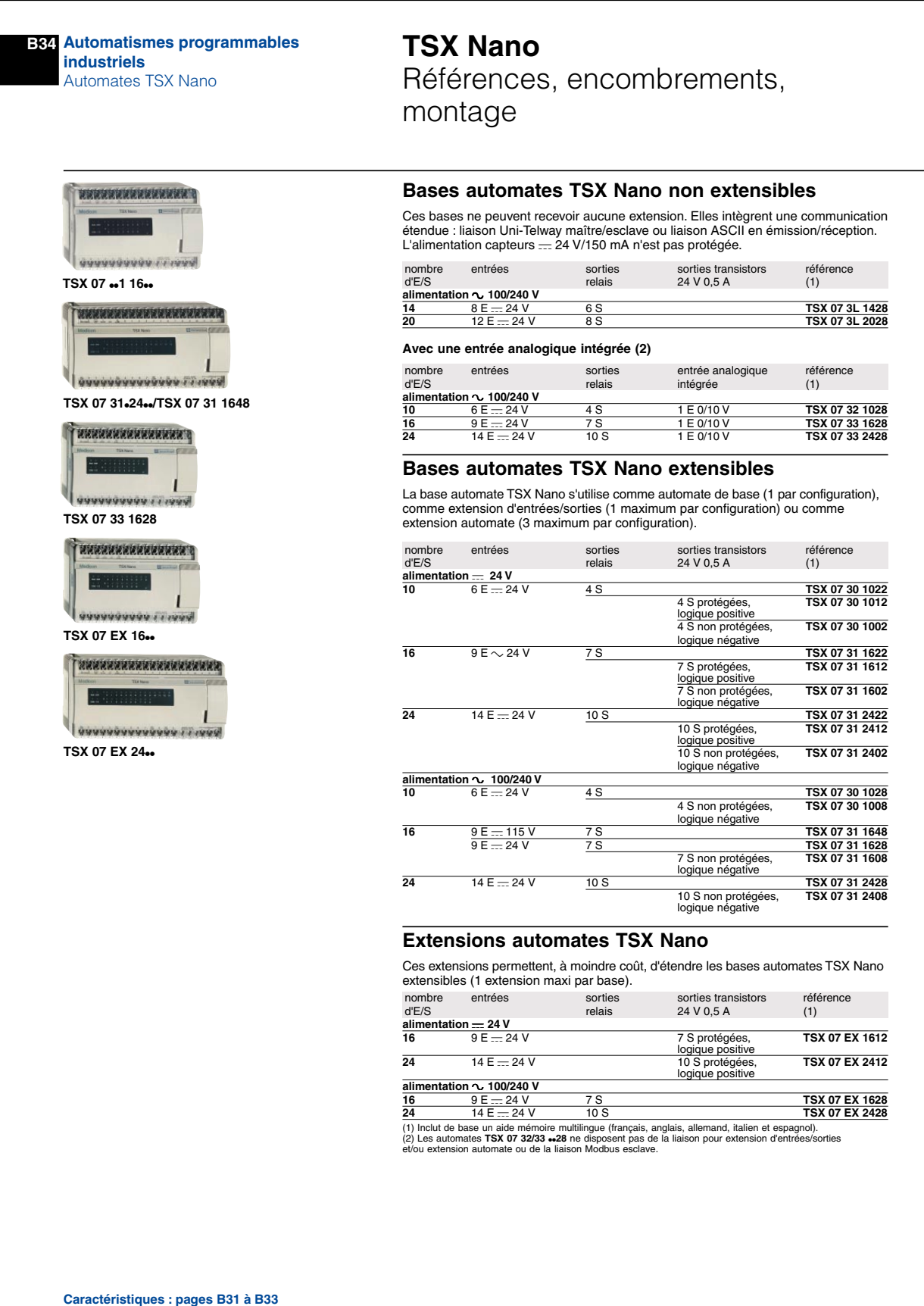

**Caractéristiques : pages B31 à B33 Encombrements : page B35**

Schneider Electric - Catalogue automatismes industriels 2001

### **7.15 Compensateur actif d'harmonique**

HarmoCem

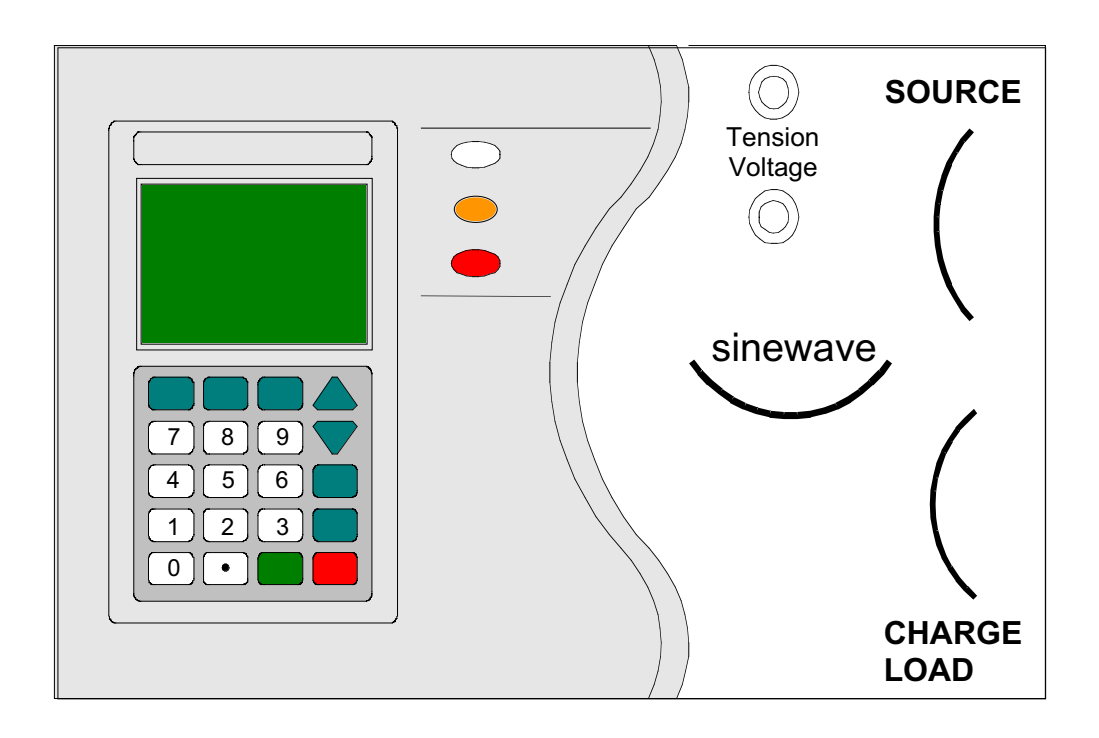

 $\alpha$  ,  $\alpha$  , and  $\alpha$  ,  $\alpha$  ,  $\alpha$  ,  $\alpha$ 

Notice technique

Notice d'exploitation

## Le compensateur actif (sine wave) d'harmonique MGE UPS SYSTEMS

Copyright doc Sinewave didactique MGE UPS System

## **Compensation active d'harmoniques**

#### **SOMMAIRE**

- ◗ **Principe, Généralités**
- ◗ **Gamme "SineWave"**
- ◗ **Schéma compensateur**
- ◗ **Performances Résultats**
- ◗ **Modes de fonctionnement - Insertions**
- ◗ **Synthèse avantages**
- ◗ **Compensation active et ASI (THM)**

### **Consignes de sécurité**

 **Danger :** des tensions dangereuses sont présentes à l'intérieur du compensateur. Toute intervention nécessitant l'ouverture de la porte ou des panneaux de protection, ne doit être faite que par du personnel qualifié et habilité ;

- le compensateur actif d'harmoniques doit impérativement être relié à la terre ;
- ◗ ne pas placer le compensateur actif d'harmoniques à proximité de liquide, ou dans un environnement d'humidité excessive ;
- ◗ ne pas obstruer les grilles d'aération ;
- ◗ ne pas placer le compensateur actif d'harmoniques directement au soleil ou à proximité d'une source de chaleur ;
- ◗ en cas de stockage avant sa mise en service, placer le compensateur actif d'harmoniques dans un endroit à l'abri de l'humidité. Températures de stockage : – 20 °C et + 45 °C ;
- ne pas stocker le produit horizontalement :
- ◗ veuillez vous conformer aux dispositions légales en vigueur pour le rebut des emballages.

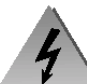

Si vous rencontrez un problème en suivant les procédures décrites dans ce manuel, nous vous recommandons de consulter le service après-vente MGE UPS SYSTEMS. Il est impératif de suivre rigoureusement les procédures décrites dans ce manuel.

**Le non respect de ces procédures peut entraîner des dangers pour les personnes, occasionner des dommages sur SineWave Didactique™ et annuler la garantie constructeur.**

**Toute opération de dépannage ou de maintenance doit être effectuée par nos services.**

#### **IMPORTANT**

Le courant maximal admissible par SineWave Didactique™ avant fusion du fusible d'entrée est 6 A efficace.

Par conséquent, il faut s'assurer que la charge ne dépasse pas 6 A efficace sous 230 V avant mise sous tension du SineWave Didactique™.

La capacité de compensation est limitée quant à elle à 2 ampères.

# **Etat du réseau : constat inquiétant**

◗ **La prolifération des charges non-linéaires est irréversible .**

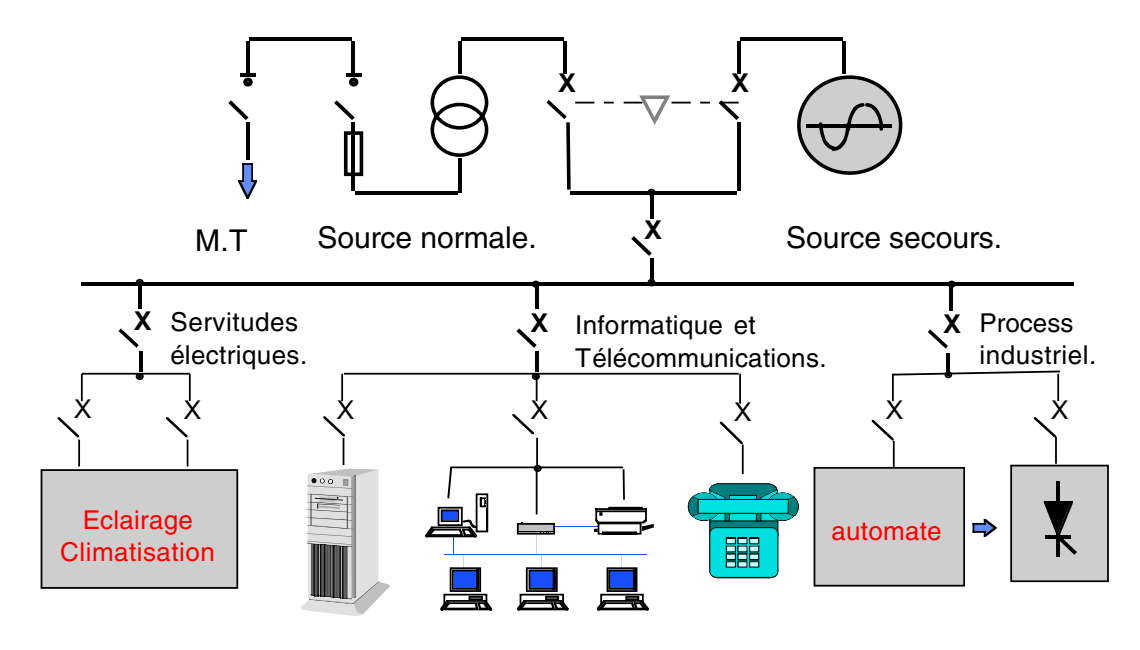

*Les applications sont menacées !*

## **Solutions électrotechniques**

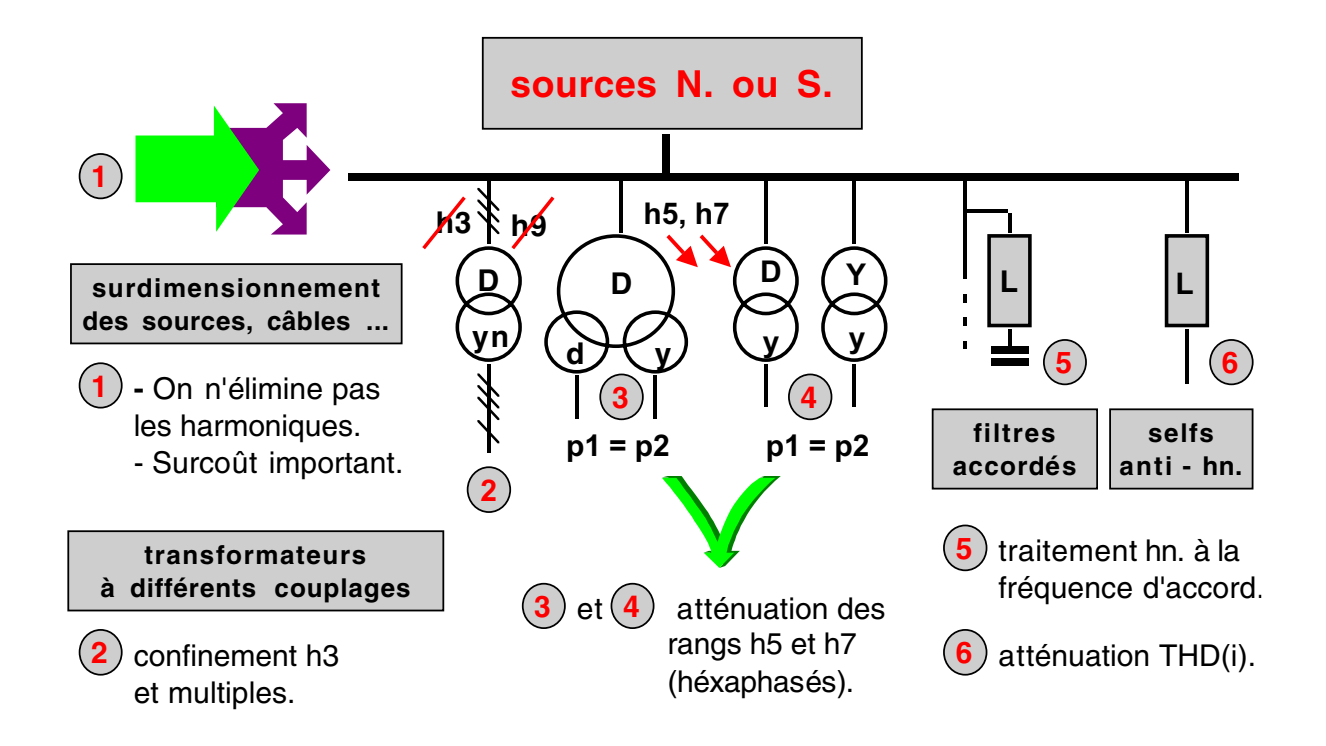

## **Principe compensation active**

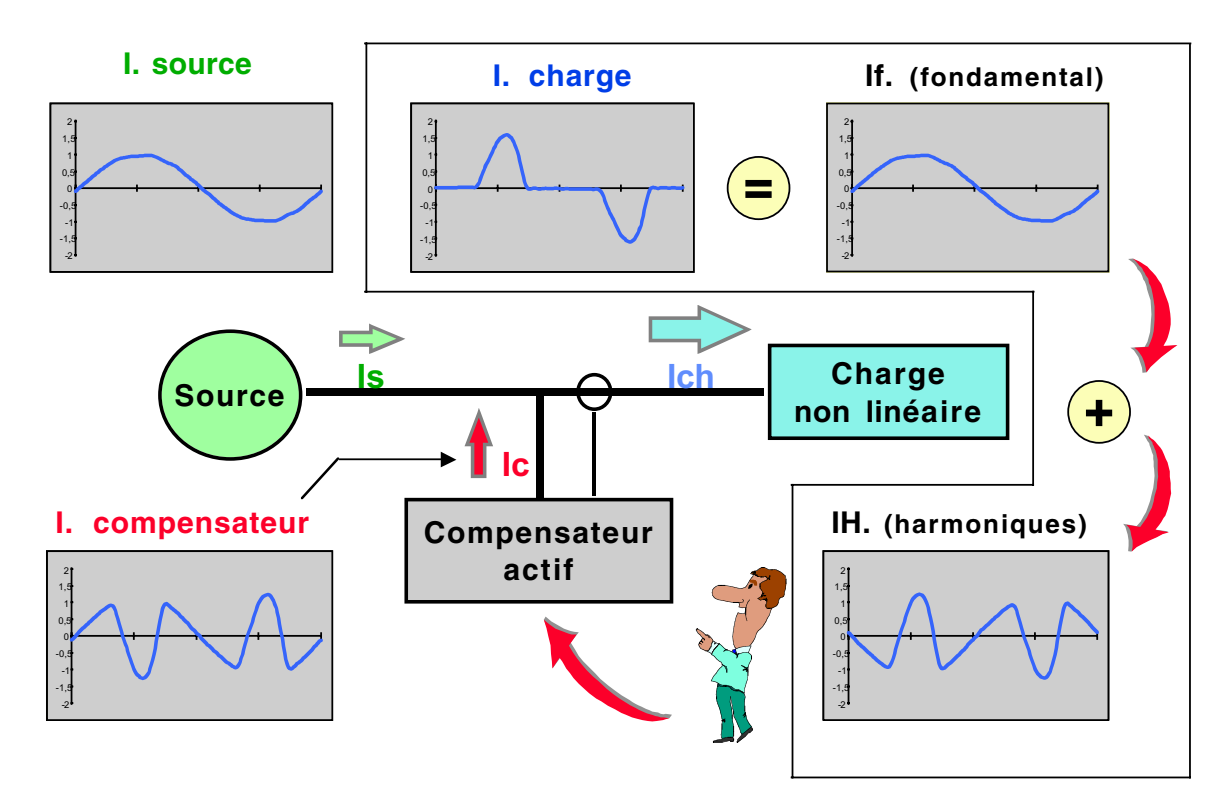

## **Principe de fonctionnement**

- ◗ **Le compensateur actif génère des courants qui s 'opposent aux harmoniques créés par les charges non linéaires**
- ◗ **il n 'est dimensionné que pour les courants harmoniques (puissance déformante)**
- ◗ **le courant consommé par la charge sera = I charge = I source + I compensateur**

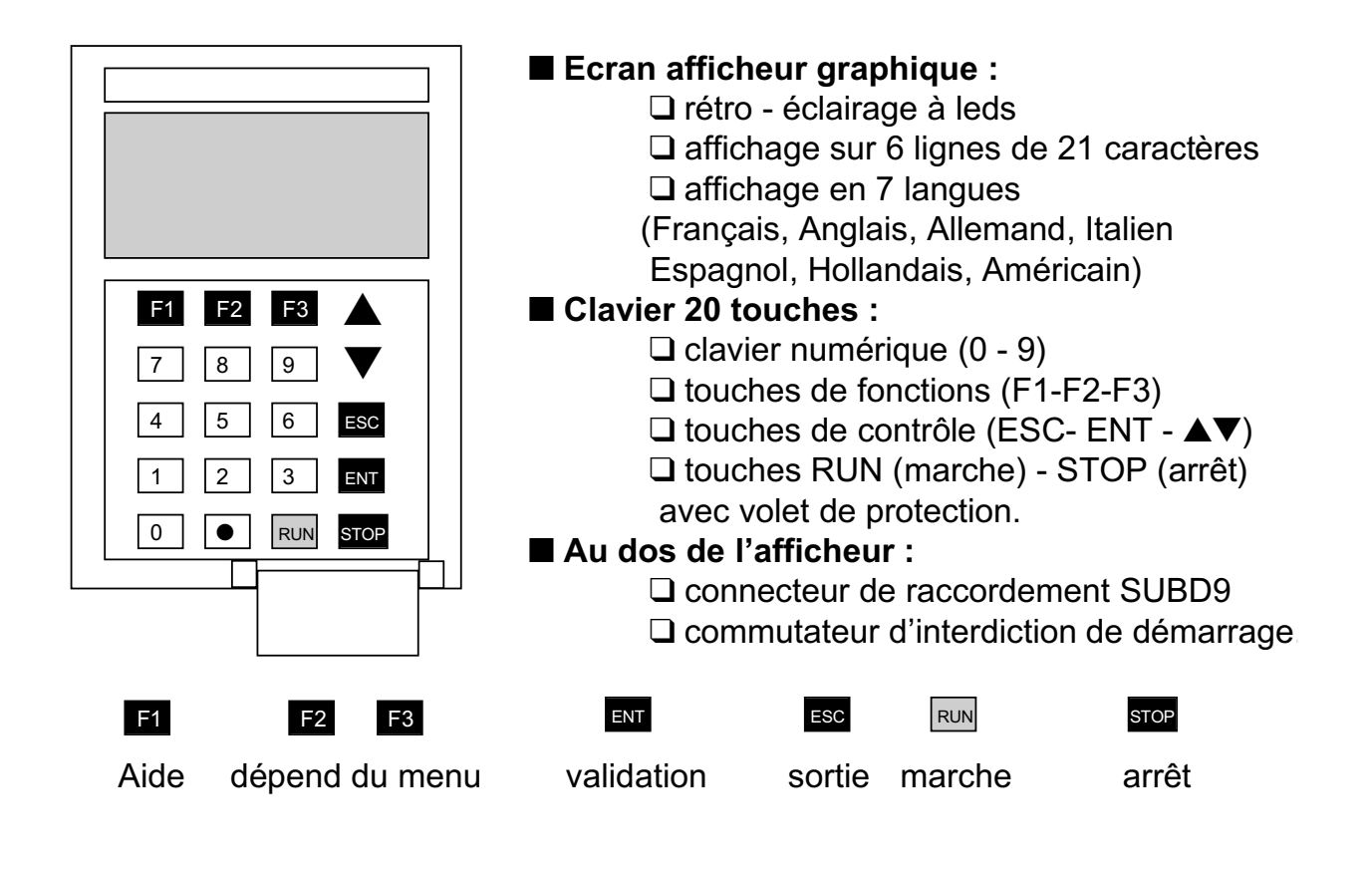

### **Exploitation (suite)**

### **VI. La signification des voyants**

Les signalisations courantes permettent de connaître l'état de fonctionnement

#### **Interface utilisateur**

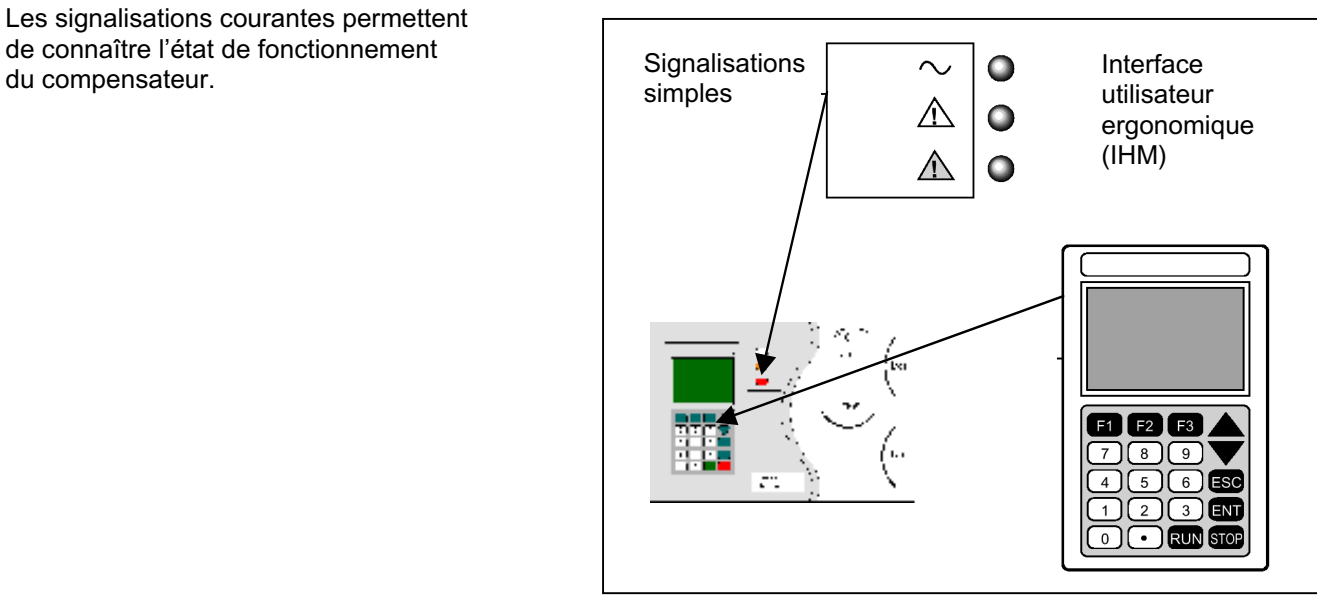

#### **Signalisations courantes**

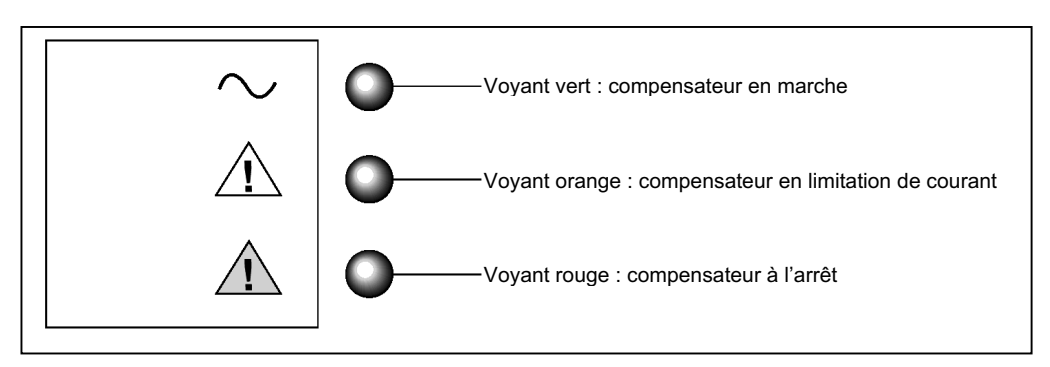

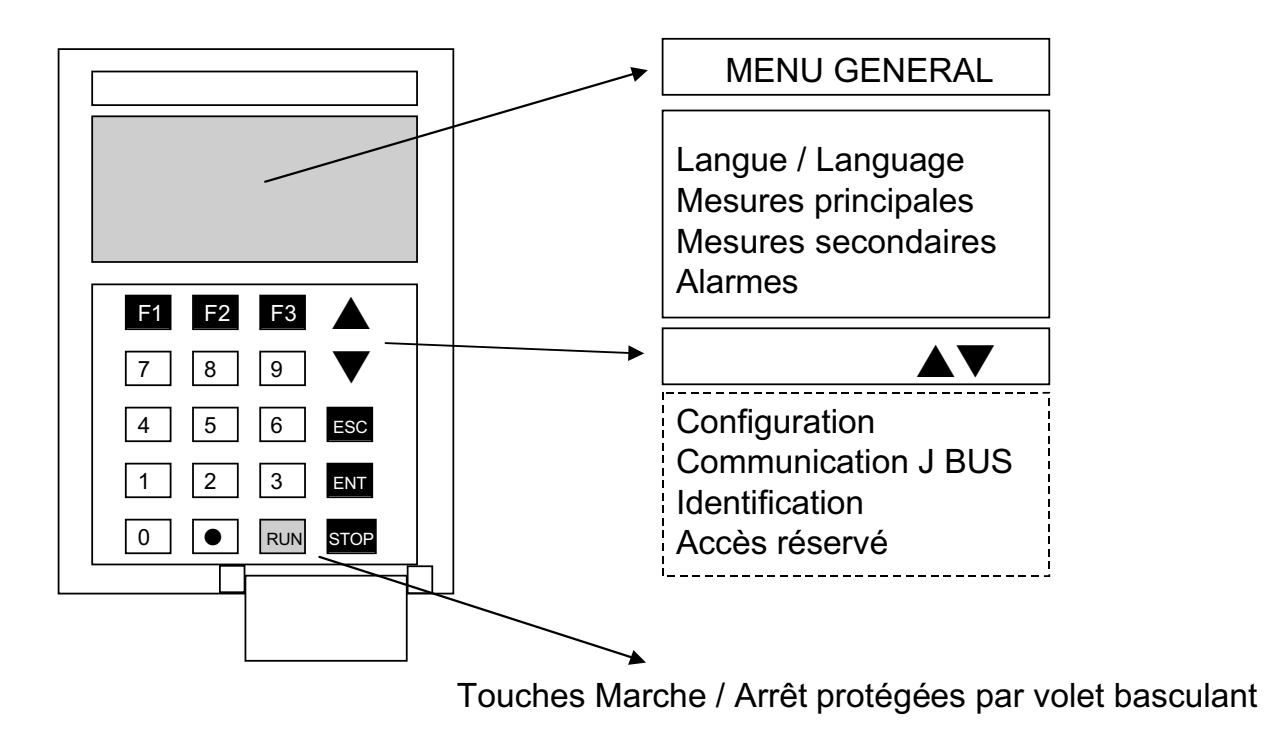

## **Les possibilités**

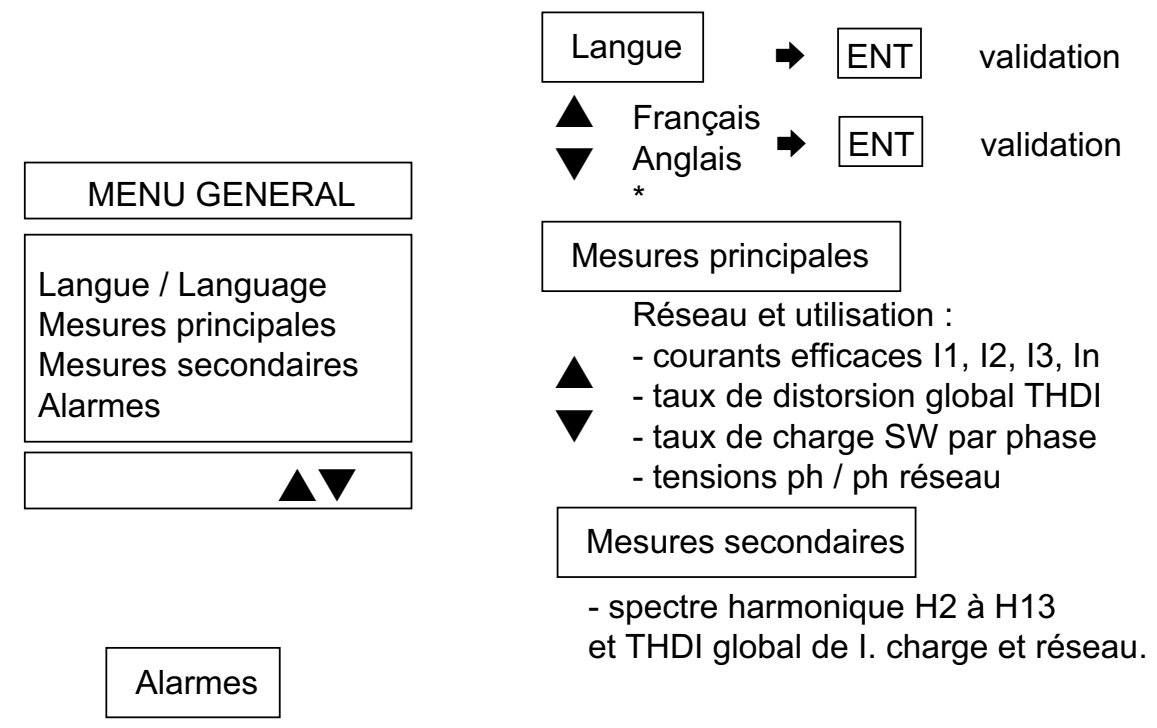

- tension et fréquence réseau HT \* SW limitation de courant
- surchauffe SW \* défaut carte contrôle commande \* défaut carte alimentation \* défaut interne \* démarrage interdit. ▲ ▼

#### **Mise en service et mise hors service**

#### **Généralités**

- si le courant harmonique de la charge est supérieur à la capacité de dépollution du compensateur **SineWave Didactique™**, le voyant orange clignotera, et ce, que le compensateur soit en marche ou à l'arrêt ;
- pour accéder aux touches RUN et STOP, retirer le cache de protection situé au bas du terminal ;
- ◗ le démarrage et l'arrêt de **SineWave Didactique™** peuvent être demandés manuellement par le clavier du terminal (IHM).

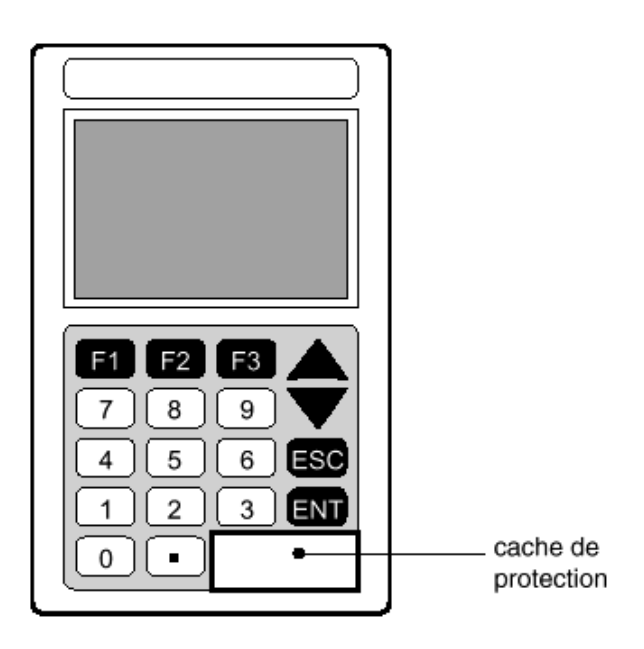

### **Procédure de mise sous tension de l'appareil**

Le SineWave DidactiqueTM se branche sur le réseau 230 VAC à l'aide d'une prise secteur équipée d'une terre.

Pour réaliser la mise sous tension il faut :

- ◗ Le cordon d'alimentation de l'appareil doit être branché sur la prise secteur.
- ◗ La mise sous tension de l'appareil se fait à l'aide de l'interrupteur face AR (mettre en position  $\Pi$ ).
- $\blacktriangleright$  La led rouge  $\triangle$  est allumée (présence tension).
- ◗ L'afficheur de la calculette s'allume, le **menu général** apparaît.
- ◗ L'appareil a effectué la précharge des condensateurs ( 600 V DC ).
- **•** Pour se déplacer dans le menu général, on utilise les touches  $\frac{\Delta}{\Delta}$
- ◗ Pour rentrer dans les menus secondaires, on valide par la touche ENT
- ◗ Pour sortir des menus secondaires on utilise la touche ESC

#### Nota :

Lorsque la led rouge  $\sqrt{\text{est}}$  allumée la charge est alimentée par le réseau EDF 230V ~.

La touche F1 permet d'obtenir le menu « aide ».

#### **Mise en service et hors service (suite)**

#### **Démarrage de SineWave Didactique™**

- ◗ la mise en route du compensateur **SineWave Didactique™** se fait par une simple impulsion sur la touche RUN du terminal (IHM), puis en répondant à la demande de confirmation affichée sur le terminal par la touche ENT.
- ◗ le compensateur **SineWave Didactique™** démarre et est alors opérationnel. Le voyant rouge s'éteint et le voyant vert s'allume.

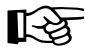

Le compensateur **SineWave Didactique™** démarrera automatiquement à la mise sous tension si cela fait suite à une disparition de la tension réseau alors que le compensateur **SineWave Didactique™** était en marche. Dans le cas contraire, le compensateur d'harmoniques SineWave Didactique<sup>™</sup> restera à l'arrêt tel qu'il était avant la disparition de la tension.

## **Le paramétrage**

Les configurations sont sauvegardées SineWave à l'arrêt.

## ▲▼

**Configuration** Communication J BUS **Identification** Accès réservé

Communication J BUS identification Accès réservé

- \* adresse esclave
- \* vitesse
- \* format
- \* parité

\* nombre de bits stop nota : non validé sur le produit didactisé.

### **Configuration**

- mot de passe (5555)
	- \* type de capteurs (calibre)
	- \* neutre (distribué ou non)
- \* autorisation M / A du SW à distance (J BUS)
- \* compensation ou non du réactif
- \* choix des rangs Hn traités (H3 à H25)

### \* N° série

- 
- \* calibre SW et type \* tension et fréquence
- codées MAV . Diagnostic .

\* informations

- \* réseau avec ou sans neutre
- \* versions logiciel

#### Institut Schneider Formation / MDG9AD151 / 09-2002 / IE : 02 277

### **Paramétrage de SineWave DidactiqueTM**

### **Exemple de configuration**

Avant la mise en marche du compensateur actif, nous vous conseillons de le configurer afin d'utiliser au mieux ses caractéristiques.

#### **Choix de la langue**

Dans le menu général, rechercher le menu **LANGUE / LANGUAGE**

Dans le menu secondaire choisir la langue désirée (Français, Deutch, English …) puis valider par la touche ENT Affichage du menu général

Nota :

D'origine, le SineWave Didactique<sup>™</sup> est configuré en Français.

#### **Configuration**

Dans le menu général, rechercher le menu **CONFIGURATION**

Pour accéder au menu secondaire appuyer sur ENT , entrer le mot de passe : 5555 au clavier numérique, puis valider par la touche ENT

 $\frac{\Delta}{\nabla}$ Dans le menu secondaire, rechercher le menu **CHOIX DES HARMONIQUES**

Pour accéder au choix des harmoniques appuyer sur ENT

Dans ce menu on peut sélectionner les rangs d'harmoniques désirés avec les touches :  $F2 = 0$ UI ;  $F3 = 10N$ .

Quand la programmation des rangs désirés est effectuée, valider celle-ci par la touche ENT.

### **Exploitation de SineWave DidactiqueTM(suite)**

La led rouge  $\triangle$ est allumée (présence tension)

#### **I. Alarmes**

Dans le menu général, rechercher le menu **Alarmes**

Puis valider par la touche ENT Dans le menu secondaire l'afficheur doit indiquer le message suivant : « Compensateur arrêté » Pour retrouver le menu général appuyer sur ESC

### **II. Mode compensation actif d'harmoniques**

Sur la calculette appuyer sur RUN puis ENT

La led verte ~ s'allume, compensation active en service (régulation des condensateurs 800 V DC).

Nota :

 $\overline{c}$  Lorsque la led orange  $\Lambda$  clignote, la compensation active fonctionne en limitation. Ceci se produit lorsque la compensation active dépasse sa capacité de dépollution (environ 2 A de courant harmonique).

#### **III. Arrêt de la compensation active**

Sur la calculette appuyer sur STOP puis ENT

Affichage du menu général

La led  $\bigwedge$ s'allume, compensation active à l'arrêt (régulation des condensateurs 600 V DC).

#### **IV. Arrêt de l'appareil**

Mettre l'interrupteur face arrière en position  $|O|$ . L'affichage et les leds sont éteintes

Nota :

La charge n'est plus mise sous tension.

◗ le compensateur **SineWave Didactique™** s'arrête et n'assure plus sa fonction de

compensation, le voyant vert s'éteint et le voyant rouge s'allume.

#### **V. Mise hors tension de SineWave Didactique™**

Le compensateur actif d'harmoniques **SineWave Didactique™** peut être mis hors tension quel que soit son état : en marche ou à l'arrêt.

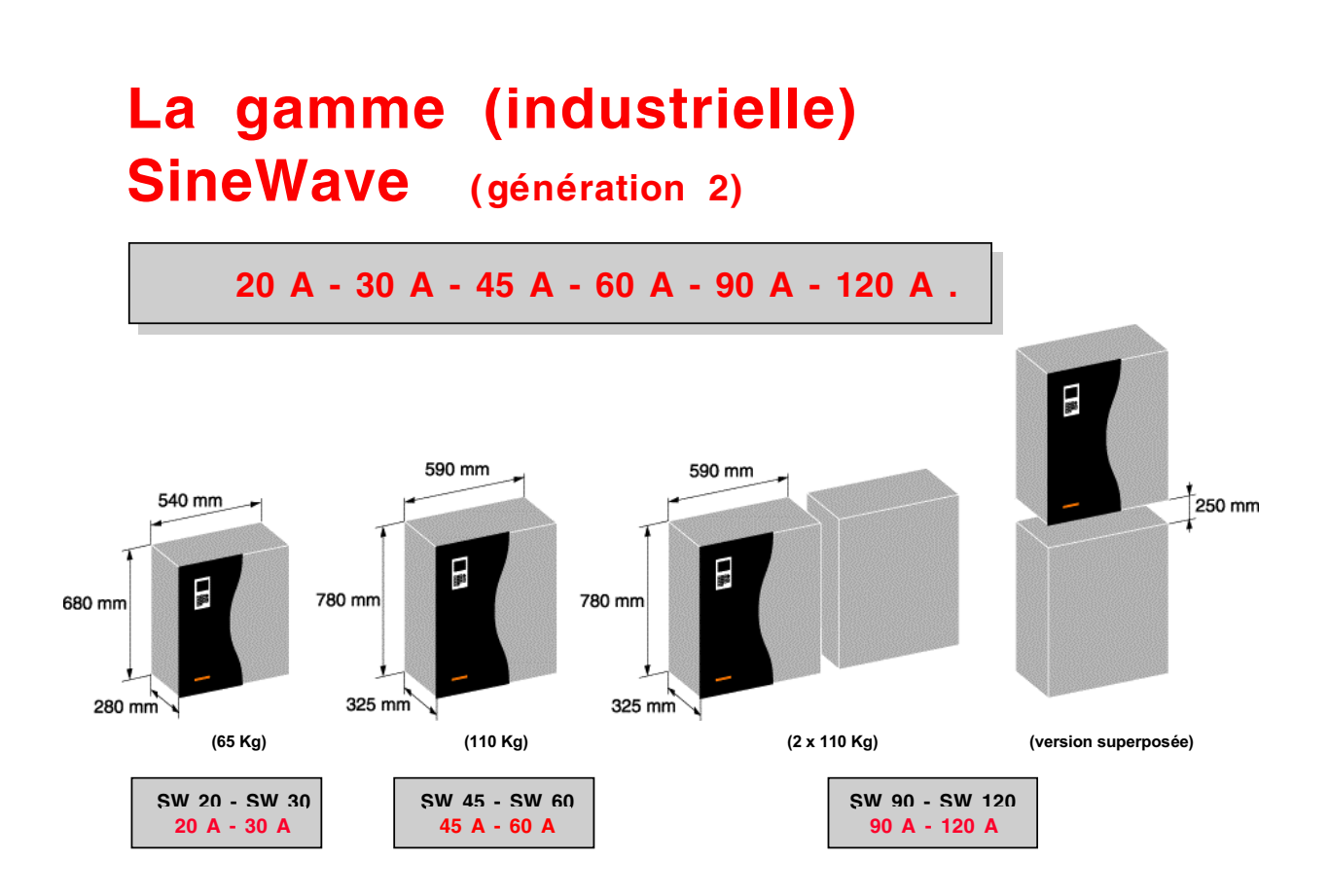

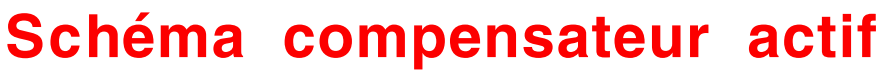

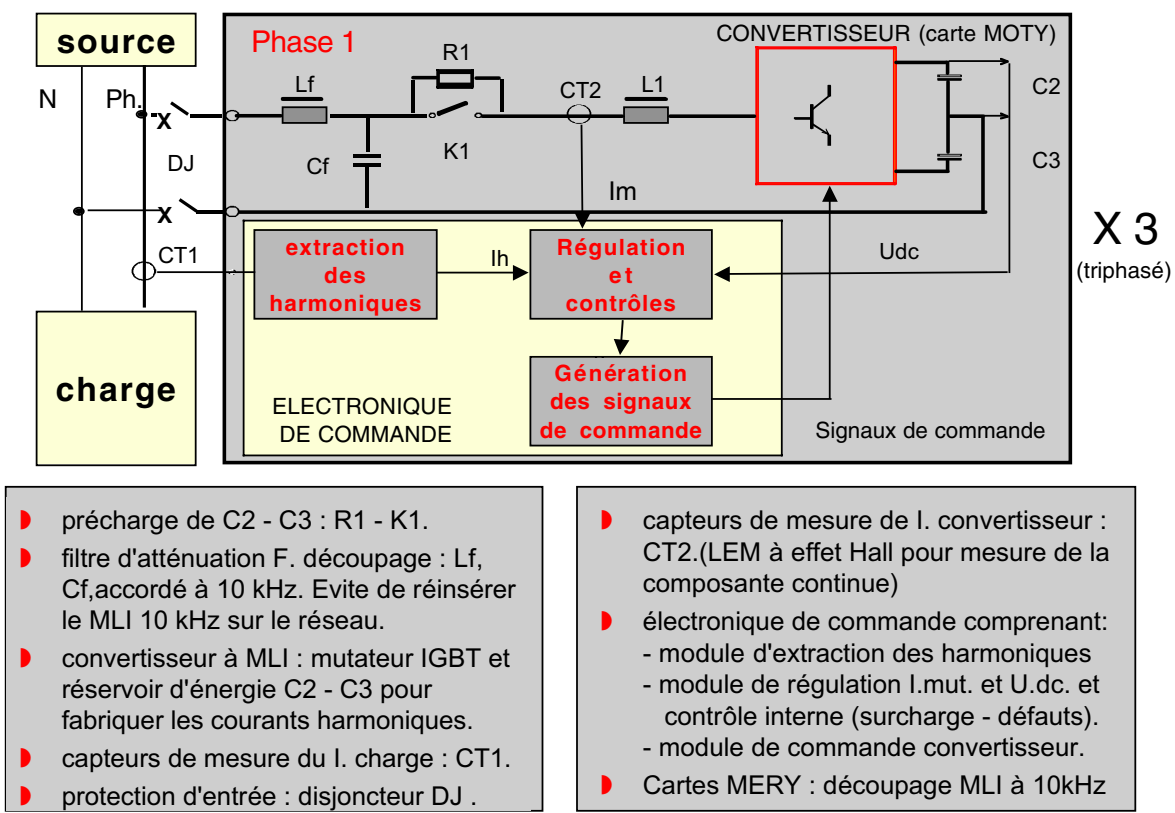

Nota : Sur le produit didactisé, le capteur CT1 est remplacé par des résistances intégrées dans l'appareil

## **Schéma de principe détaillé du compensateur actif ( carte MOTY**

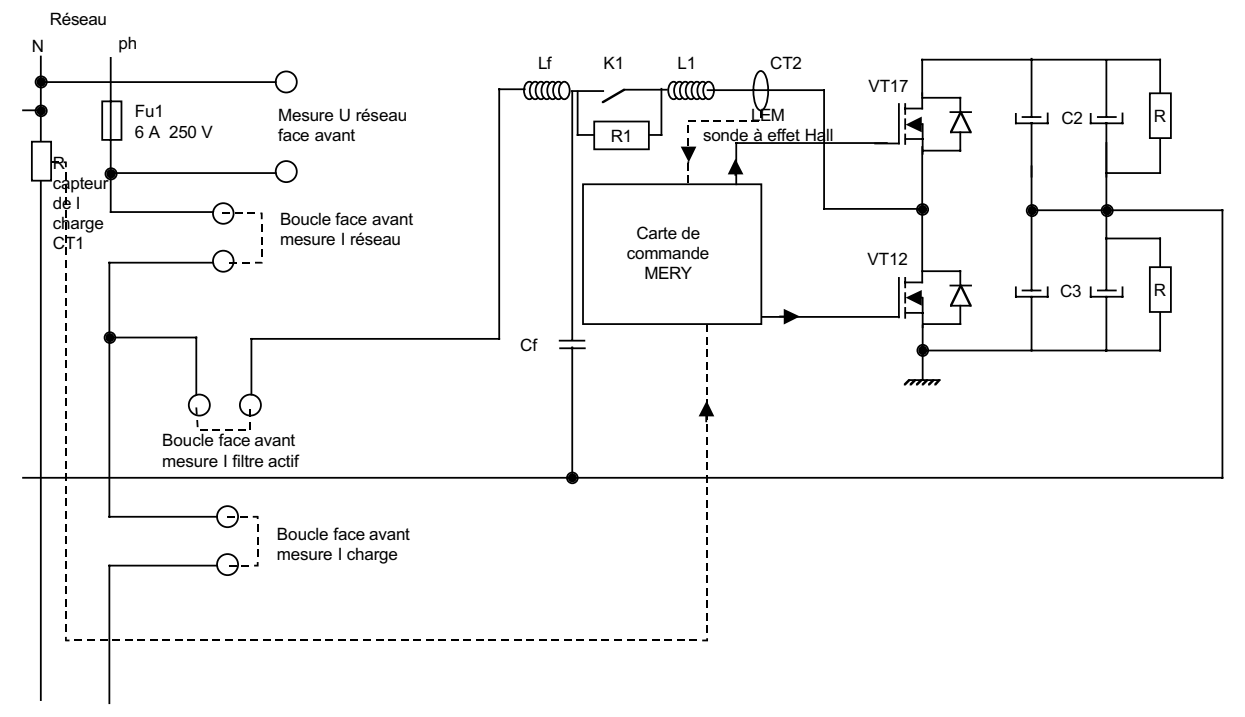

Vers charge

## **IGBT : BUP 305 D (transistors VT12 , VT17)**

IGBT with Antiparallel Diode

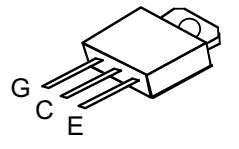

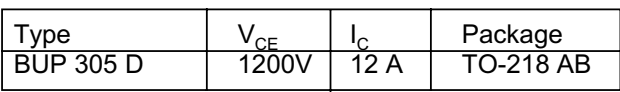

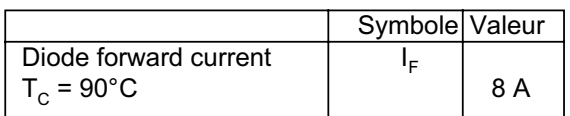

## **Allure des signaux aux points tests**

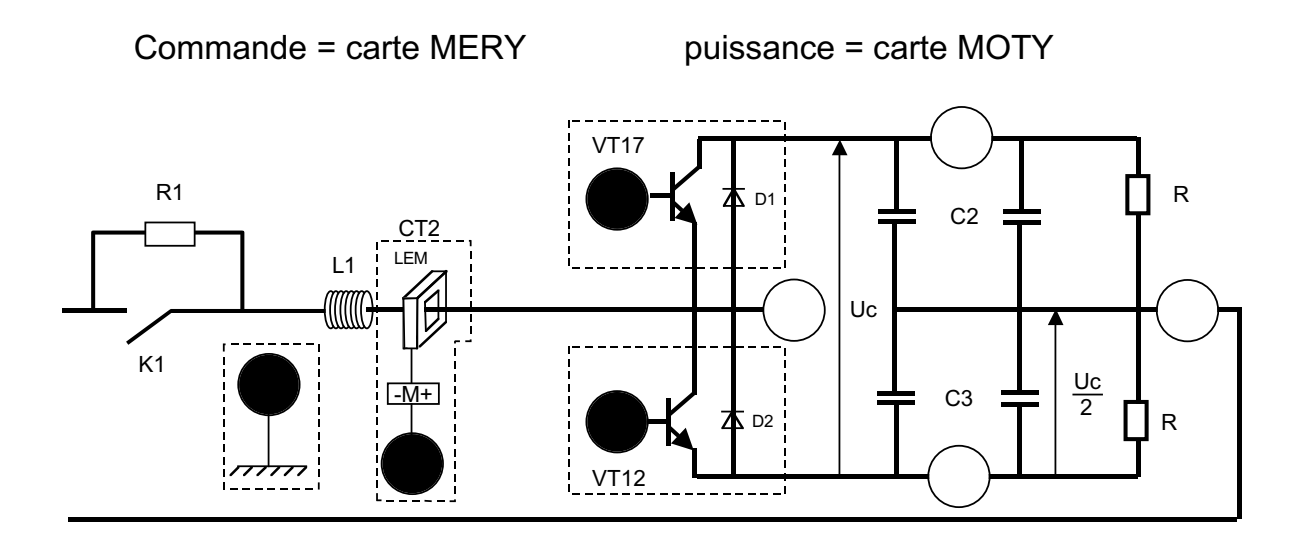

## **Allure des signaux aux points tests**

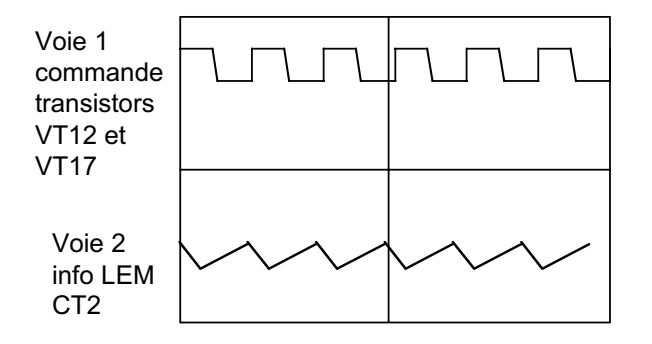

Voie 1 : 10 V - 10 kHz

Voie 2 : 800 mV - 10 kHz

Contrôle de phase Précharge et régulation des condensateurs : Uc  $\overline{2}$ 

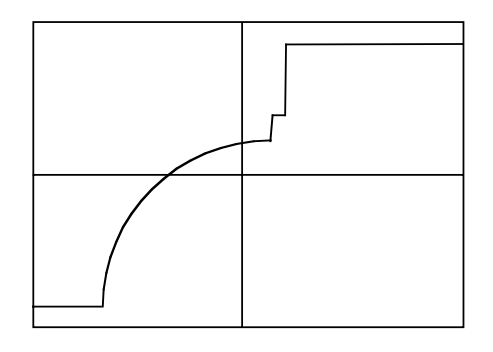

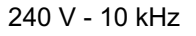

## **Performances générales .**

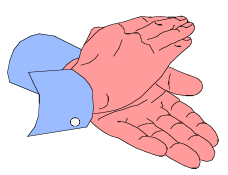

#### ◗ **Paramètres d'entrée sur produit industriel.**

- $\circ$  tension : 400 V, 20 % + 15 %
- phases : triphasé avec ou sans neutre. Fonctionnement sur charges monophasées déséquilibrées et triphasées
- o fréquence : 50 Hz ou 60 Hz, +/- 5 % avec auto-configuration Nota : Le produit didactisé a été adapté en monophasé 240 V

#### ◗ **Compensation harmoniques .**

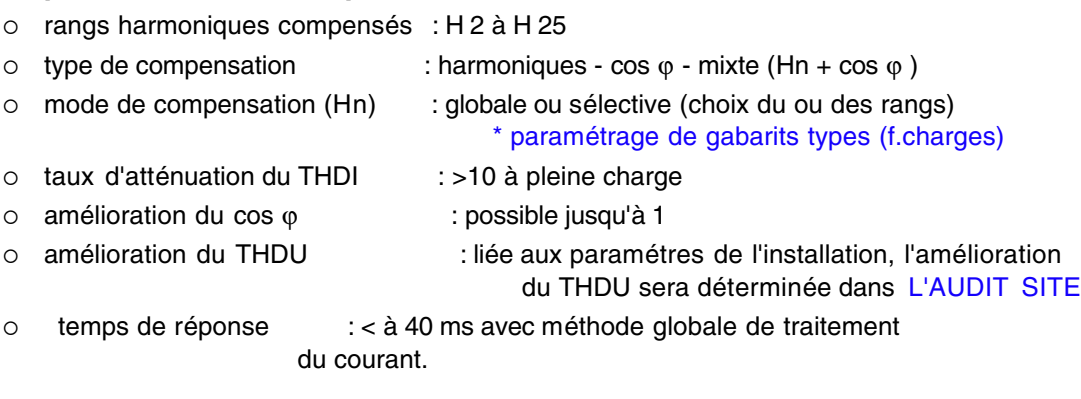
**7**

## **Résultats**

◗ **Exemple avec charge triphasée de type variateur de vitesse**

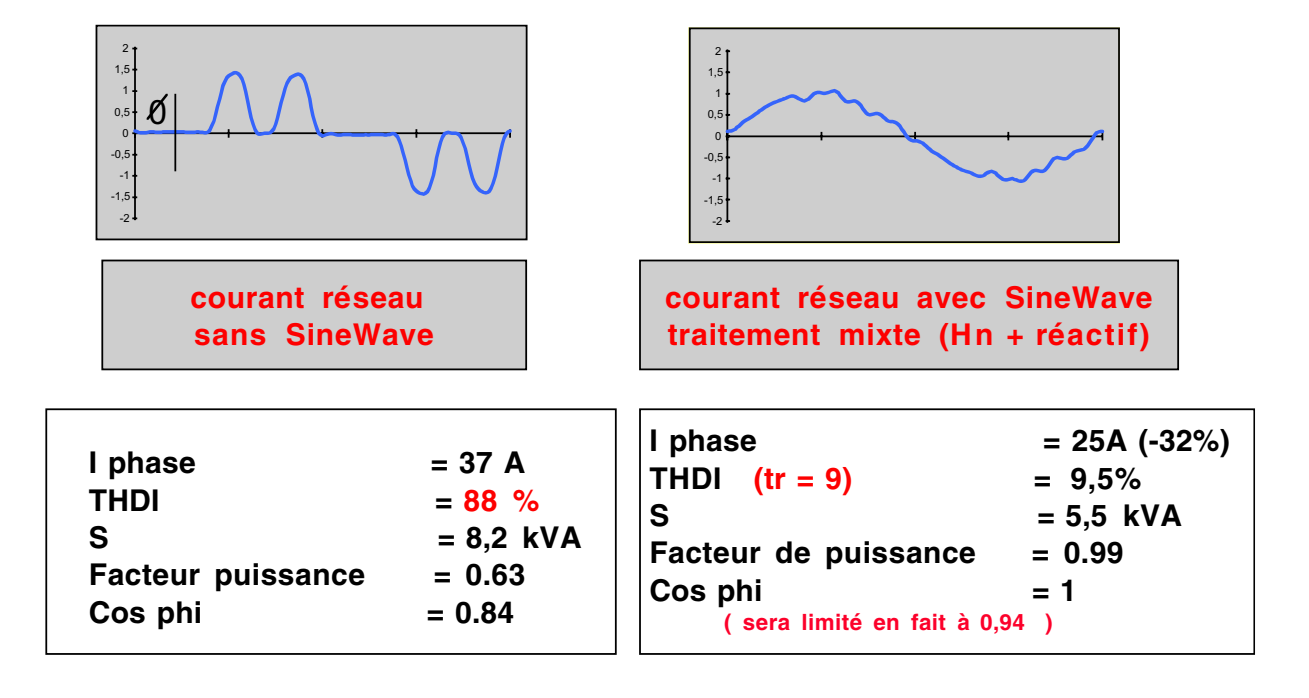

### **Résultats**

### ◗ **Exemple avec charge de type micro et mini-informatique**

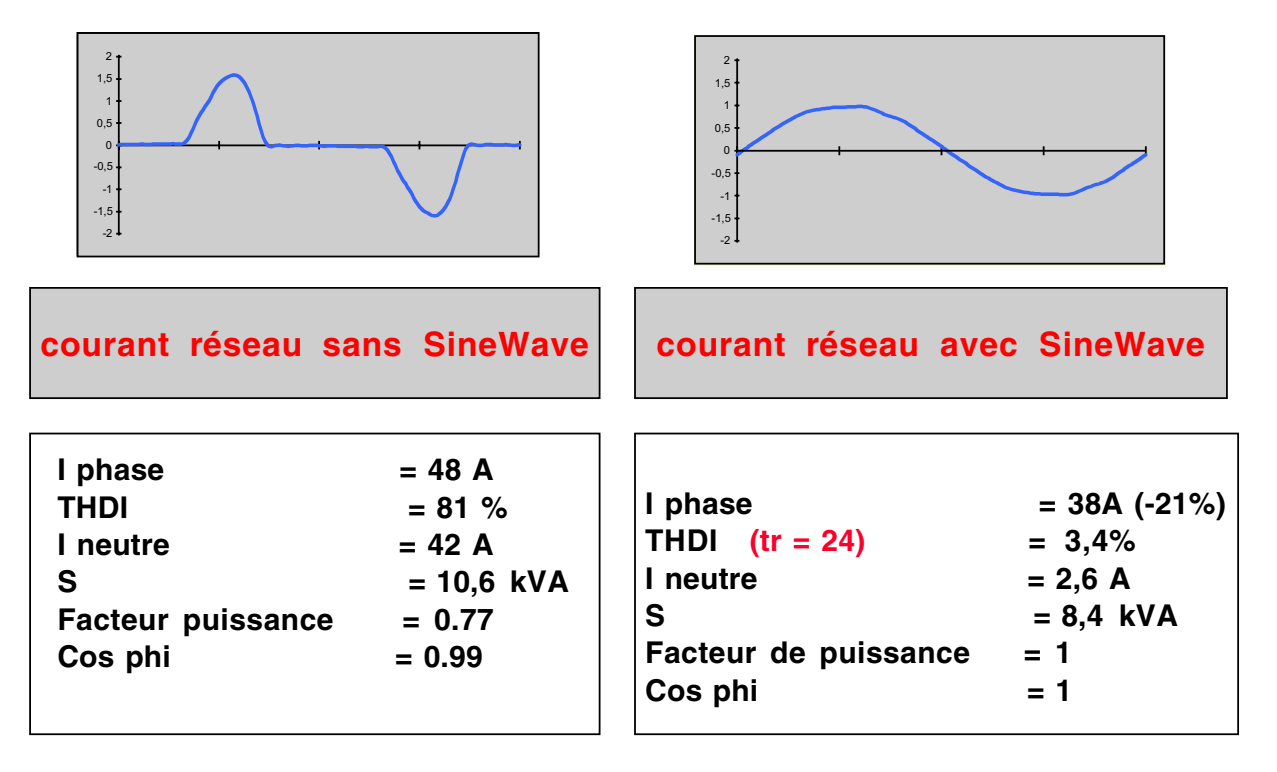

**7**

## **Trois modes de fonctionnement**

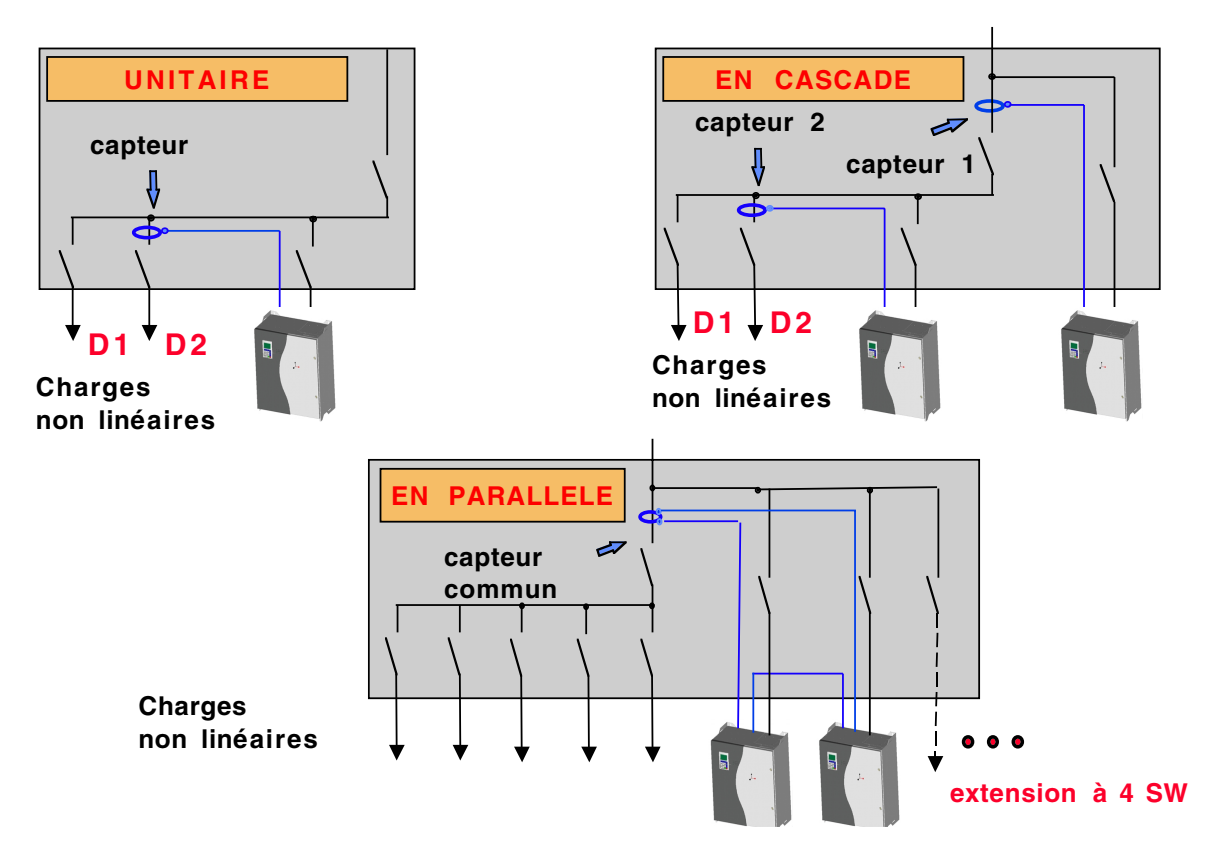

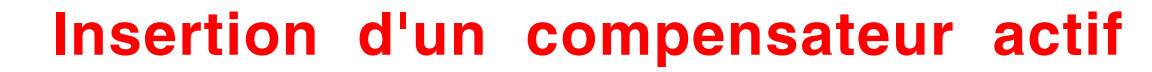

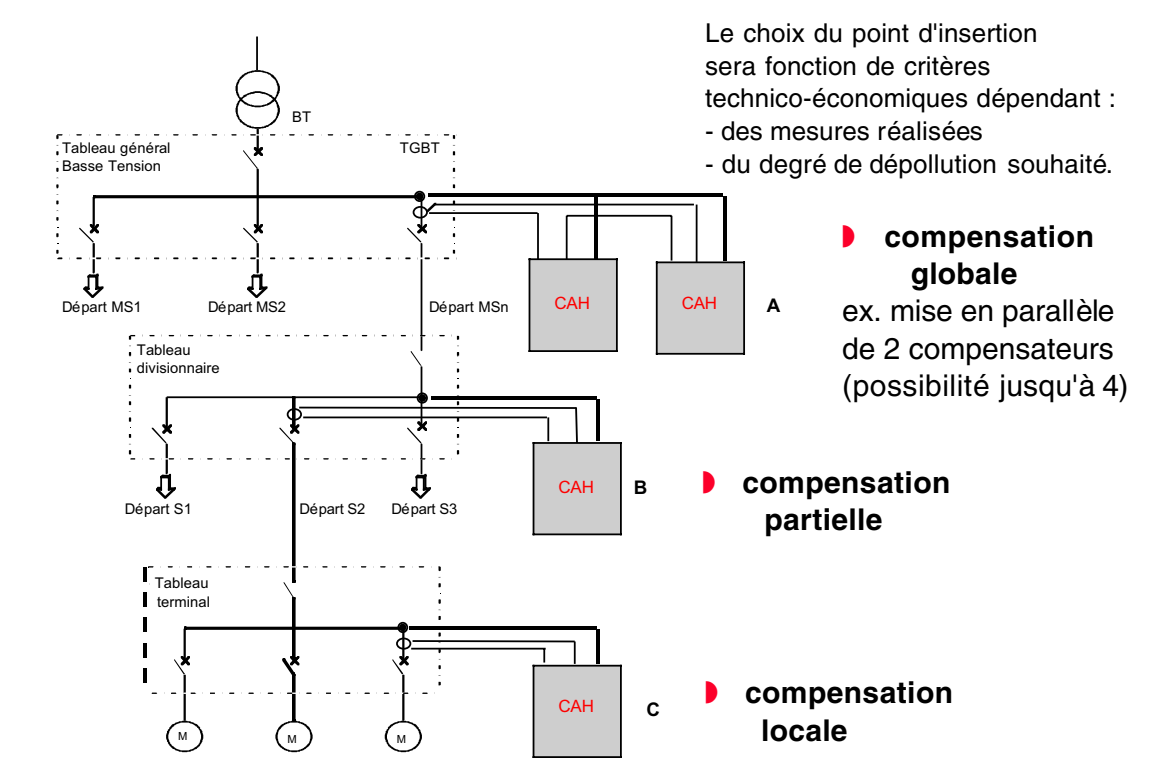

**7**

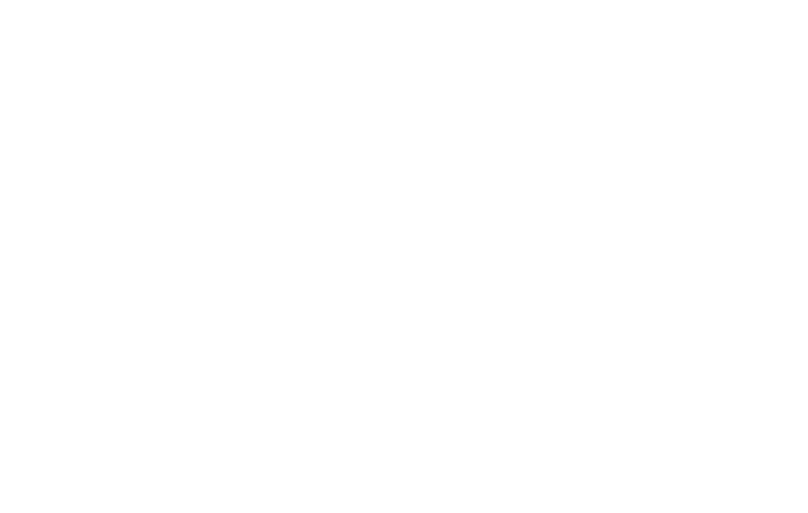

# **conclusion**

# **Compensation active et ASI**

- ◗ Toute l'expérience et l'efficacité de la compensation active adaptée aux ASI pour le traitement des harmoniques du Redresseur/Chargeur.
- En option, traitement des réseaux 1 ET 2 (cas du By-Pass de l'ASI).

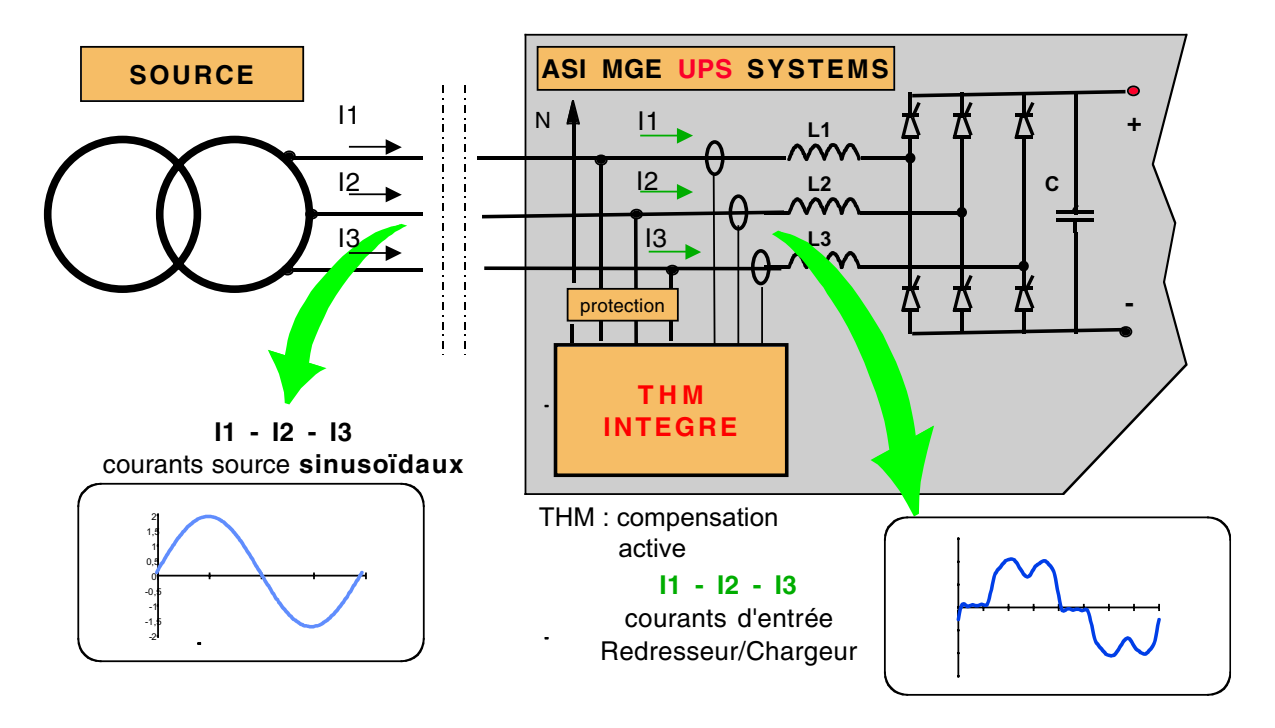

## **Synthèse avantages**

### ◗ **ADAPTABILITE :**

\* s'adapte à tout type de charge (mono ou triphasées), tout spectre.

#### ◗ **FLEXIBILITE :**

\* s'installe à tout niveau du réseau électrique (compensation locale, partielle, globale).

#### ◗ **EVOLUTIVITE :**

\* augmentation de la puissance harmonique traitée par mise en parallèle de quatre SineWave.

#### ◗ **PERFORMANCES :**

\* diminution du THDI (taux de distorsion en courant) dans un rapport supérieur à 10 .

#### ◗ **DISPONIBILITE :**

\* la topologie shunt favorise la disponibilité de l'énergie source. Le fonctionnement en limiteur de courant permet la tolérance aux surcharges.

### ◗ **FACILITE D'INSTALLATION :**

\* en tout point d'un réseau, en tableau BT ou fixé au mur, tores ouvrants ...

### ◗ **ECONOMIES :**

**\* par diminution du courant efficace consommé et compensation de l'énergie réactive**

**\* par dimensionnement normal des sources, câbles, protections ..**.

### ■ Schémas du compensateur Actif Sinewave

■ Synoptique niveau 1

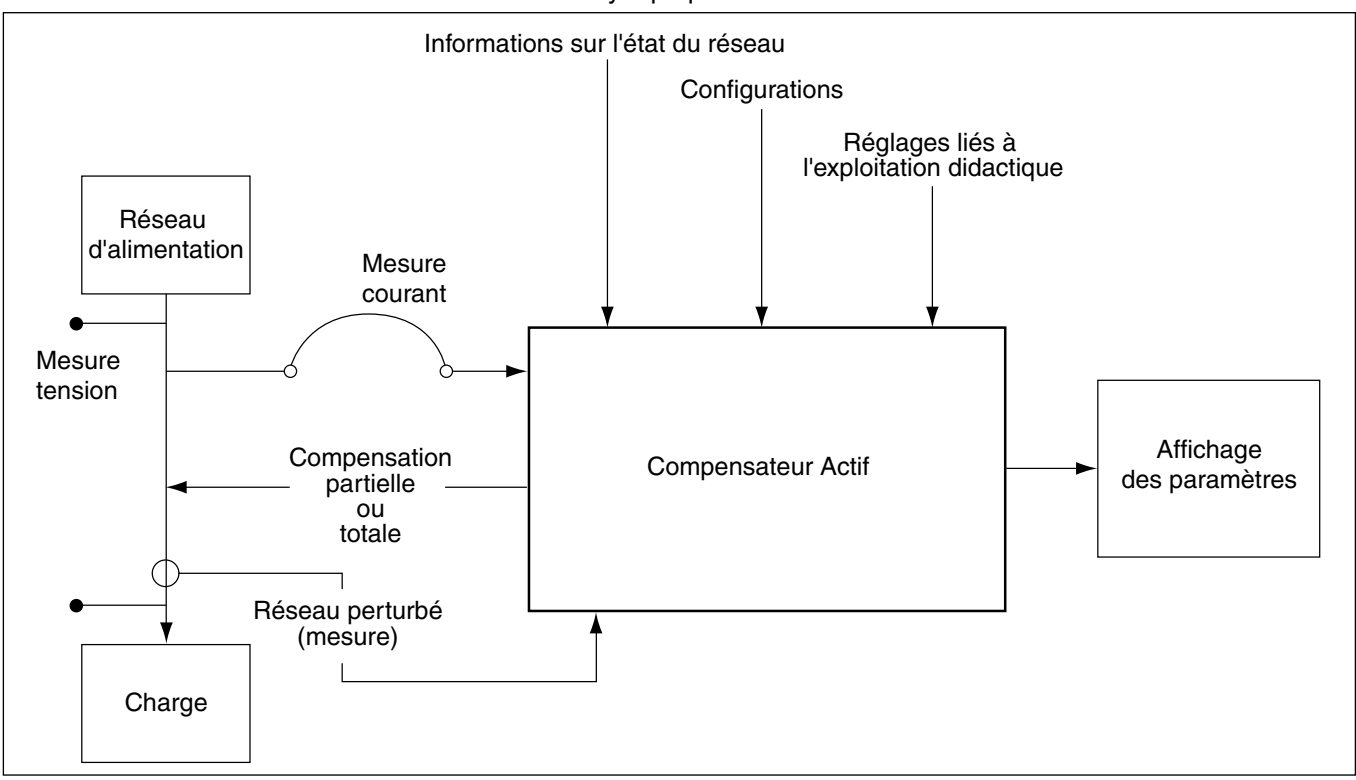

#### ■ Synoptique niveau 2

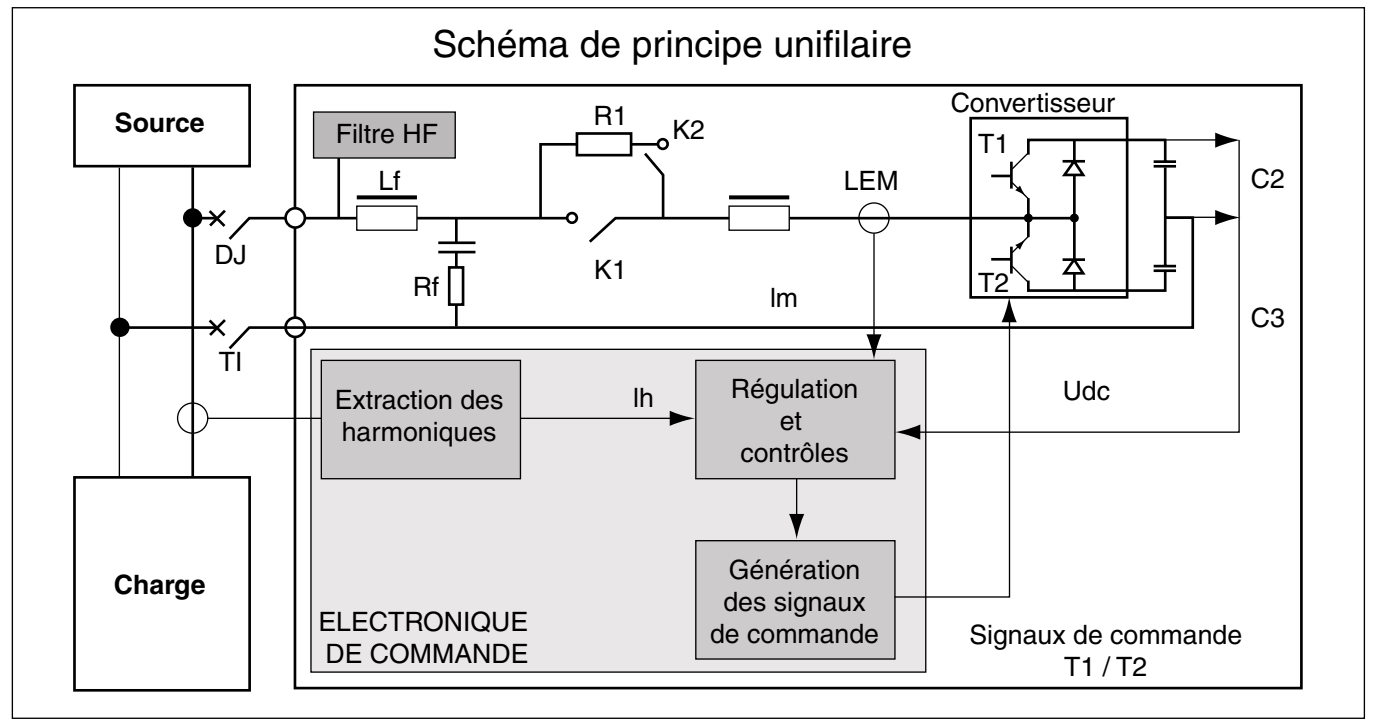

❏ Synoptique du compensateur Actif triphasé.

❏ Représentation unifilaire d'une phase.

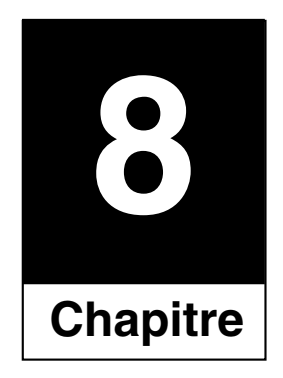

# **Maintenance**

**8.1 Entretien** ■ Pour nettoyer l'équipement il est impératif de le déconnecter au préalable du réseau électrique.

> ■ Eviter toutes projections d'eau ou d'autres liquides. Dépoussiérer l'équipement si nécessaire.

■ Ne pas utiliser d'éponge imbibée d'eau : utiliser un chiffon légèrement humide (pas de produit chimiquement corrosif).

**8.2 Dépannage** ■ Toute intervention de remplacement de composant nécessite au préalable la déconnexion du réseau électrique ; la remise sous tension n'aura lieu qu'après remise en place complète des fixations et connexions.

> ■ Pour changer éventuellement des constituants, Schneider ou autre fourniture, se reporter à la nomenclature du matériel située dans cette notice.

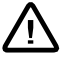

**Cette opération doit être effectuée seulement par un personnel compétent et habilité.**

**8.3 Nos coordonnées** ■ Pour les pièces de rechange et les réparations des composants de l'équipement, consulter les services Schneider Electric.

Institut Schneider Formation

CITEF S.A.S.

7, rue Henri Sainte Claire Deville

F-92563 Rueil Malmaison cedex

Téléphone standard : +33 (0)1.41.39.60.00

http://www.schneiderformation.com

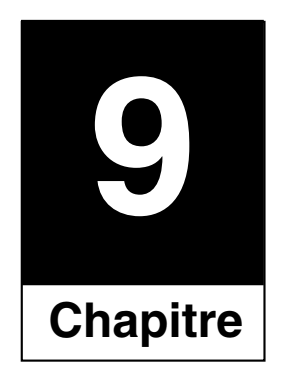

# Déclaration de conformité

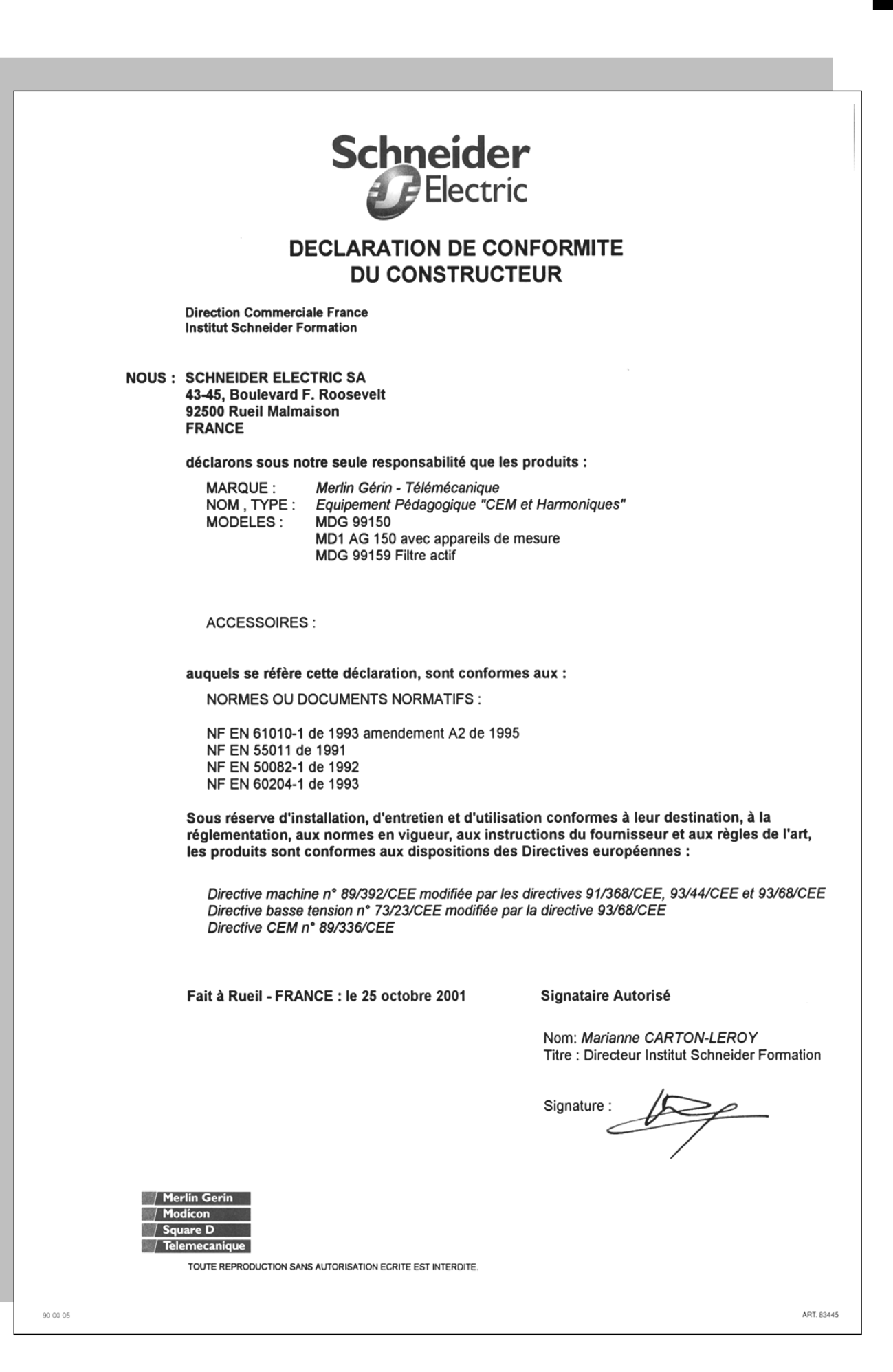

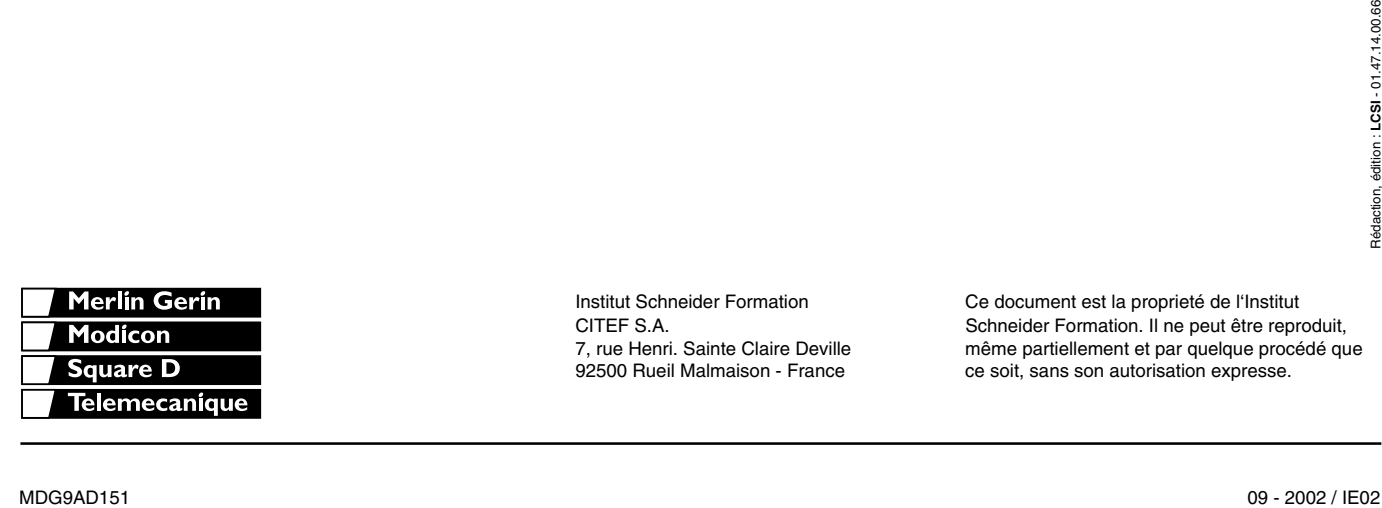

 Institut Schneider Formation Ce document est la proprieté de l'Institut CITEF S.A. Schneider Formation. Il ne peut être reproduit, 7, rue Henri. Sainte Claire Deville même partiellement et par quelque procédé que 92500 Rueil Malmaison - France ce soit, sans son autorisation expresse.